# ATO GK3000  **Variable Frequency Drive**

# User Manual

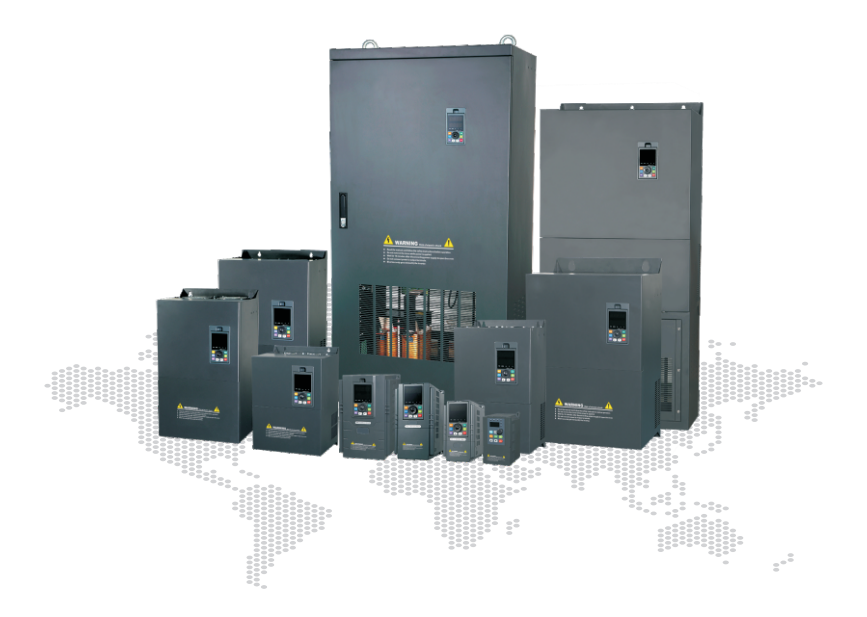

# **Preface**

GK3000 series is the new generation products to meet general purpose and special technical demand. The new designed sensorless vector control performance of GK3000 VFD have improved the reliability at low speed, the overload capacity at low frequency and high control precision at open loop tension control mode. Its function of anti-trip and strong adaptability to worse grid, temperature, humidity and dust make it meet the highperformance requirement of the customer application.

GK3000 series VFD built-in RS485 interface which can use software upload, download and monitoring the parameter of VFD. Built-in PID, 16 multi-speed, traverse control can realize various complicate high-accuracy drives and widely apply in Textile, paper industry, machine tool, package, printing, pump and fan.

This manual provides installation and configuration, parameters setting, fault diagnoses and daily maintenance and relative precautions to customers. Please read this manual carefully before the installation to ensure a proper installation and operation and high performance of GK3000 series VFD.

**DANGER:** indicates the situation in which the failure to follow operating requirements may result in fire or serious personal injury or even death.

**CAUTION**: indicates the situation in which the failure to follow operating requirements may cause moderate or slight injury and damage to equipment.

# **Contents**

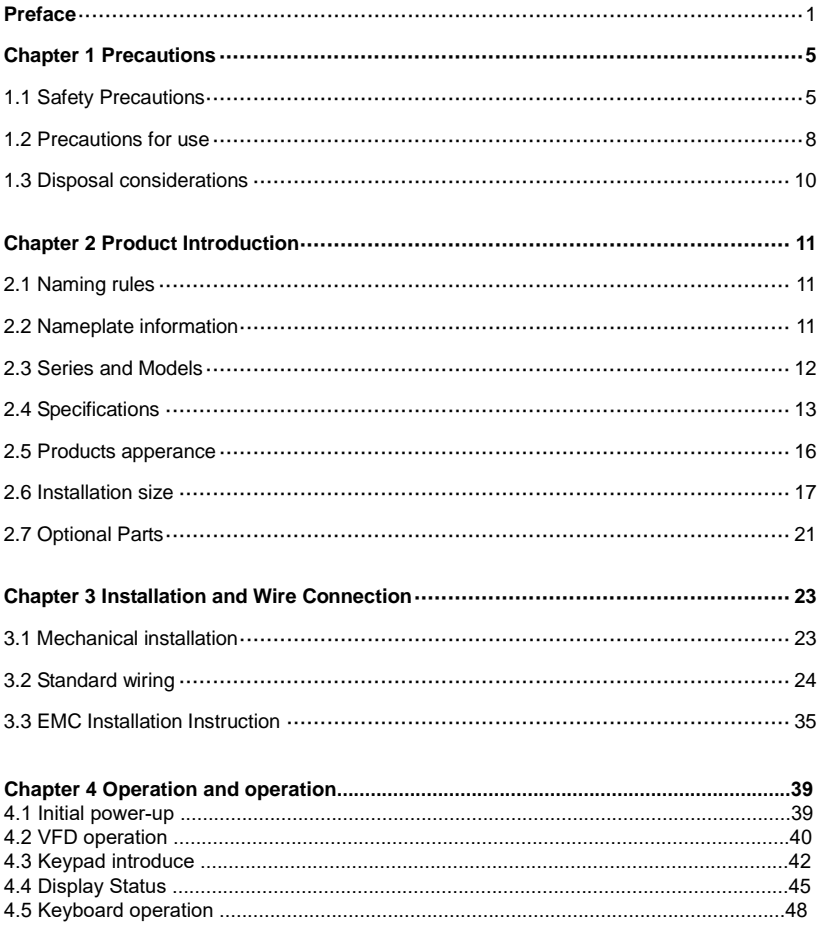

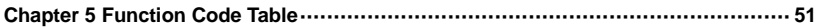

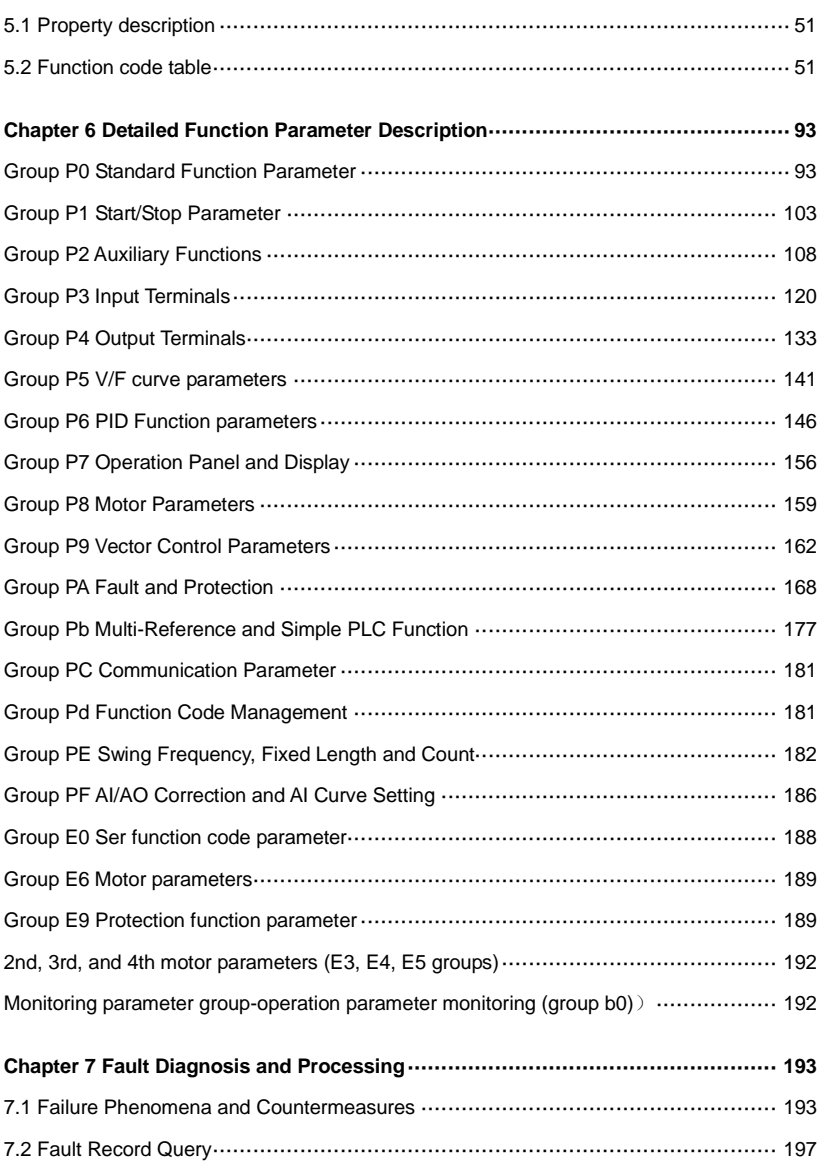

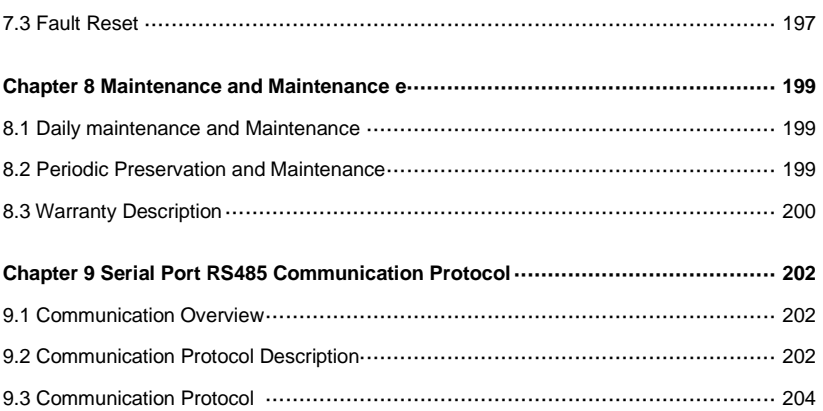

# **Chapter 1 Precautions**

# **1.1 Safety Precautions**

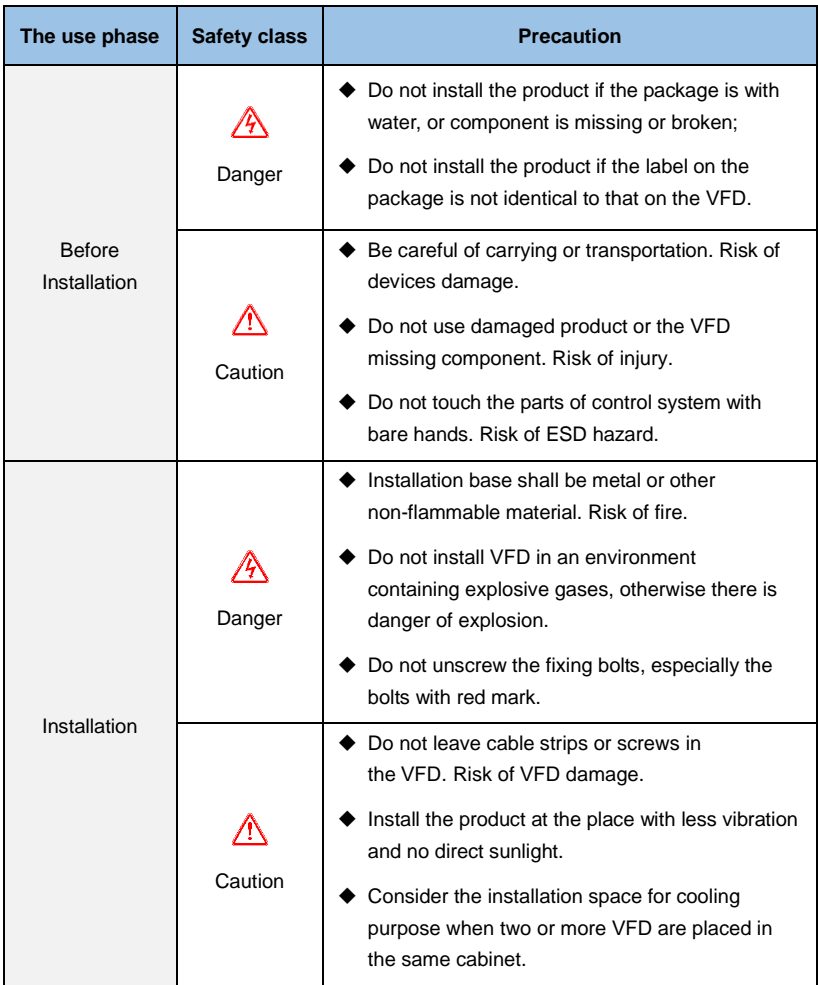

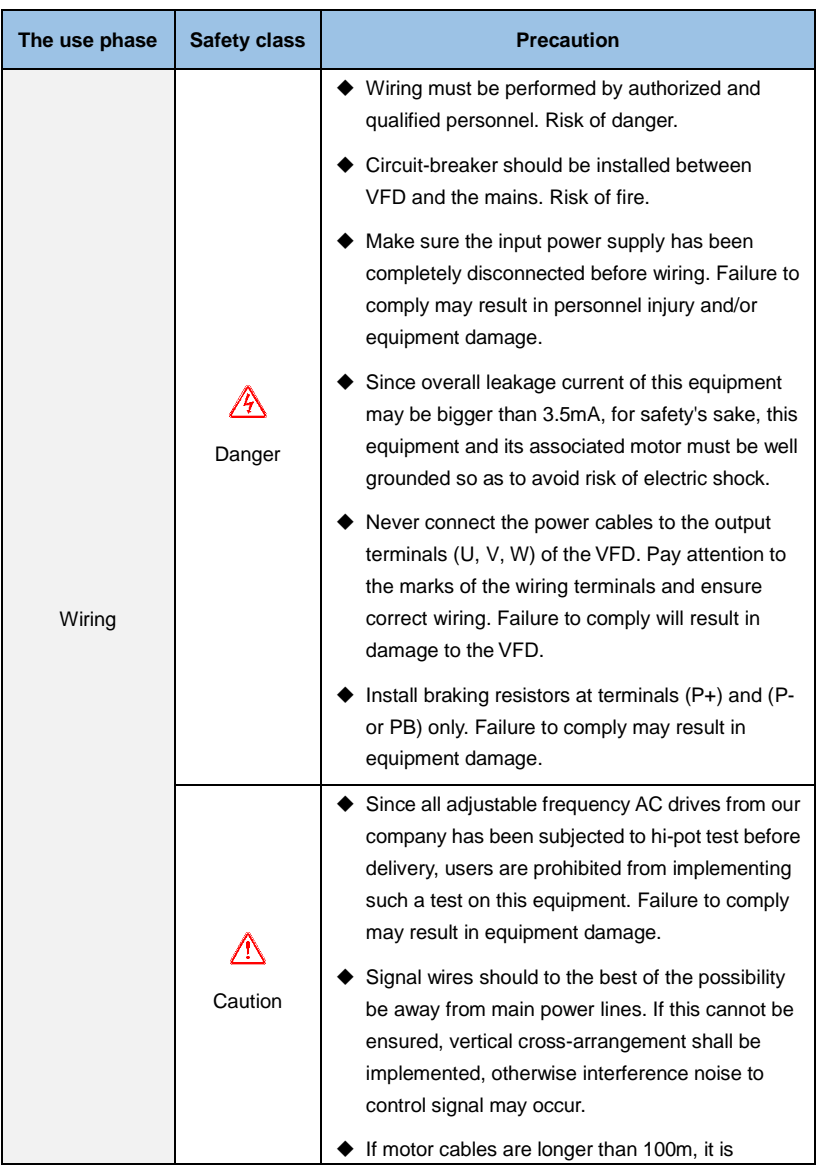

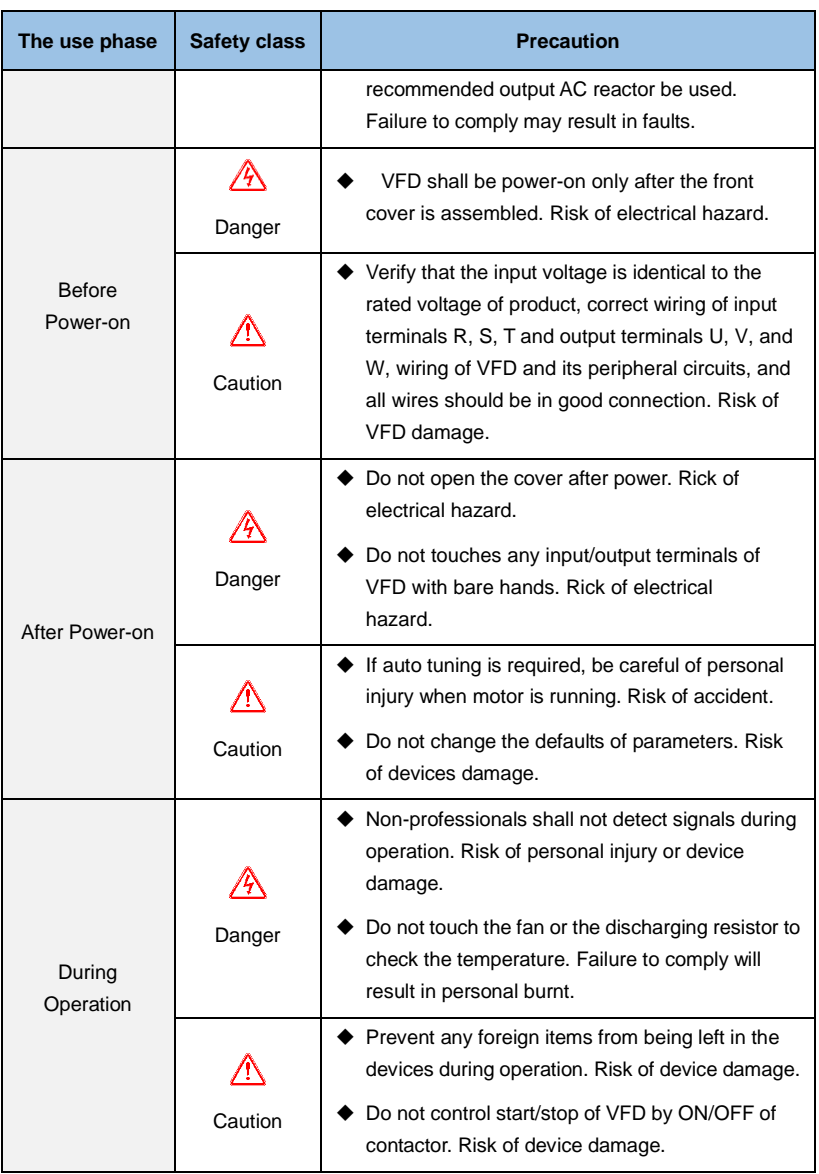

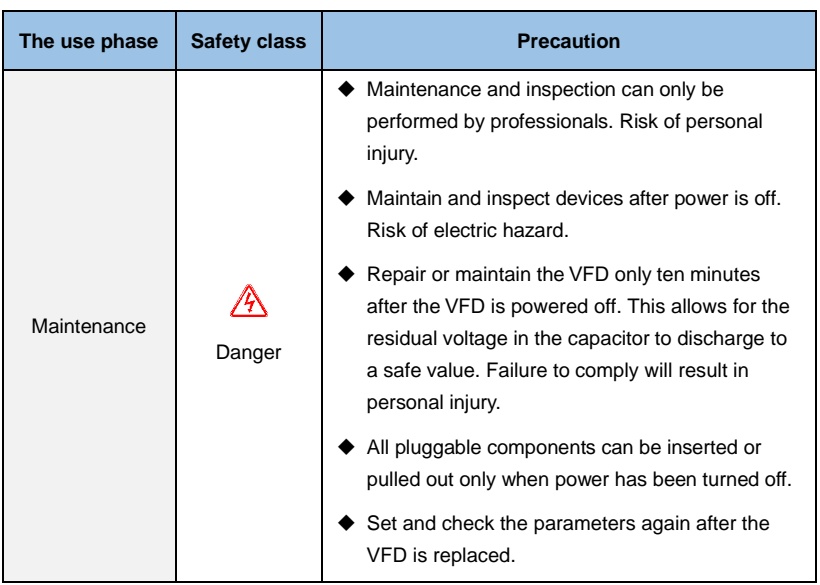

# **1.2 Precautions for use**

When using the GK3000 series VFD, please pay attention to the following points:

### **1.2.1 Constant torque and low speed operation**

When the VFD is running with a normal motor for a long period of low speed, the heat dissipation effect will be deteriorated, which will affect the life of the motor. If you need low-speed constant torque for long-term operation, you must use a dedicated VFD motor.

### **1.2.2 Confirmation of motor insulation**

When applying the GK3000 series VFD, please confirm the insulation of the motor before using the motor to prevent damage to the equipment. In addition, please check the insulation of the motor regularly when the environment of the motor is bad, to ensure the safe operation of the system.

### **1.2.3 Negative torque load**

For situations such as lifting the load, there is often a negative torque, and the VFD will trip if an overcurrent or overvoltage fault occurs. In this case, the optional braking resistor should be considered.

#### **1.2.4 Mechanical resonance point of the load device**

The VFD may encounter the mechanical resonance point of the load device within a certain range of output frequency, and must be avoided by setting the jump frequency.

#### **1.2.5 Capacitance or varistor for improving power factor**

Since the output voltage of the VFD is pulse wave type, if the output side is equipped with a capacitor with improved power factor or a varistor for lightning protection, it will cause the VFD to trip or damage the device. Be sure to remove it, and it is recommended not to be on the output side. Add switching devices such as air switches and contactors, as shown in Figure 1-1. (If the output of the VFD must be zero when the output side switch device is activated)

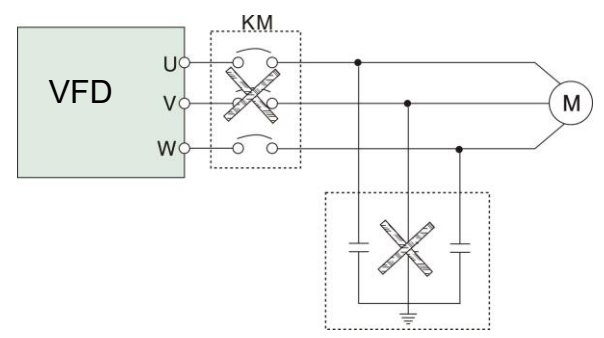

*Figure 1-1 Disabling the capacitor at the output of the VFD*

#### **1.2.6 Derate at Basic frequency setting**

When the fundamental frequency setting is lower than the rated frequency, please pay attention to the derating of the motor to avoid overheating of the motor.

#### **1.2.7 Operating at frequencies above 50Hz**

If it is operated above 50 Hz, in addition to considering the vibration and noise of the motor, it is necessary to ensure the speed range of the motor bearings and mechanical devices.

#### **1.2.8 Electronic thermal protection value of the motor**

When the adapter motor is selected, the VFD can thermally protect the motor. If the motor does not match the rated capacity of the VFD, be sure to adjust the protection value or take other protective measures to ensure the safe operation of the motor.

#### **1.2.9 Altitude and derating**

In areas where the altitude is more than 1000 meters, the heat dissipation effect of the VFD is deteriorated due to the thin air, and it is necessary to derate the use. Figure 1-2 shows the relationship between the rated current of the VFD and the altitude.

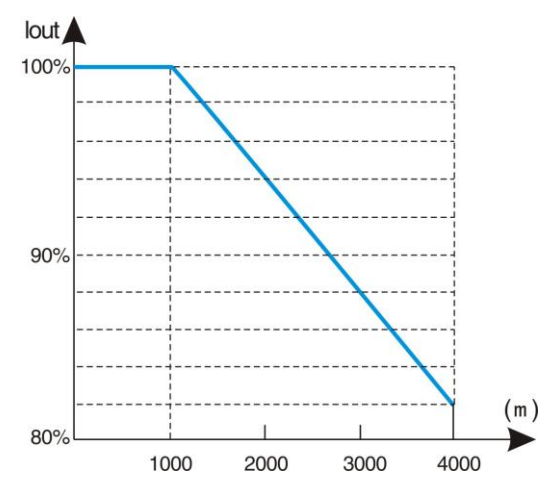

*Figure 1-2 VFD rated output current and altitude derating diagram*

#### **1.2.10 About the degree of protection**

The protection level IP20 of the GK3000 VFD refers to the degree of protection achieved when the status display unit or keyboard is selected.

# **1.3 Disposal considerations**

When scrapping the VFD, please note:

The electrolytic capacitor of the main circuit and the electrolytic capacitor on the printed circuit board may explode when incinerated. Poisonous gas is generated when plastic parts are incinerated body. Please treat as industrial waste.

# **Chapter 2 Product Introduction**

# **2.1 Naming rules**

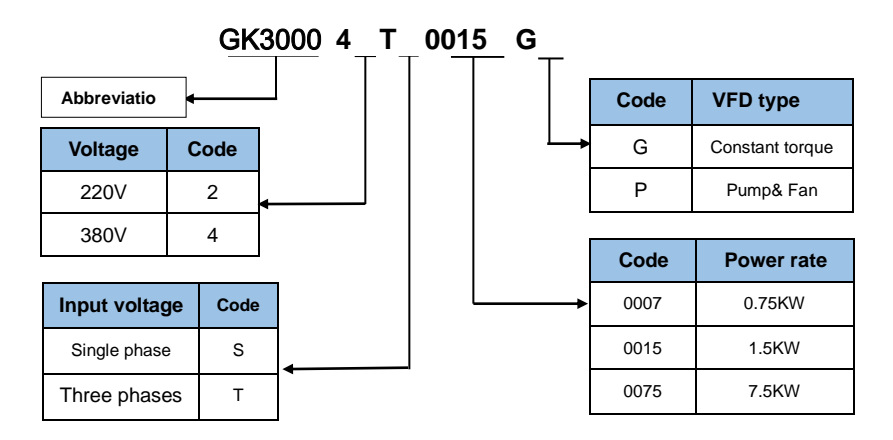

*Fig 2-1. Models description*

# **2.1 Nameplate information**

Below the right side panel of the VFD, a nameplate indicating the VFD model and rating is attached. The meanings are as follows:

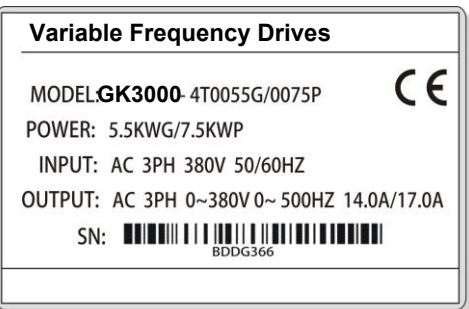

*Fig 2-2. Name Designation Rules* 

# **2.3 Series and Models**

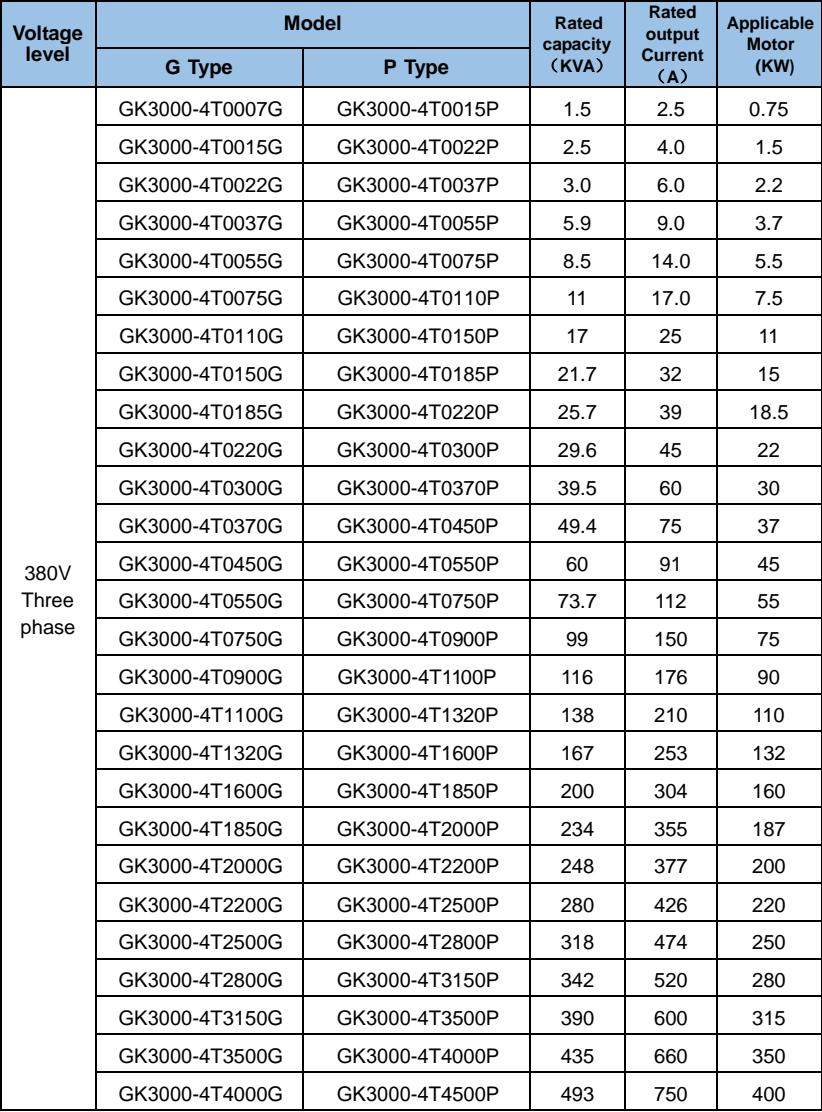

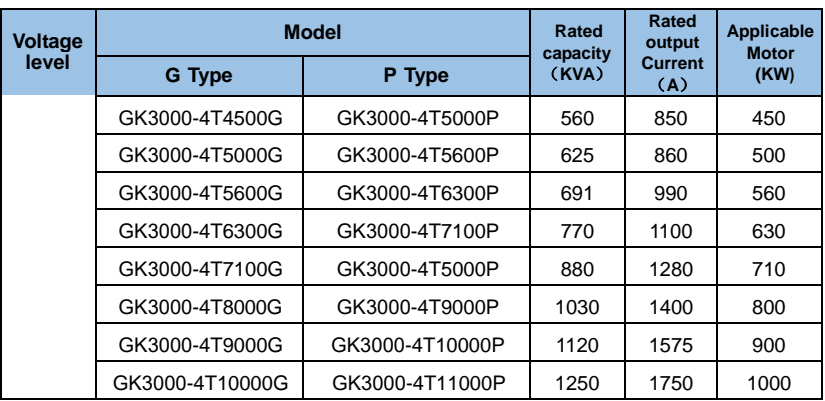

# **2.4 Specifications**

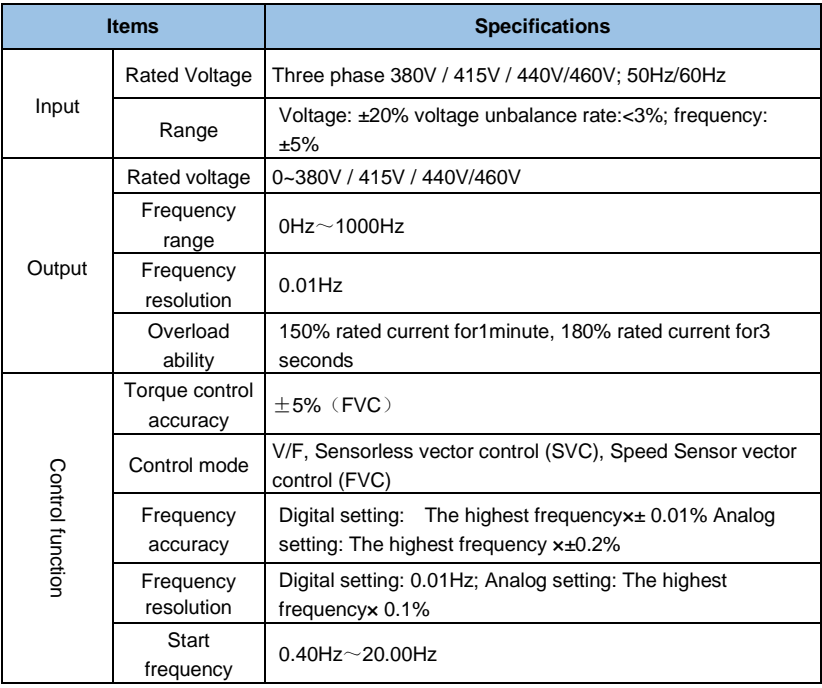

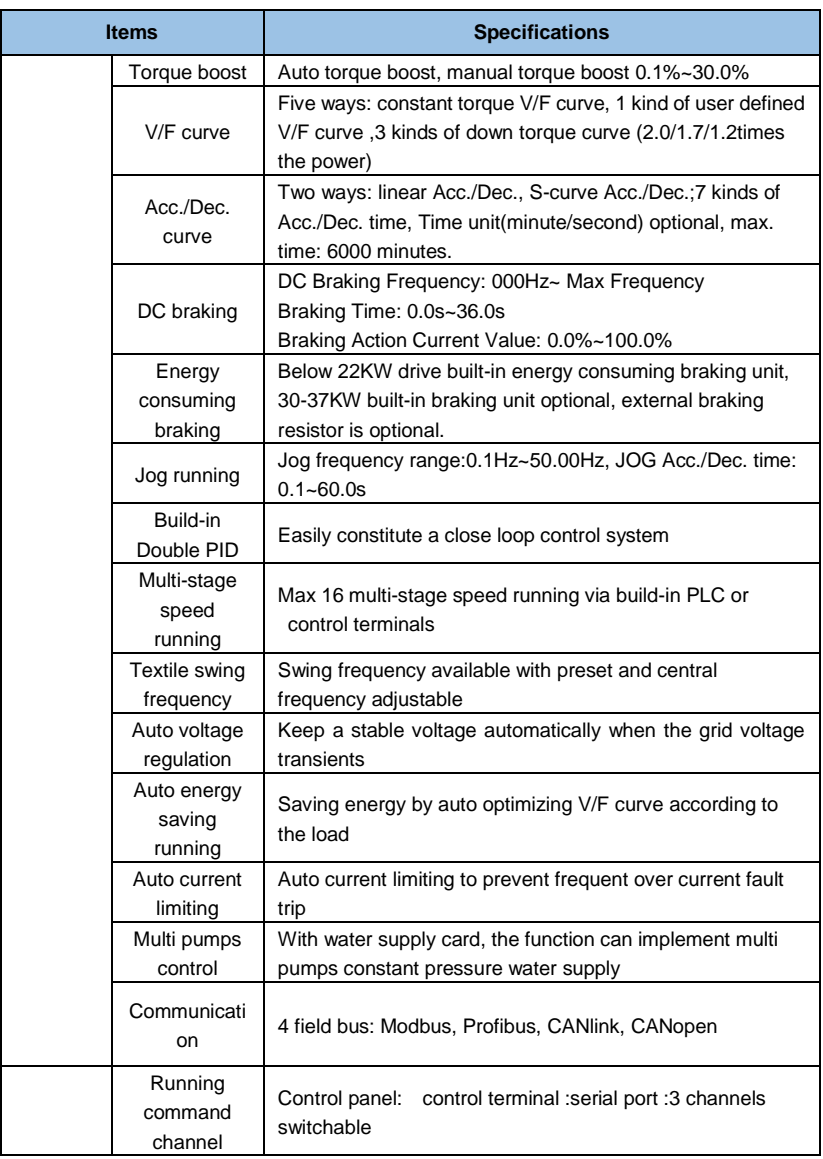

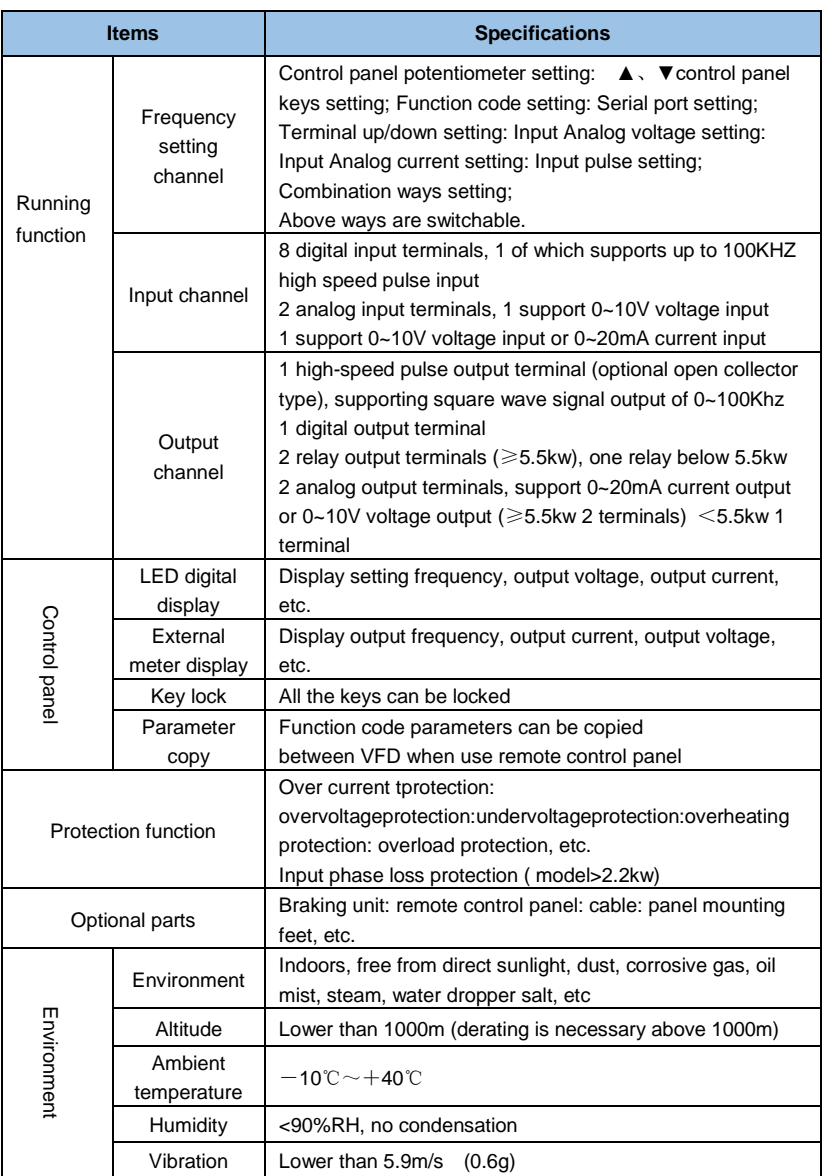

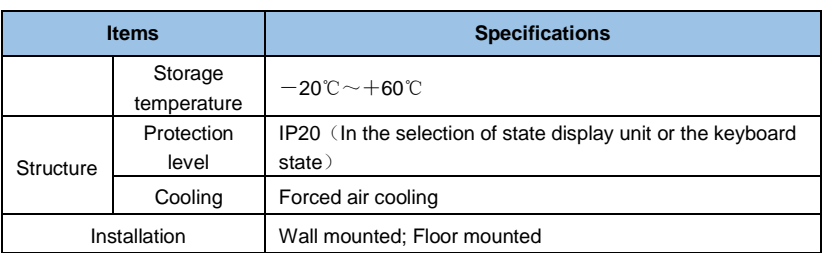

# **2.5 Products apperance**

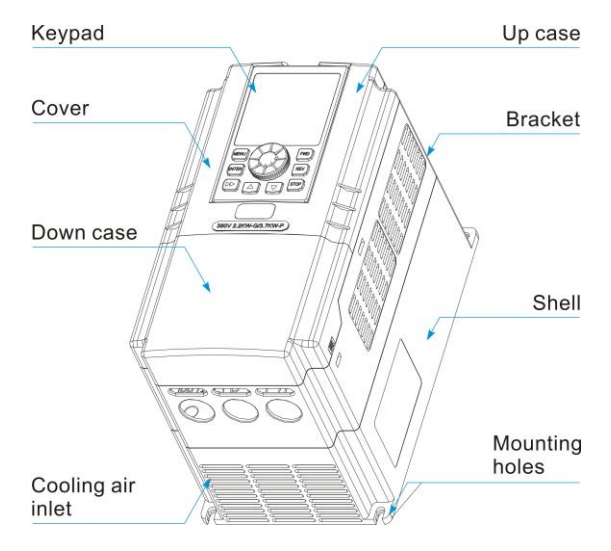

*Fig 2-3 parts of VFD*

# **2.6 Installation size**

# **2.6.1 0.75~22KW (Plastic shell)**

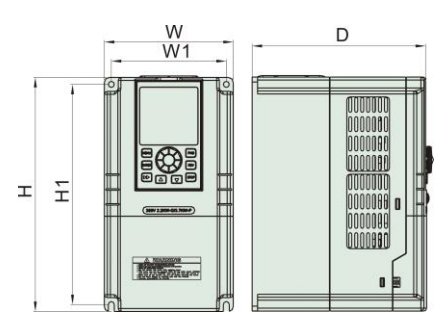

*Fig 2-4*

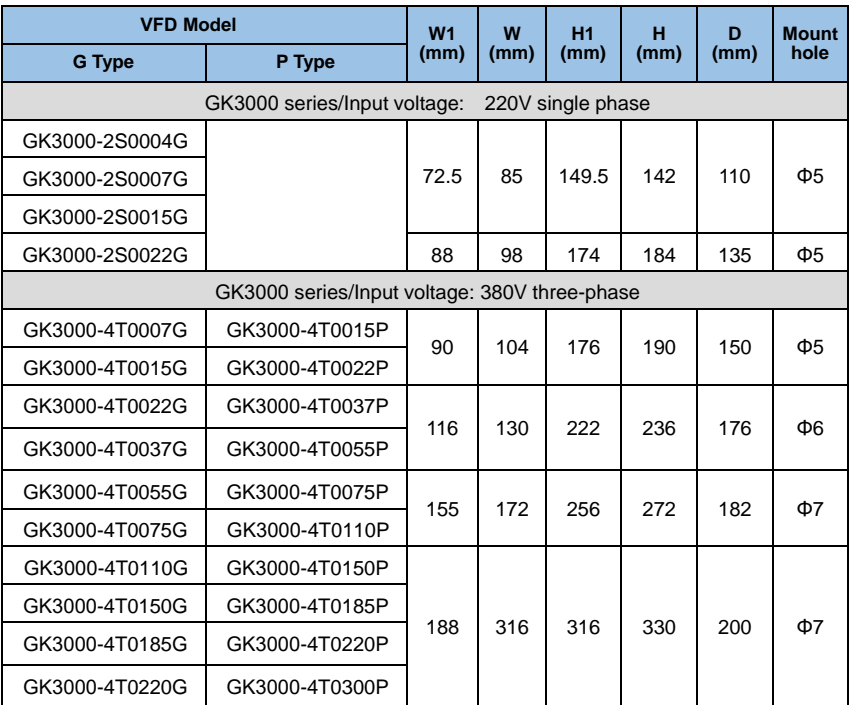

# **2.6.2 11~160KW (Iron shell)**

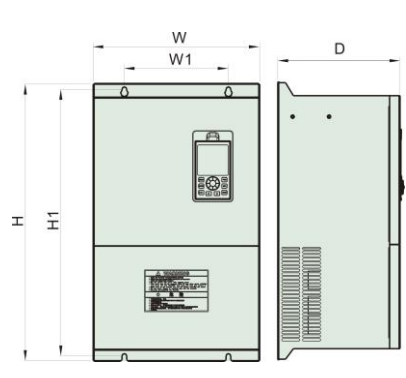

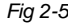

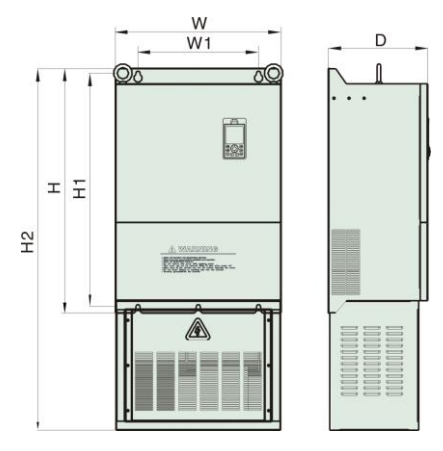

*Fig 2-5 Fig 2-6*(*Add base*)

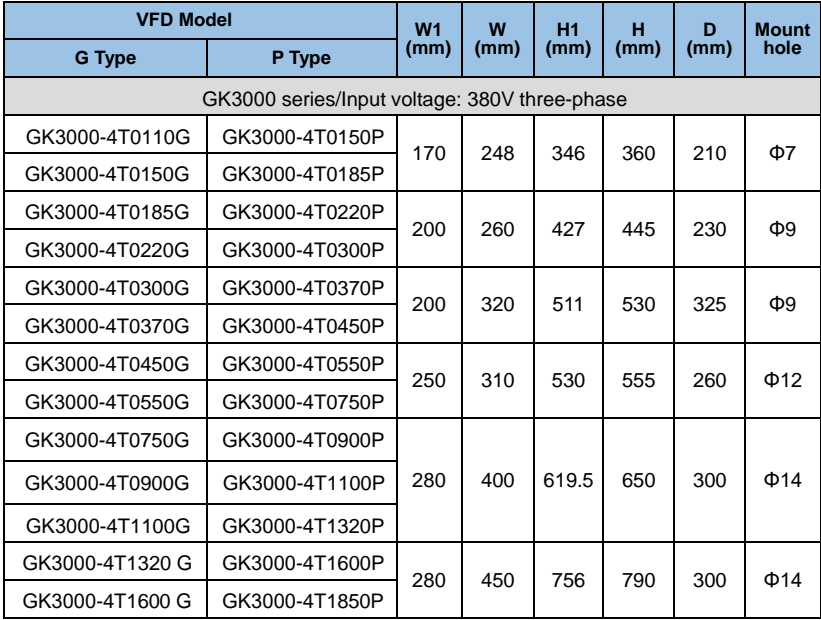

# **2.6.3 185~250KW (Iron shell)**

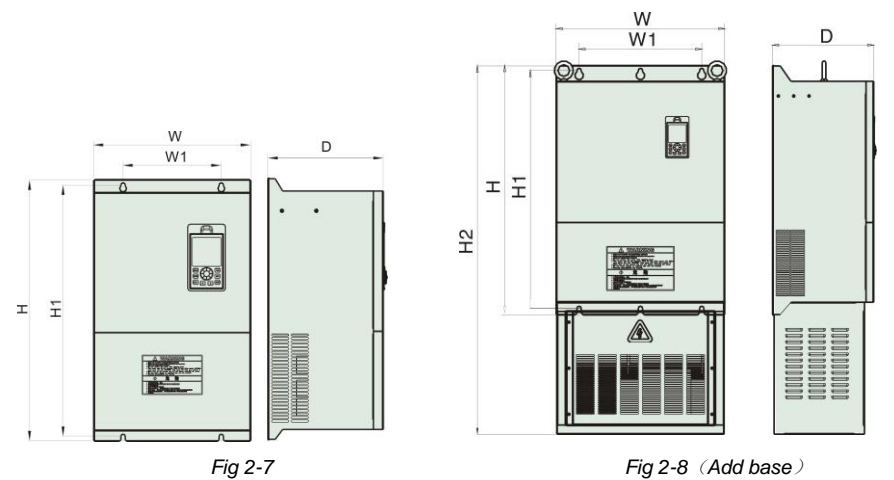

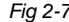

| <b>VFD Model</b>                              |                               | W <sub>1</sub> | W    | H <sub>2</sub> | <b>H1</b> | н    | D    | <b>Mount</b> |
|-----------------------------------------------|-------------------------------|----------------|------|----------------|-----------|------|------|--------------|
| <b>G</b> Type                                 | P Type                        | (mm)           | (mm) | (mm)           | (mm)      | (mm) | (mm) | hole         |
| GK3000 series/Input voltage: 380V three-phase |                               |                |      |                |           |      |      |              |
|                                               | GK3000-4T1850G GK3000-4T2000P | 400            | 550  | 1200           | 775       | 810  | 330  | $\Phi$ 14    |
|                                               | GK3000-4T2000G GK3000-4T2200P |                |      |                |           |      |      |              |
|                                               | GK3000-4T2200G GK3000-4T2500P | 480            | 640  | 1270           | 775       | 810  | 350  | $\Phi$ 12    |
|                                               | GK3000-4T2500G GK3000-4T2800P |                |      |                |           |      |      |              |

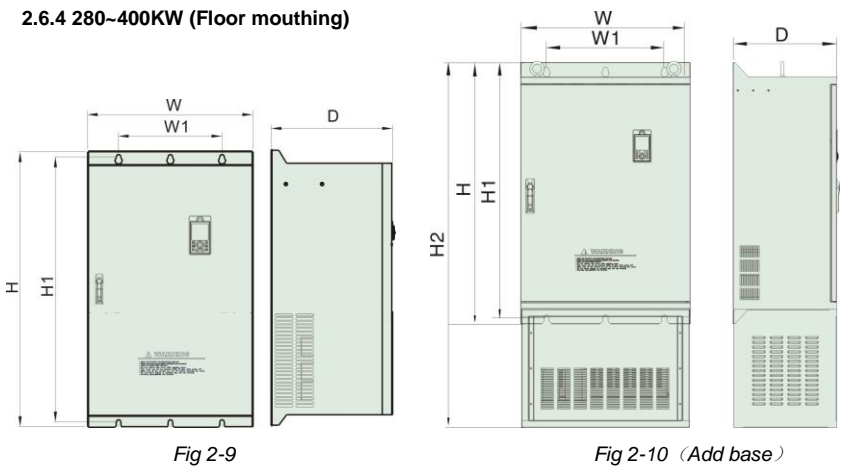

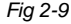

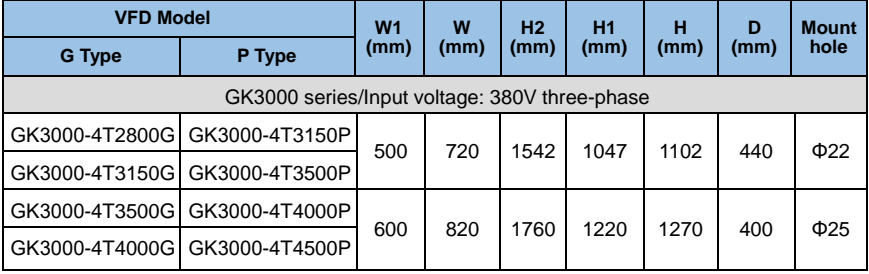

# **2.6.5 450~1000KW (Floor mouthing)**

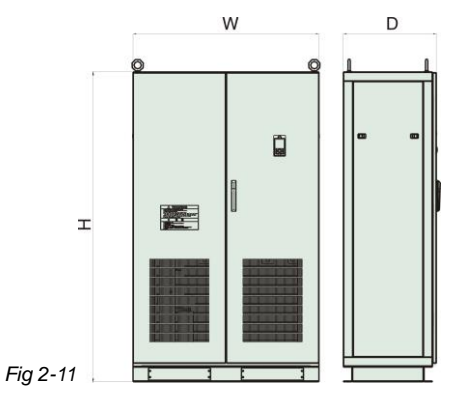

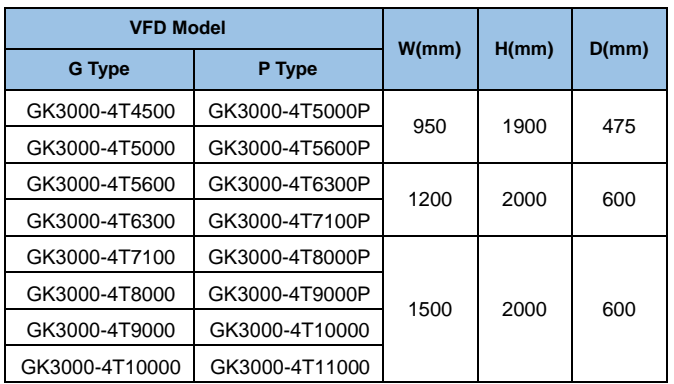

# **2.7 Optional Parts**:

#### **2.7.1 Braking resistor**

In the GK3000 series VFD, the VFD below 22KW (including 22KW) contains the braking unit. If there is energy consumption braking requirement, please select the braking resistor according to the following table. The connection of the braking resistor is shown in Figure 2-8.

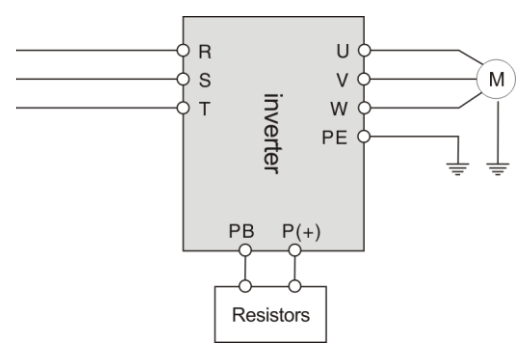

*Fig 2-12 Connection diagram of the VFD and brake components*

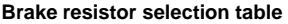

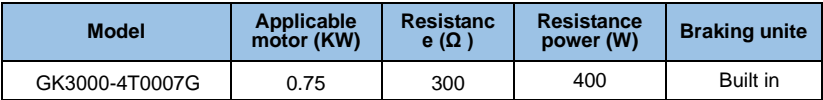

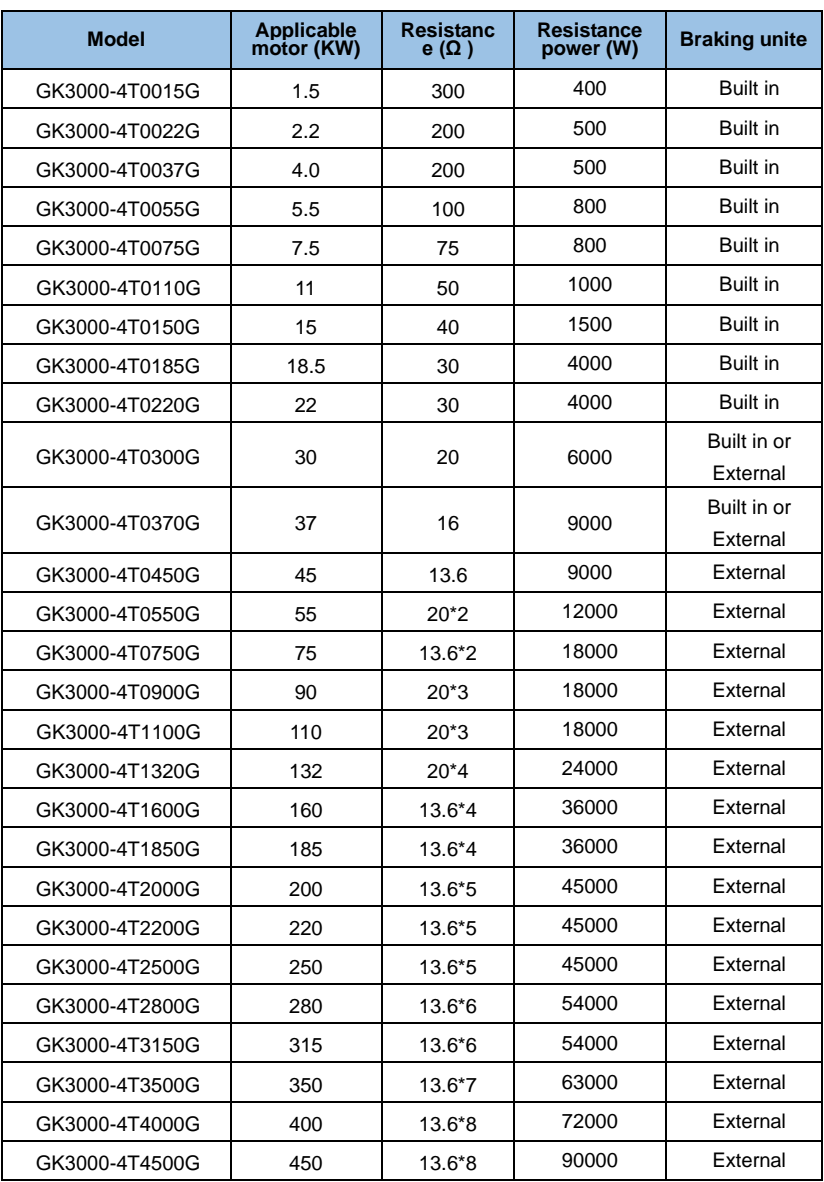

# **Chapter 3 Installation and Wire Connection**

### **3.1 Mechanical installation**

#### **3.1.1 Installation Environment**

- $\blacklozenge$  Please mount inside a well-ventilated location. The ambient temperature is required to be within the range of -10  $\sim$ 40°C. If the temperature is higher than 40 ℃, the VFD should be derated, at the same time the ventilation and heat dissipation should be enhanced.
- $\blacklozenge$  Be away from the location full of dust or metal powder, and mount in the location free of direct sunlight.
- Mount in the location free of corrosive gas or combustible gas.
- ♦ Humidity should be lower than 95% with no dew condensation.
- $\blacklozenge$  Mount in the location where vibration is less than  $5.9 \text{m/s}$  (0.6G).
- ◆ Please try to keep the VFD away from EMI source and other electronic devices which are sensitive to EMI.

#### **3.1.2 Mounting Space and Direction**

- ◆ Generally in vertical way.
- ◆ For the requirements on mounting space and distance, refer to Fig.3-1.
- When several VFD are installed in one cabinet, they should be mounted in parallel with special incoming and out coming ventilation and special fans. When two VFD are mounted up and down, an air flow diverting plate should be fixed as shown in Fig.3-2 to ensure good heat dissipation.

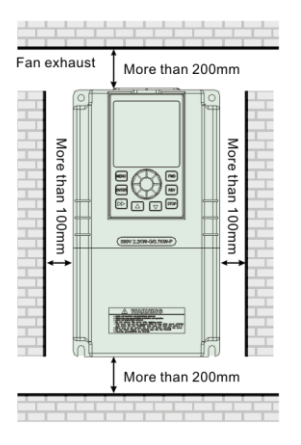

*Fig.3-1 Mounting space and distance Fig.3-2 Mounting of multiple VFD*

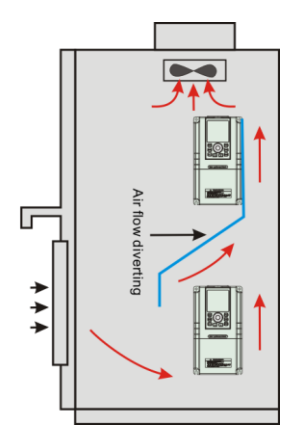

# **3.2 Standard Wiring**

### **3.2.1 Wiring precautions**

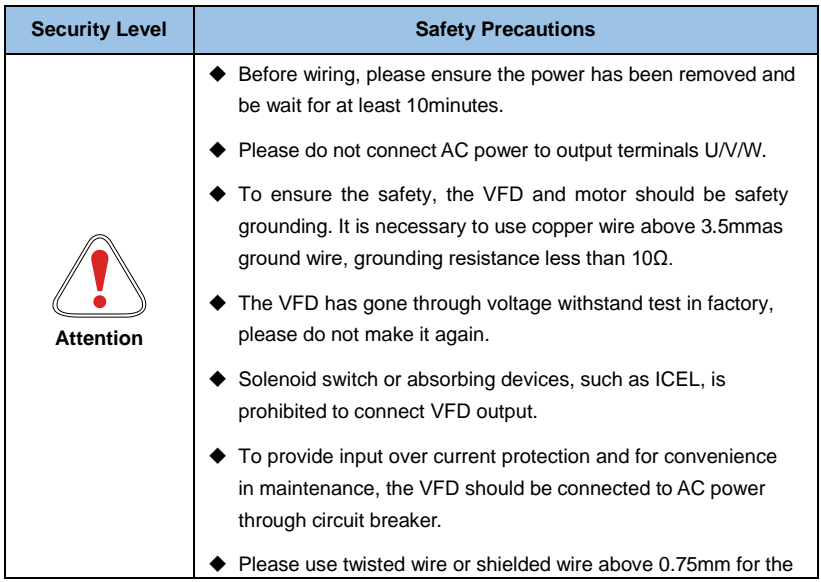

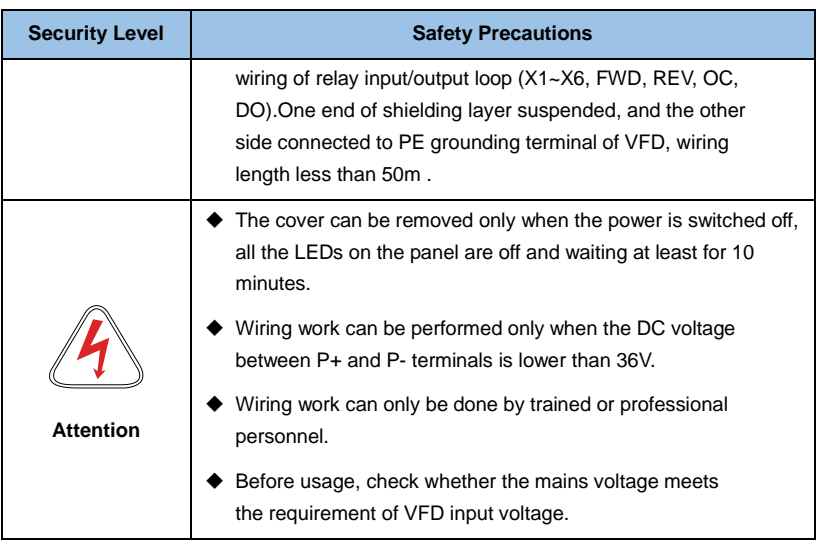

# **3.2.2 Main circuit wiring**

3.2.2.1 Main circuit wiring diagram

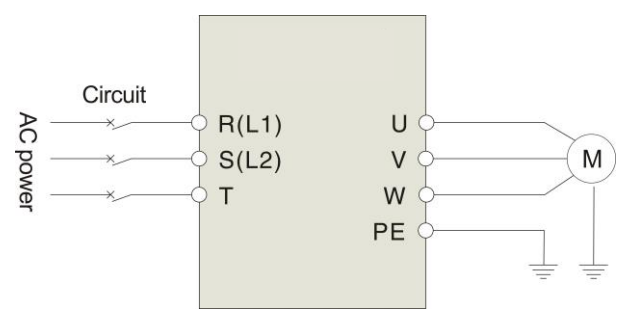

*Fig. 3-3 Main circuit wiring*

3.2.2.2 Schematic diagram of the main circuit terminal

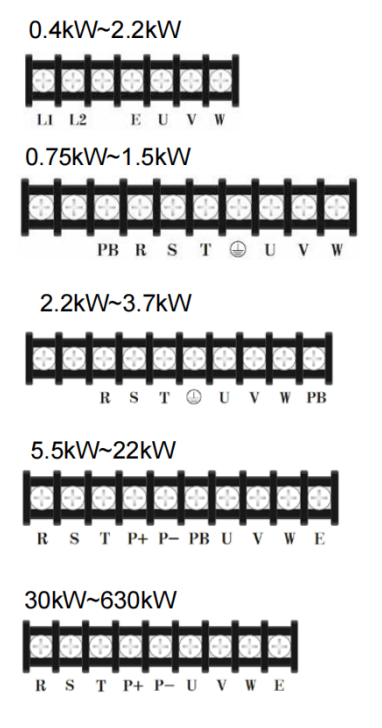

Input: 1-phase L1, L2 Output: 3-phase U. V. W Earth: E

Input: 3-phase R. S. T; 1-phase R&S or R&T Output: 3-phase U. V. W Braking resistor: P+、PB

Input: 3-phase  $R \cdot S \cdot T$ ; 1-phase R&S or R&T Output: 3-phase U. V. W Braking resistor: P+ PB

Input: 3-phase R. S. T; 1-phase R&S or R&T Output: 3-phase U. V. W Braking resistor: P+、PB

Input: 3-phase R. S. T; 1-phase R&S or R&T Output: 3-phase U. V. W Braking resistor: P+、P-

*Table 3-1 Description of Main Circuit input/output terminals*

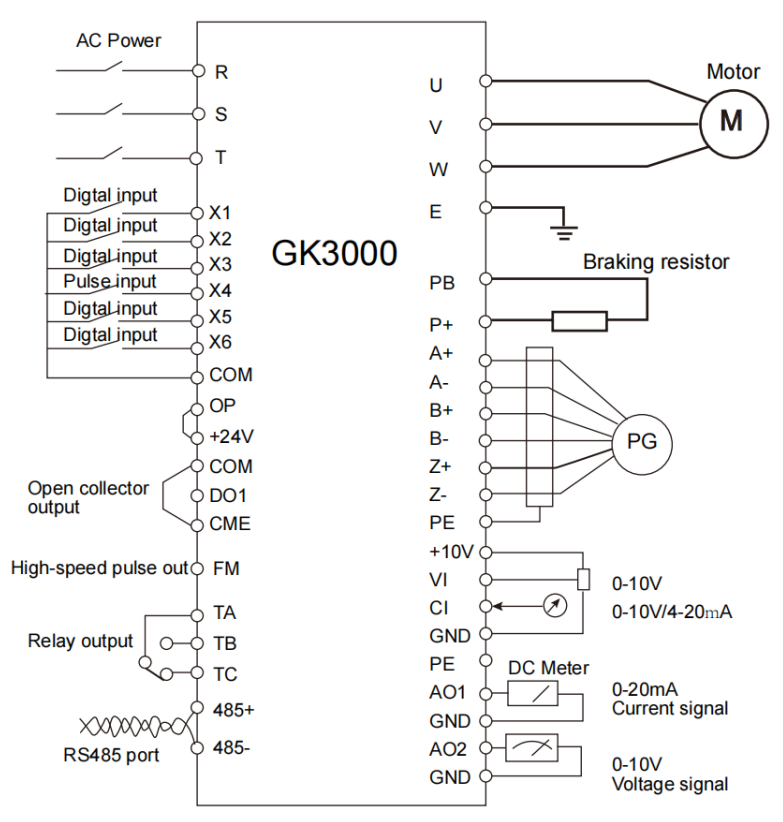

*Fig. 3-4 Basic Wiring Diagram*

#### **3.2.4 Control loop configuration and wiring**

#### **3.2.4.1 Jumper switch and control board terminal position and function introduction**

The relative positions of the jumpers and terminals on the control board are shown in Figure 3-5. For the function and setting parameters of each jumper switch, see Table 3-2. For the function description of each terminal, see Table 3-3. Before the VFD is put into use, all the jumper switches on the terminal wiring and setting control board should be correctly performed. It is recommended to use more than 1mm wire as the terminal connection line.

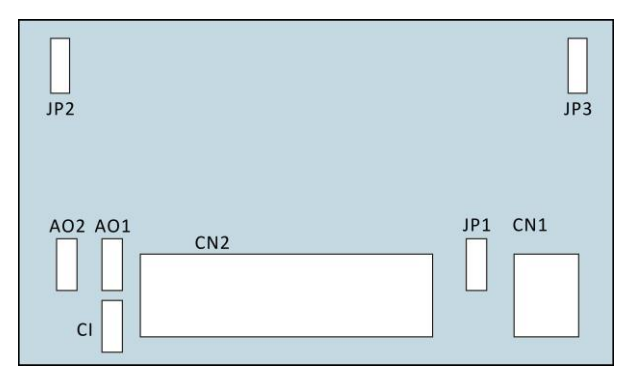

*Fig. 3-5 Position of terminals and jumpers on control circuit*

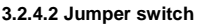

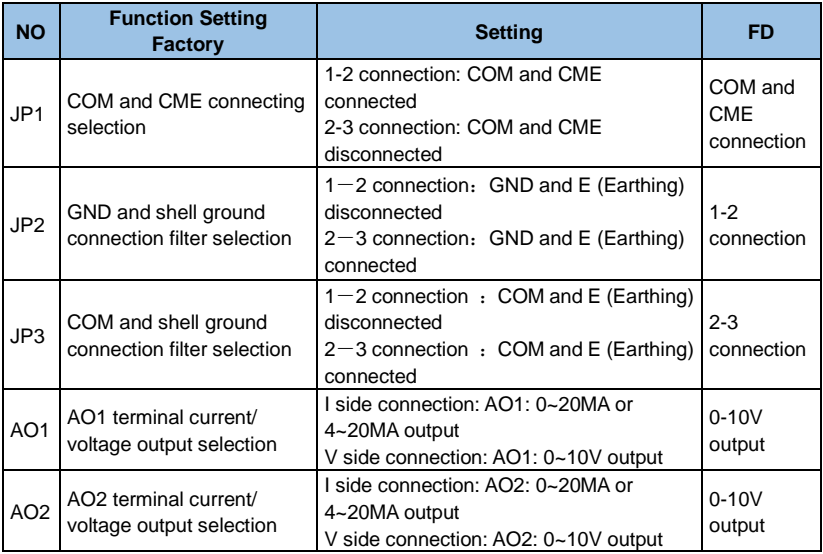

| <b>NO</b> | <b>Function Setting</b><br><b>Factory</b>      | <b>Setting</b>                          | FD          |
|-----------|------------------------------------------------|-----------------------------------------|-------------|
| l Cl      | CI termial current/ voltage<br>input selection | 1 side connection: CI: 0~20MA or 4~20MA |             |
|           |                                                | input                                   | 0-10V input |
|           |                                                | V side connection: CI: 0~10V input      |             |

*Table 3-2 Jumper switch function table*

#### **3.2.4.3 Control board terminal CN1**

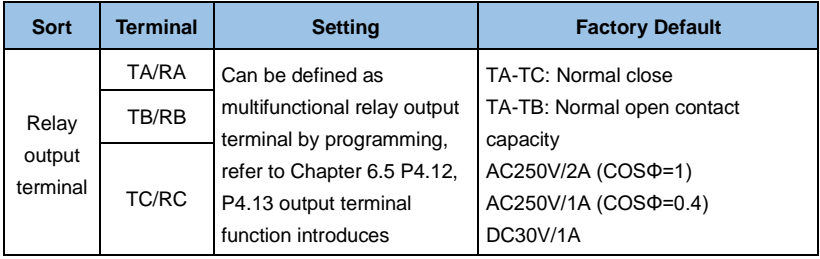

*Table 3-3 Control board CN1 terminal function table*

#### **3.2.4.4 Control board terminal CN2**

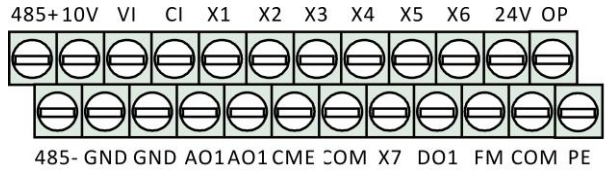

*Fig. 3-6 Sequence diagram of control board terminal*

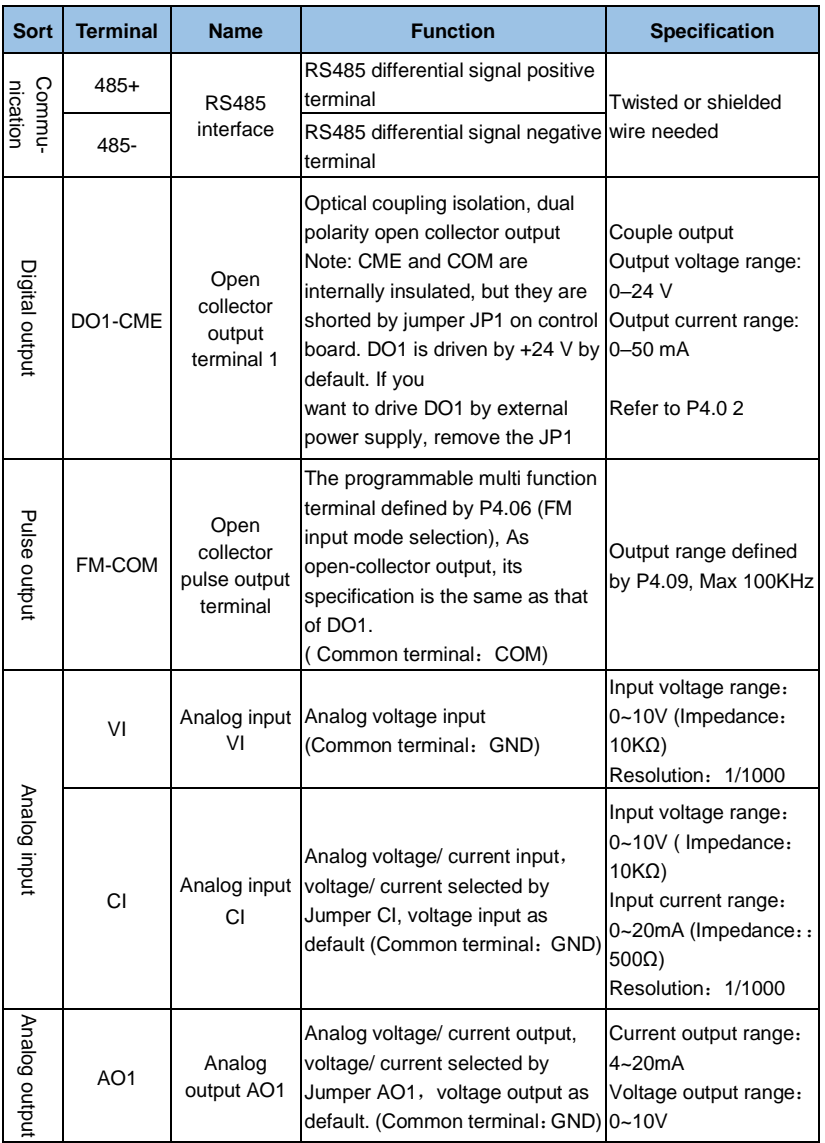

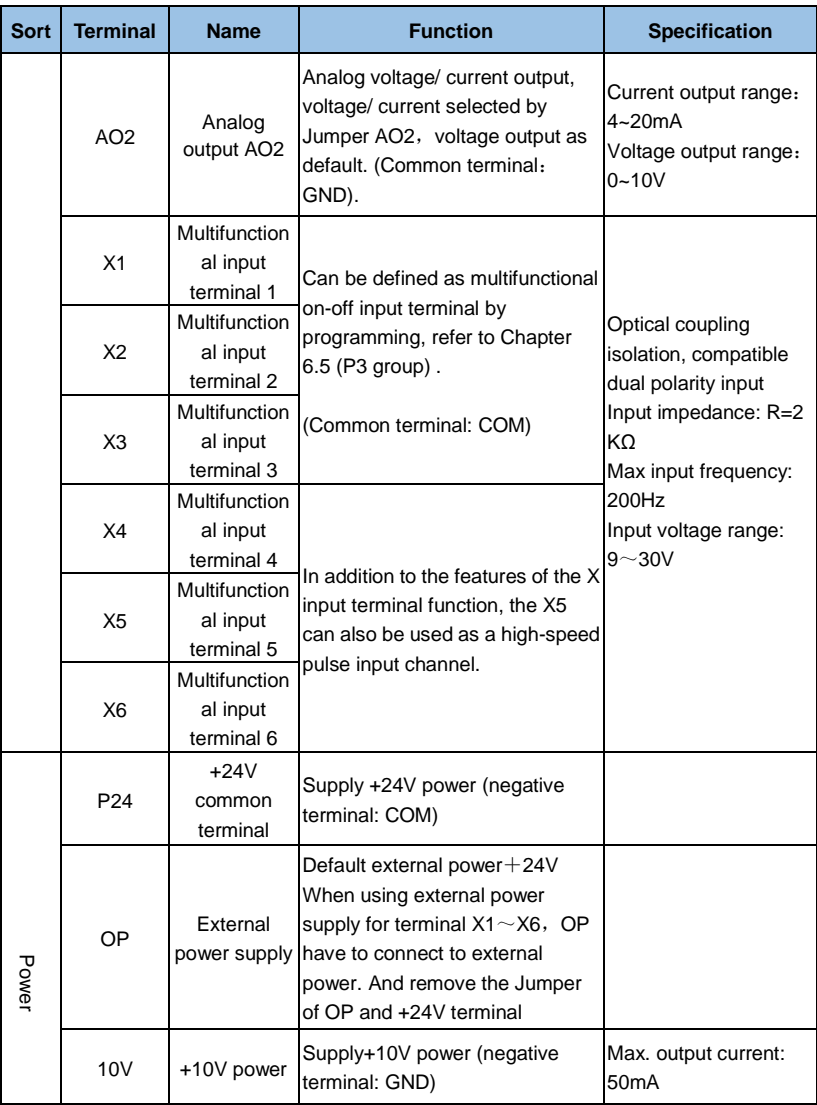

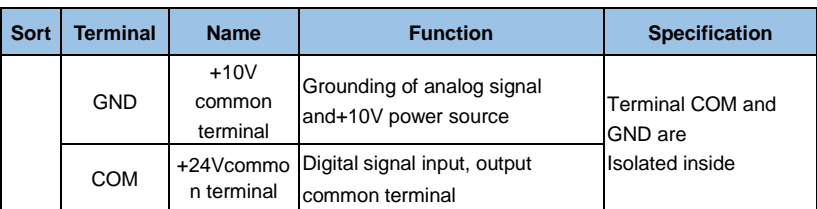

*Table 3-4 Control board CN2 terminal function table (continued above)*

#### **3.2.5 Analog Input/Output Terminal Wiring**

(1) Analog voltage signal input through VI terminal as follow wiring:

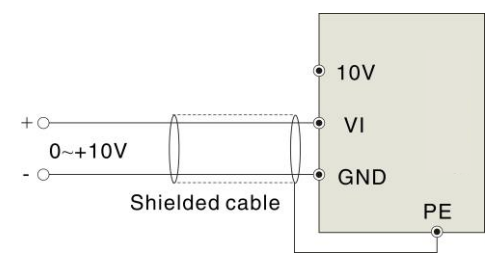

*Fig. 3-7 VI terminal wiring*

(2) Analog signal input through CI terminal, jumper selection for input voltage (0~10V) or input current (4~20mA) as follow wiring:

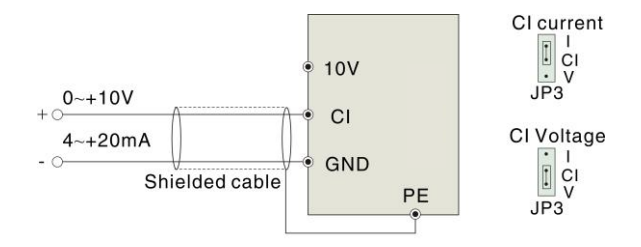

*Fig. 3-8 CI terminal wiring*

(3) Analog output terminal AO1 wiring

Analog output terminal can be connected with external analog meter indicating various physical quantity, jumper selection for output voltage (0~10V) or output current (4~20mA) as follow wiring:

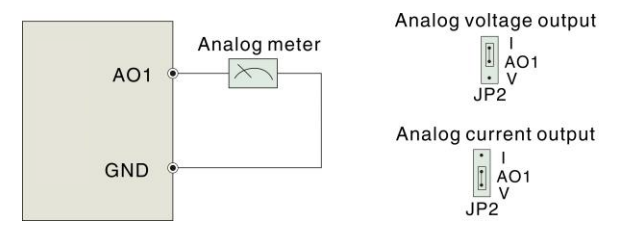

*Fig. 3-9 Analog output terminal wiring*

(4) Digital output terminal DO wiring

When DO connect to relay, the replay have to connect with diode. Otherwise terminal 24Vpower source may damage. The current should be less than 50mA

### **Note**:

*The connection of Diode pole should be correct, otherwise terminal 24V power source will damage.*

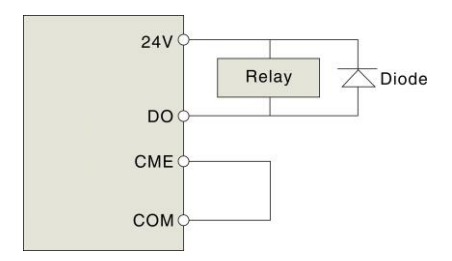

*Figure 3-10 Schematic diagram of the digital output terminal wiring*

### **Notes:**

*(1) Filter capacitor or common-mode inductor can be installed between VI and GND terminal or CI and GND terminal when using analog input mode.*

*(2) Please use shielded cable and do well grounding, keep the wire as short as possible in order to prevent external interference when using analog input/o output mode.*

#### **3.2.6 Communication Terminal Wiring**

The VFD supplies standard RS 485 communication port

It can constitute one master one slave control system or a one master multi slaves system. The upper computer (PC/PLC) can real time monitor the VFD in the control system and achieve complicated control function such as remote control and spermatic, etc

(1) Remote control panel can be connected with VFD viaRS485port by plugging in the remote control panel into RS485 port without any parameter setting. The local control panel of VFD and remote control panel can work at the same time.

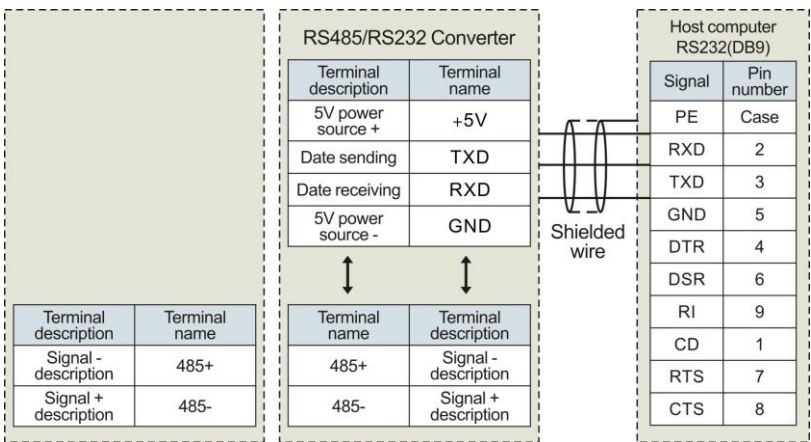

(2) VFD RS 485 port and upper computer wiring as follow:

*Fig. 3-11 RS485-(RS485/232)-RS232 communication wiring*

(3) Multi VFD can communicate via RS485, controlled by PC/PLC as a Master shown as Fig.3-12. It also can be controlled by one of VFD as a Master shown as Fig.3-13

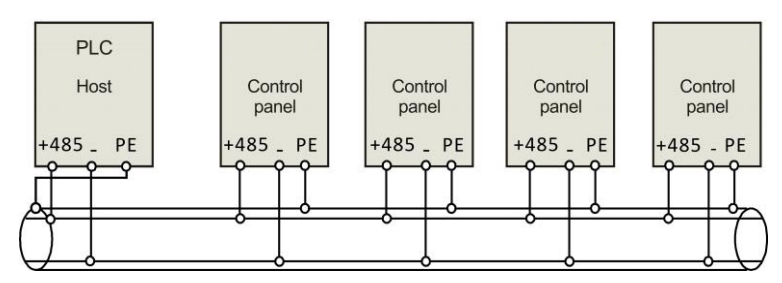

*Fig. 3-12 PLC communication with multi VFD*

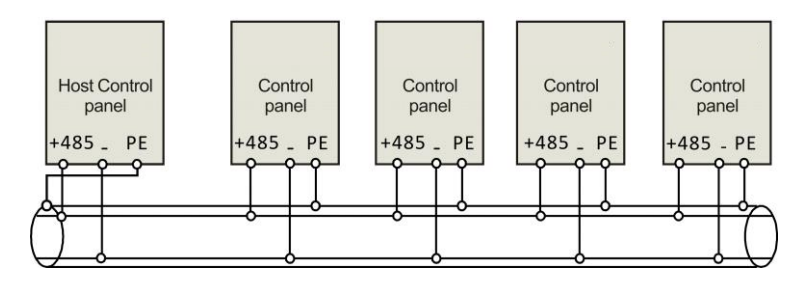

*Fig. 3-13 Multi VFD communication* 

The more VFD connected, the more the communication interference may accure. Please make wiring as above and do well grounding for VFD and motors, or adopt the following measures to prevent interference as even above wiring can't work.

(1) Separately power supply to PC/PLC or isolated the power of PC/PLC.

(2) Use EMIFIL to the wire or reduce carrier frequency properly

# **3.3 EMC Installation Instruction**

VFD outputs PWM wave, it will produce electromagnetic noise. To reduce the interference, EMC installation will be introduced in this section from noise suppression, wire connection, grounding, leakage current and filter of power supply
## **3.3.1 Noise Suppression**

Noise is unavoidable during VFD operation. Its influence over peripheral equipment is related to the noise type, transmission means, as well as the design, install action, wiring and grounding of the driving system

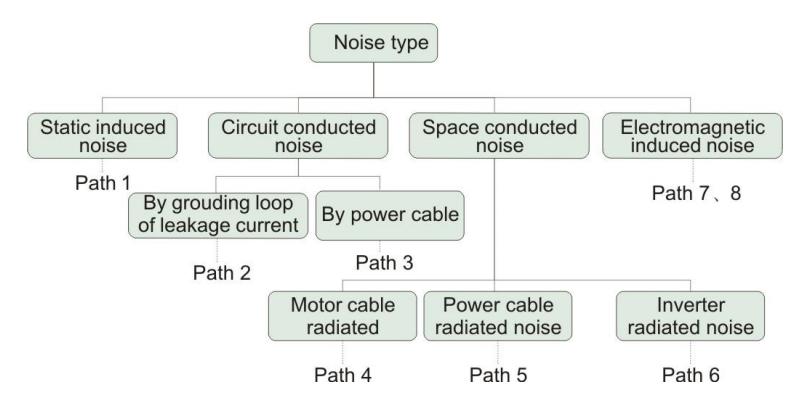

## **(2) Noise Suppression Methods**

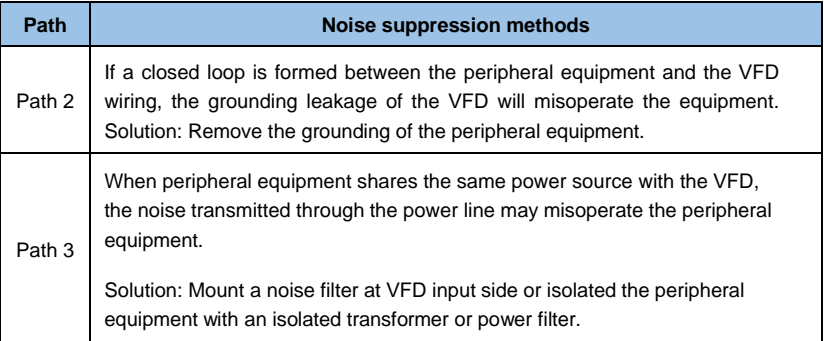

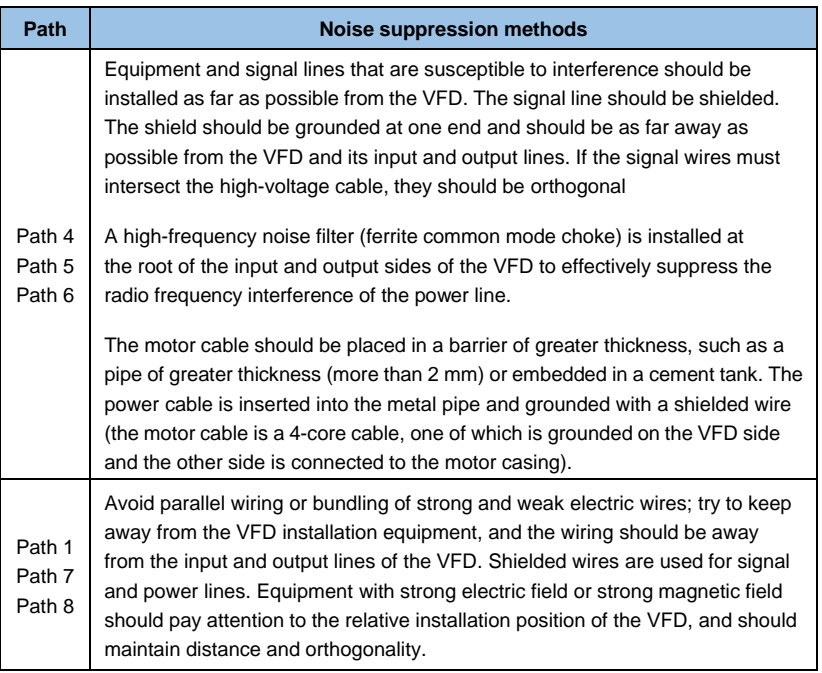

## *Table3-5 Noise suppression method*

## **3.3.2 Wiring Connection and Grounding**

- Please do not to wire motor cable (from VFD to motor) in parallel with power cable and keep at least 30cm from each other.
- $\blacklozenge$  Please try to arrange the motor cable through Control signal cable metal pipe or in metal wiring groove.
- Please use shielded cables control signal cable, and connect the shielding coat to PE terminal of VFD with proximal grounding to VFD.
- ◆ PE grounding cable should be directly connected to the earth plate.
- $\blacklozenge$  The control signal cable shouldn't be in parallel with strong electricity cable (power cable/motor cable). They should not be bent together and should be kept away as least

20cm from each other. If cable crossing is inevitable, please make sure it is same as Fig.3-1 4

- Please ground the control signal cable separately with power cable/motor cable.
- ◆ Please don't connect other devices to VFD power input terminals(R/S/T).

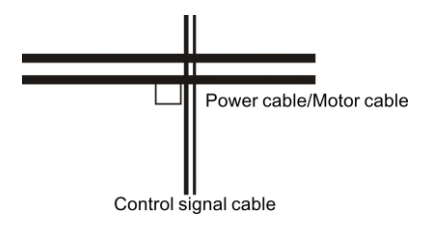

*Fig. 3-14 othogonal wiring*

# **Chapter 4 Operation and operation examples**

## **4.1 Initial power-up**

Please follow the wiring requirements in Chapter 3 "Installation and Wiring" in this manual.

After the wiring and power check are confirmed, close the AC power switch on the input side of the VFD to power on the VFD. The VFD operates the keyboard LED to display the startup dynamic screen. The contactor is normally pulled in. When the digital tube display character changes to the set frequency. When it indicates that the VFD has been initialized, the initial power-on operation process is as follows:

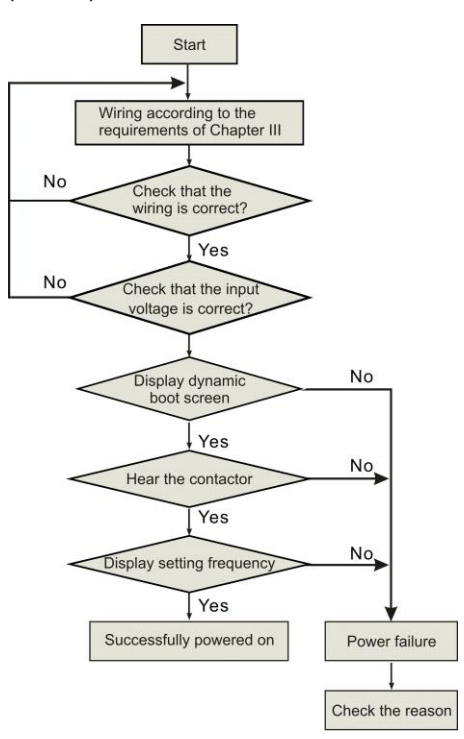

*Fig. 4-1 Initial power-on operation of the VFD*

# **4.2 VFD operation**

## **4.2.1 VFD Operation Command Channel**

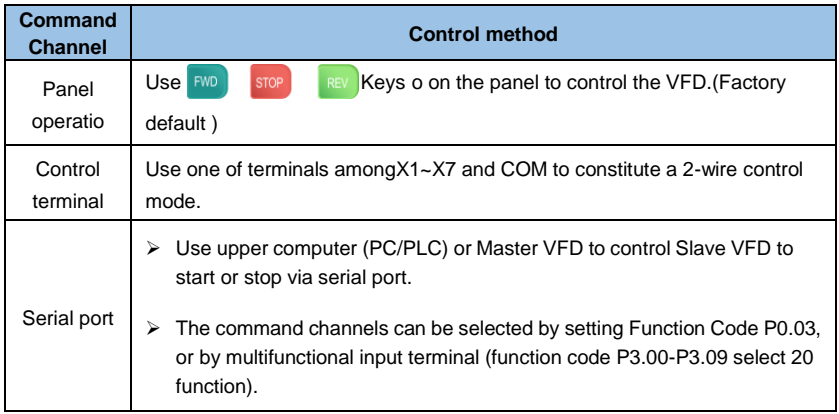

## **Note:**

*When switching the command channel, please perform debugging and debugging in advance to confirm whether it can meet the requirements of the system. Otherwise, there is danger of damage to the device and personal injury.*

## **4.2.2 VFD frequency given channel**

There are 8 kinds of frequency given channels as follow:

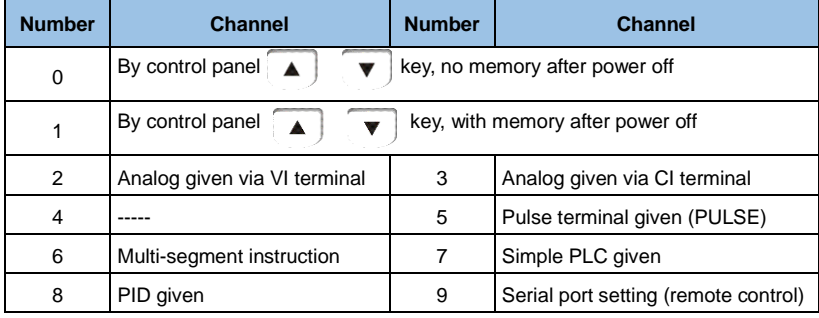

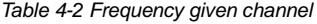

## **4.2.3 VFD Running States**

When VFD power on, there are two states which are Standby and running state.

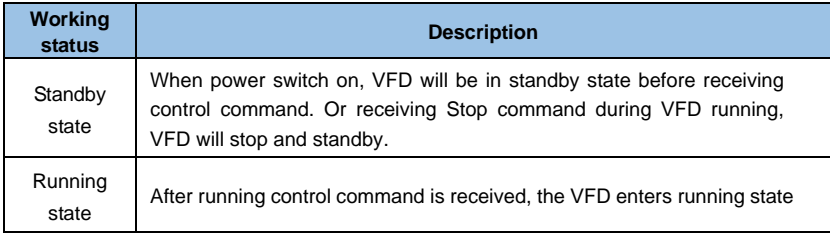

## **4.2.4 VFD operation mode**

GK3000 seires VFD have five running modes according to priority which are JOG. running, close loop running, PLC running, multi-stage speed running and normal running as shown in Fig.4-2.

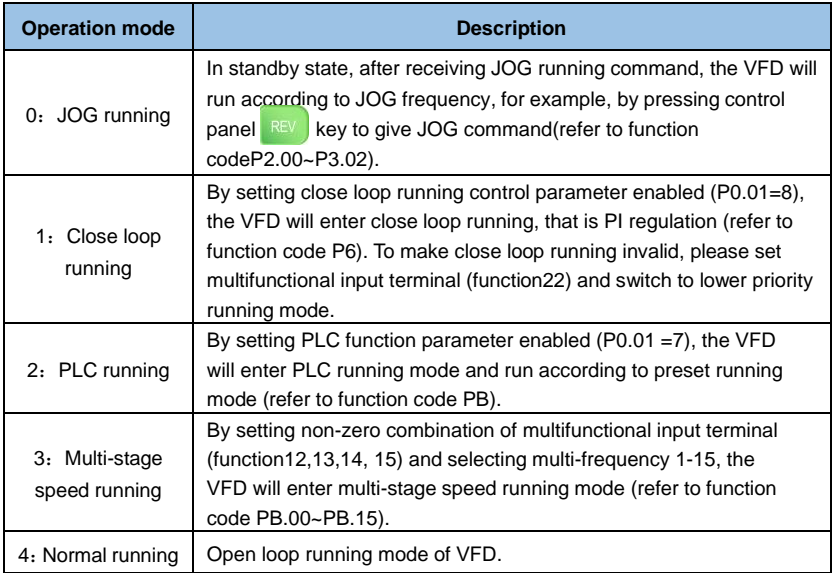

## *Table 4-4 VFD operation mode*

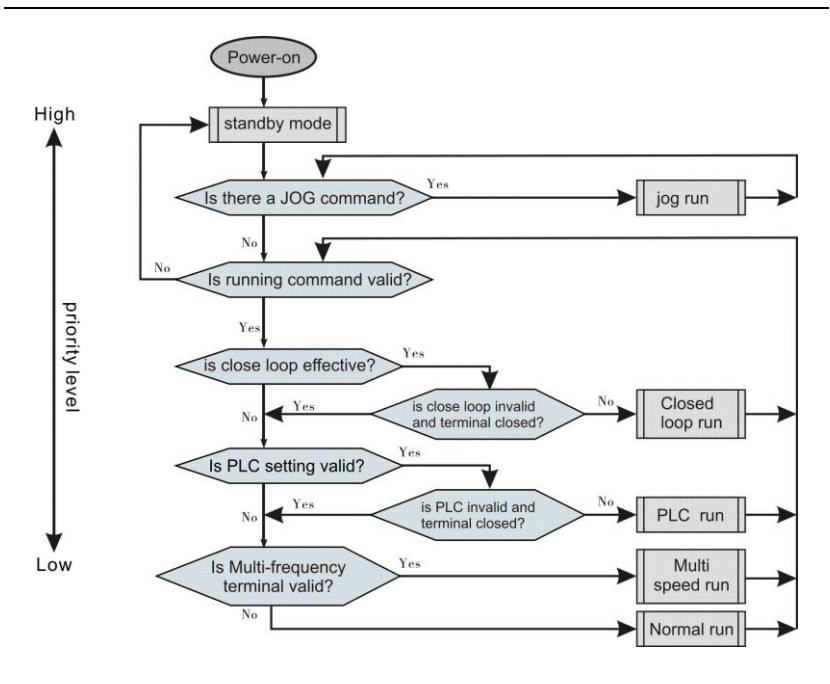

*Fig. 4-2 Logical relationship diagram of VFD running status*

The above 5 kinds of running modes can be running in multiple frequency setting channel except JOG running. PLC running, multi-stage speed running and normal running can carry out swing frequency running

## **4.3 Keypad introduce**

## **4.3.1 Keypad interface**

The operation panel and control terminals of the VFD can control the starting, speed regulation, shutdown, braking, operating parameter setting and peripheral equipment of the motor. The operation panel is shown in Figure 4-3.

|                   |                                              | Digital display     |
|-------------------|----------------------------------------------|---------------------|
|                   |                                              | Frequency(Hz)       |
| Status lights     |                                              | Electric current(A) |
| Running lights    | LOCAL<br><b>RUN</b><br>Hz                    | Voltage(V)          |
|                   | $\leftarrow$ RPM $\leftarrow$ % $\leftarrow$ |                     |
| Function/Data key | <b>MENU</b><br><b>FWD</b>                    | Run key             |
| Reserve/switch    | <b>ENTER</b><br><b>REV</b>                   | Multifunction key   |
| Shift/monitor     | <b>STOP</b>                                  | Stop/Reset key      |
| UP key            |                                              | DOWN key            |

*Fig. 4-3 Control panel diagram*

## **4.3.2 Keypad Function description**

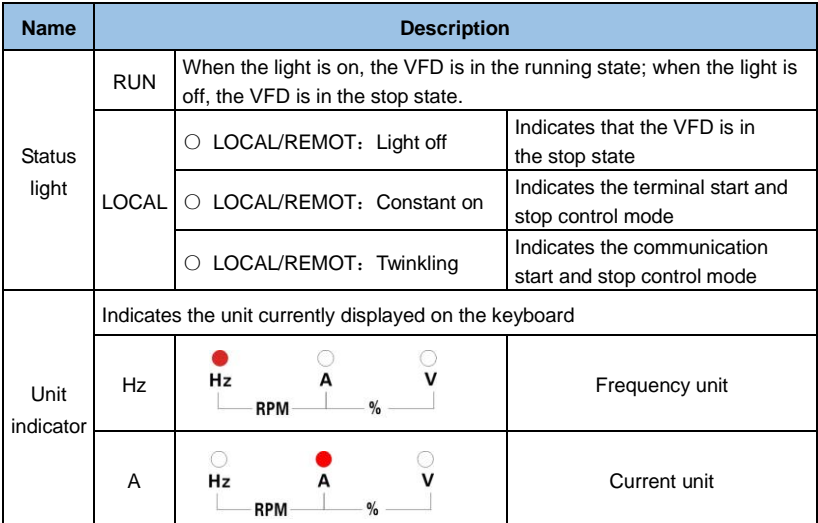

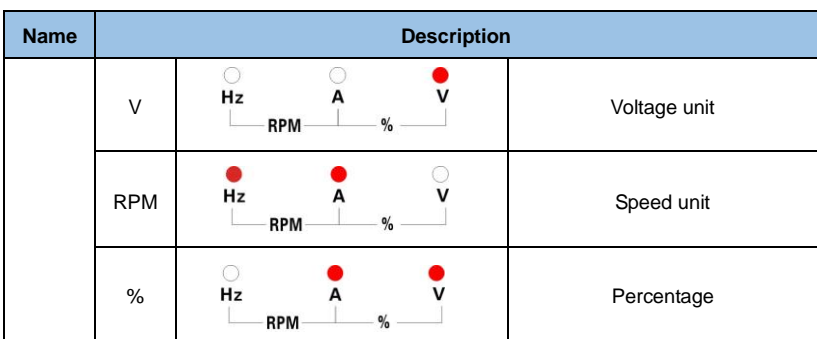

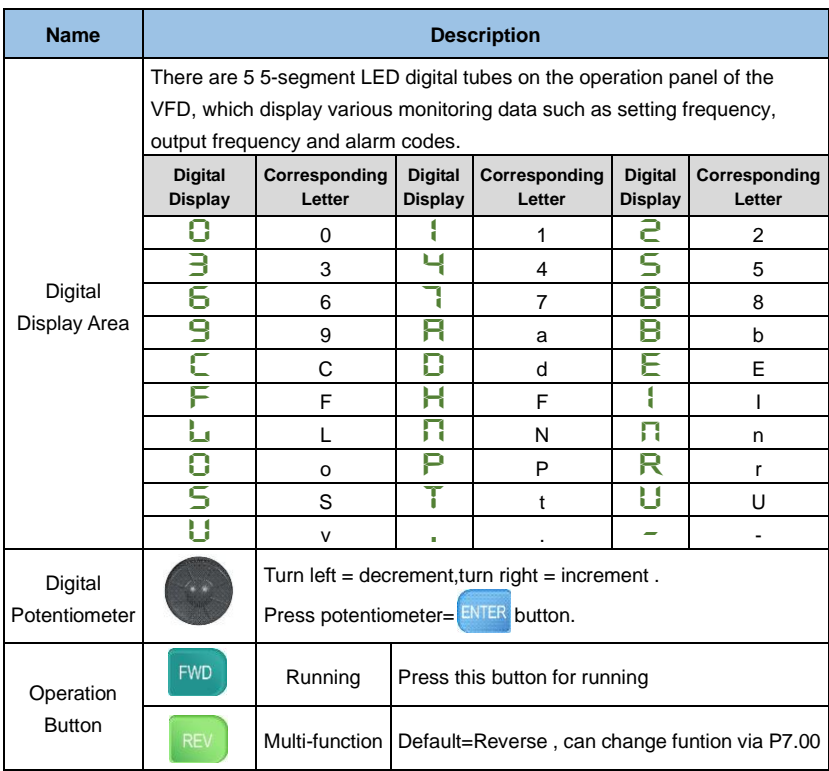

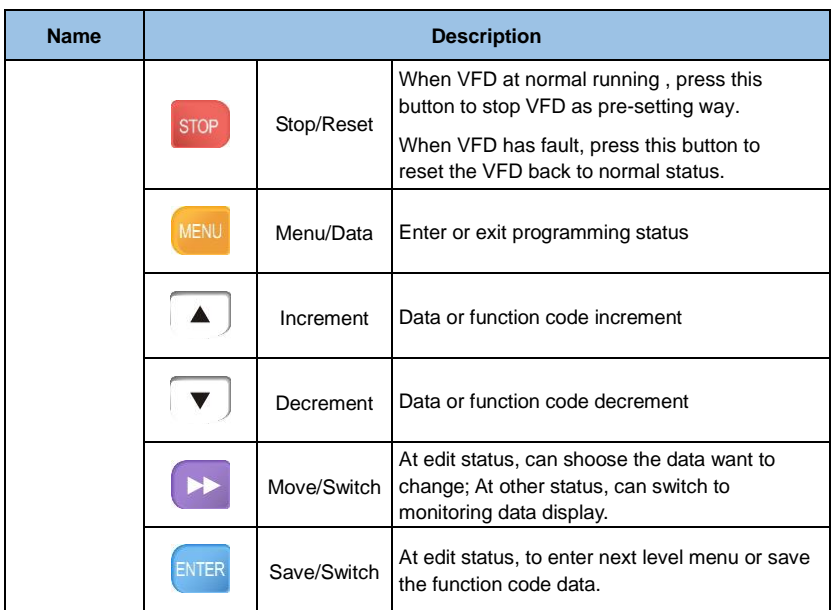

# **4.4 Display Status**

The 4 display status of the VFD operation panel are stop status parameter display, function code parameter edit status display, fault alarm status display and the operating status parameter display.

## **4.4.1 Stop parapemter display status**

When VFD is in the stop status, the screen displays the stop status monitoring parameters. Normally display parameter is the set frequency rate. As shown in Figure 4-4 and Figure B, the unit indicator on the right side shows the unit of the parameter.

Press Can cycleable display other stop status monitoring data (This feature is defined by the function code Pd.48)

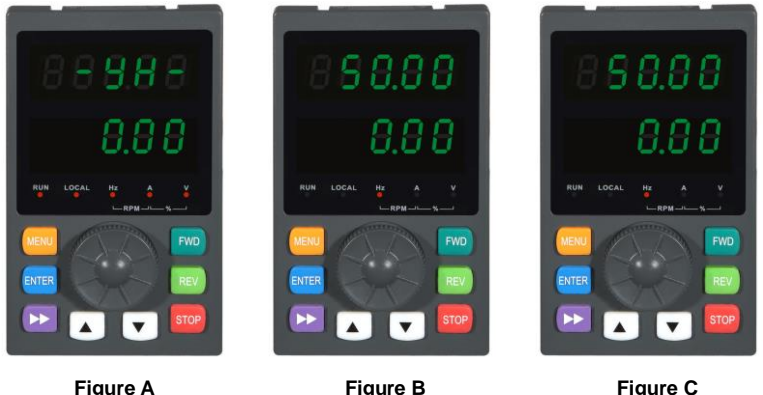

Power on to initialize the Stop status, display Running status, showing the display dynamic picture downtime parameter operating status parameters

*Fig. 4-4 Parameter display in initialization, stopping and running state*

## **4.4.2 Running Parameter Display Status**

After getting a valid running comman, VFD enters runing status and the operating keyboard displays the running status monitoring parameters. The default display monitoring parameter is the output frequency (b0.00 monitoring parameter). As shown in Figure

 $4-4$ , Fig  $\rightarrow$ , the unit indicator on the right shows the parameter unit.<br>Press button can sysleable display operation status monitoring

 $\blacksquare$  button can sysleable display operation status monitoring parameters(Defined by function code P7.02&7.03)

## **4.4.3 Fault alarm display status**

When the VFD detects the fault signal, it enters the fault alarm display status and flashes the fault code(as shown in Figure 4-5).

**Press button can check related fault parameter. To check fault parameter, Press** enter program status and check PA parameter.

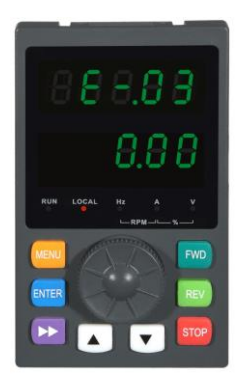

*Fig. 4-5 Fault alarm display state*

## **Remark**:

For some serious faults, such as VFD module protection, over current, over voltage,etc. It is absolutely impossible to force the fault reset operation when the fault has not been confirmed and run the VFD again. Otherwise there is a danger of damage to the VFD!

## **4.4.4 Function code editing status**

In the stop, run or fault alarm state, press the Menu button to enter the edit status (if the user password is set, you need to enter the password to edit , see Pd.00 description and Figure 4-9), edit status Display in the third-level menu mode, as shown in Figure 4-6 . The order is: function code group - function code number - function code parameter, press enter to return previous menu without saving data.

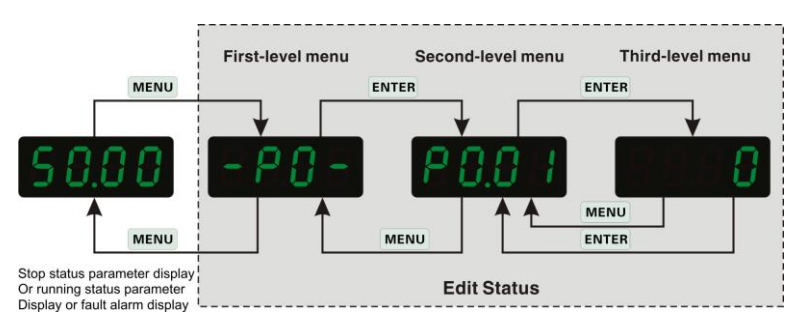

*Fig.4-6 Operation panel programming display status*

# **4.5 Keyboard operation**

Various operations can be performed on the VFD through the operation panel, for example as follows:

## **4.5.1 Switching of status parameters display**

After pressing the  $\blacktriangleright$  key, the parameter value of the monitoring parameter is automatically switched.

The switching method is shown in Figure 4-7. Display content is determined by P7.02 and P7.03.

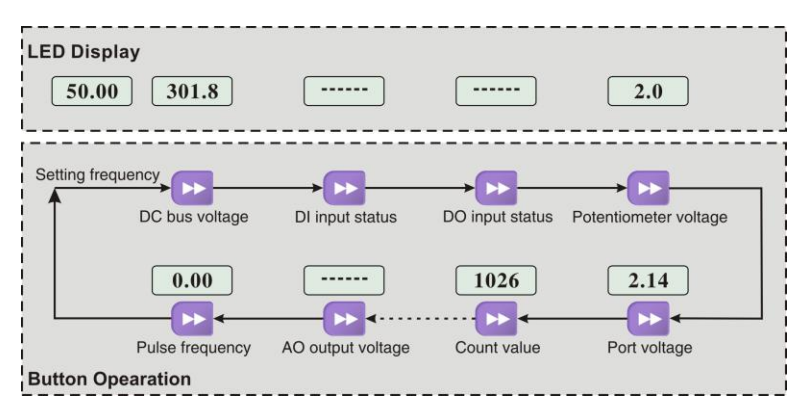

*Fig.4-7 Example for running status data display operation*

## **4.5.2 Function Code Setting**

Example of setting Function Code P2.09 from 5.00Hz to 8.5Hz.

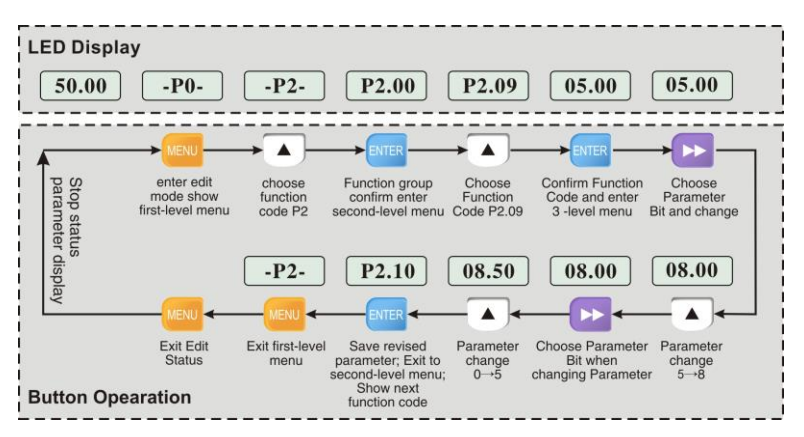

*Fig.4-8 Parameter editing operation example*

#### **Remark**:

In the three-level menu status, if the parameter has no flashing bit, it means the function code cannot be modified. The possible reasons are as follows:

The function code is an unmodifiable parameter, such as an actual detected status parameter, a running record parameter, etc.

The function code cannot be modified in the running status, and can be modified after stopping.

## **4.5.3 Jog Running Operation**

Assume that the current running command channel is the operation panel, at the stop state, and the jog running frequency is 5 Hz. For example:

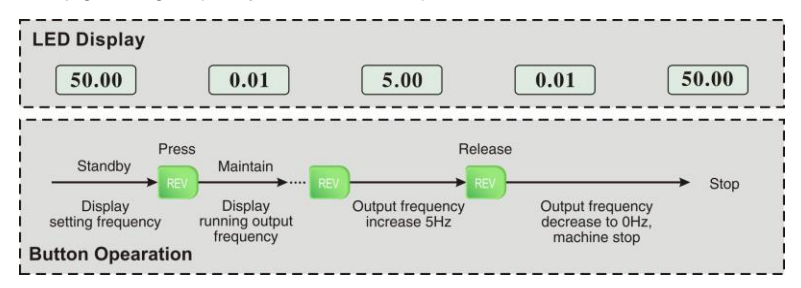

*Fig.4-9 Jog run operation example*

#### **4.5.4 Set the password unlock operation for the user password**

Assume that the "user password" Pd.00 has been set to "2345". The bold numbers in Figure 4-10 indicate the flash bits.

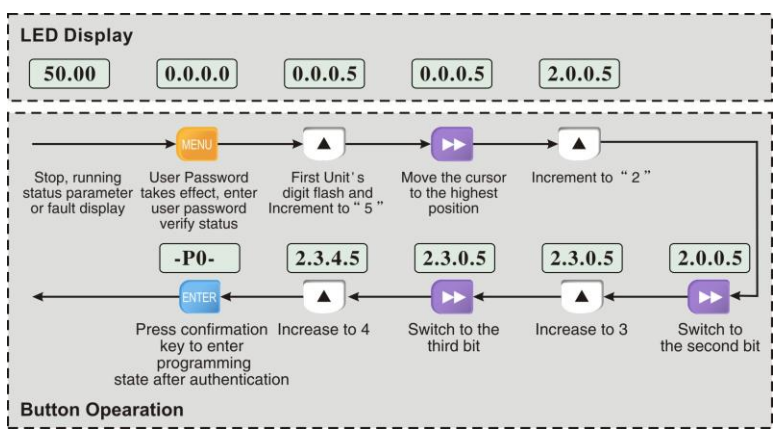

*Fig.4-10 Example of entering a user password to enter a function code operation*

## **4.5.5 Fault Status Query Fault Parameters**

#### **Remark:**

When the user queries the fault parameters, you can view the function codes PA.14~PA.40 to view the three sets of fault record information.

## **4.5.6 Set frequency keyboard up / down button fix function**

Assume that the current stop parameter display status, P0.01=1, is as follows:

- 1. Frequency adjustment adopts integral method;
- 2. When the upper button is pressed, the LED unit's digit starts to increase. When it is increased to the ten's digit, the ten's digit starts to increase. When the ten's digit increases to the hundred's digit to the hundred's digit, the hundred's digit starts to increase, analogy. If you press the up button and then press the button again, it starts to re-increment from the LED unit's digit.
- 3. When press the down button, the LED unit's digit begins to decrease. When decrease to the borrow from ten's digit, the ten's digit begins to decrease. When the ten's digit is decreased to borrow from the hundred's digit, the hundred's digit begins to decrease, and so on. If you release the down button and press the button again, it starts to decrease from the LED Unit's digit.

# **Chapter 5 Property description**

## **5.1 Property description**

"○": The parameter can be modified when the VFD is in either stop or running state.

" $\times$ ": The parameter can not be modified when the VFD is in the running state.

"\* ": The parameter is factory parameter and can not be modified.

## **5.2 Standard Function Parameters**

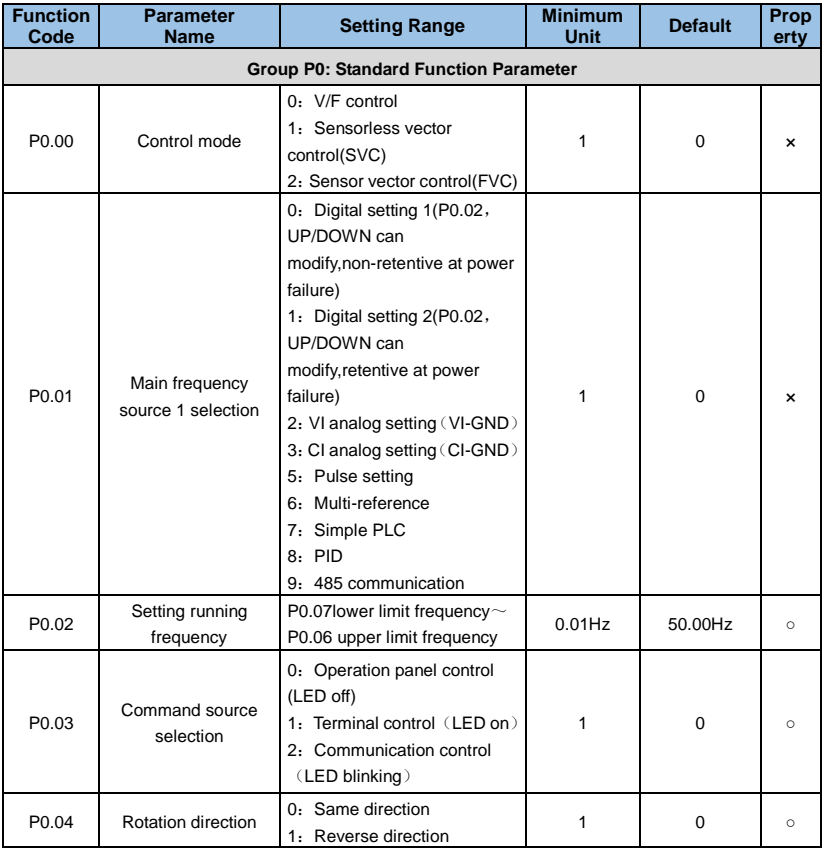

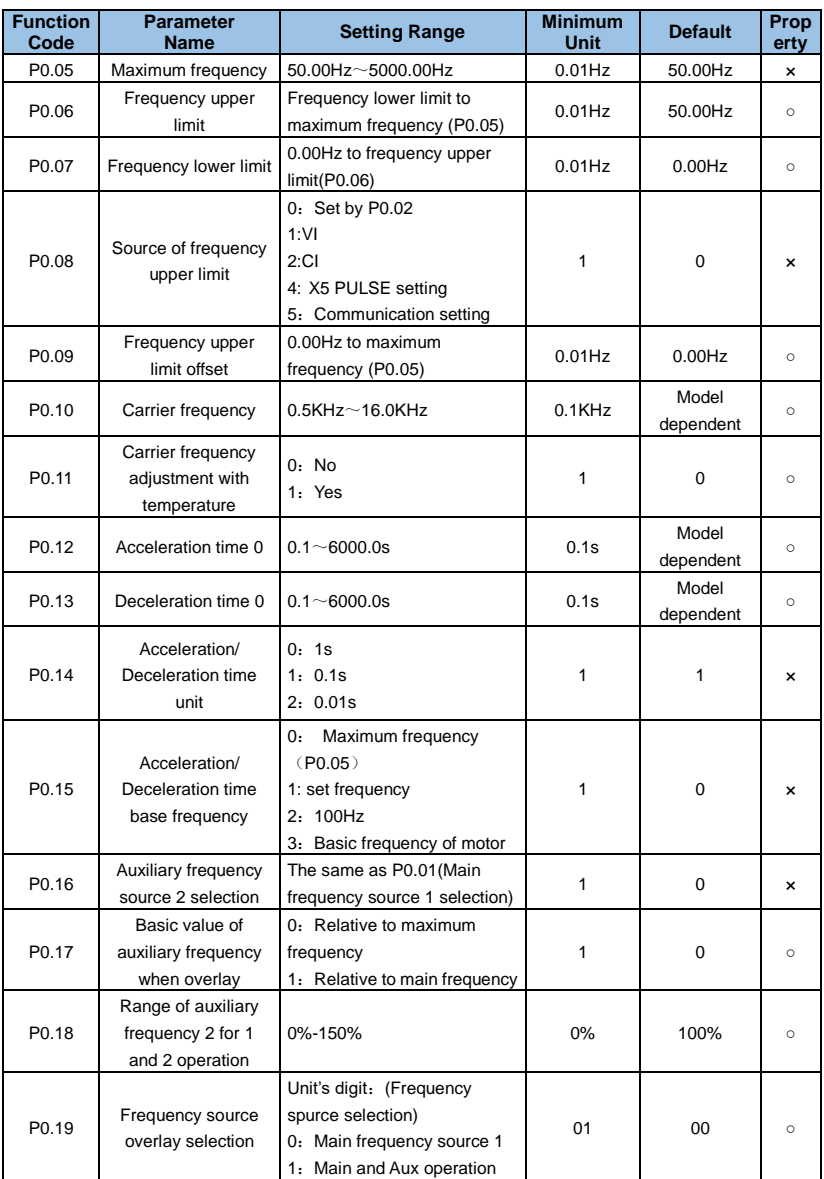

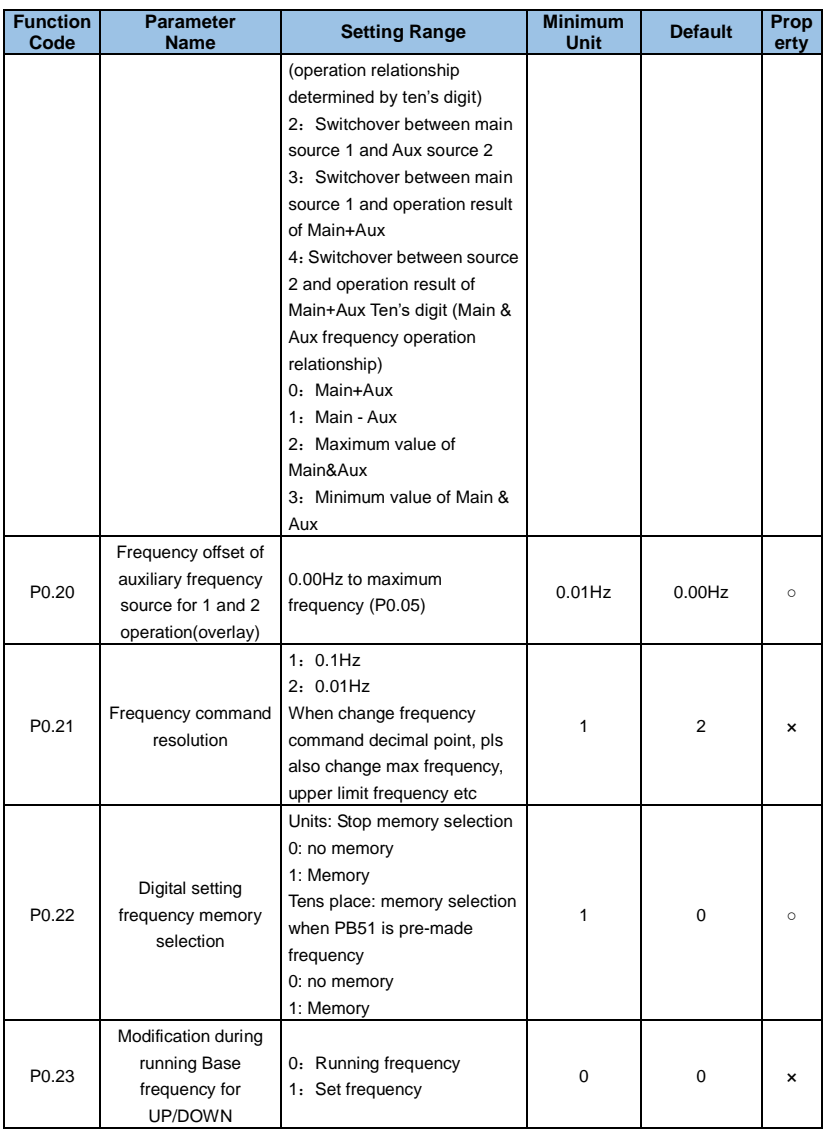

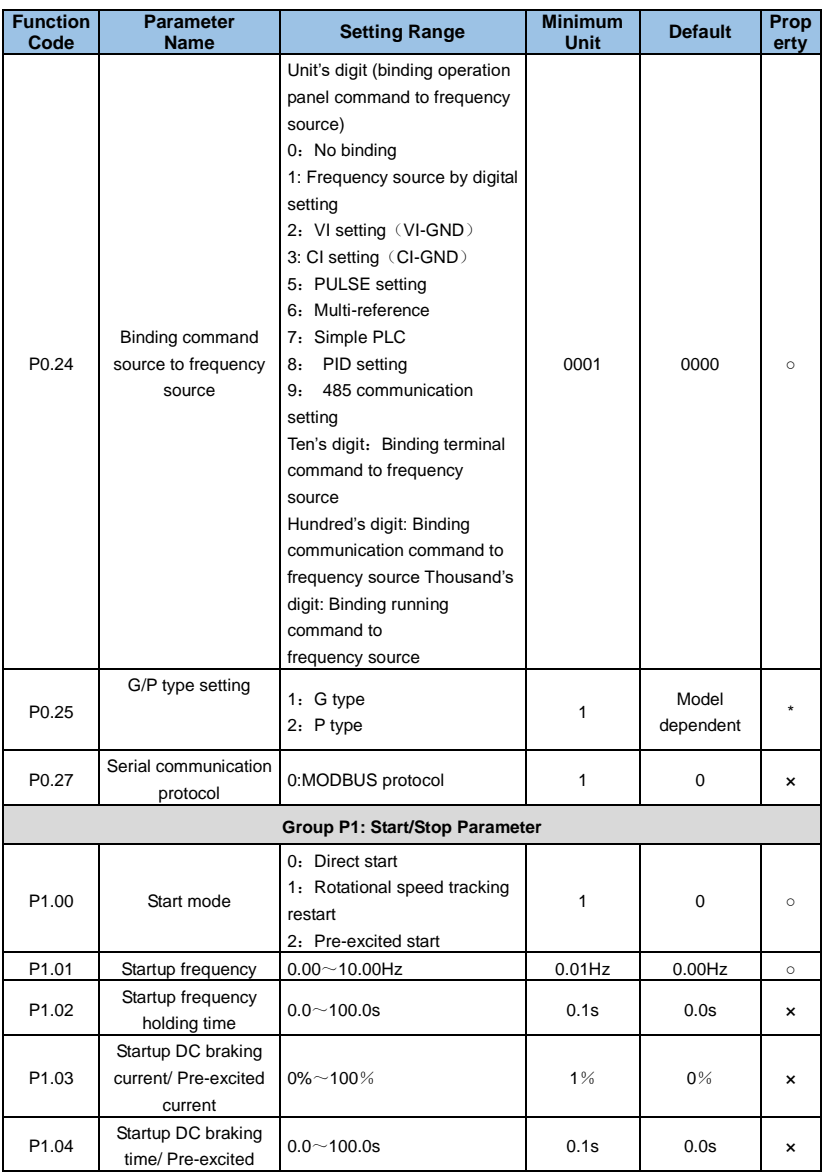

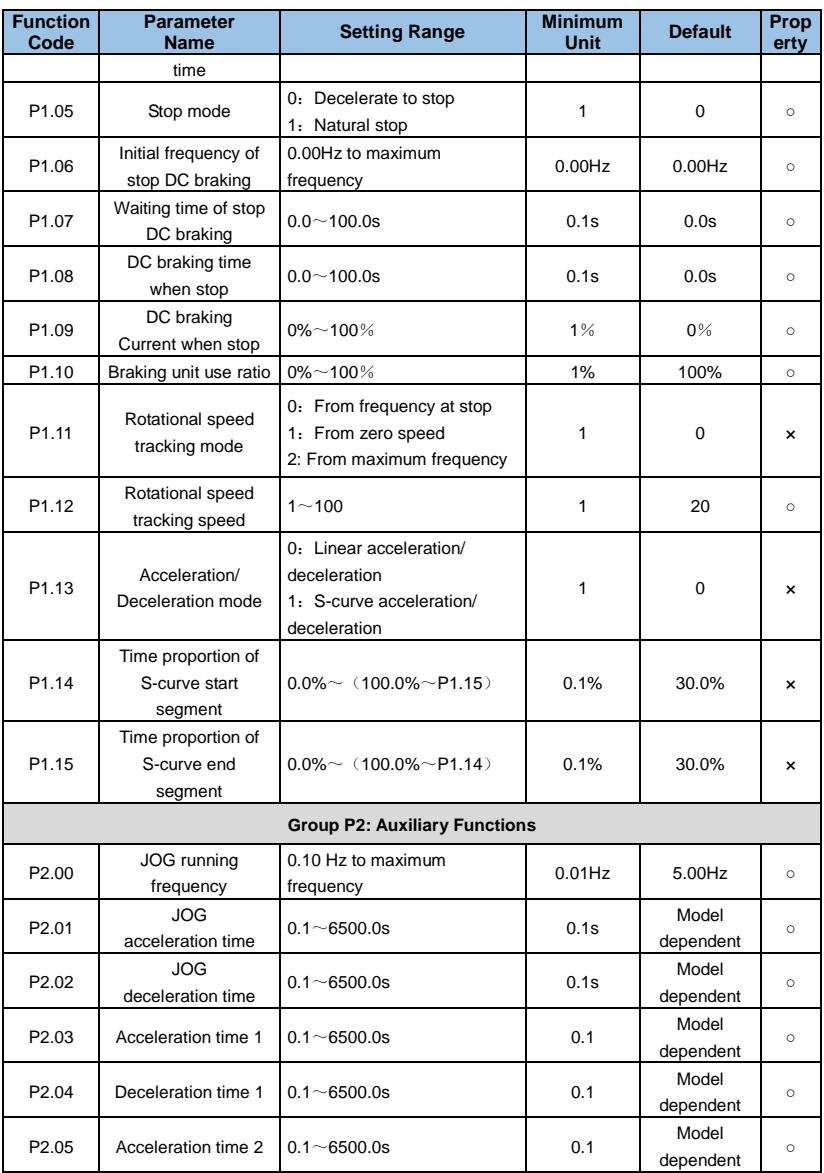

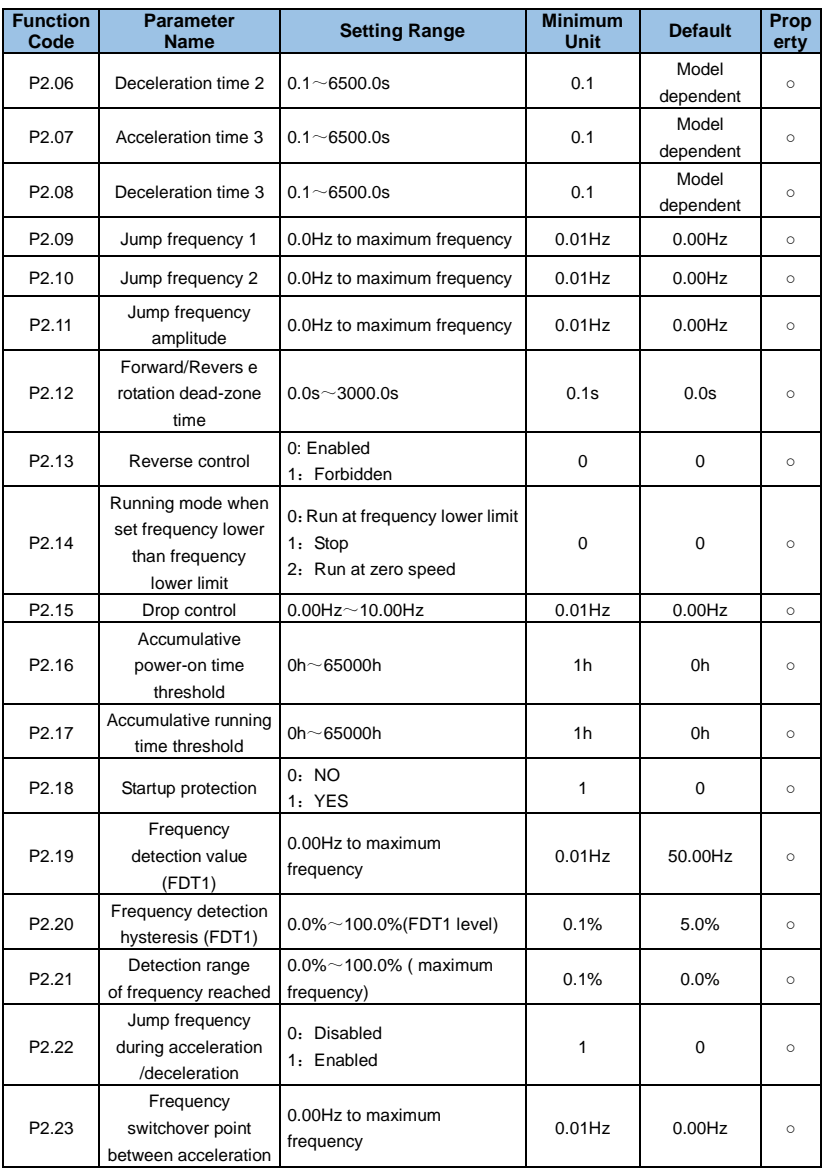

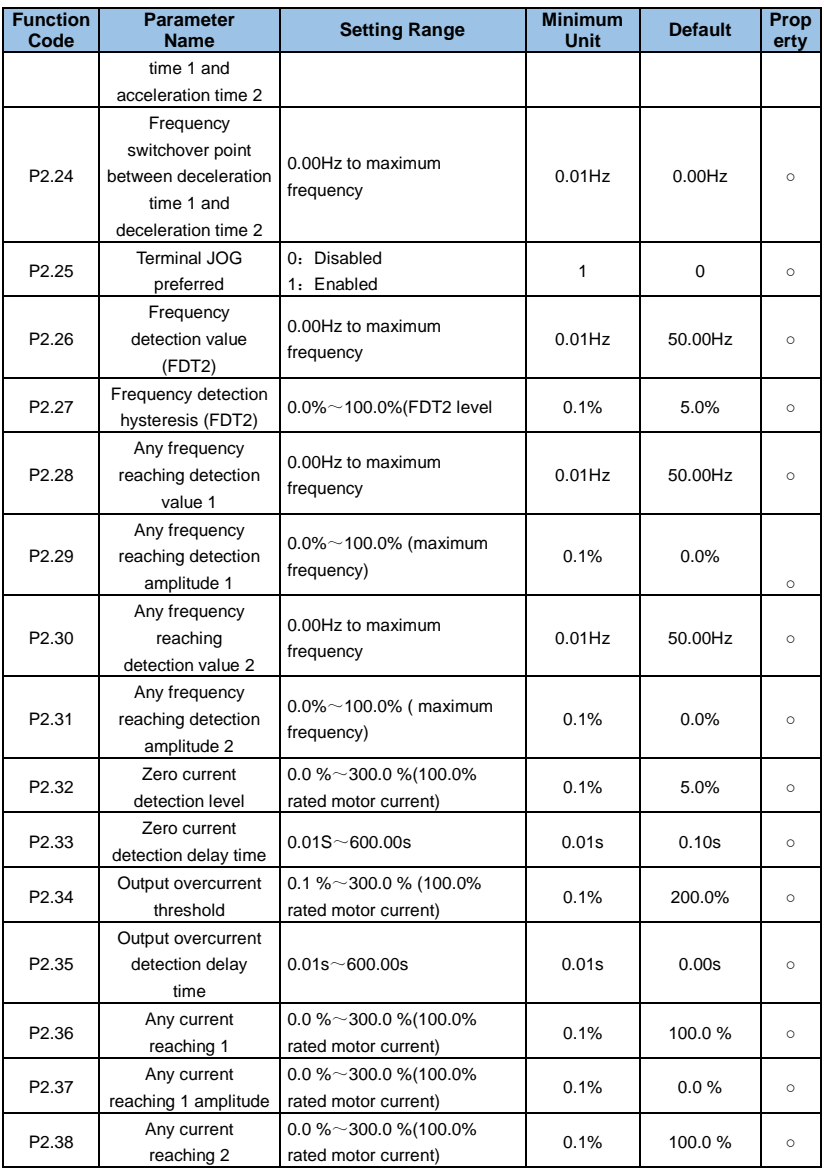

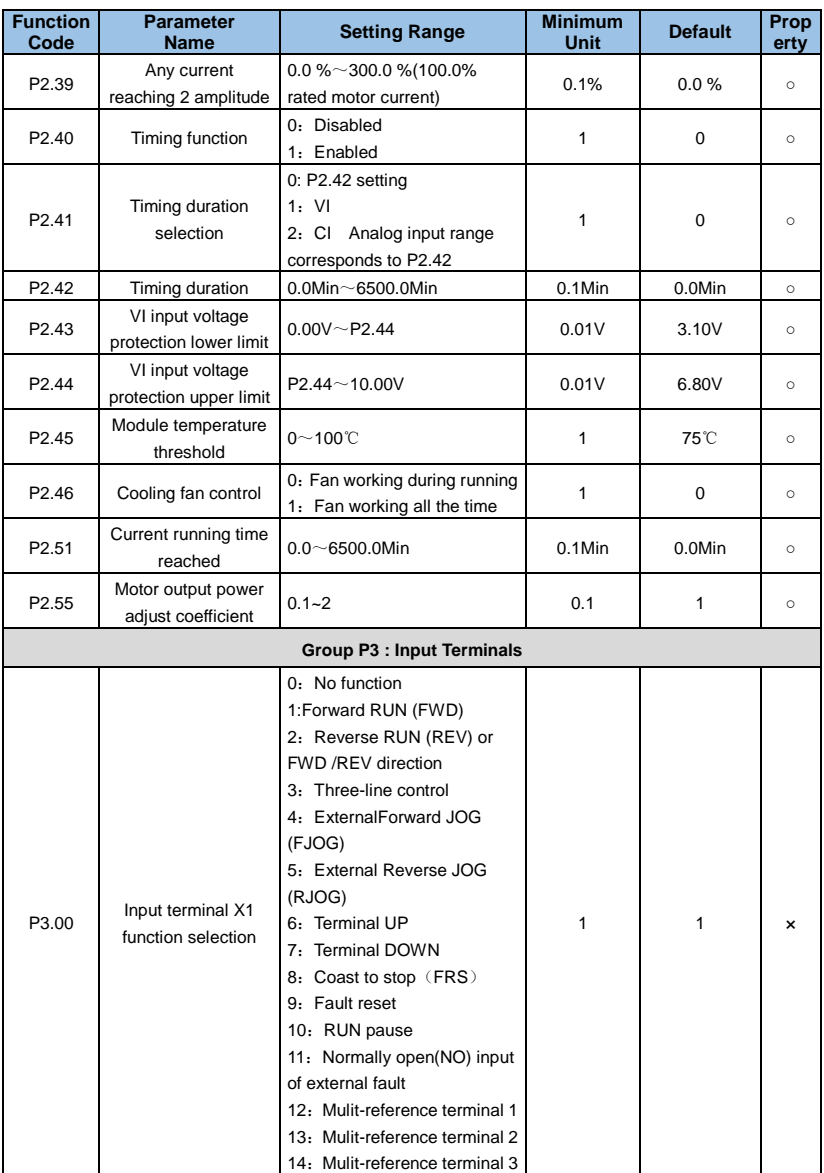

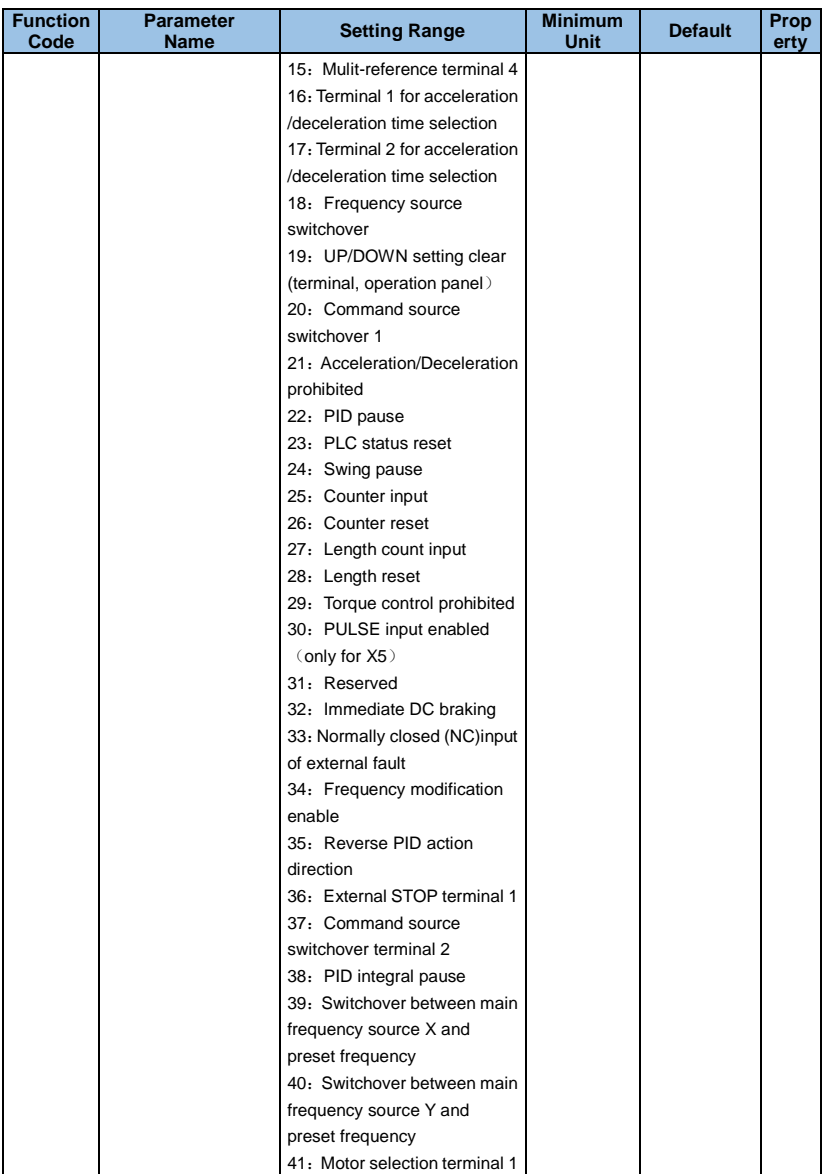

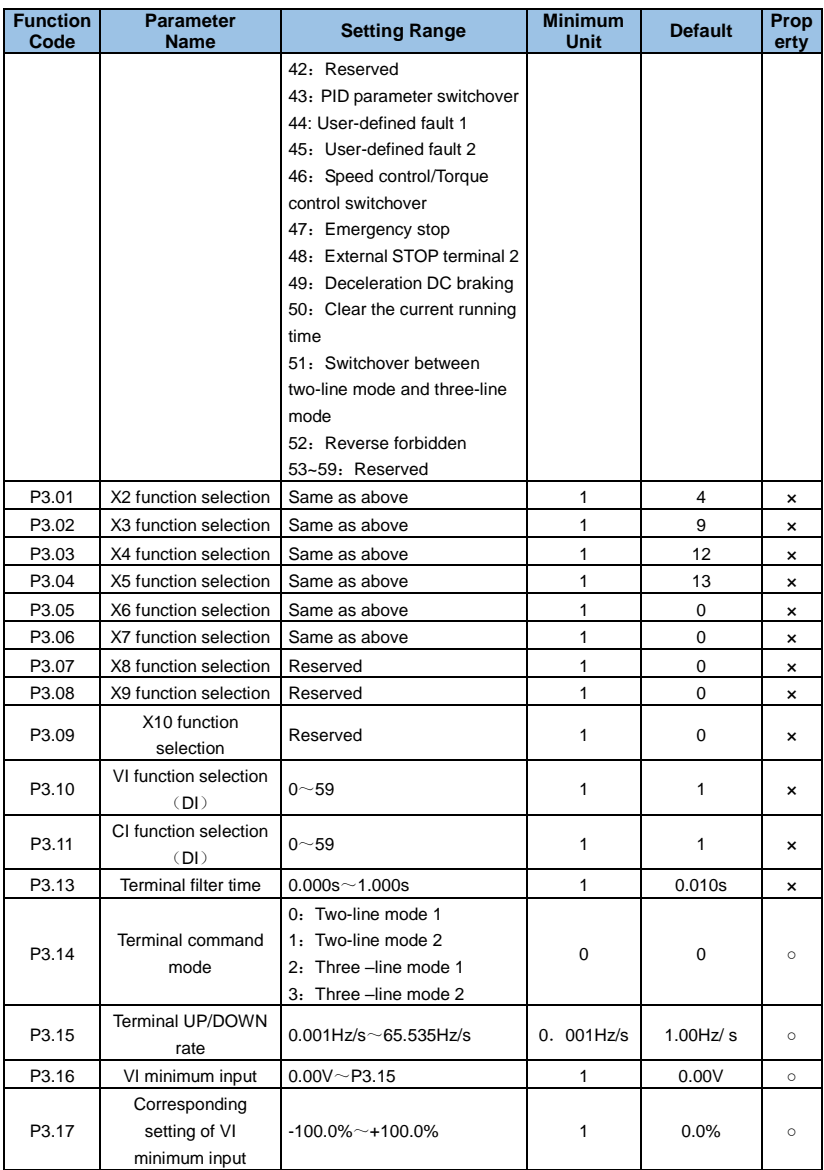

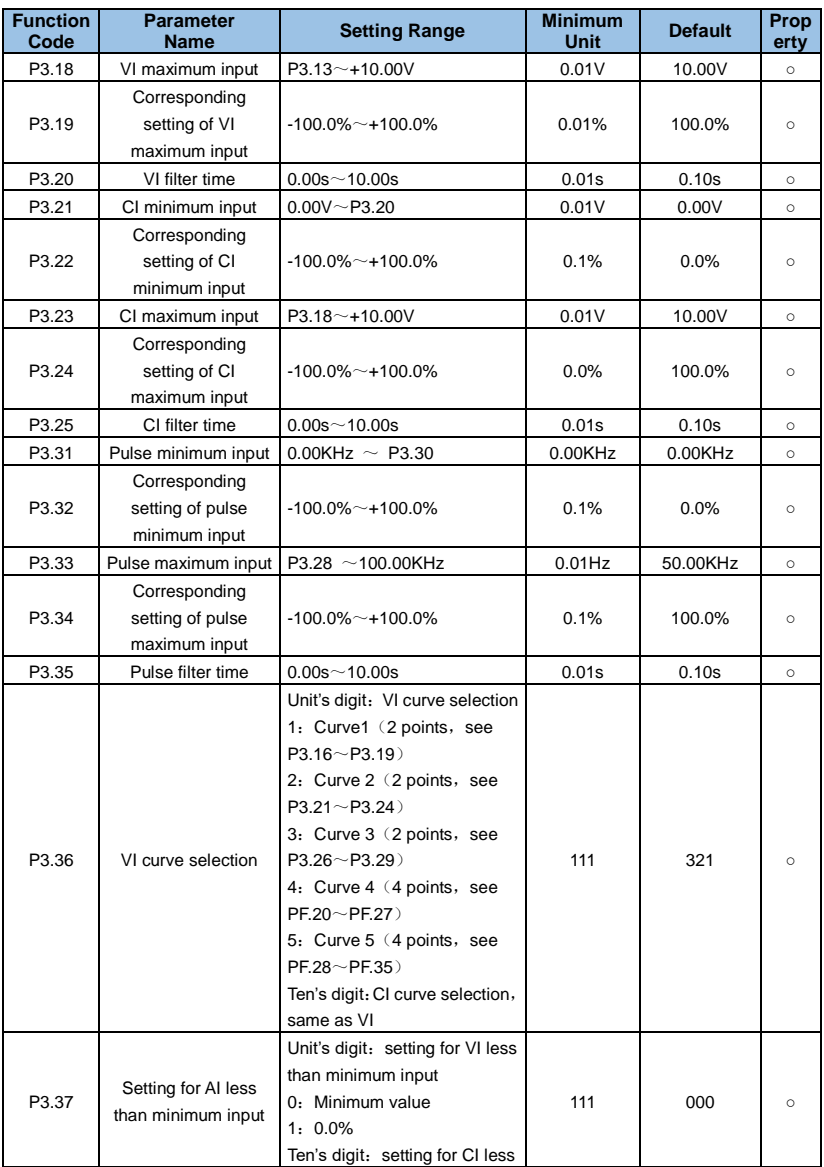

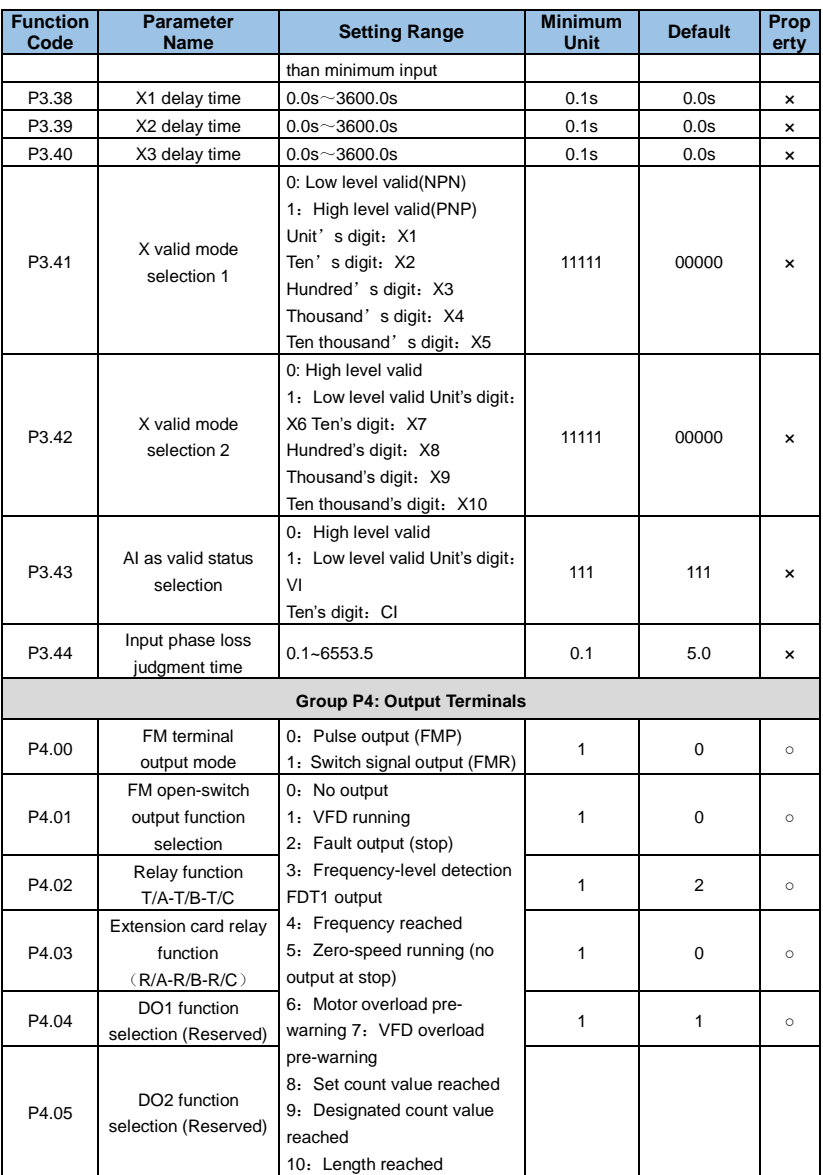

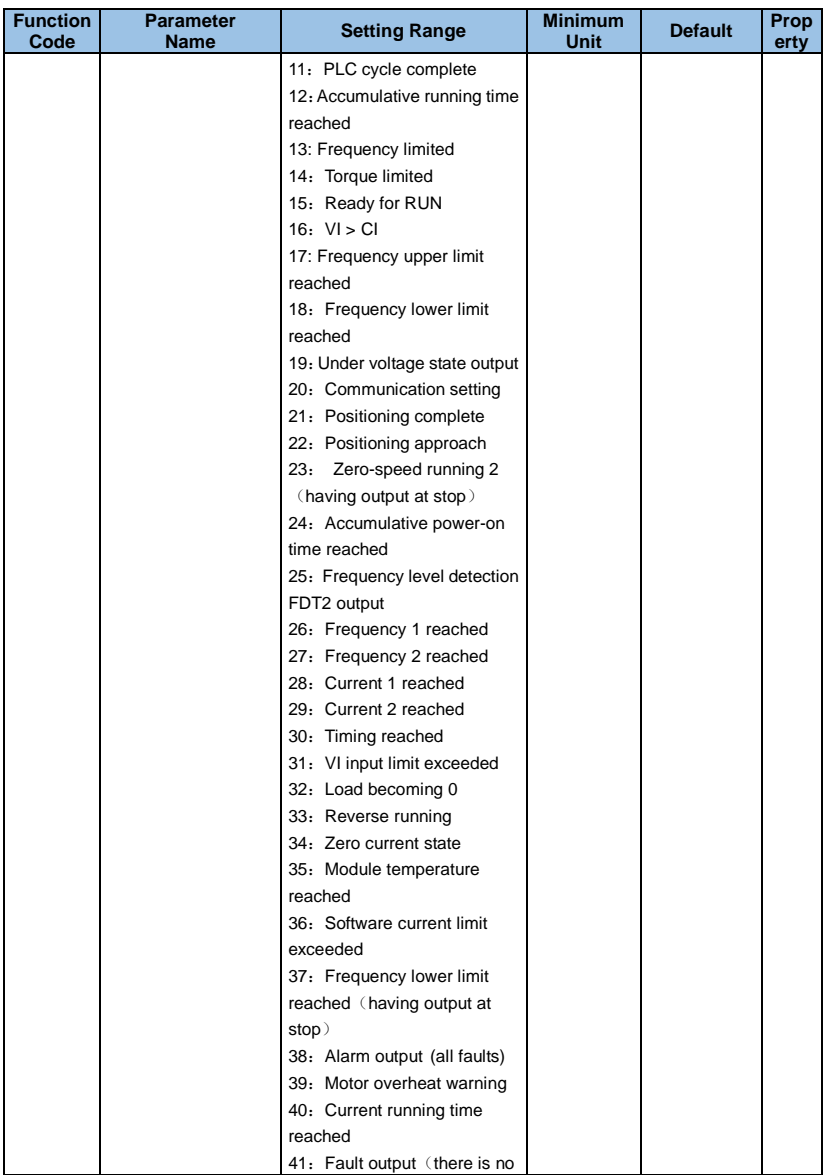

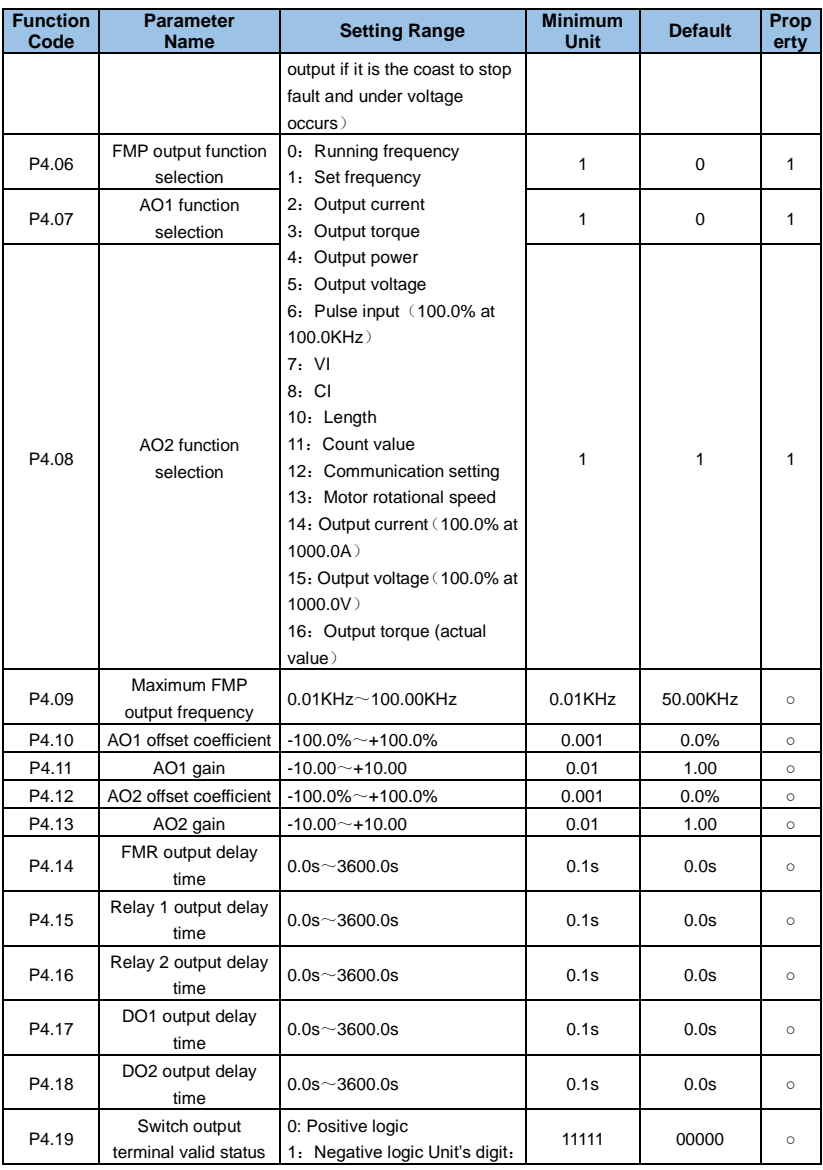

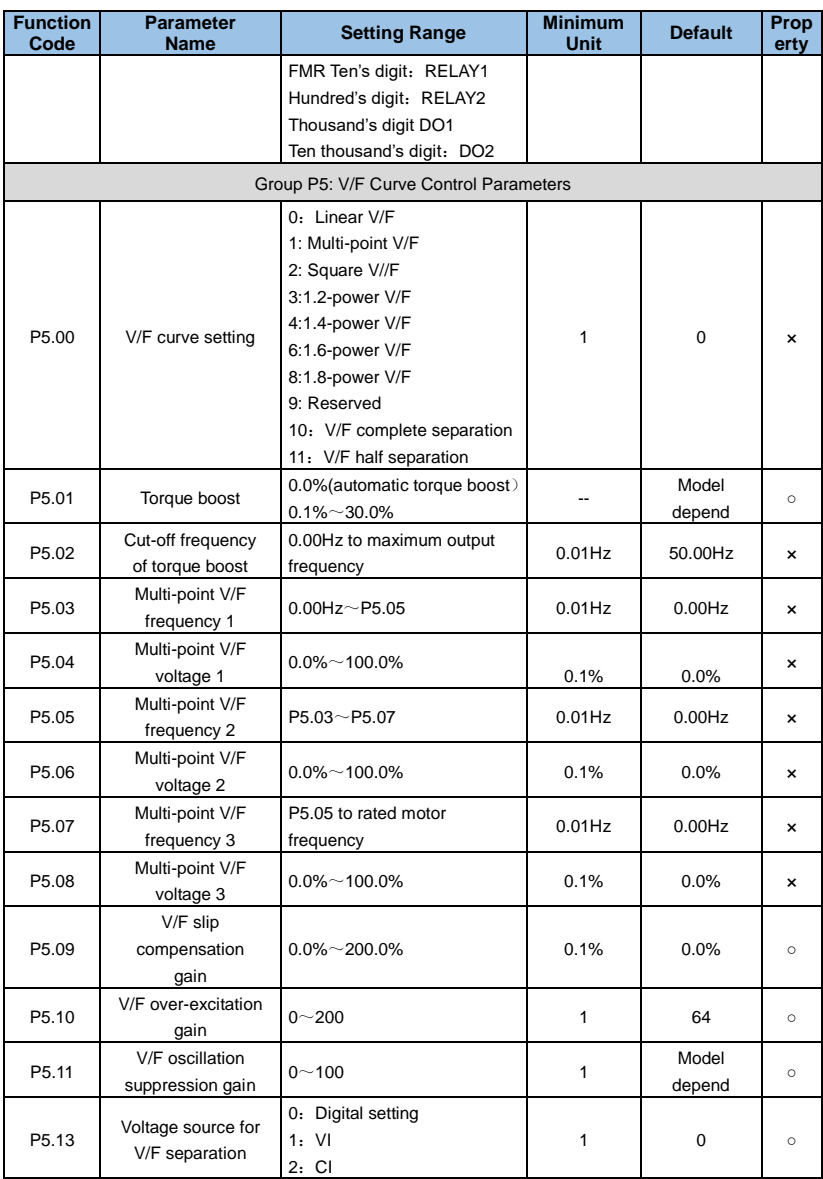

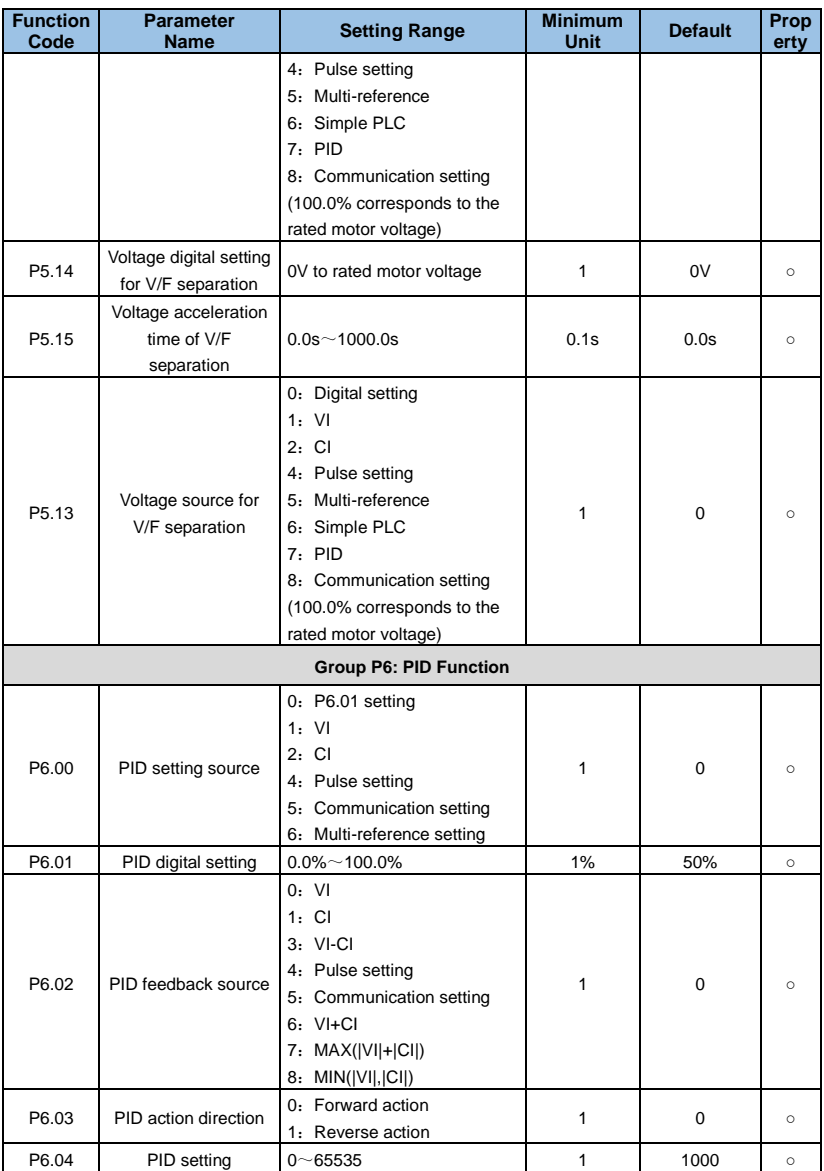

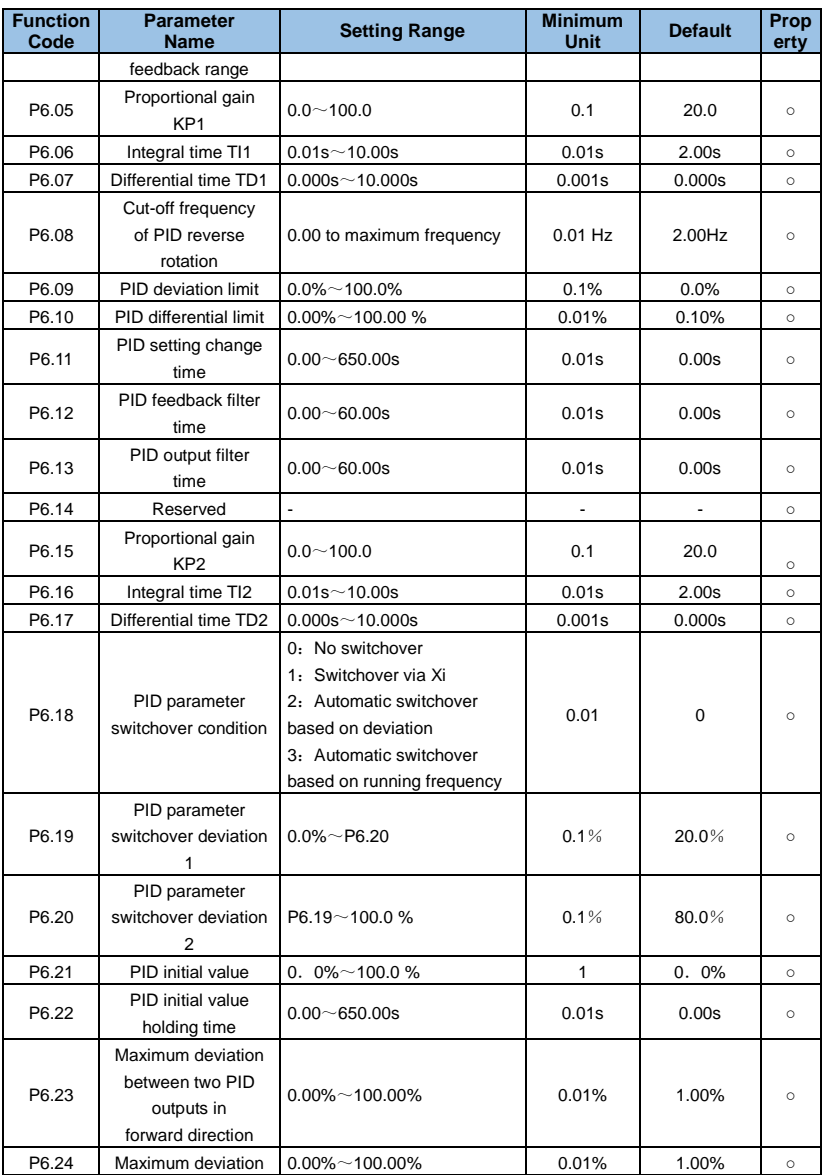

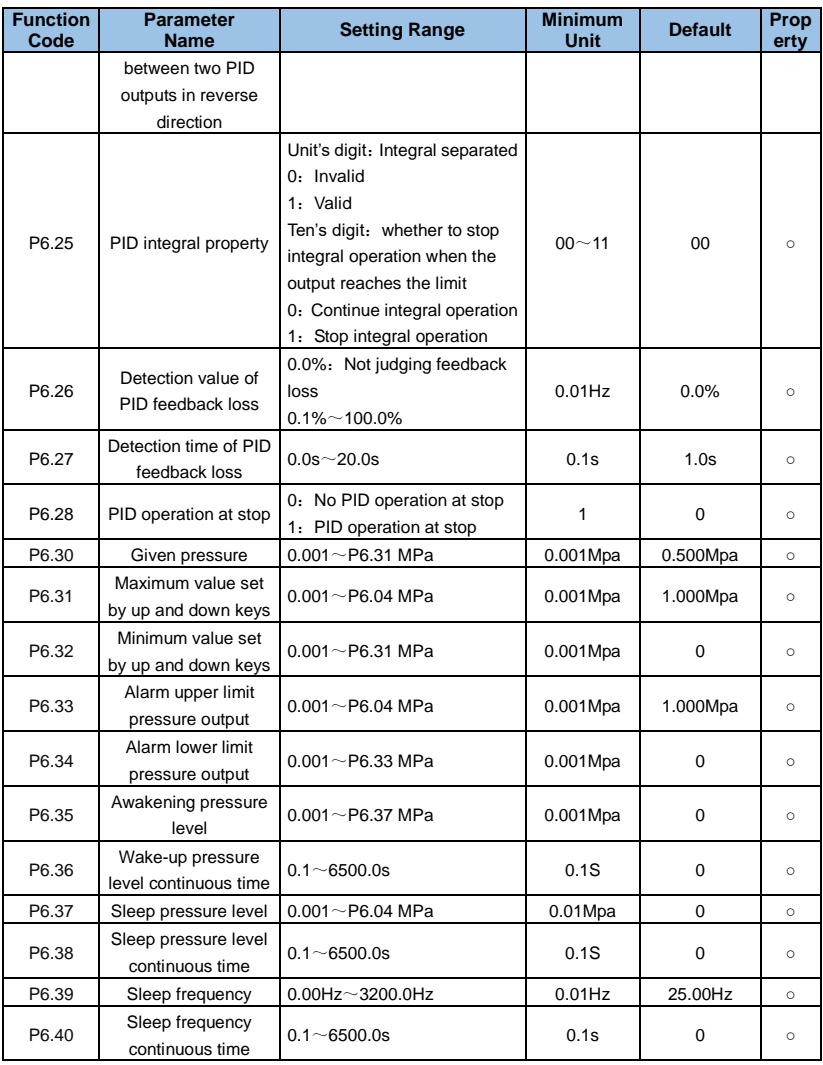

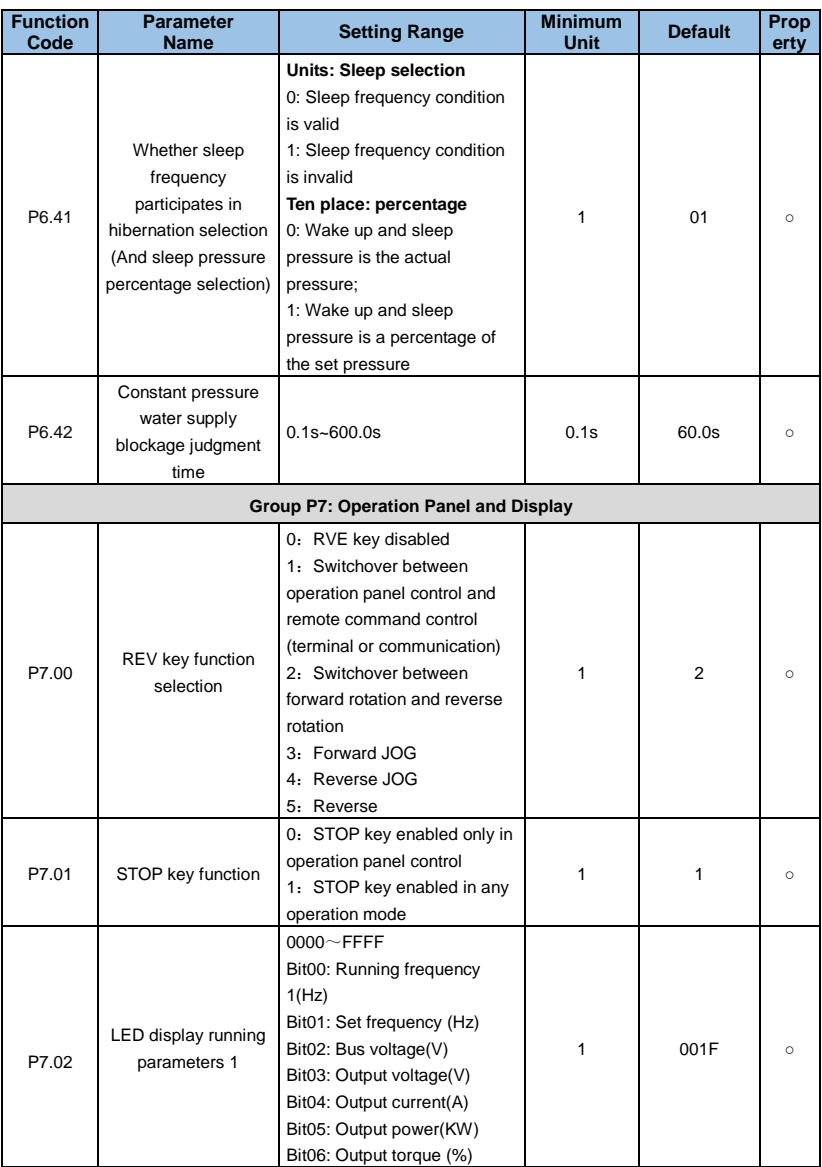

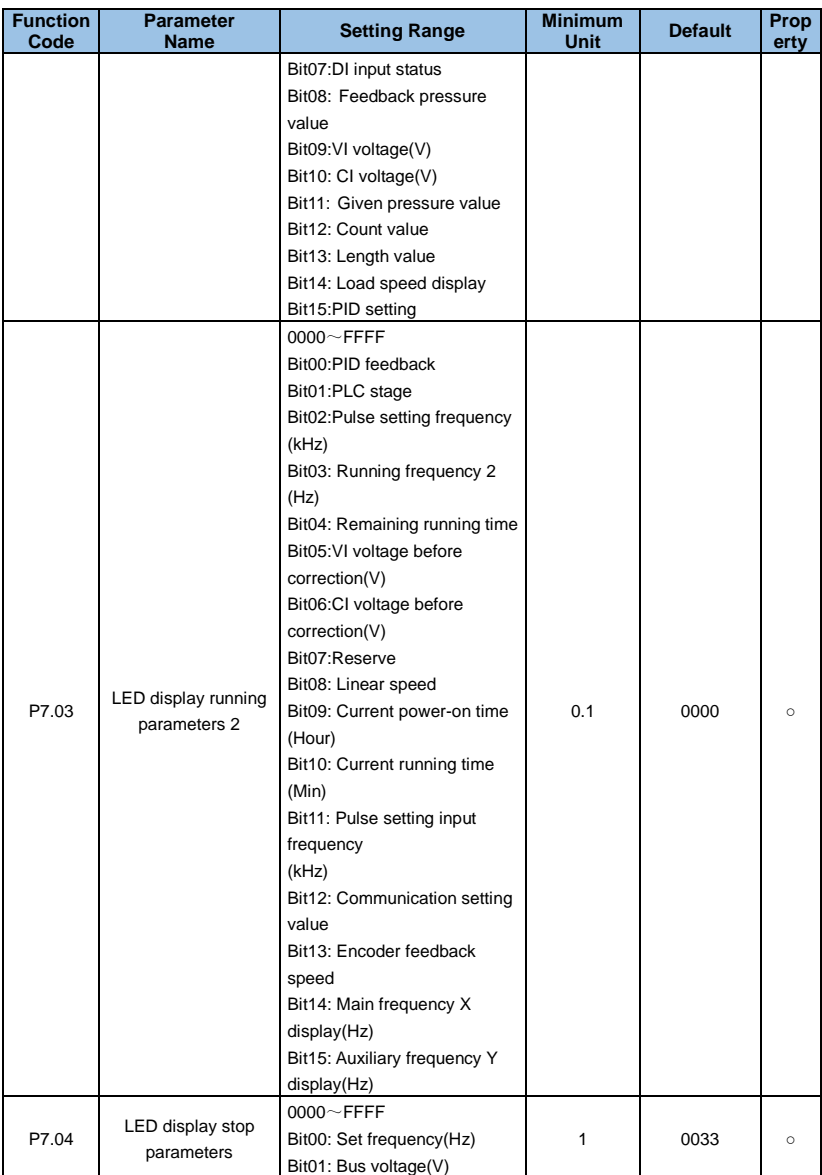

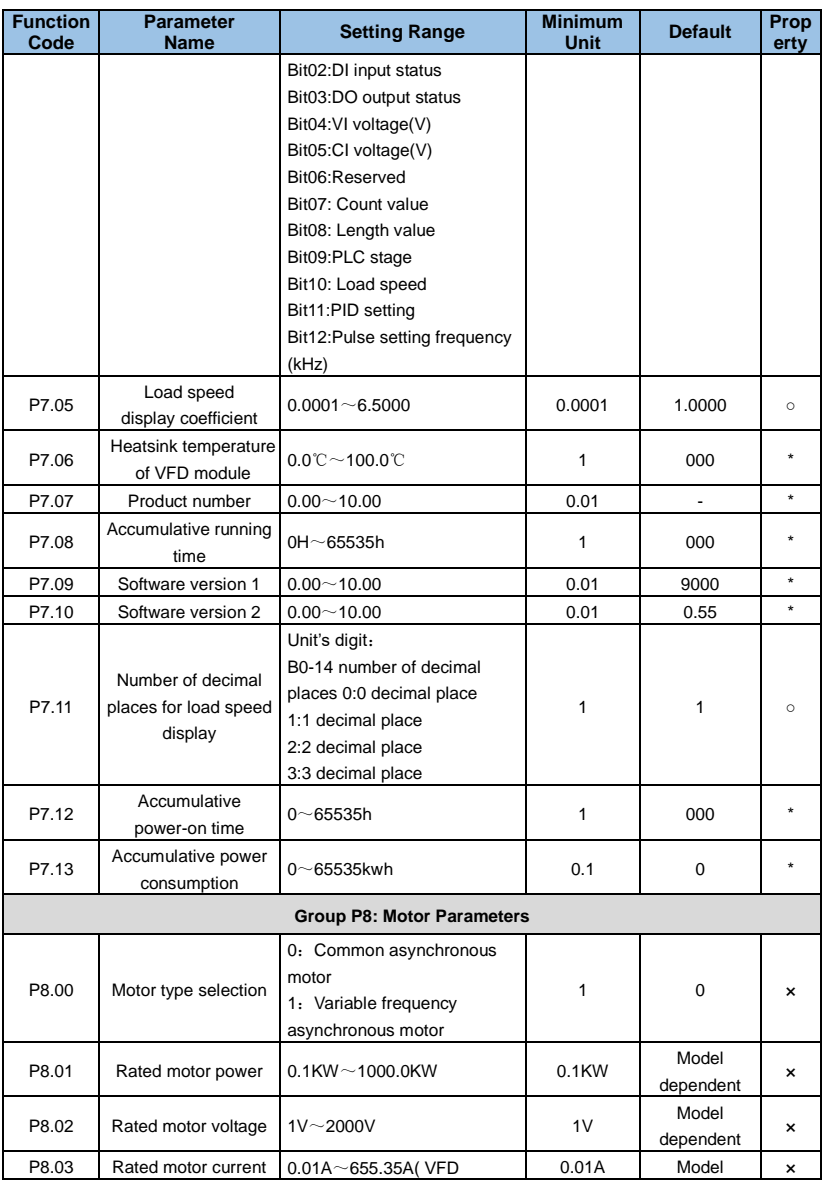
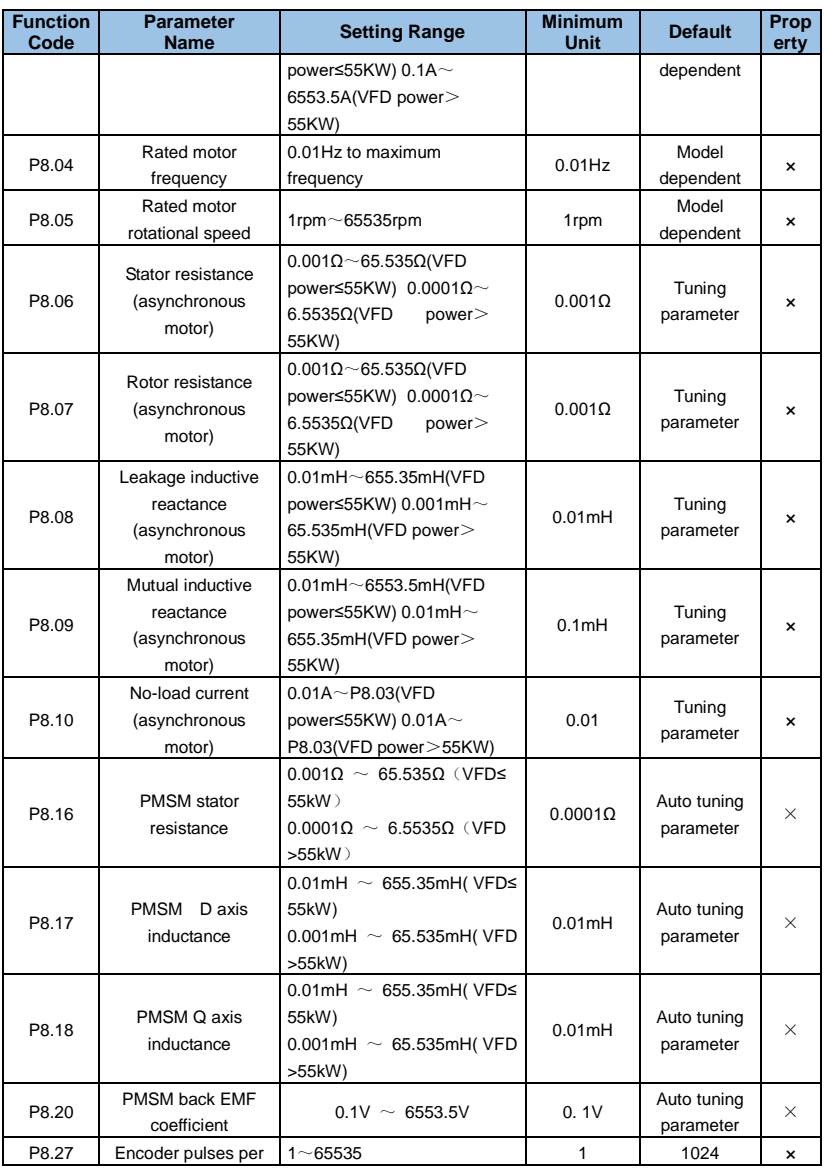

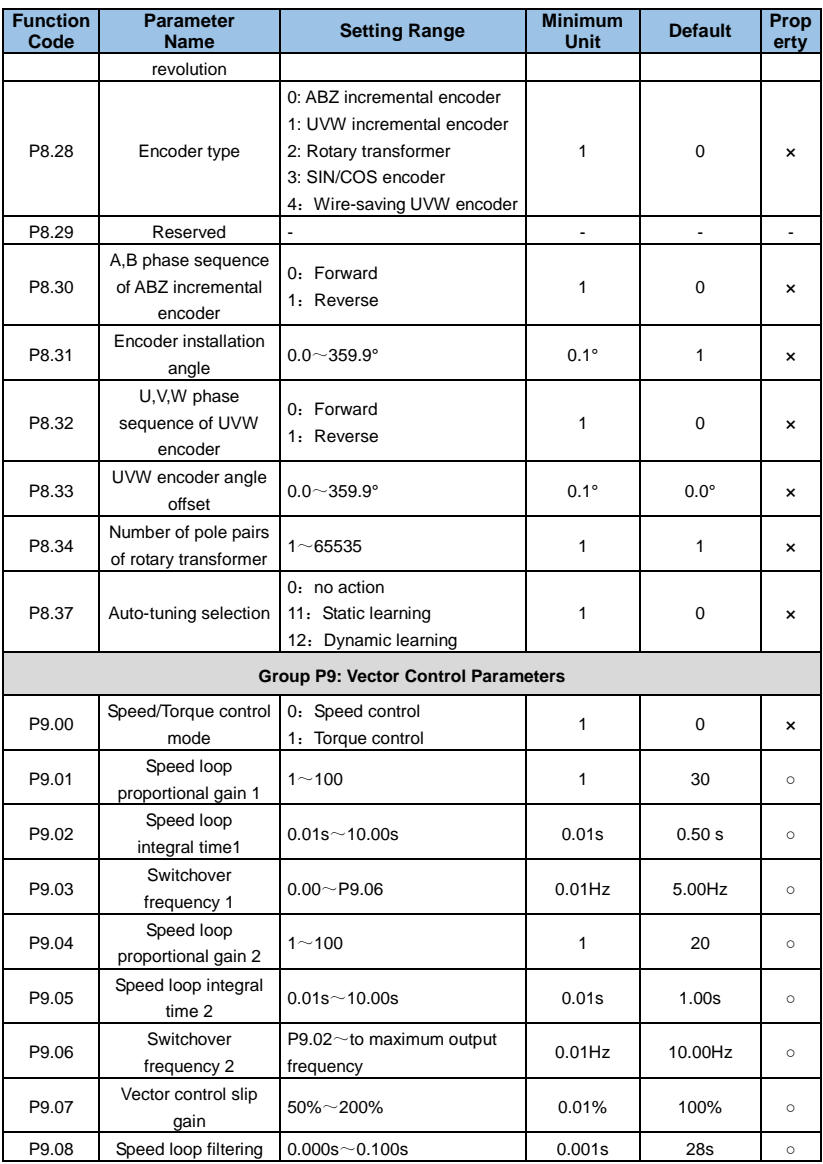

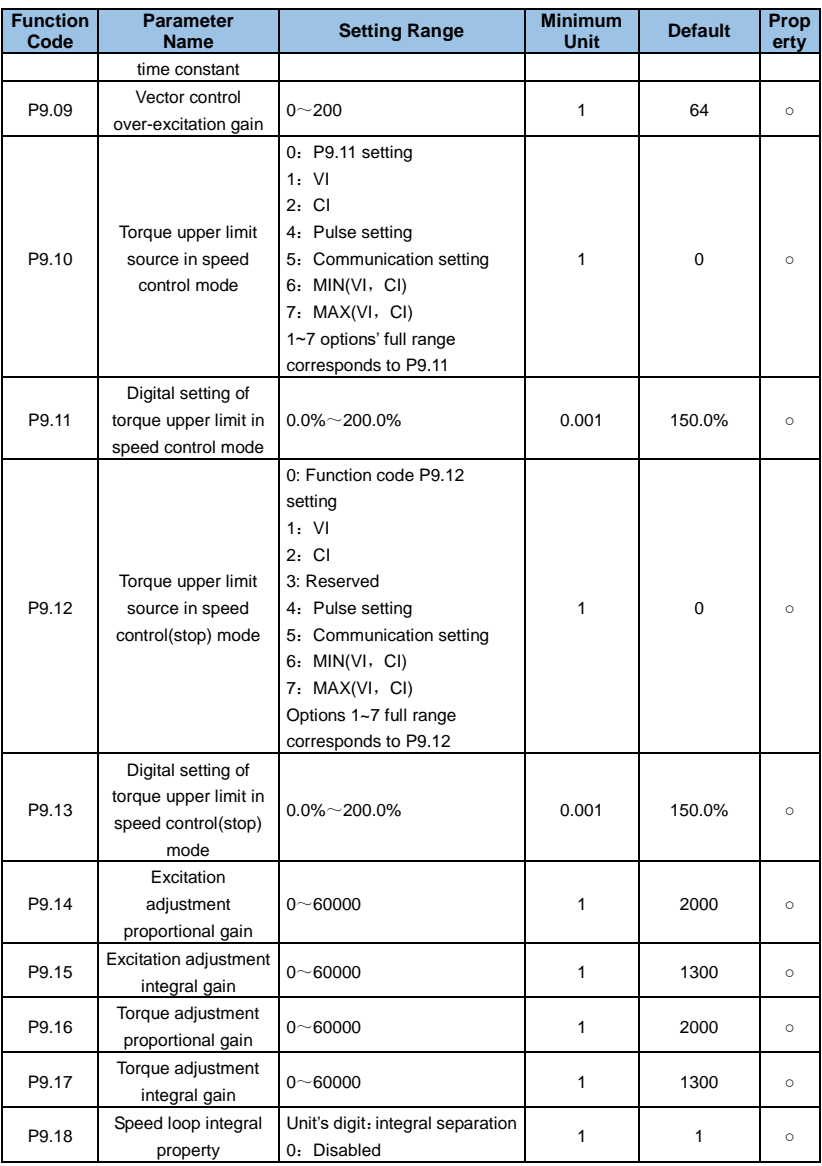

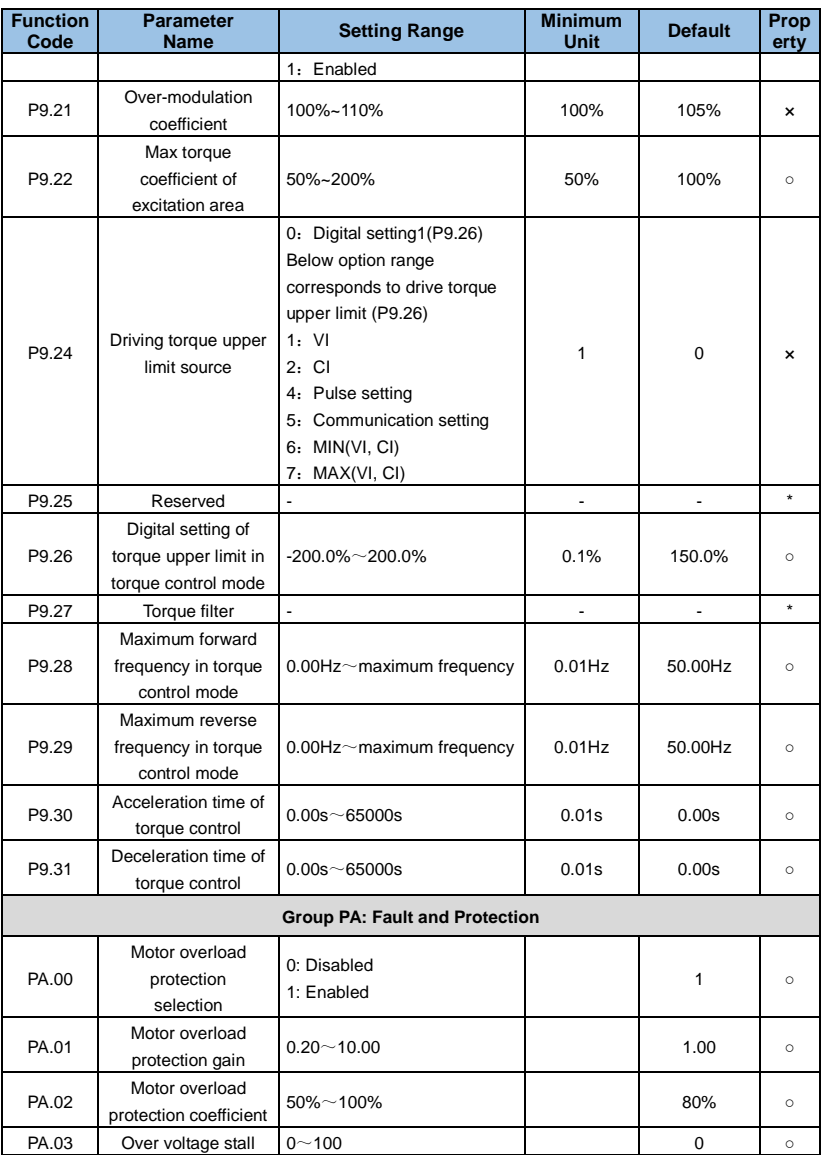

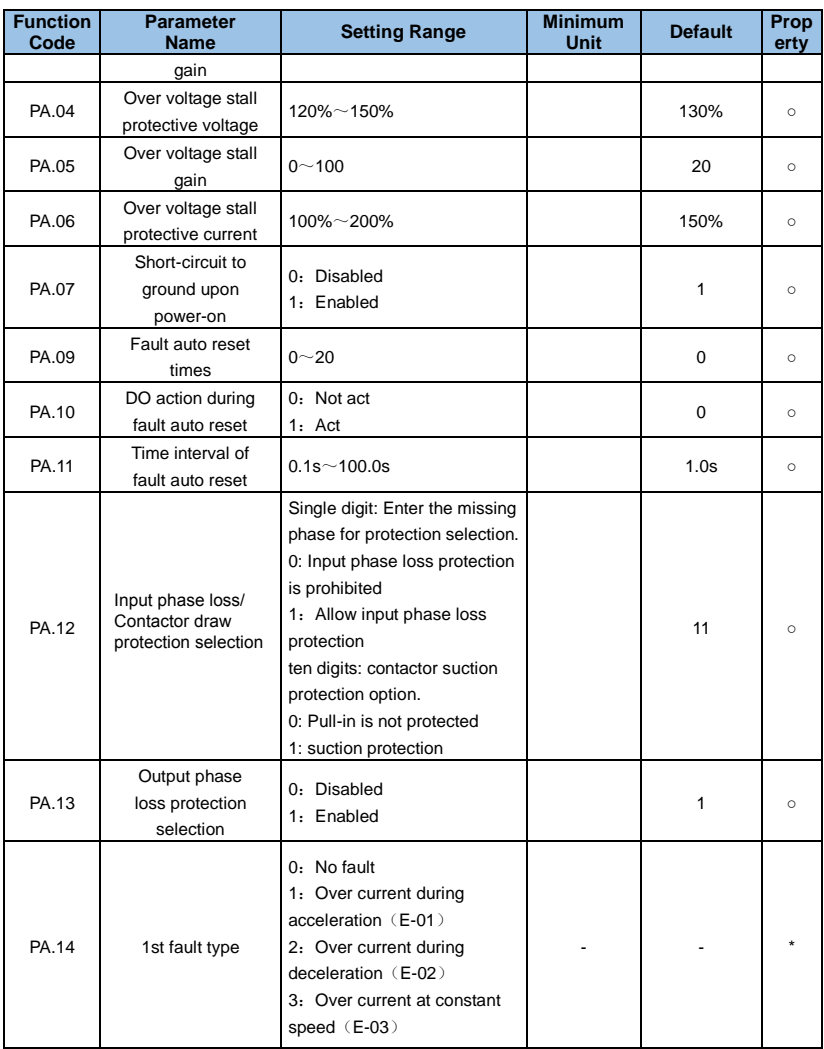

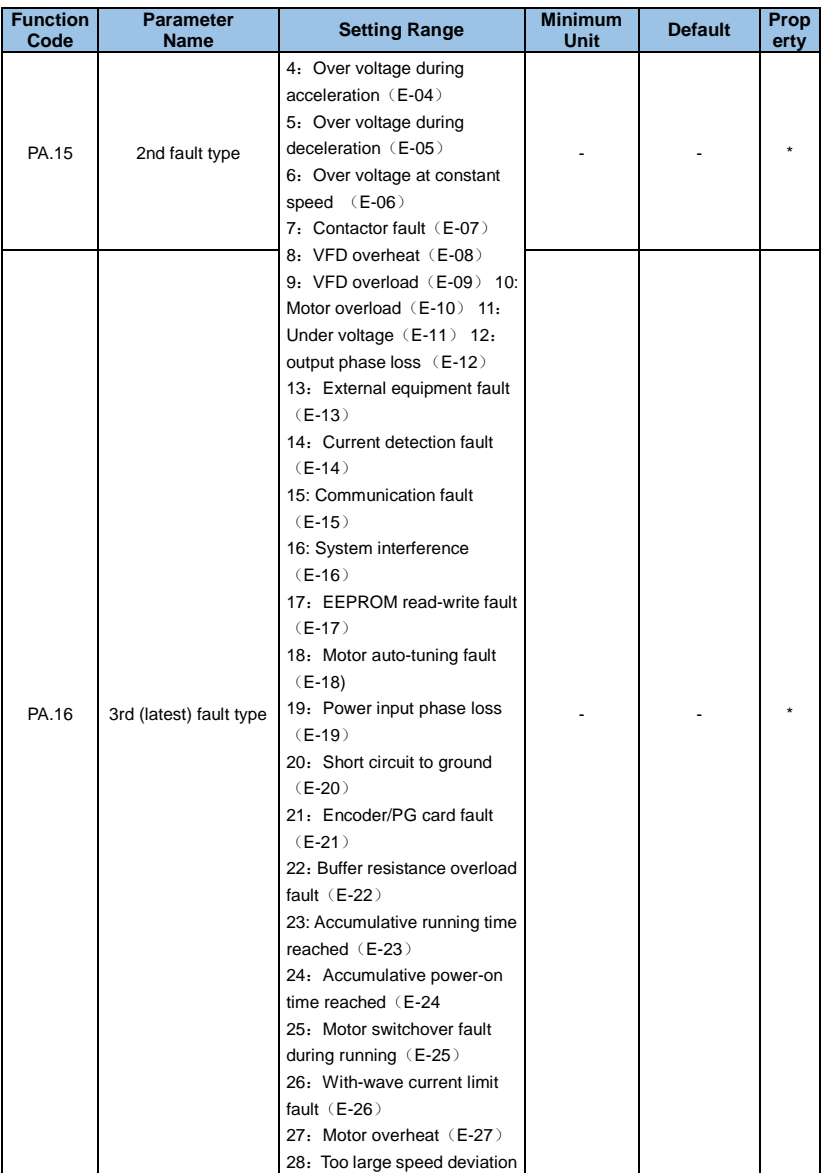

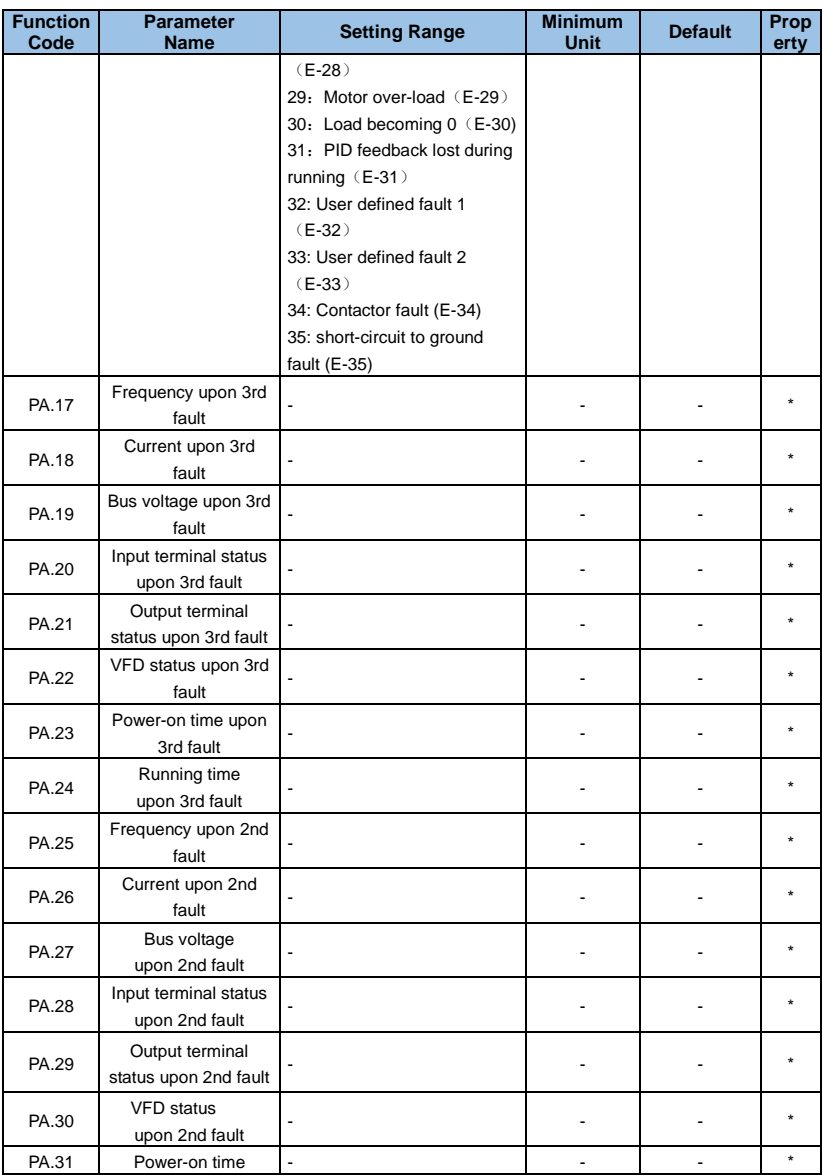

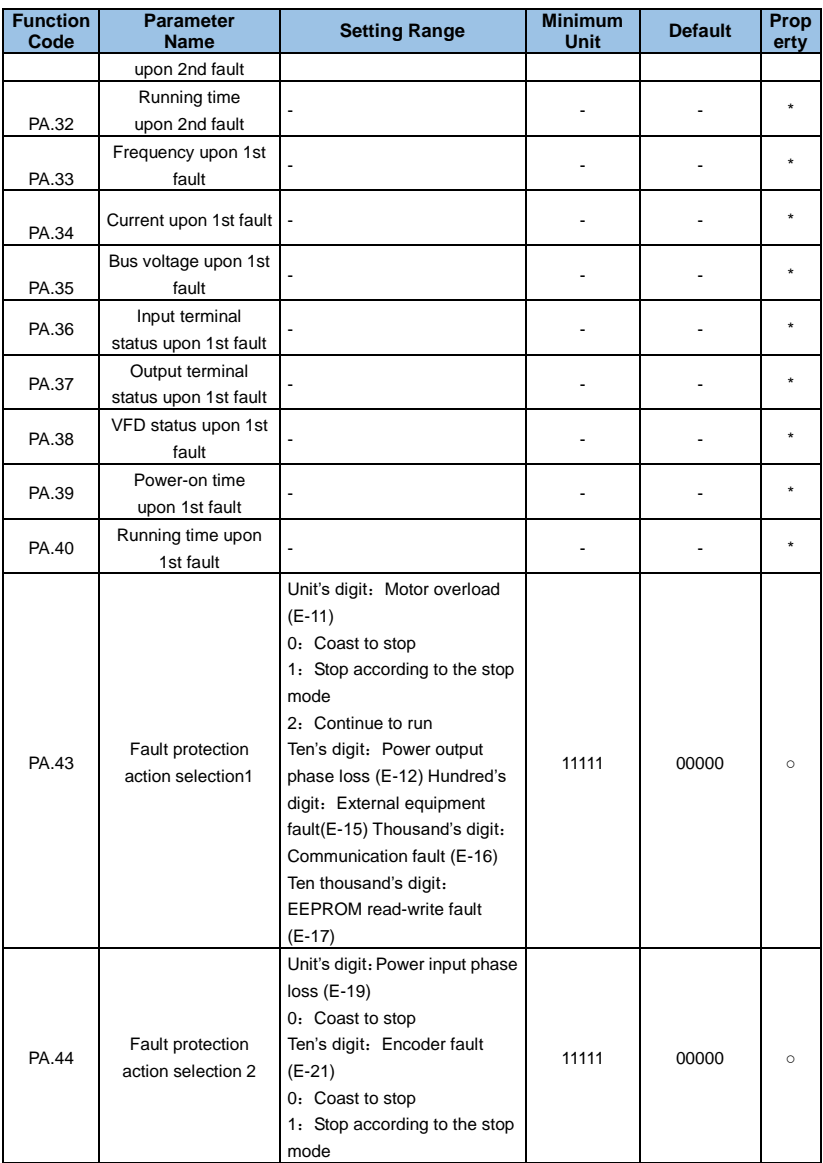

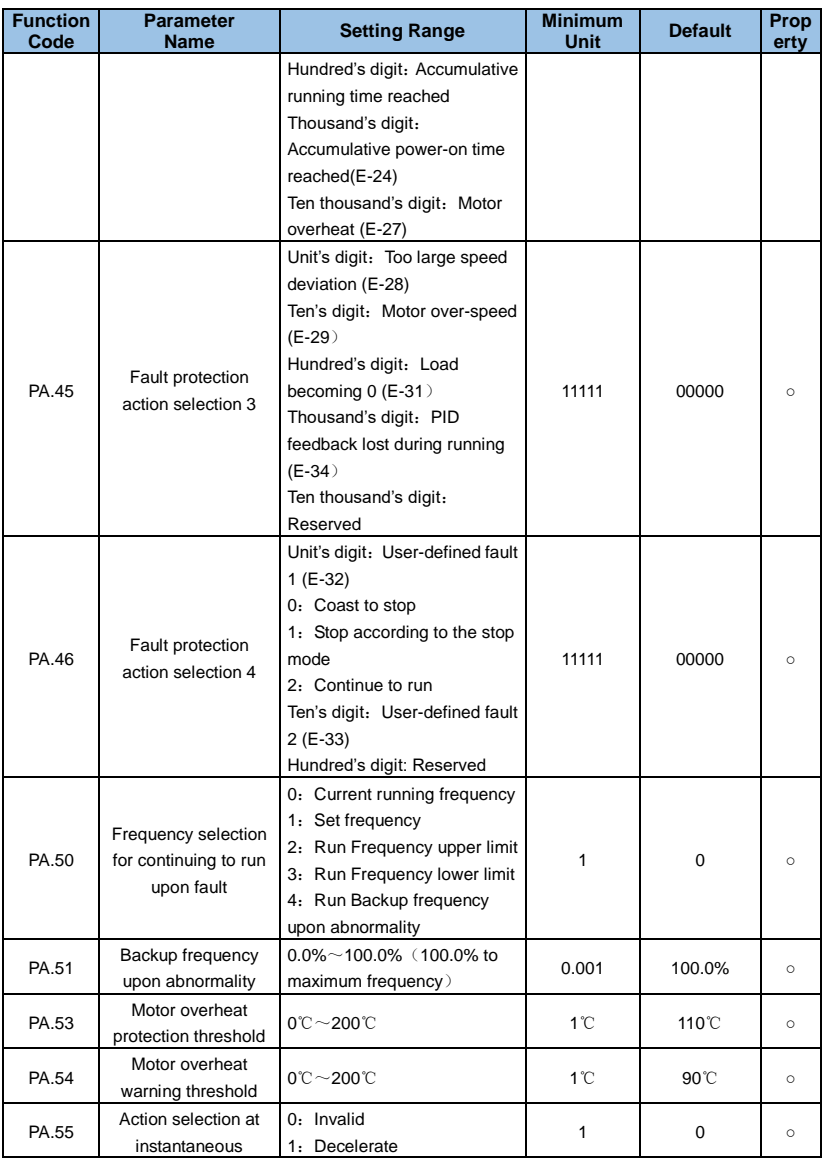

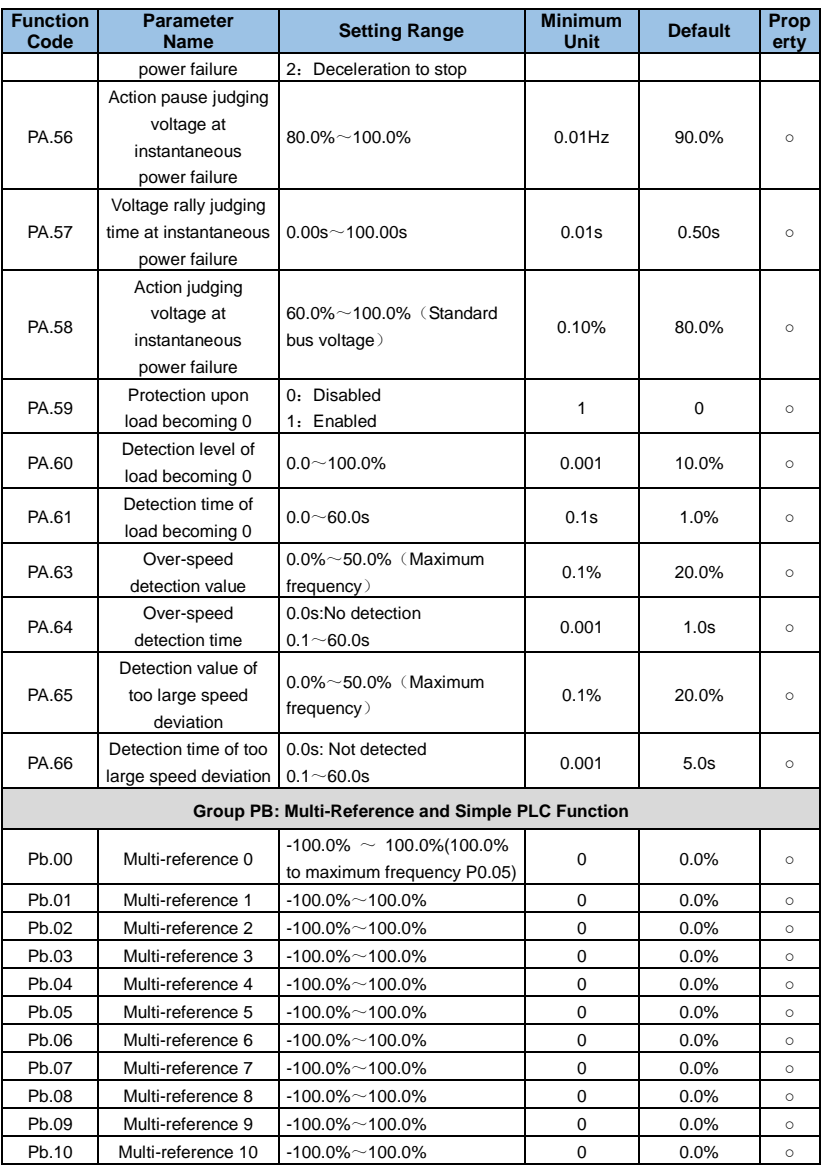

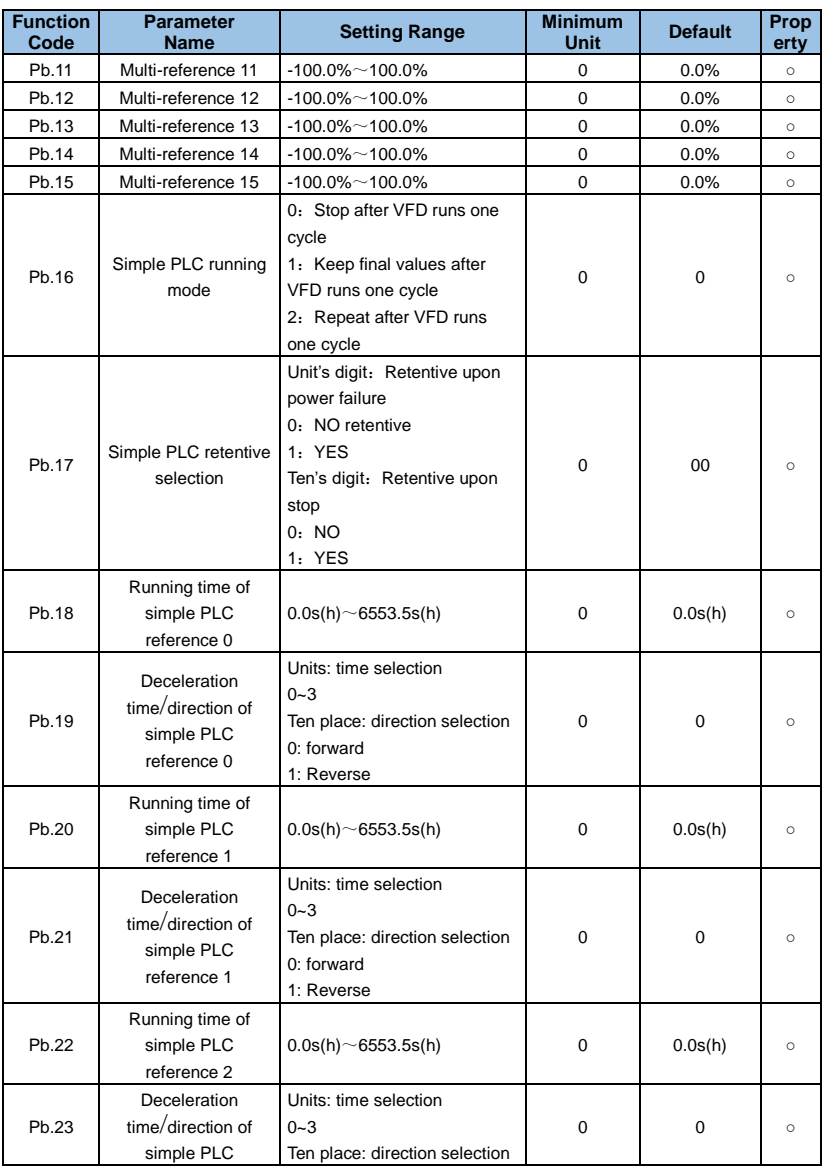

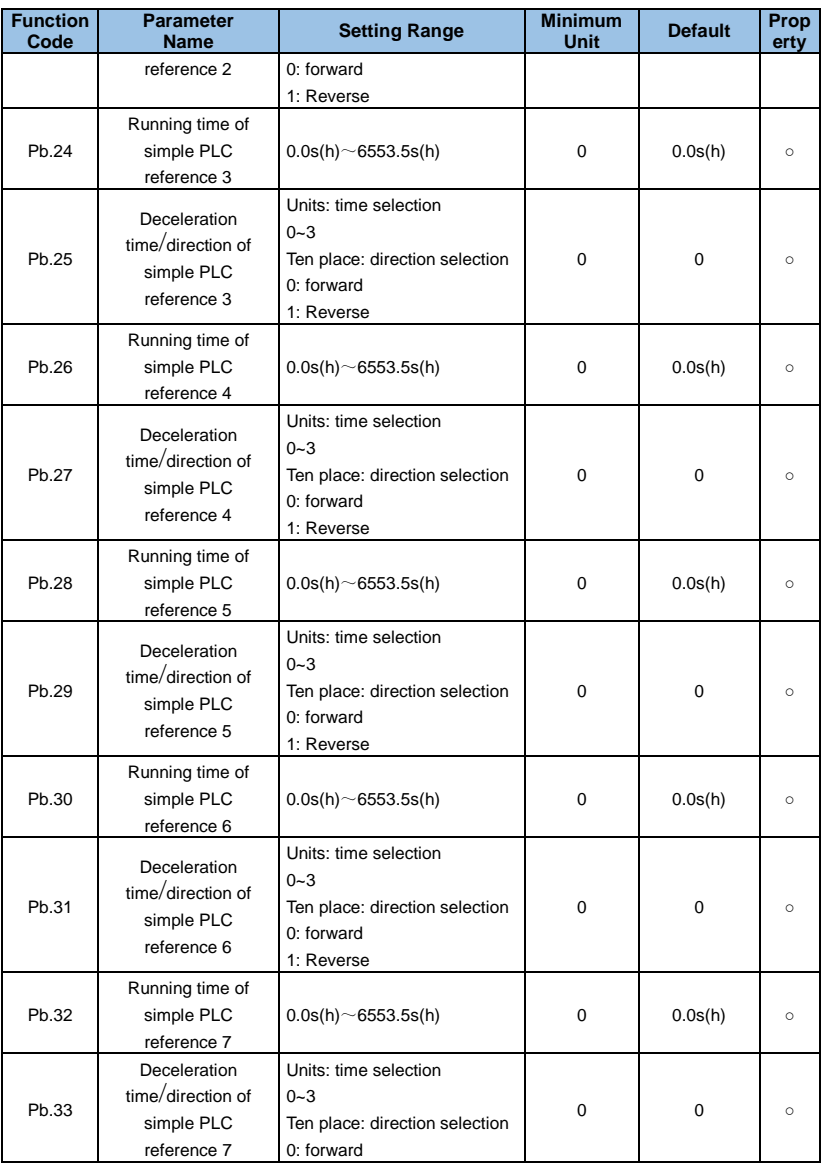

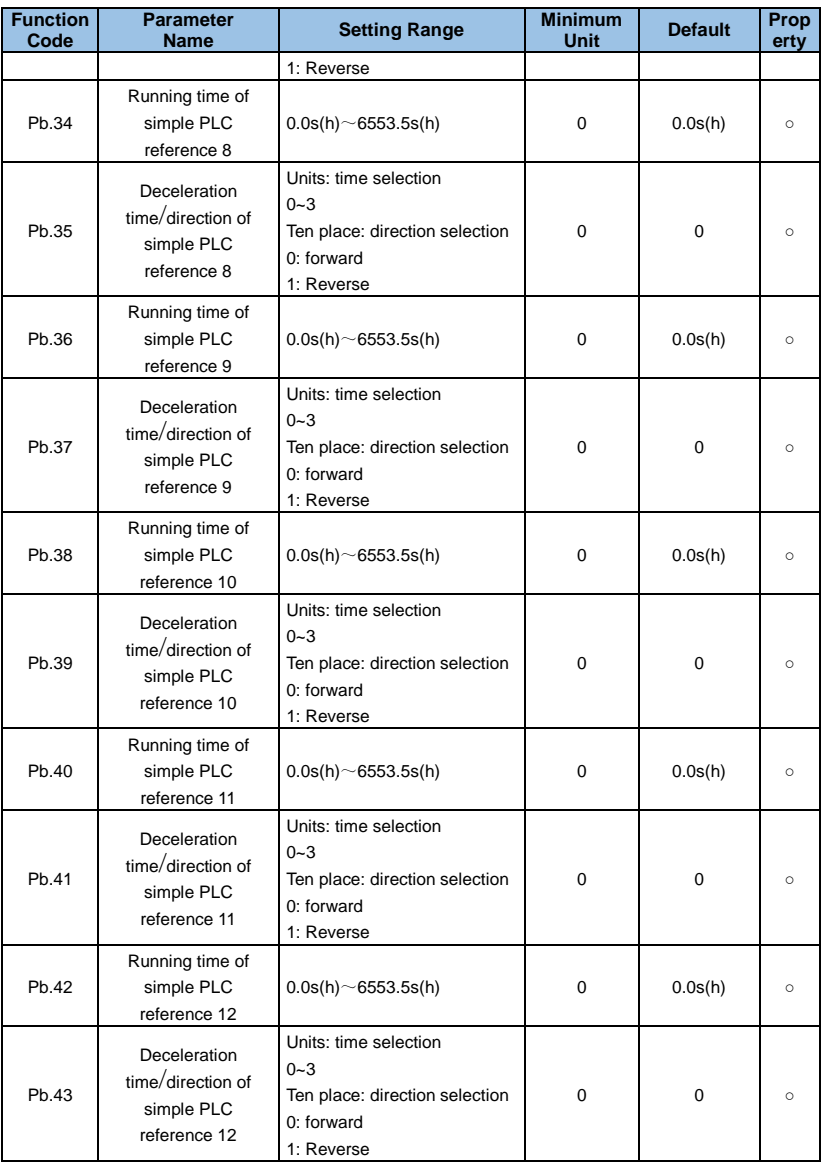

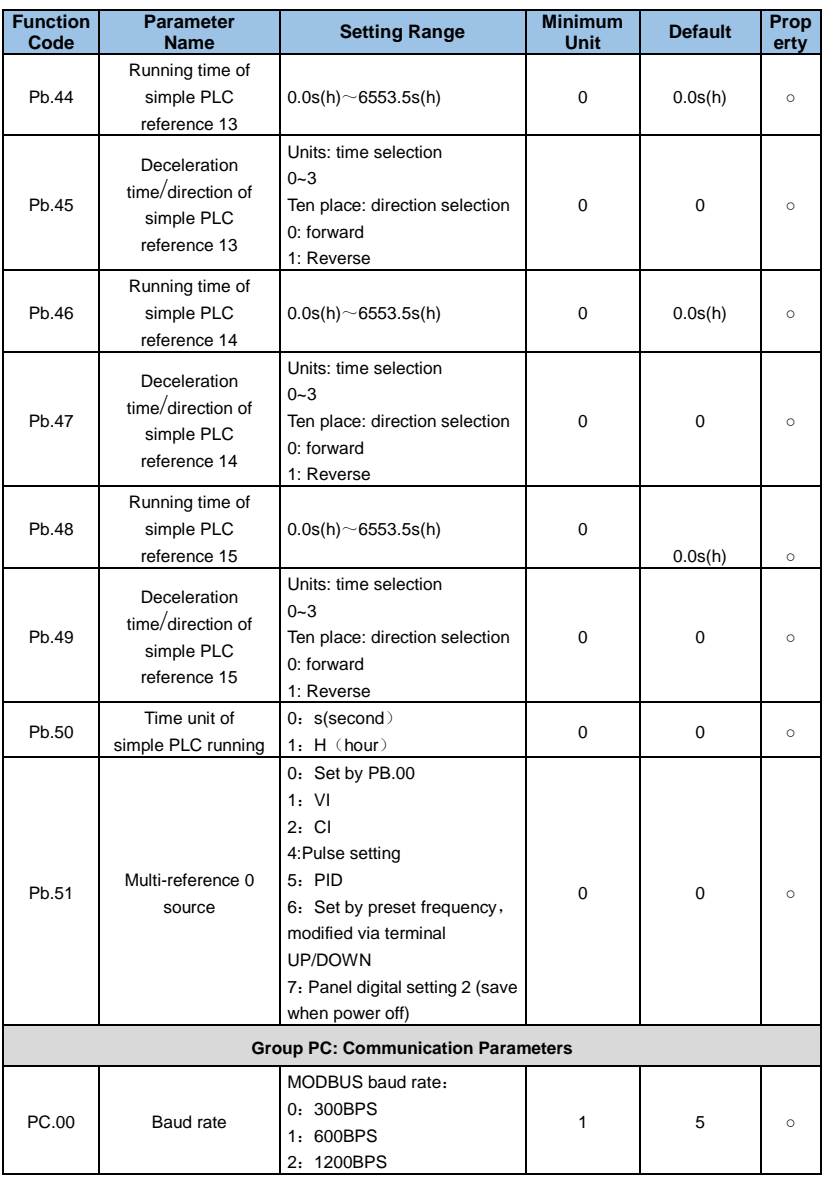

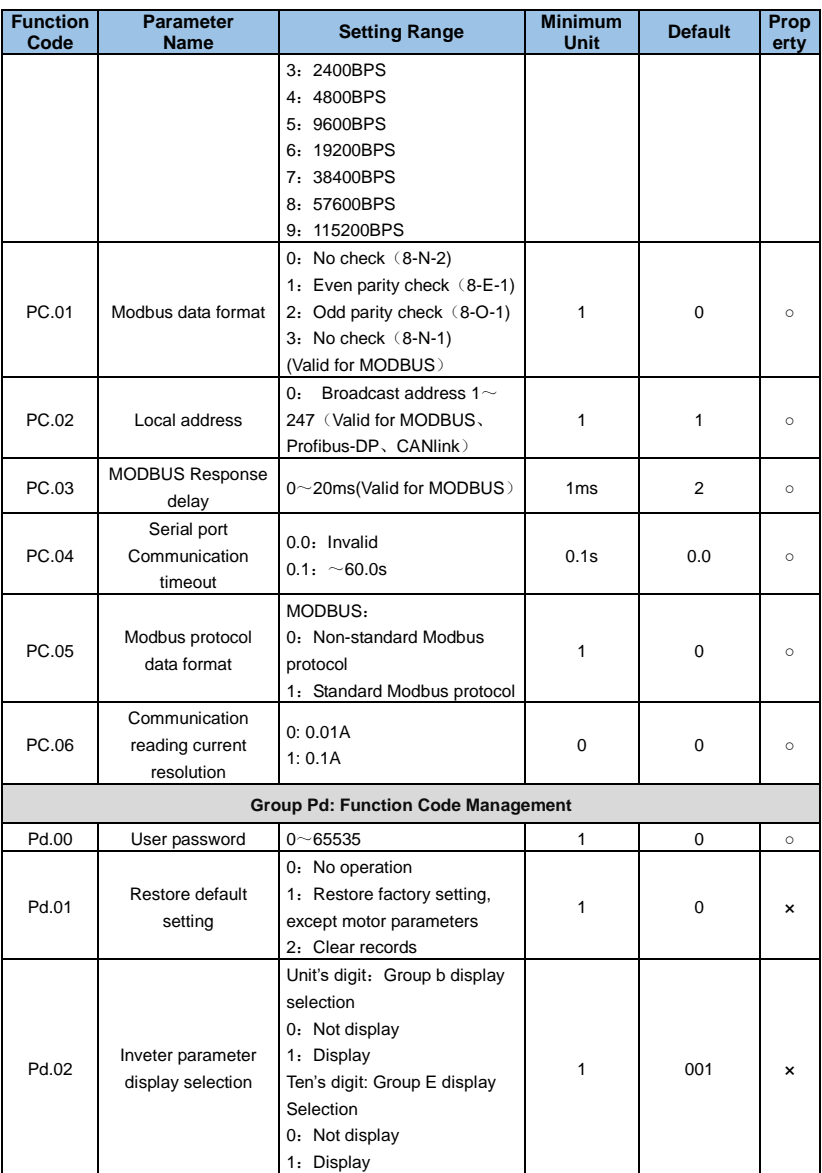

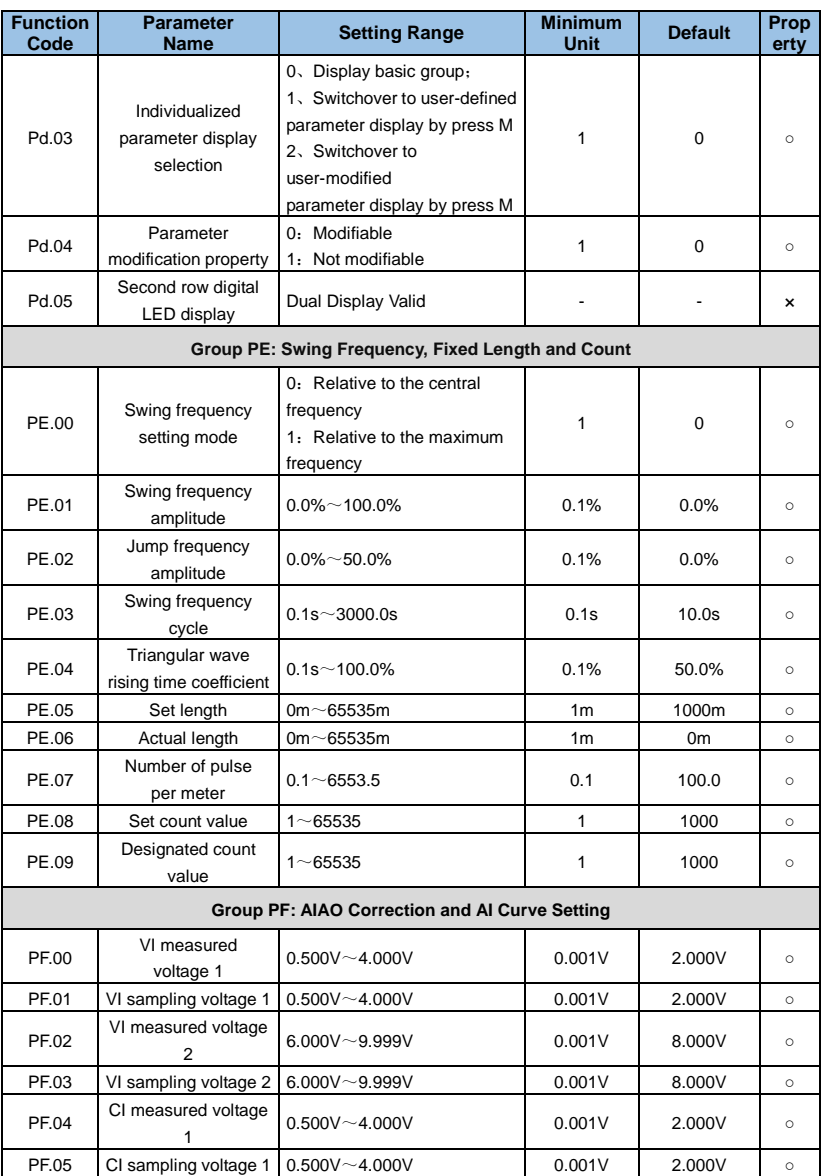

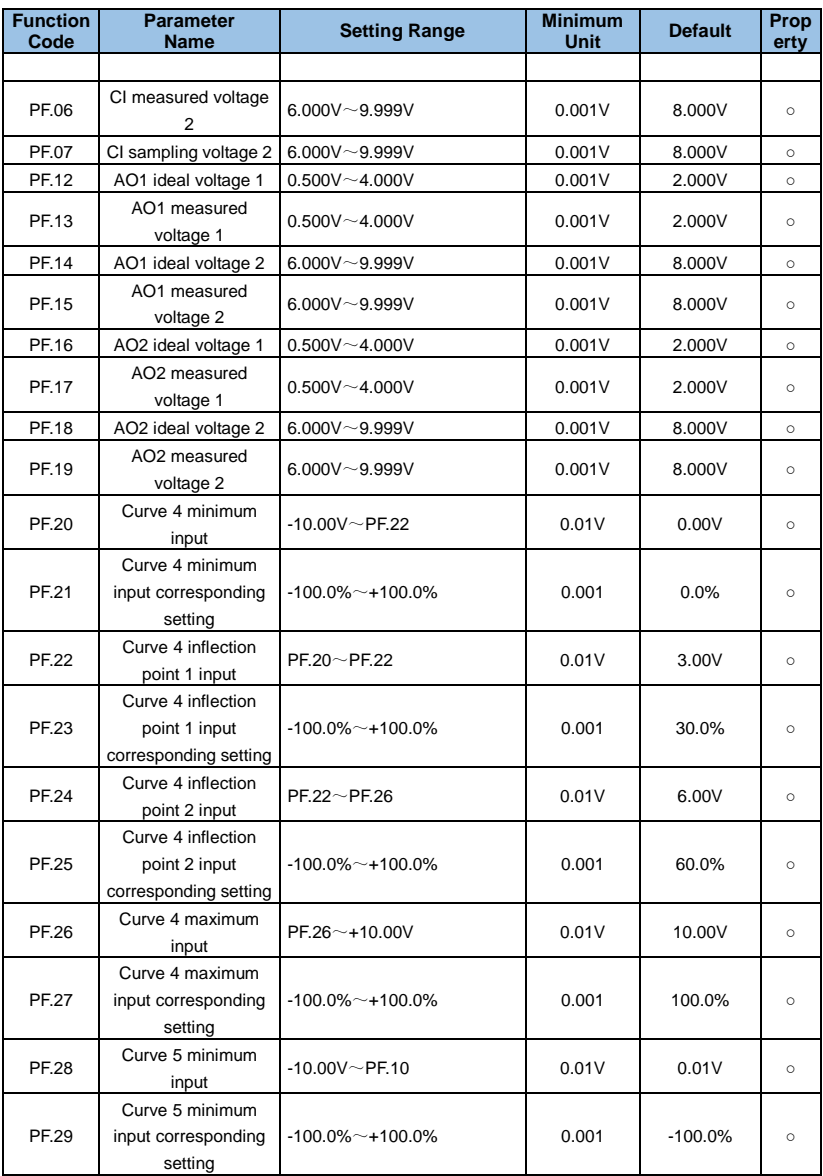

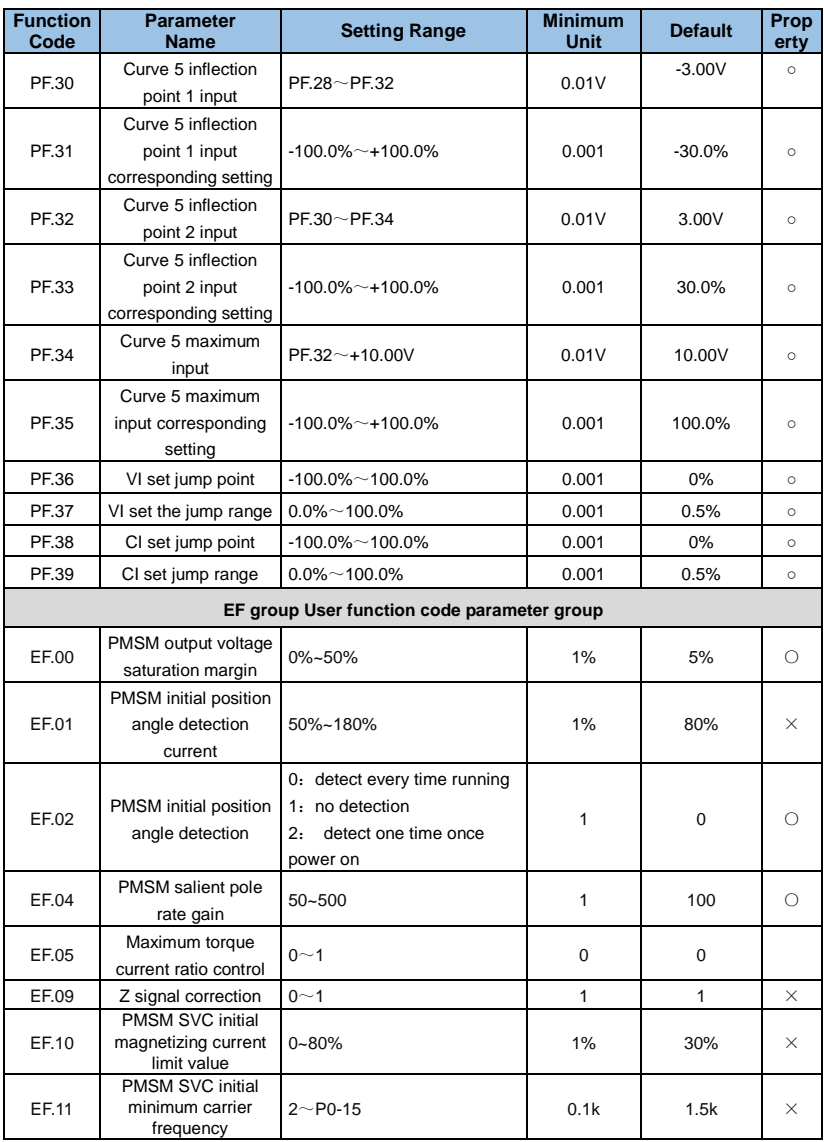

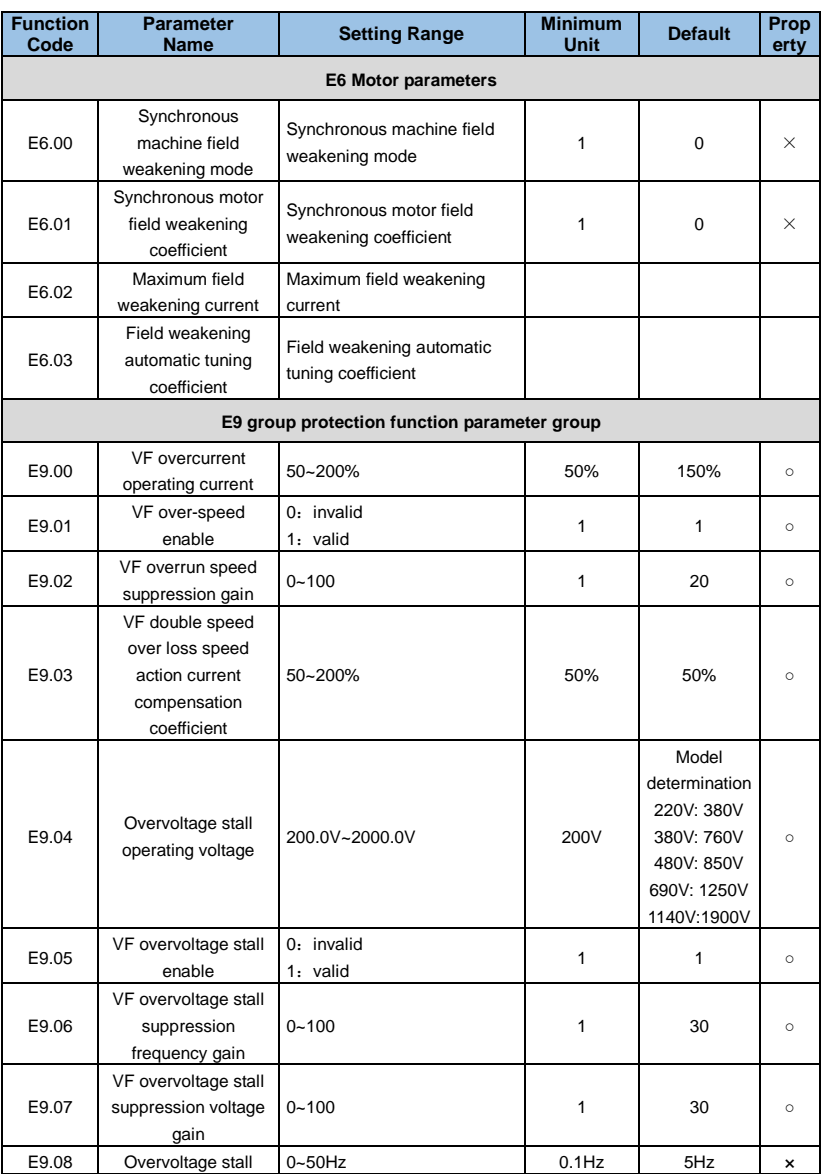

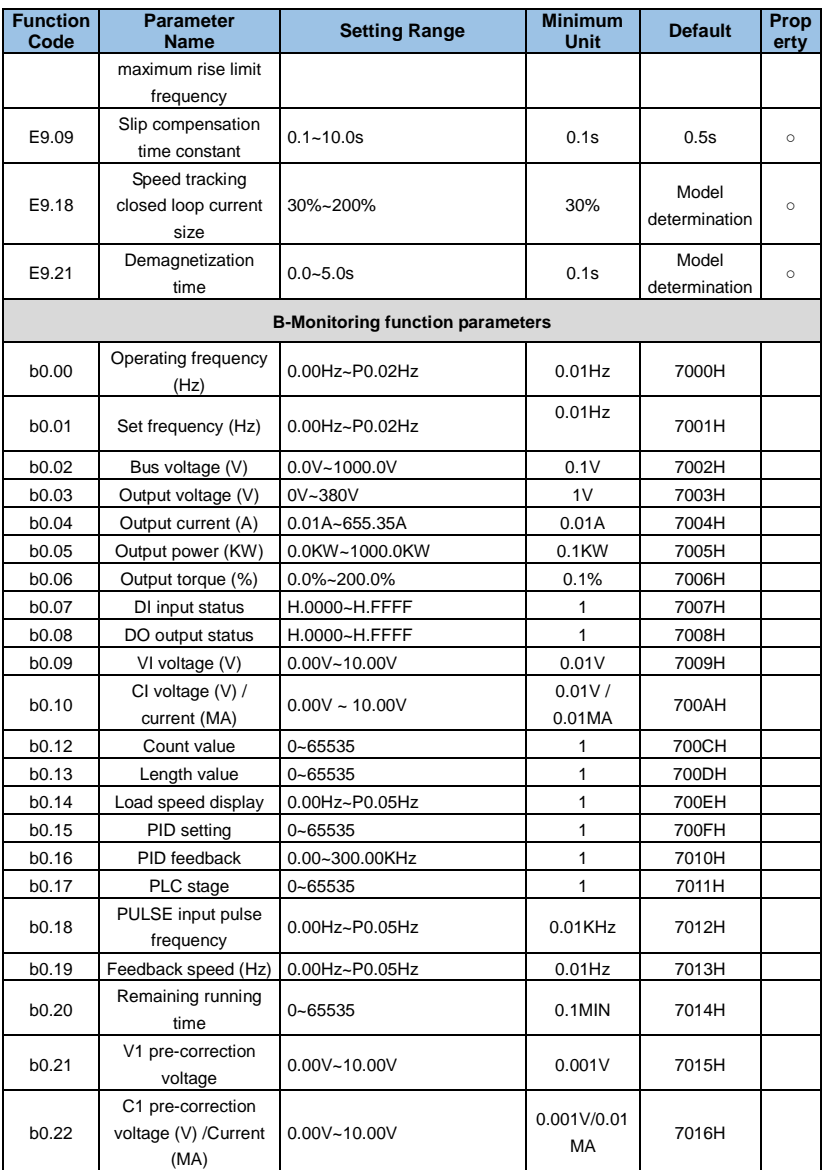

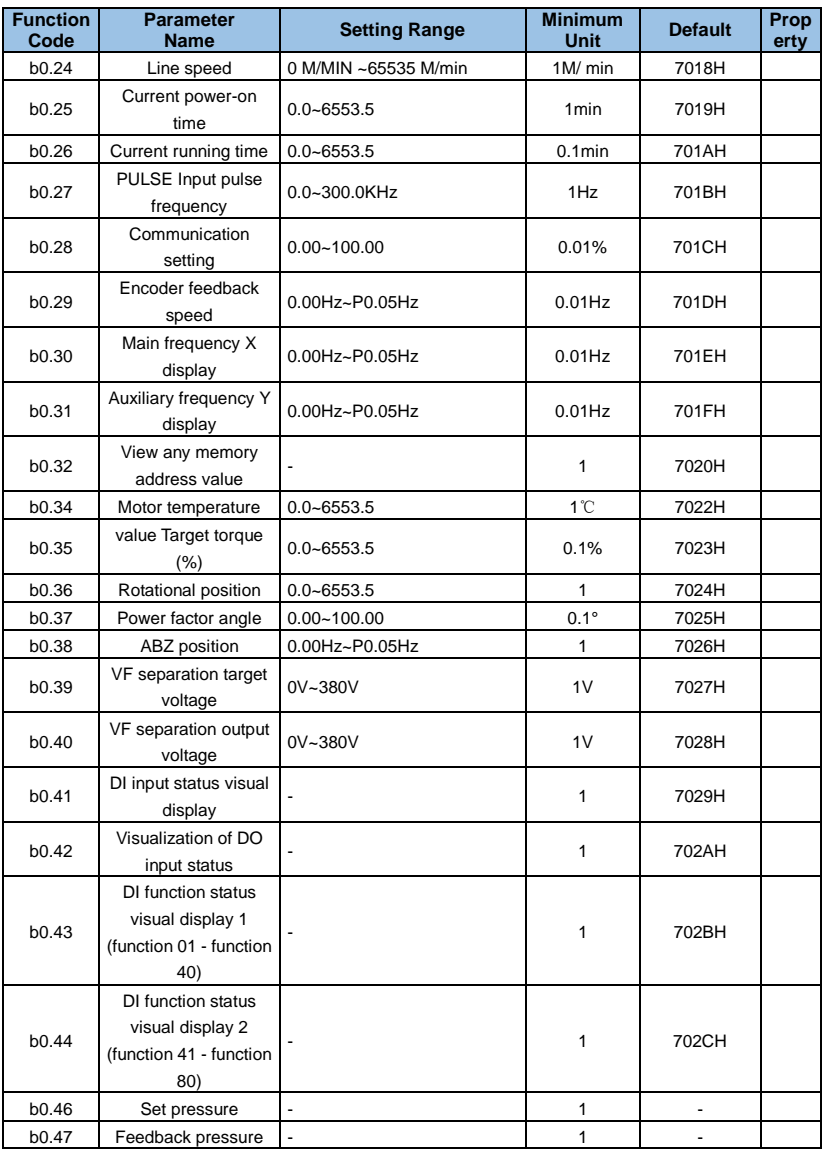

# **Chapter 6 Detailed Function Parameter Description**

## **Group P0**: **Standard Function Parameter**

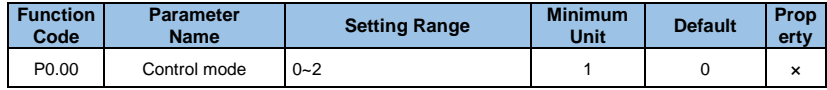

#### **0: V/F control**

It is suitable for applications where the load requirements are not high, or when one VFD drives multiple motors, such as fans and pumps. It can be used in the case where one VFD drives multiple motors.

#### **1: no speed sensor vector control**

Refers to open-loop vector control, suitable for general high-performance control applications, one VFD can only drive one motor. Such as machine tools, centrifuges, wire drawing machines, injection molding machines and other loads.

#### **2: Speed sensor vector control**

Refers to the closed-loop vector control, the motor must be equipped with an encoder, the VFD must be equipped with the same type of expansion card as the encoder, suitable for high-precision speed control or torque control. Only one motor can be driven by one VFD. Such as high-speed paper machinery, lifting machinery, elevators and other loads.

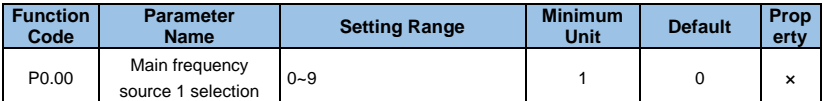

**0**:**Digital setting 1(P0.02**,**UP/DOWN canmodify,non-retentive at power failure)**  Use the keyboard's ▲, ▼ , keys or knob switch to set the operating frequency. When the VFD is powered off and powered up again, the set frequency value returns to the value of P0.02 "Digital Set Preset Frequency".

## **1**:**Digital setting 2(P0.02**,**UP/DOWN can modify,retentive at power failure)**

Operate the keyboard keys or knob switches to set the operating frequency. When the VFD is powered off and then powered on again, the set frequency is the set frequency at the time of the last power-down, and is corrected by the  $\blacktriangle, \blacktriangledown$  keys or the correction amounts of the terminals UP and DOWN.

## **2**:**VI analog setting**(**VI-GND**)

The frequency setting is determined by the analog voltage of the VI terminal. The input voltage range is DC 0~10V. The correspondence between frequency and VI input is determined by function code P3.21~P3.24.

## **3**:**CI analog setting**(**CI-GND**)

The frequency setting is determined by the CI terminal analog voltage/current. The input range is DC 0~10V (J8 jumper selects V side), DC: 4~20mA (J8 jumper selects A side). The correspondence between frequency and CI input is determined by function code P3.21~P3.24.

## **5**:**Pulse setting**

The frequency setting is determined by the terminal pulse frequency (the pulse signal can only be input by X5). The correspondence between frequency and PLUSE input is determined by function code P3.31~P3.34.

## **6: Multi-reference**

Different combinations of states of the digital input DI terminals correspond to different set frequency values. GK3000 can set 4 multi-segment command terminals (terminal functions 12~15), 16 states of 4 terminals, can correspond to any 16 "multi-segment commands" through FC group function code, "multi-segment command" is relative maximum frequencv P0.05 Percentage. When the digital input DI terminal is used as the multi-segment command terminal function, it needs to be set in the P3 group. For details, please refer to the related function parameter description of the P3 group.

## **7: Simple PLC**

When the frequency source is a simple PLC, the running frequency source of the VFD can be switched between 1~16 arbitrary frequency commands. The holding time of 1~16 frequency commands and the respective acceleration/deceleration time can also be set by the user. Description of the Pb group.

## **8: PID**

When applying PID as the frequency source, you need to set the P6 function "PID function" related parameters.

## **9**:**485 communication**

The frequency is given by the communication method. The upper computer gives the data by the communication address 0x1000, the data format is -100.00%~100.00%, and 100.00%

refers to the percentage of the relative maximum frequency P0.05.

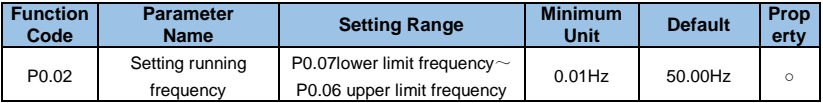

When the frequency setting channel is defined as a digital setting  $(PO.01=1, 2)$ , the

P0.02 parameter is the original set frequency of the VFD.

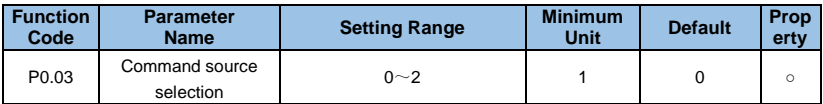

## **0**:**Operation panel control (LED off)**

Use the operating keyboard FWD, STOP/RESET, JOG to start and stop.

## **1: Terminal control**(**LED on**)

Start and stop with external control terminals FWD, REV, X1 to X6, etc.

## **2: Communication control**(**LED blinking**)

Use the RS485 interface to control start and stop.

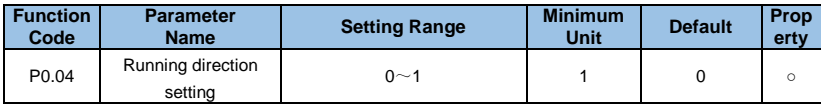

## **0**:**Same direction**

Use the operating keyboard FWD, STOP/RESET, JOG to start and stop.

## **1: Reverse direction**

Start and stop with external control terminals FWD, REV, X1 to X6, etc.

**Note:** After the parameters are initialized, the motor running direction will return to the original state. Be careful not to change the direction of the motor after the system is debugged.

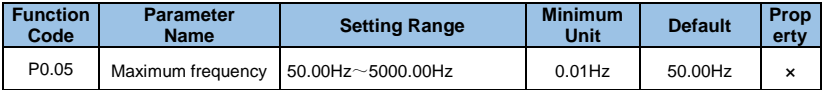

In the GK3000, the analog input, pulse input (X5), multi-segment command, etc., as the frequency source, each 100.0% is scaled relative to P0.05.

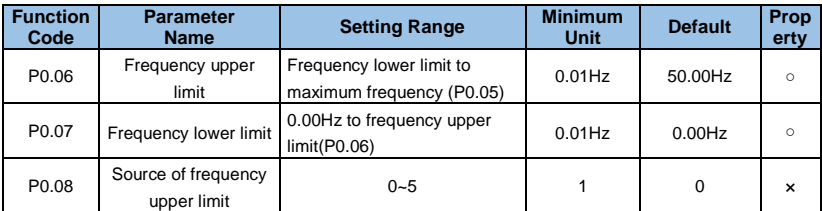

Define the source of the upper limit frequency. The upper frequency source can be selected: **0:Set by P0.02;** 

**1:V1;**

**2: CI;** 

**3:----;** 

## **4: X5 PULSE setting;**

## **5: Communication setting.**

When using analog setting, PULSE setting (X5) or communication setting, it is similar to the main frequency source, see P0.01.

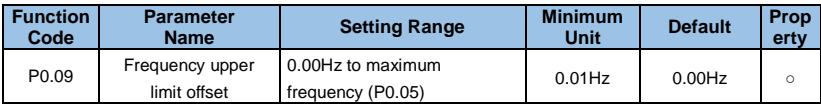

When the upper limit frequency is analog or PULSE, P0.09 is used as the offset of the set value, and the offset frequency is superimposed with the upper limit frequency value of P0.08 as the set value of the final upper limit frequency.

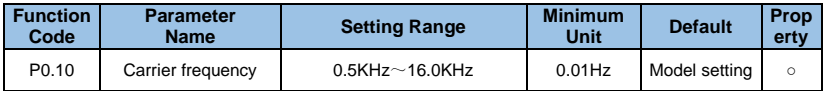

The carrier frequency primarily affects motor noise and heat loss during operation. The relationship between carrier frequency and motor noise, leakage current, and interference is as follows:

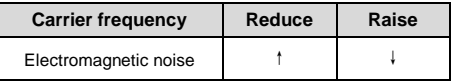

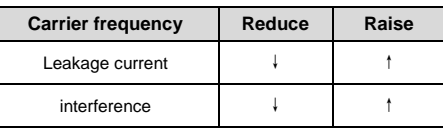

#### **Prompt:**

- In order to obtain better control characteristics, the ratio of the carrier frequency to the maximum operating frequency of the VFD is recommended not to be lower than 36.
- When the carrier frequency is low, there is an error in the current display value.

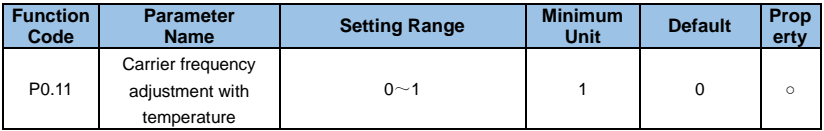

#### **1:No**

## **2: Yes**

The carrier frequency is adjusted with temperature, which means that when the driver detects that the temperature of the radiator is high, the carrier frequency is automatically reduced to reduce the temperature rise of the driver. When the heat sink temperature is low, the carrier frequency gradually returns to the set value. This feature reduces the chance of a drive overheating alarm.

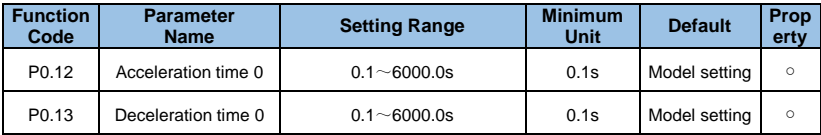

Acceleration/deceleration time refers to the time required for the VFD to accelerate from zero frequency to the maximum frequency (P0.05) (t1 in Figure 6-1) and the time required to decelerate from the maximum frequency (P0.05) to 0 frequency. (t2 in Figure 6-1).

The GK3000 VFD provides 4 sets of acceleration/deceleration time. The user can use the digital input terminal DI to switch the selection. The four groups of acceleration/deceleration time are set by the following function codes:

The first group: P0.12~ P0.13;

The second group: P2.03~ P2.04;

The third group: P2.05~ P2.06;

The fourth group: P2.07~ P2.08.

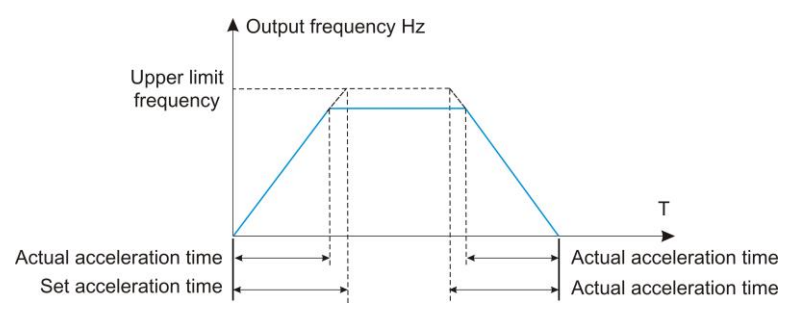

*Fig. 6-1 Acceleration/Deceleration time* 

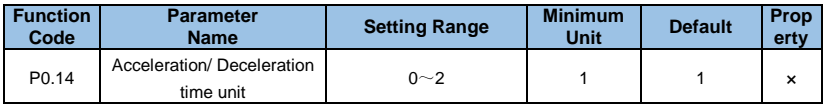

## **0**:**1s**

- **1**:**0.1s**
- **2**:**0.01s**

## **Prompt:**

 When modifying the function parameters, the number of decimal points displayed in the 4 groups of acceleration/deceleration time will change, and the corresponding acceleration/deceleration time will also change. Pay special attention during the application process.

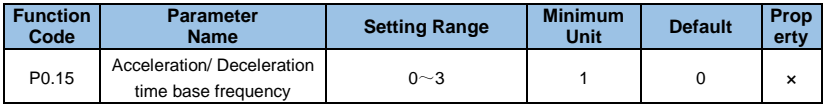

## **0**: **maximum frequency (P0.05)**

- **1**: **set frequency**
- **2**:**100.00Hz**
- **3**:**Basic frequency of motor**

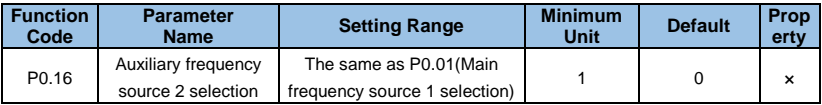

The auxiliary frequency reference mode is consistent with the main frequency reference mode. Refer to the P0.01 function code description for details.

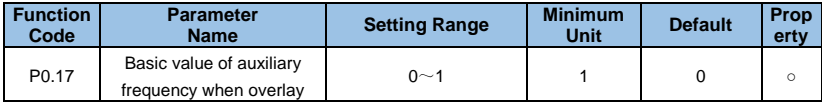

### **0**:**Relative to maximum frequency**

#### **1**:**Relative to main frequency**

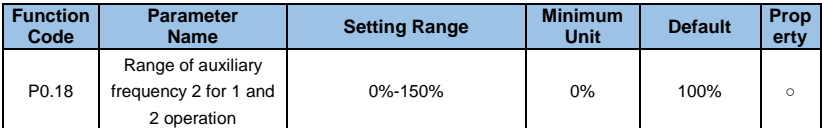

This parameter is used to determine the adjustment range of the auxiliary frequency source. **Prompt:** 

 If selected to be relative to the primary frequency, the range of the secondary frequency source will vary as the primary frequency is given.

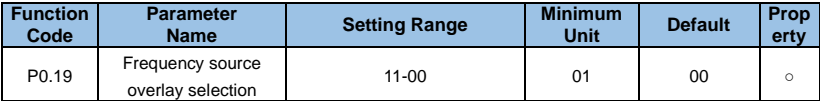

#### **Unit digits: frequency source selection**

0: Main frequency source 1;

1: Main and Aux operation (operation relationship determined by ten's digit);

2: Switchover between main source 1 and Aux source 2;It can be controlled by multi-function terminal 18 (frequency reference switching). When the multi-function input terminal function 18 is invalid, the main reference mode (P0.01) is used as the target frequency;

When the multi-function input terminal function 18 is valid, the auxiliary reference mode (P0.19) is used as the target frequency;

3: Switchover between main source 1 and operation result of Main+Aux :function switching through multi-function terminal 18;

4: Switchover between source 2 and operation result of Main+Aux Ten's digit (Main & Aux frequency operation relationship): function switching through multi-function terminal 18.

## **Ten digits: frequency source primary and secondary operation relationship**

- 0: Main+Aux;
- 1: Main Aux;
- 2: Maximum value of Main&Aux;
- 3: Minimum value of Main & Aux.

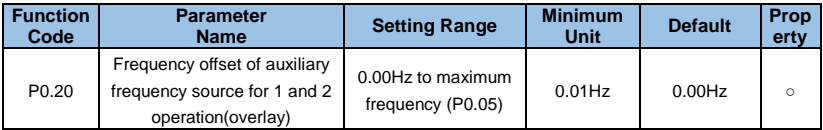

This function code is valid only when the frequency source is selected as the main and auxiliary operation. When the frequency source is the main auxiliary operation, P0.20 is the offset frequency, and the result of the main and auxiliary operations is superimposed as the final frequency setting, so that the frequency setting can be more flexible.

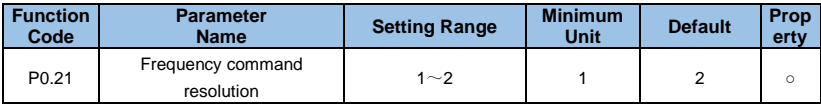

## **1**:**0.1Hz**

## **2**:**0.01Hz**

## **Prompt:**

 When the system frequency decimal point changes, pay attention to changing the maximum frequency (P0.05 and upper limit frequency P0.06).

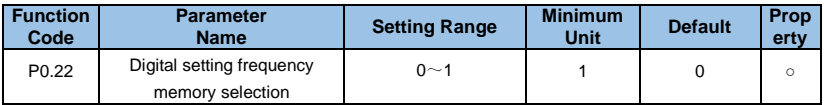

Units: This function is only available when the frequency source is digitally set.

## **0**:**Not retentive**

After the VFD stops, the digital set frequency value returns to the value of P0.02 (preset

frequency), and the frequency correction performed by the keyboard, key or terminals UP and DOWN is cleared.

## **1**:**Retentive**

After the VFD is stopped, the digital set frequency remains the set frequency of the last stop time, and the frequency correction performed by the keyboard, key or terminals UP and DOWN remains valid.

Tens place: memory selection when PB51 is pre-made frequency

## **0: no memory**

## **1: Memory**

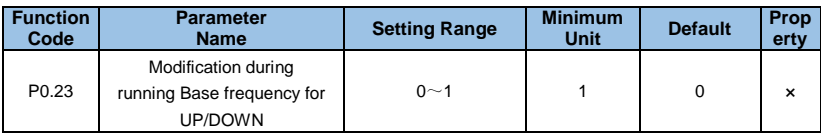

## **0**:**Running frequency**

## **1**:**Set frequency**

This parameter is valid only when the frequency source is digitally set. When determining the keyboard or terminal UP/DOWN action, what method is used to correct the set frequency, that is, whether the target frequency is increased or decreased based on the operating frequency or increased or decreased based on the set frequency.

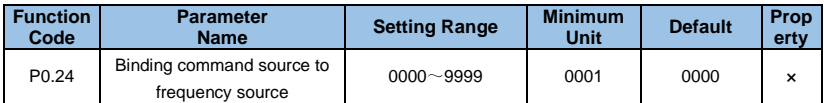

## **0**:**Running frequency**

## **1**:**Set frequency**

This parameter is valid only when the frequency source is digitally set. When determining the keyboard or terminal UP/DOWN action, what method is used to correct the set frequency, that is, whether the target frequency is increased or decreased based on the operating frequency or increased or decreased based on the set frequency.

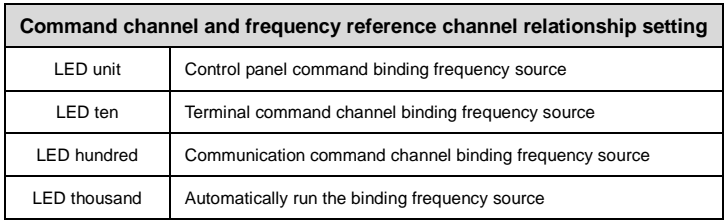

The function code defines a bundle combination of four running command channels and nine frequency given channels, so that different running command channels are bundled with different frequency given. The meaning of each bit is the same as the frequency main setting mode P0.01. Please refer to the P0.01 function code description.

When the command source has a bundled frequency source, the main frequency (P0.02), the auxiliary frequency reference (P0.16), and the frequency channel superposition selection (P0.19) are invalid during the valid period of the command source.

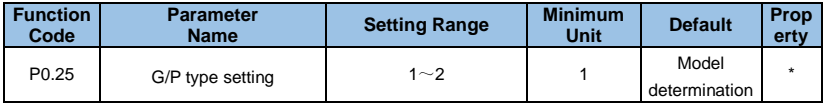

**1: Constant torque load for specified rated parameters** 

## **2: Variable torque load (fan, pump load) for specified rated parameters**

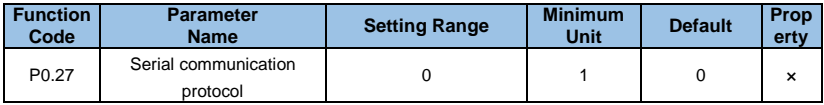

GK3000 uses serial port to achieve 0: MODBUS protocol.

## **Group P1**: **Start/Stop Parameter**

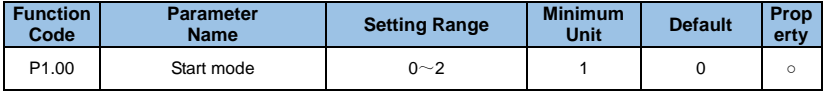

#### **0: Direct start**

When the VFD starts running from the stop state, if P1.02 and P1.03 are set, the DC braking starts from the starting frequency (P1.01) and maintains the time set by P1.02 at this frequency. Then, press the set acceleration mode and acceleration time to run to the set frequency. Otherwise there is no DC braking process.

## **1: Rotational speed tracking restart**

The actual speed of the motor being rotated is searched first, and a smooth start without impact is started from the searched speed. It is suitable for applications such as instantaneous power failure and restart, starting the fan that is still rotating. To ensure the accuracy of the speed search, please set the motor parameters and P1.11~ P1.12 parameters correctly.

#### **2: Pre-excitation start**

Only valid for asynchronous motors, used to establish a magnetic field before the motor is running.

Pre-excitation current and pre-excitation time are described in function codes P1.03 and P1.04.

If the pre-excitation time is set to 0, the VFD cancels the pre-excitation process and starts from the start frequency. If the pre-excitation time is not 0, the pre-excitation is restarted first, which can improve the dynamic response performance of the motor.

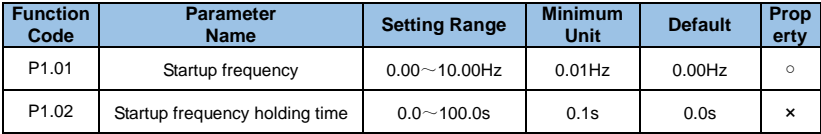

To ensure the motor torque at start-up, set the appropriate starting frequency. In order to fully establish the magnetic flux when starting the motor, the starting frequency needs to be maintained for a certain period of time.

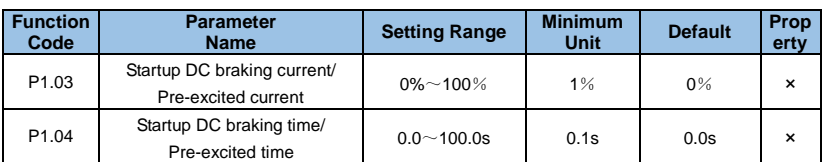

Start DC braking, generally used to stop the running motor and then start. Pre-excitation is used to make the asynchronous motor establish a magnetic field before starting, which improves the response speed.

Starting DC braking is only valid when the start mode is direct start (P1.00 is set to 0). At this time, the VFD first performs DC braking according to the set starting DC braking current, and then starts running after the DC braking time is started. If the DC braking time is set to 0, it will start directly without DC braking. The greater the DC braking current, the greater the braking force. If the starting mode is asynchronous machine pre-excitation start (P1.00 is set to 1), the VFD first establishes the magnetic field according to the set preexcitation current, and then starts running after the set pre-excitation time. If the preexcitation time is set to 0, it will start directly without the pre-excitation process.

## **Prompt:**

 Start DC braking current / pre-excitation current, which is a percentage of the rated current of the VFD.

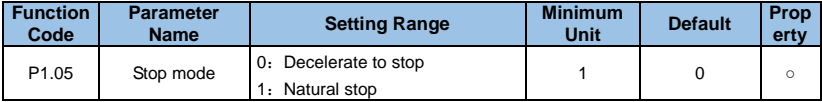

#### **0: Decelerate to stop**

After the VFD receives the stop command, the output frequency is gradually reduced according to the set deceleration time, and the frequency is reduced to zero and then stopped.

## **1: Natural stop**

After the VFD receives the stop command, it immediately terminates the output, and the motor stops freely according to the mechanical inertia.

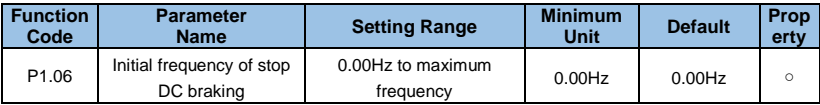

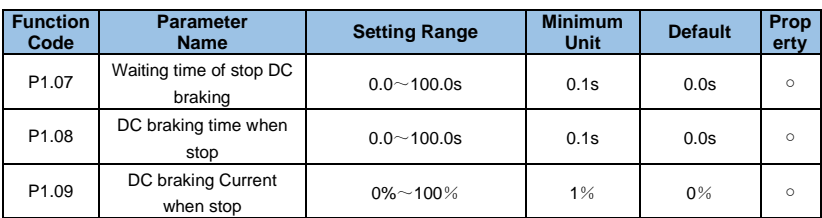

P1.06: DC braking is started when the running frequency is reduced to this frequency during the deceleration stop.

P1.07: After the running frequency is reduced to the stop DC braking start frequency, the VFD stops output for a period of time before starting the DC braking process. It is used to prevent malfunctions such as overcurrent that may be caused by starting DC braking at higher speeds.

P1.08: Refers to the output current during DC braking, as a percentage of the rated motor current. The larger the value, the stronger the DC braking effect, but the greater the heat generated by the motor and the VFD.

P1.09: The time during which the DC braking amount is maintained. This value is 0 and the DC braking process is cancelled. The specific shutdown DC braking is described in Figure6-2.

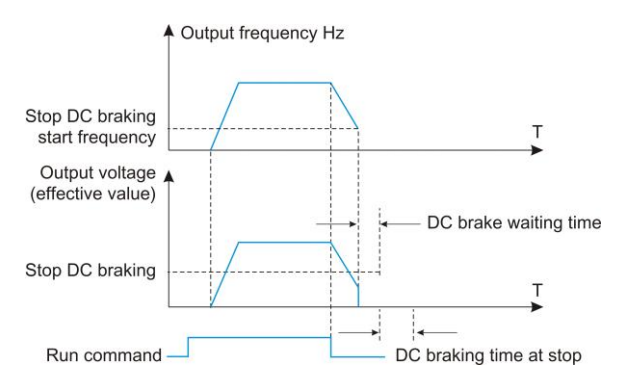

*Fig. 6-02 Stop DC braking process* 

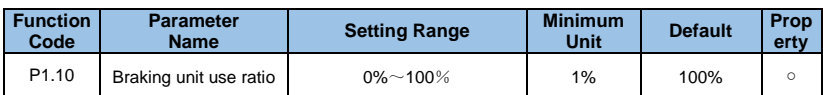

It is used to adjust the duty ratio of the brake unit. When the brake usage rate is high, the duty ratio of the brake unit is high and the braking effect is strong. However, the voltage of the VFD bus voltage fluctuates greatly during the braking process.

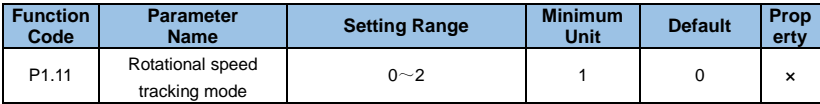

#### **Speed tracking method:**

0: Track down from the frequency at power failure. This method is usually used.

1: Start tracking from zero frequency, and use it when the power failure time is long and then restart.

2: Tracking from the maximum frequency, generally used for generating loads.

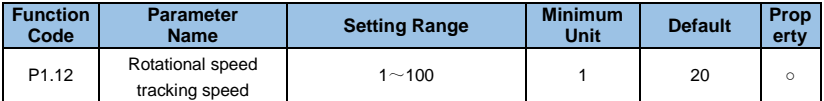

When the speed tracking is restarted, the efficiency of the speed tracking is selected. The larger the parameter, the faster the tracking speed. However, setting too large may cause the tracking effect to be unreliable.

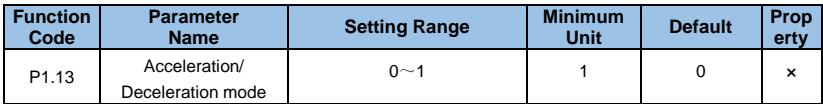

## **0: Linear acceleration/ deceleration**

The output frequency is incremented or decremented by a constant slope, as shown in Figure 6-3.

## **1: S-curve acceleration/deceleration**

The output frequency is incremented or decremented according to the S-shaped curve, as shown in Figure 6-4.

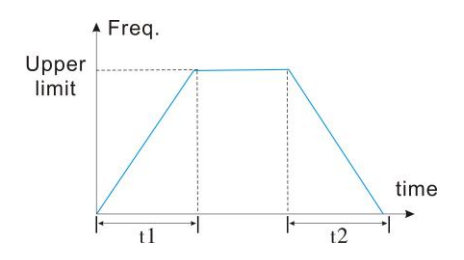

*Fig. 6-03 Linear acceleration and deceleration* 

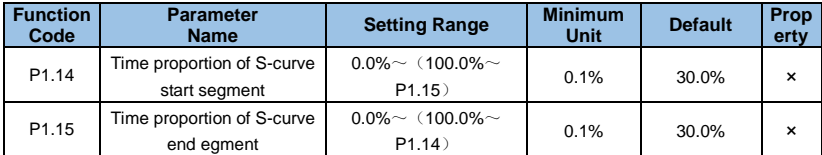

P1.14 and P1.15 are valid only when the S-curve acceleration/deceleration mode (P1.13 =1) is selected for the acceleration/deceleration mode, and P1.14+P1.15≤90%.

The starting time of the S curve is shown as 3 in Figure 6-4, and the slope of the output frequency changes gradually from 0.

The rising period of the S curve is shown as 2 in Figure 6-4, and the slope of the output frequency change is constant.

The end time of the S curve is shown as 1 in Figure 6-4, and the slope of the output frequency change gradually decreases to zero.

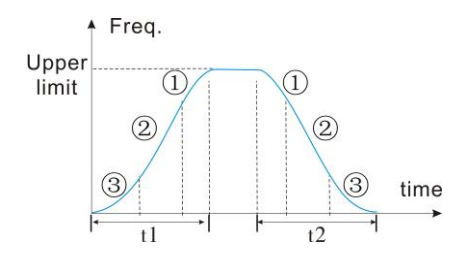

*Fig. 6-04 S curve acceleration and deceleration*
## **Prompt:**

 S-curve acceleration and deceleration mode, suitable for starting and stopping of elevators, conveyor belts, and transporting transmission loads.

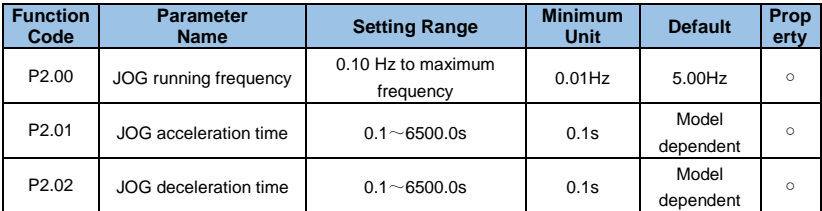

# **Group P2**: **Auxiliary Functions**

The jog acceleration time refers to the time required for the VFD to accelerate from zero frequency to the upper limit frequency. The jog deceleration time refers to the time required for the VFD to reduce from the upper limit frequency to zero frequency.

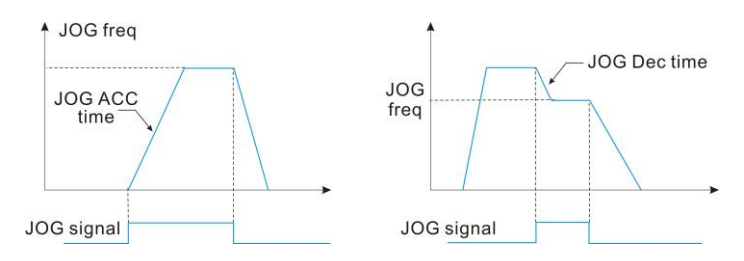

# *Fig. 6-05 JOG operation*

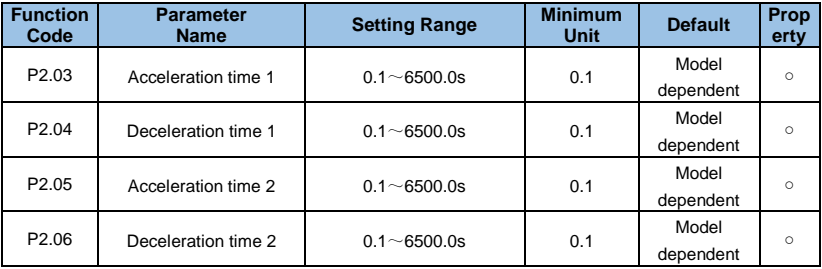

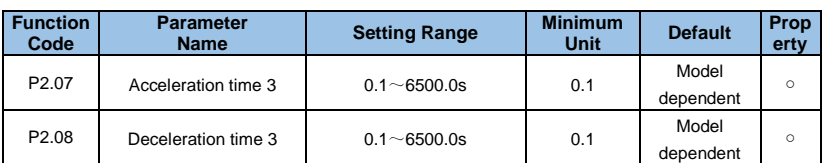

Four kinds of acceleration/deceleration time can be defined, and the acceleration/deceleration time 1~4 during the running of the VFD can be selected by different combinations of control terminals. Please refer to the definition of the function of the acceleration/deceleration time terminal in P3.00~P3.09. In addition, the acceleration/deceleration time 1 is defined in P0.12 and P0.13 function codes.

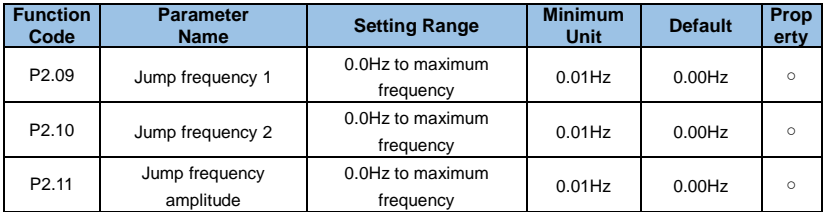

P2.09~ P2.11 are functions for setting the output frequency of the VFD to avoid the resonance frequency point of the mechanical load. The set frequency of the VFD can be jumped around certain frequency points according to the way of Figure 6-6. Up to 2 jump ranges can be defined.

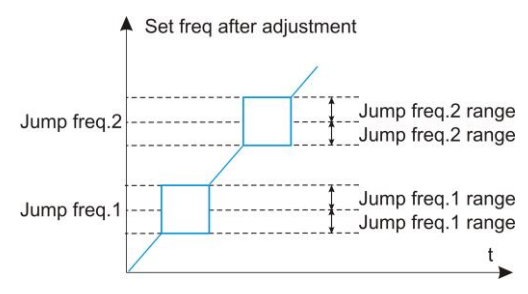

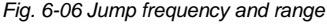

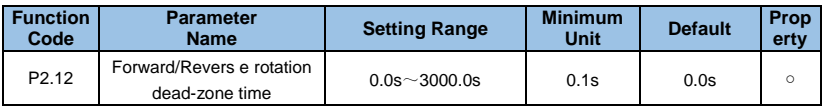

The transition time that the VFD waits from the forward running to the reverse running, or from the reverse running to the forward running, waiting at the output zero frequency, as t1 shown in Figure 6-7.

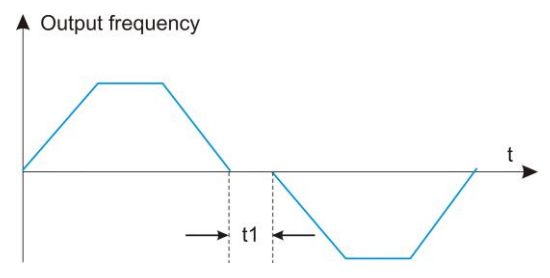

*Fig. 6-07 Positive/reverse dead time* 

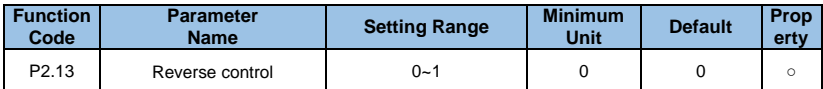

This parameter is used to set whether the VFD is allowed to run in the reverse state.

When the motor is not allowed to reverse, this parameter can be set to 1.

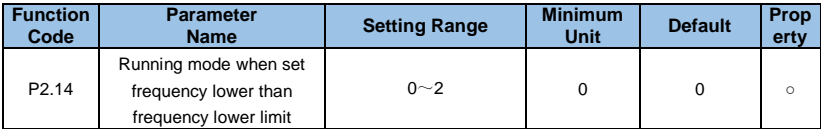

## **0**:**Run at frequency lower limit**

- **1**:**Stop**
- **2**:**Run at zero speed**

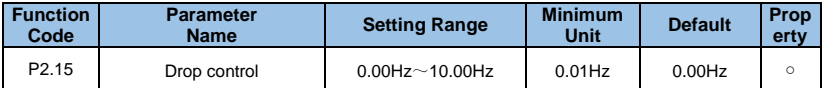

The function is generally used for load distribution when multiple motors are dragging the same load.

The droop control means that as the load increases, the output frequency of the VFD decreases, so that when multiple motors are dragged by the same load, the output frequency of the motor in the load drops more, thereby reducing the load of the motor and realizing the operation of multiple motors. The load is even.

This parameter refers to the frequency drop value of the output when the VFD outputs the rated load.

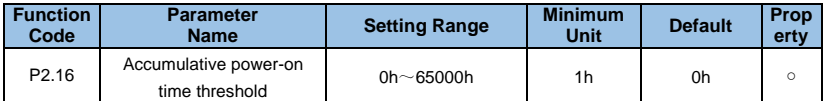

When the accumulated power-on time (P7.12) reaches the power-on time set by P2.16, the VFD multi-function digital DO outputs an ON signal.

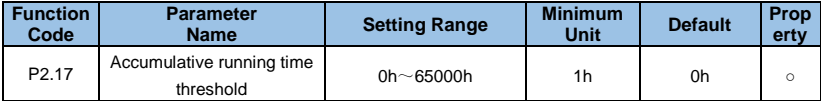

When the accumulated power-on time (P7.12) reaches the power-on time set by P2.16, the VFD multi-function digital DO outputs an ON signal.

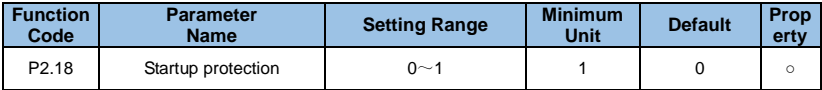

#### **0**:**NO**

## **1**:**YES**

This parameter relates to the safety protection function of the frequency converter. If the parameter is set to 1, if the running command of the VFD is valid (for example, the terminal running command is closed before power-on), the VFD does not respond to the running command, and the running command must be removed once. After the running command is valid again. The VFD responds.

In addition, if the parameter is set to 1, if the running command of the VFD fault reset time is valid, the VFD does not respond to the running command, and the running command must be removed before the running protection state can be eliminated.

Setting this parameter to 1 can prevent the danger caused by the motor responding to the running command when the power is turned on or when the fault is reset without knowing it.

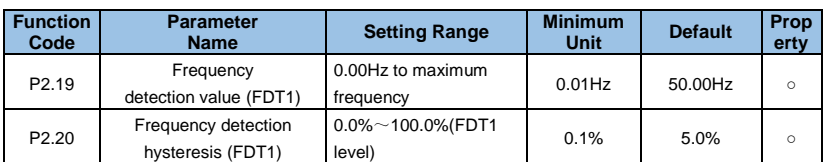

When the running frequency is higher than the frequency detection value, the multi-function output DO of the VFD outputs ON signal, and after the frequency is lower than the certain frequency value of the detected value, the DO output ON signal is canceled. The above parameters are used to set the detection value of the output frequency and the hysteresis value of the output action release. Where Pd.20 is the percentage of the hysteresis frequency relative to the frequency detection value Pd.19.

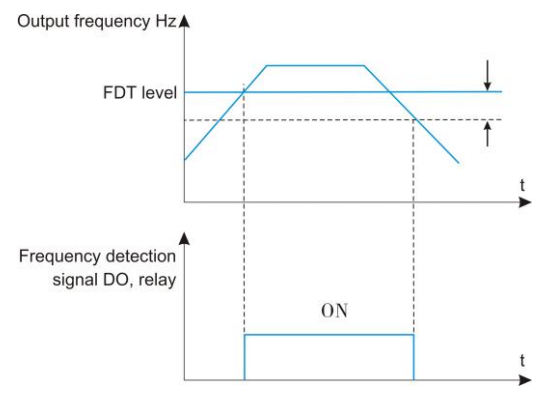

*Fig. 6-08 FDT function* 

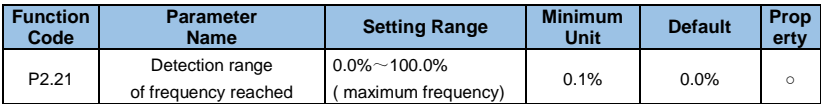

When the running frequency of the VFD is within a certain range of the target frequency, the VFD multi-function DO outputs ON signal. This parameter is used to set the detection range of the frequency arrival, which is a percentage relative to the maximum frequency. Figure 6-9 is a schematic diagram of frequency arrival.

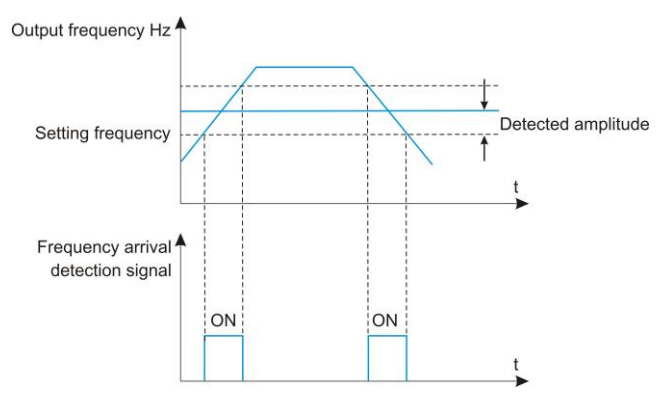

*Fig. 6-09 Frequency arrival detection amplitude*

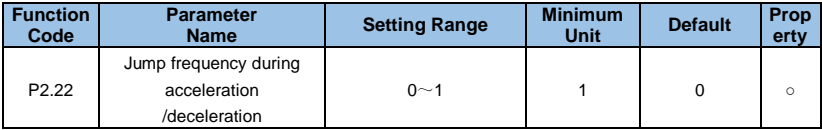

# **0**:**Disabled**

## **1**:**Enabled**

This function code is used to set whether the skip frequency is valid during acceleration and deceleration.

When set to valid, when the running frequency is in the skip frequency range, the actual running frequency will skip the set skip frequency boundary.

Figure 6-10 shows the effective hopping frequency during acceleration and deceleration.

The GK3000 provides two sets of arbitrary arrival frequency detection parameters, and sets the frequency value and frequency detection range respectively. Figure 6-11 shows a schematic of this function.

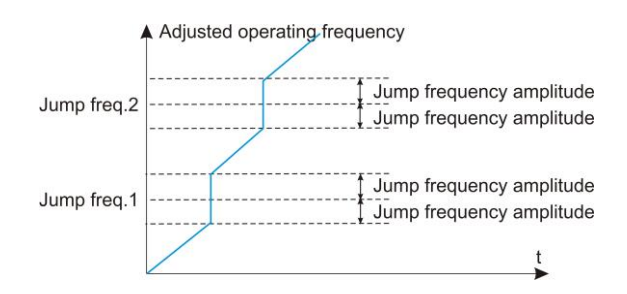

*Fig. 6-10 The jump frequency is effective during acceleration and deceleration*

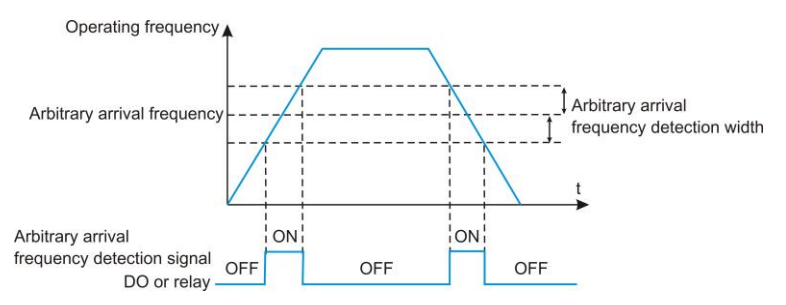

*Fig. 6-11 Arbitrary arrival frequency detection*

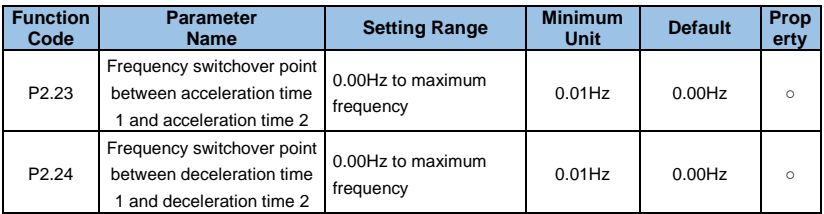

This function is valid when the motor is selected as motor 1 and the acceleration/deceleration time is not selected by DI terminal switching. It is used to select different acceleration/ deceleration time according to the operating frequency range without running through the DI terminal during the running of the VFD.

Figure 6-12 shows the switching of acceleration/deceleration time. In the acceleration

process, if the running frequency is less than P2.23, the acceleration time 2 is selected; if the running frequency is greater than P2.23, the acceleration time 1 is selected.

During deceleration, if the running frequency is greater than P2.24, the deceleration time 1 is selected. If the running frequency is less than P2.24, the deceleration time 2 is selected.

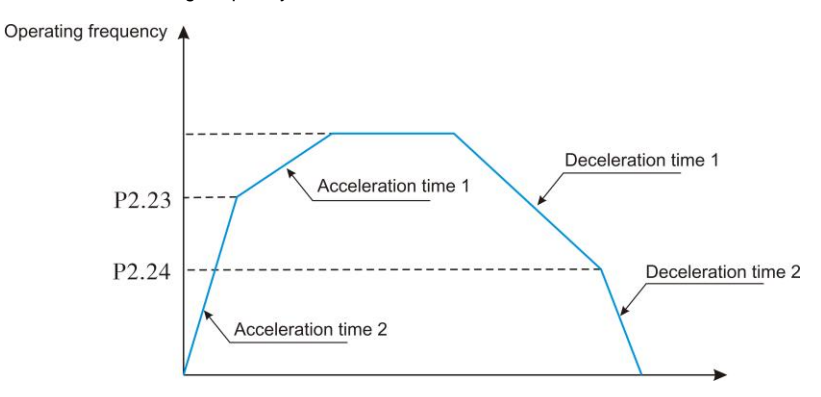

*Fig. 6-12 Acceleration/deceleration switching*

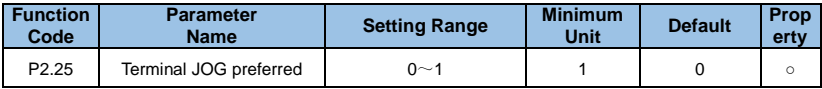

# **0**:**Disabled**

## **1**:**Enabled**

When valid, if the terminal jog command appears during operation, the VFD switches to the terminal jog operation state.

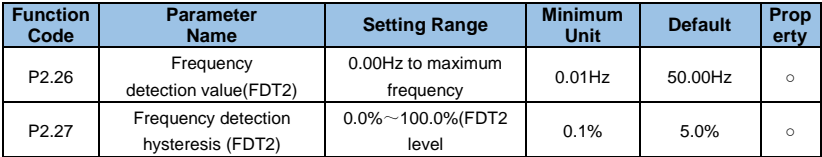

Refer to the relevant description of FDT1, that is, the description of function code P2.20, P<sub>2.21</sub>

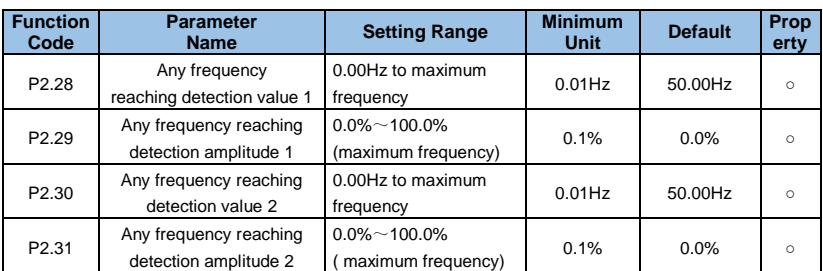

When the output frequency of the VFD is within the positive and negative detection range of any arrival frequency detection value, the multi-function DO outputs an ON signal.

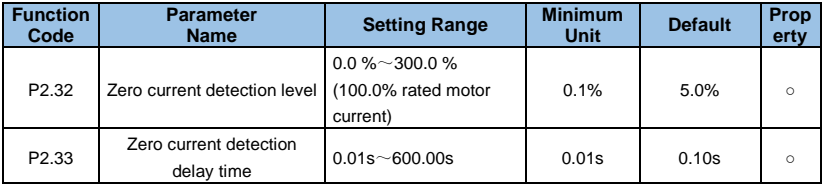

When the output current of the VFD is less than or equal to the zero current detection level and the duration exceeds the zero current detection delay time, the VFD multi-function DO outputs ON signal. Figure 6-13 shows the zero current detection.

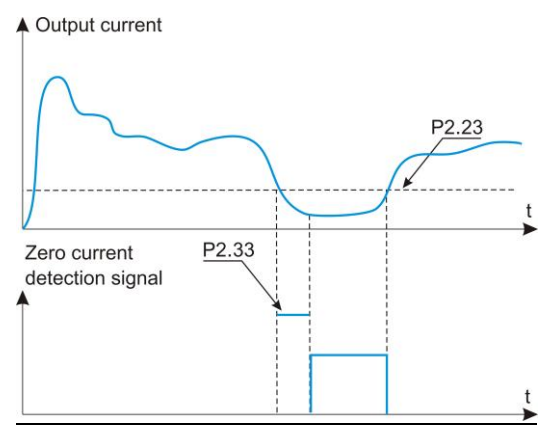

*Fig. 6-13 Zero current detection*

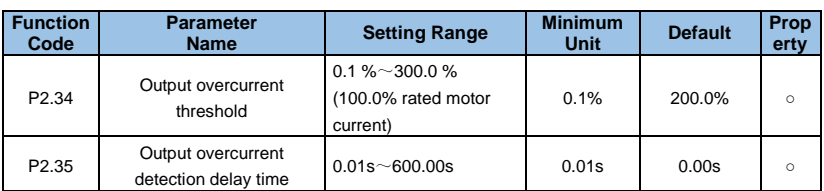

When P2.34 is 0.0%, it is not detected, and the percentage is set relative to the rated current P8.03 of the motor.

When the output current of the VFD is greater than or exceeds the detection point and the duration exceeds the software over-current detection delay time, the VFD multi-function DO outputs ON signal, and Figure 6-14 shows the output current over-limit function.

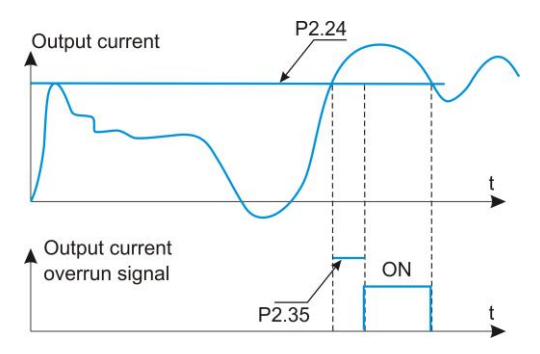

*Fig. 6-14 Output current overrun detection*

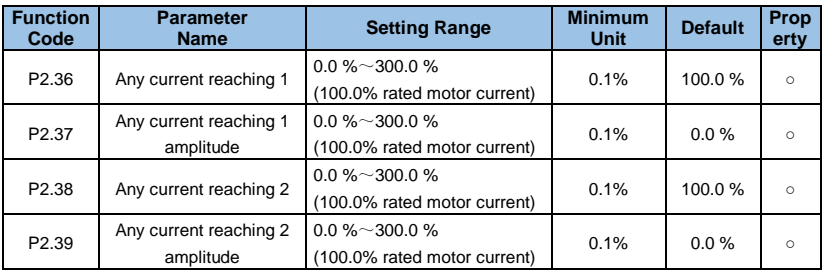

The percentage is relative to the rated current of the motor P8.03. When the output current of the VFD is within the positive and negative detection width of any set current, the VFD multi-function DO outputs ON signal.

The GK3000 provides two sets of arbitrary arrival current and detection width parameters. Figure 6-15 shows the function.

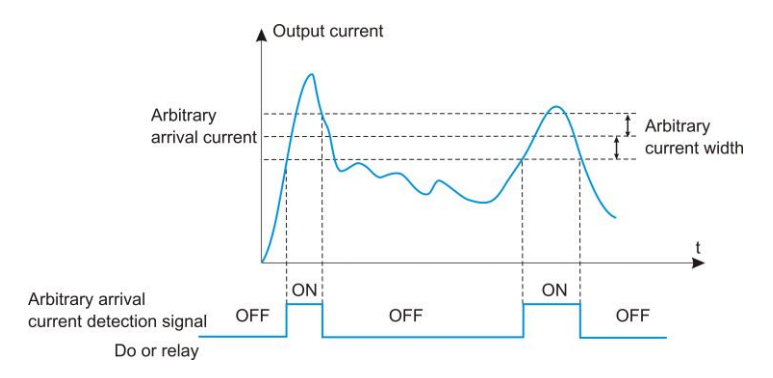

*Fig. 6-15 Arbitrary arrival frequency detection* 

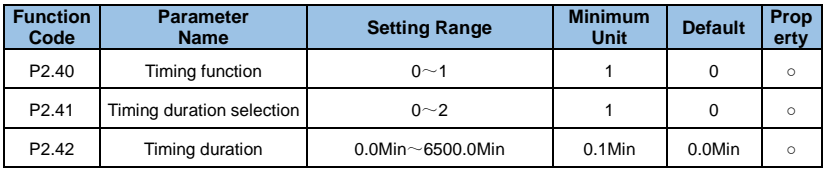

This group of parameters is used to complete the timing operation of the VFD.

When the P2.40 timing function selection is valid, the VFD will start timing when it starts. After the set timing running time, the VFD will stop automatically and the multi-function DO will output ON signal.

Each time the VFD starts, it starts from 0, and the remaining running time can be viewed through b0.25. The timing running time is set by P2.41 and P2.42, and the time unit is minute. P2.41 Timing running time selection:

# **0: P2.42 setting**

**1**:**VI**

# **2**:**CI Analog input range corresponds to P2.42;**

## **Note:**

The analog input range corresponds to the P2.42 set time.

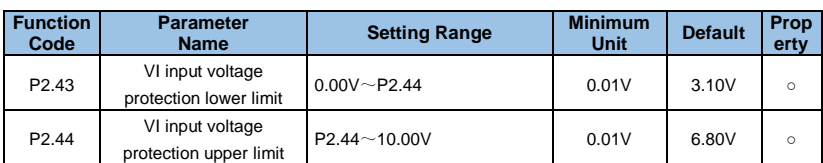

When the value of the analog input VI is greater than P2.43 or the input is less than P2.44, the VFD multi-function DO outputs the "VI analog input overrun" ON signal, which is used to indicate whether the input voltage of the AI is within the set range.

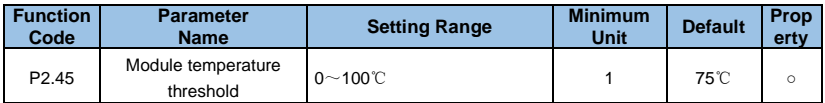

When the temperature of the VFD radiator reaches this temperature, the VFD multifunction DO outputs the "module temperature reached" ON signal.

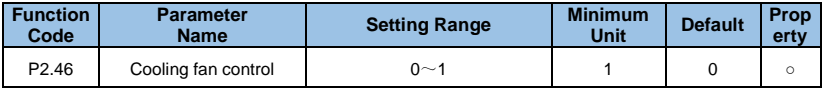

#### **0**:**Fan working during running**

If the radiator temperature is higher than 40  $\degree$ C in the stop state, the fan will run. When the radiator is lower than 40 °C in the stop state, the fan will not run.

## **1**:**Fan working all the time**

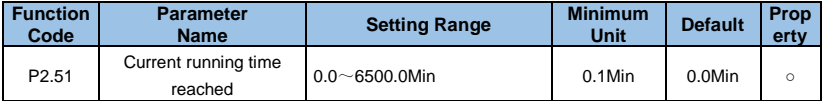

After the running time of this startup reaches this time, the VFD multi-function digital DO outputs the signal that "this running time reaches" ON.

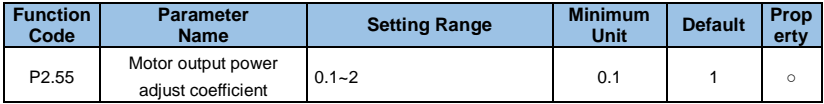

Adjust this parameter to calibrate the value of b0.05 output power.

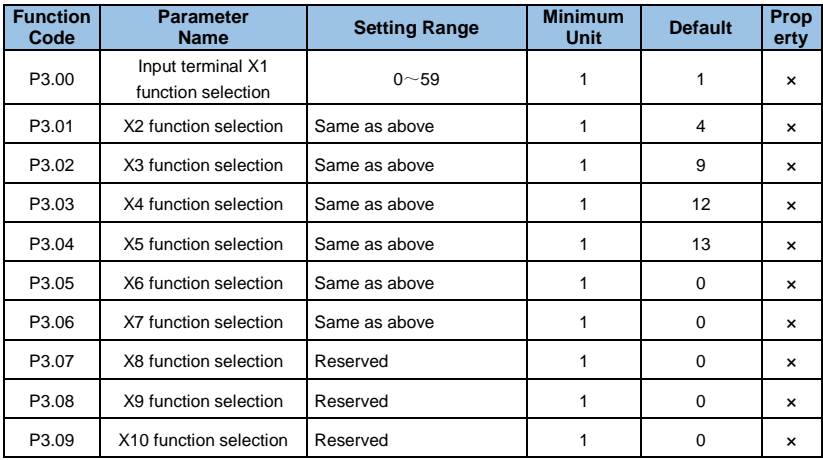

# **Group P3**: **Input Terminals**

The multi-function input terminals X1 to X10 are provided to the user function, and the user can conveniently select according to the needs, that is, the functions of X1 to X10 are respectively defined by setting the values of P3.00 to P3.09, and the user is referred to Table 6-1. The X1 terminal corresponds to the FWD terminal, and the X2 terminal corresponds to the REV terminal.

| Value          | <b>Function</b>                            | Value | <b>Function</b>                           |
|----------------|--------------------------------------------|-------|-------------------------------------------|
| 0              | $0:$ No function                           | 1     | Forward RUN (FWD)                         |
| $\overline{2}$ | Reverse RUN (REV) or FWD /REV<br>direction | 3     | Three-line control                        |
| 4              | ExternalForward JOG (FJOG)                 | 5     | External Reverse JOG (RJOG)               |
| 6              | Terminal UP                                | 7     | <b>Terminal DOWN</b>                      |
| 8              | Coast to stop (FRS)                        | 9     | Fault reset                               |
| 10             | <b>RUN</b> pause                           | 11    | Normally open(NO) input of external fault |
| 12             | Mulit-reference terminal 1                 | 13    | Mulit-reference terminal 2                |
| 14             | Mulit-reference terminal 3                 | 15    | Mulit-reference terminal 4                |
| 16             | Terminal 1 for acceleration /deceleration  | 17    | Terminal 2 for acceleration /deceleration |

*Table 6-1 Multi-function input selection function table* 

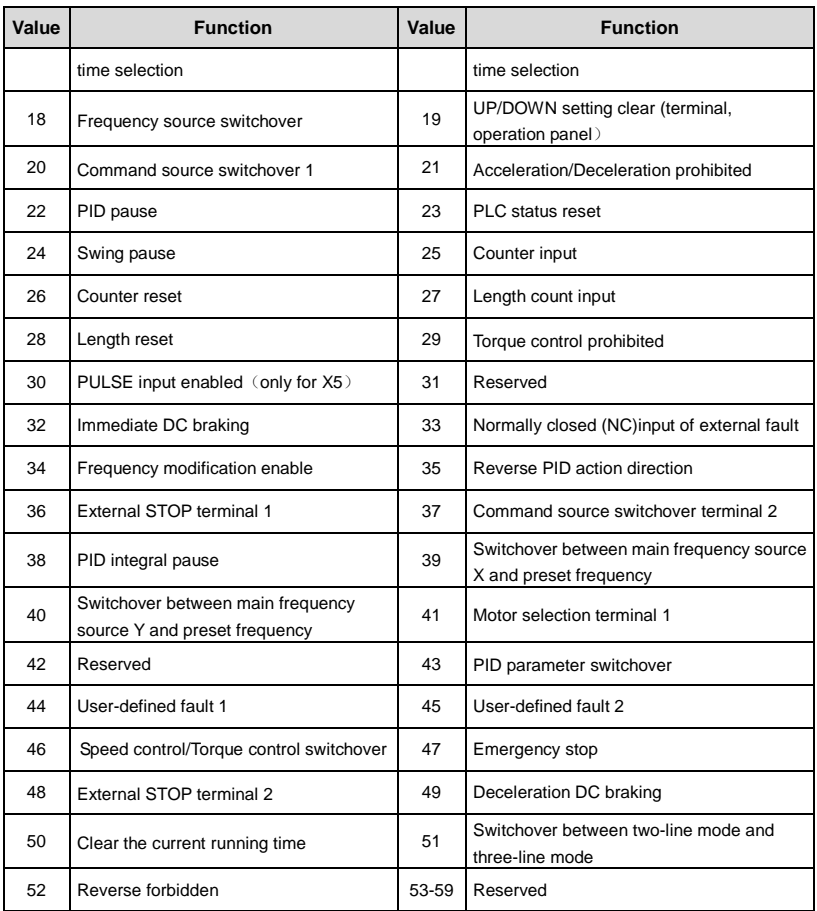

The functions listed in Table 6-1 are described as follows:

## **1~2: Positive and negative control terminals**

The VFD is controlled to rotate forward and reverse by external terminals.

# **3: Three-wire operation control**

This terminal is used to determine the VFD operation mode is the three-wire control mode. For details, please refer to the description of function code P3.14 ("Terminal Command

Method").

# **4~5: Positive and negative jog**

FJOG is a jog forward run and RJOG is a jog reverse run. For the jog running frequency and jog acceleration/deceleration time, see the descriptions of function codes P2.00, P2.01, and P2.02.

# **6~7: Frequency increment instruction UP/decrement instruction DOWN**

The frequency is incremented or decremented by the control terminal instead of the operation panel for remote control. When the frequency source is set to digital setting, the set frequency can be adjusted up and down. The rate of change of the terminal UP/DOWN per second is set by function code P3.15.

# **8: Free parking input**

This function has the same meaning as the free running stop defined in P1.05, but it is realized by the control terminal for remote control.

# **9: Fault reset (RESET)**

When the VFD has a fault alarm, the fault can be reset through this terminal. Its function is consistent with the STOP button function of the operation panel.

# **10: Run pause**

The drive decelerates to stop, but all operating parameters are memorized. Such as PLC parameters, swing frequency parameters, PID parameters. After the terminal signal disappears, the VFD returns to the operating state before stopping.

# **11: External device fault normally open / normally closed input**

Through this terminal, the fault signal of the external device can be input, which is convenient for the VFD to monitor the fault of the external device. After receiving the fault signal of the external device, the VFD displays "E-13", that is, the external device fault alarm. The fault signal can be either normally open or normally closed.

As shown in Figure 6-17, X4 is the normally open input mode. Here, KM is an external device fault relay.

# **12**~**15: Multi-speed running terminal**

Four multi-segment command terminals can be combined into 16 states, and each of these 16 states corresponds to 16 command set values. The specific table below shows:

| K4         | K <sub>3</sub> | K <sub>2</sub> | K <sub>1</sub> | <b>Command setting</b>              | Corresponding<br>parameter |
|------------|----------------|----------------|----------------|-------------------------------------|----------------------------|
| <b>OFF</b> | <b>OFF</b>     | <b>OFF</b>     | <b>OFF</b>     | Multi-segment frequency 0           | Pb.00                      |
| <b>OFF</b> | <b>OFF</b>     | <b>OFF</b>     | ON             | Multi-segment frequency 1           | Pb.01                      |
| <b>OFF</b> | <b>OFF</b>     | ON             | <b>OFF</b>     | Multi-segment frequency 2           | Pb.02                      |
| <b>OFF</b> | <b>OFF</b>     | ON             | ON             | Multi-segment frequency 3           | Pb.03                      |
| <b>OFF</b> | ON             | <b>OFF</b>     | <b>OFF</b>     | Multi-segment frequency 4           | Pb.04                      |
| <b>OFF</b> | ON             | <b>OFF</b>     | ON             | Multi-segment frequency 5           | Pb.05                      |
| <b>OFF</b> | ON             | ON             | <b>OFF</b>     | Multi-segment frequency 6           | Pb.06                      |
| <b>OFF</b> | ON             | ON             | ON             | Multi-segment frequency 7           | Pb.07                      |
| ON         | <b>OFF</b>     | <b>OFF</b>     | <b>OFF</b>     | Multi-segment frequency 8           | Pb.08                      |
| ON         | <b>OFF</b>     | <b>OFF</b>     | ON             | Multi-segment frequency 9           | Pb.09                      |
| ON         | <b>OFF</b>     | ON             | <b>OFF</b>     | Multi-segment frequency 10          | Pb.10                      |
| ON         | <b>OFF</b>     | ON             | ON             | Multi-segment frequency 11          | Pb.11                      |
| ON         | ON             | <b>OFF</b>     | <b>OFF</b>     | Multi-segment frequency 12          | Pb.12                      |
| ON         | ON             | <b>OFF</b>     | ON             | Multi-segment frequency 13          | Pb.13                      |
| ON         | ON             | ON             | <b>OFF</b>     | Multi-segment frequency 14          | Pb.14                      |
| ON         | ON             | ON             | ON             | Multi-segment frequency 15<br>Pb.15 |                            |

*Table 6-2 Command setting values* 

When the frequency source is selected as multi-speed, 100.0% of the function code Pb.00~ Pb.15 corresponds to the maximum frequency P0.05. In addition to the multi-segment function, the multi-segment command can also be used as a given source of PID, or as a voltage source for VF separation control, etc., to meet the need to switch between different given values. The multi-speed operation wiring diagram is as follows 6-16 (connected to 3 sections).

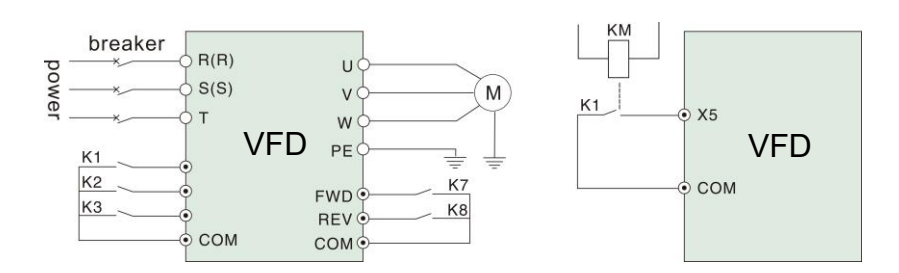

*Figure 6-16 Multi-speed operation wiring diagram*

 *Figure 6-17 External device fault input* 

#### **16**~**17: Acceleration/deceleration time terminal selection**

| <b>Terminal 2</b> | <b>Terminal 1</b> | Acceleration or deceleration<br>time selection |
|-------------------|-------------------|------------------------------------------------|
| <b>OFF</b>        | <b>OFF</b>        | Acceleration time 0 / deceleration time 0      |
| <b>OFF</b>        | ON                | Acceleration time 1 / deceleration time 1      |
| ON                | <b>OFF</b>        | Acceleration time 2 / deceleration time 2      |
| ON                | OΝ                | Acceleration time 3 / deceleration time 3      |

*Table 6-3 Acceleration/deceleration time selection expression* 

The selection of the acceleration/deceleration time 0 to 3 can be achieved by the ON/OFF combination of the acceleration/deceleration time terminals 1 and 2.

#### **18: Frequency given switching**

Used to switch to a given source of different frequencies.

According to the setting of the frequency source selection function code P0.19, when setting the switching between two kinds of frequency given as the frequency timing, the terminal is used to switch between the two frequency given.

## **19: UP/DOWN setting is cleared**

When the frequency is given as the digital frequency, this terminal can clear the frequency value changed by the terminal UP/DOWN or the keyboard UP/DOWN, so that the given frequency returns to the value set by P0.02.

## **20: Run command switch terminal**

When the running command setting mode is set to terminal control (P0.03=1), this terminal can switch between terminal control and keyboard control.

When the command source is set to communication control (P0.03=2), this terminal can switch between communication control and keyboard control.

## **21: Acceleration/deceleration prohibition command**

Keep the motor unaffected by any external signals (except for the stop command) and maintain the current speed.

#### **Tip:**

 $\bullet$  Invalid during normal deceleration stop.

#### **22: PID suspension**

When the PID is temporarily valid, the VFD maintains the current output frequency and does not perform PID adjustment of the frequency output.

#### **23: PLC status reset**

The PLC is paused during execution. When it is run again, the VFD can be restored to the initial state of the simple PLC through this terminal.

#### **24: swing frequency pause**

The frequency converter outputs at the center frequency. The swing frequency function is suspended.

## **25: Counter input**

Count the input terminal of the pulse.

## **26: Counter reset**

The counter status is cleared.

## **27: length count input**

The function terminal is used for fixed length control, and the length is calculated by pulse input. For details, refer to the function introduction of PE.05~PE.06.

## **28: Length reset**

When the function terminal is valid, the actual length function code PE.06 is set to zero.

## **32: Immediate DC braking**

When this terminal is valid, the VFD directly switches to the DC braking state.

## **33: External fault normally closed input**

#### **34: Frequency modification enable**

If this function is set to valid, the frequency converter will not respond to the frequency change when the frequency changes, until the terminal status is invalid.

## **35: PID action direction reverse terminal**

When this terminal is valid, the direction of PID action is opposite to the direction set by P6.03.

## **36: External parking terminal 1**

When the keyboard is controlled, this terminal can be used to stop the VFD, which is equivalent to the function of the STOP button on the keyboard.

## **37: Control command switching terminal 2**

Used for switching between terminal control and communication control. If the command source is selected as the terminal control, the system switches to communication control when the terminal is valid; vice versa.

#### **38: PID integration pause terminal**

When the terminal is valid, the PID integral adjustment function is suspended, and the PID proportional adjustment and differential adjustment functions are still valid.

## **39: Main frequency reference and preset frequency switching terminal**

When this terminal is valid, the main source of the VFD frequency is replaced by the preset frequency (P0.02).

## **40: auxiliary frequency reference and preset frequency switching terminal**

When the terminal is valid, the VFD frequency reference source is replaced by the preset frequency (P2.02).

## **43: PID parameter switching terminal**

When the PID parameter switching condition is DI terminal (P6.18=1), when the terminal is invalid, the PID parameter uses P6.05~P6.07. When the terminal is valid, P6.15~P6.17 is used;

## **44~45: User-defined fault 1, 2**

When the user-defined faults 1 and 2 are valid, the VFD will alarm E-32 and E-33 respectively, and the VFD will select the action mode selected by PA.46 according to the fault protection action.

#### **46: Reserved**

#### **47: Emergency stop**

When the terminal is valid, the VFD stops at the fastest speed. During the stop process, the current remains at the upper limit which has set. This function is used to meet the requirement that the VFD needs to stop as soon as possible when the system is in an emergency.

## **48**:**External STOP terminal 2**

In any control mode (keyboard control, terminal control and communication control), this terminal can be used to make the VFD decelerate and stop.The deceleration time is fixed to the Dec. time 4.

#### **49**:**Deceleration DC braking**

When the terminal is valid, the VFD decelerates to the stop DC braking frequency and then switches over to DC braking state.

#### **50**:**Clear the current running time**

When the terminal is valid, the current running time of the VFD is cleared. The function needs to be connected with the timing operation (P2.40) and the operation time arrived (P2.41) used together.

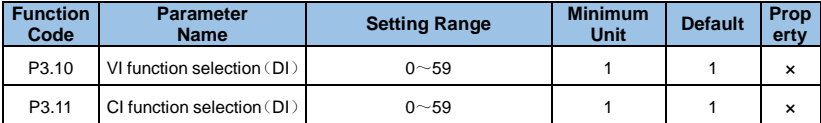

This group of function codes used to use AI as DI. The AI terminal status is high level when the AI input voltage is greater than 7V and it's low when the AI input voltage is lower than 3V. When the input voltage between 3V and 7V, it's a hysteresis as shown in Fig.6-18.

P3.43 is used to determine whether AI is valid at high level or valid at low level when AI is used as DI.

The function setting is as same as the normal X setting when used AI as DI terminal. Please refer to the description of the relevant X input terminal setting in P3 group.

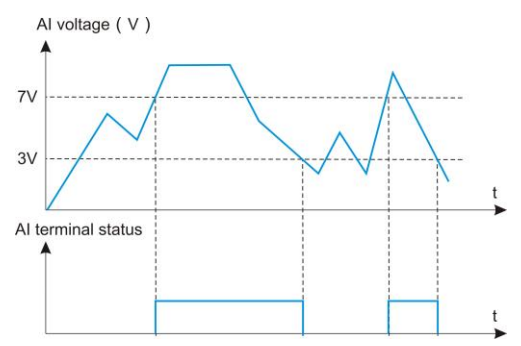

*Fig.6-18 Relationship of AI input voltage and corresponding DI status* 

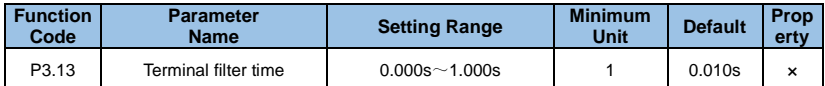

Set the software filter time for the X terminal status. If the input terminal is susceptible to interference and causes malfunction, the parameter can be increasd so as to enhance antiinterference ability. But increasing the filtering time will cause the X terminal to respond slowly.

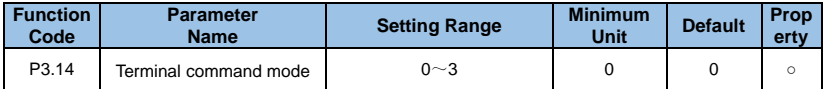

The parameter defines four different ways to control the operation of the VFD via external terminals.

## **0**:**Two-line mode 1**

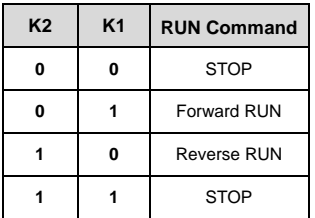

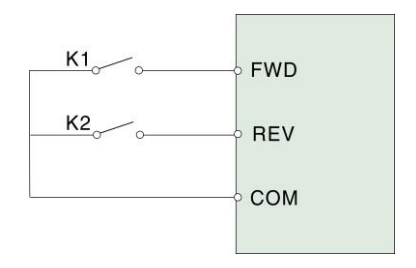

*Fig.6-19 Two-line mode 1*

#### **1**:**Two-line mode**

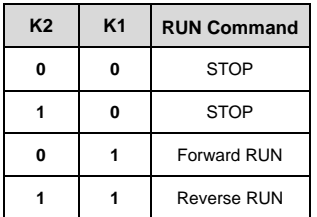

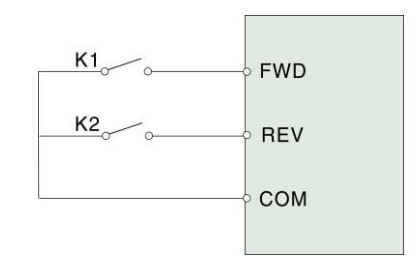

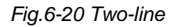

## **2**:**Three-line mode 1**

Xi is the multi-function input terminals of X1~X6, the corresponding terminal function should be defined as the "3-wire operation control" function of No. 9.

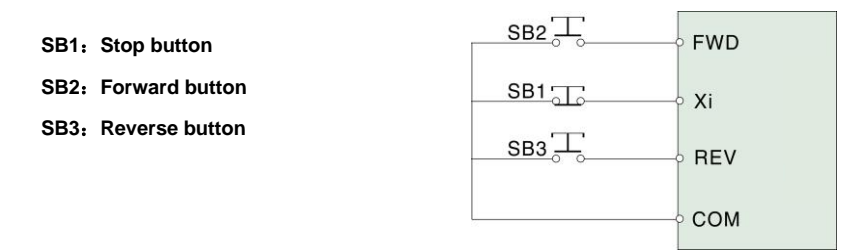

*Fig.6-21 Three-line mode 1*

## **3**:**Three-line mode 2**

Xi is the multi-function input terminals of X1~X6, the corresponding terminal function should be defined as the "3-wire operation control" function of No. 9.

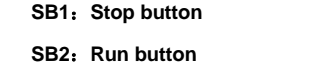

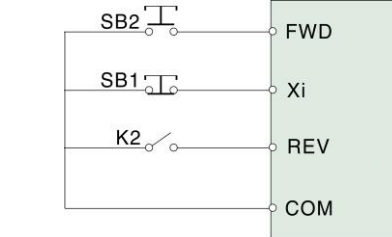

*Fig.6-21 Three-line mode 2* 

NOTE: When alarm occurs and stop, if the running command channel selection is terminal valid and the terminal FWD/REV is in the valid state, after reset the fault, the VFD will start immediately.

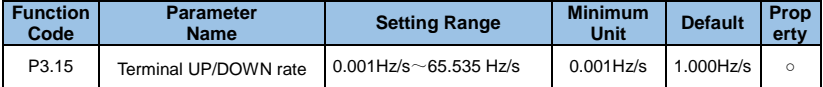

It is used to adjust the changing rate of frequency f when the frequency is adjusted by UP/DOWN terminals.

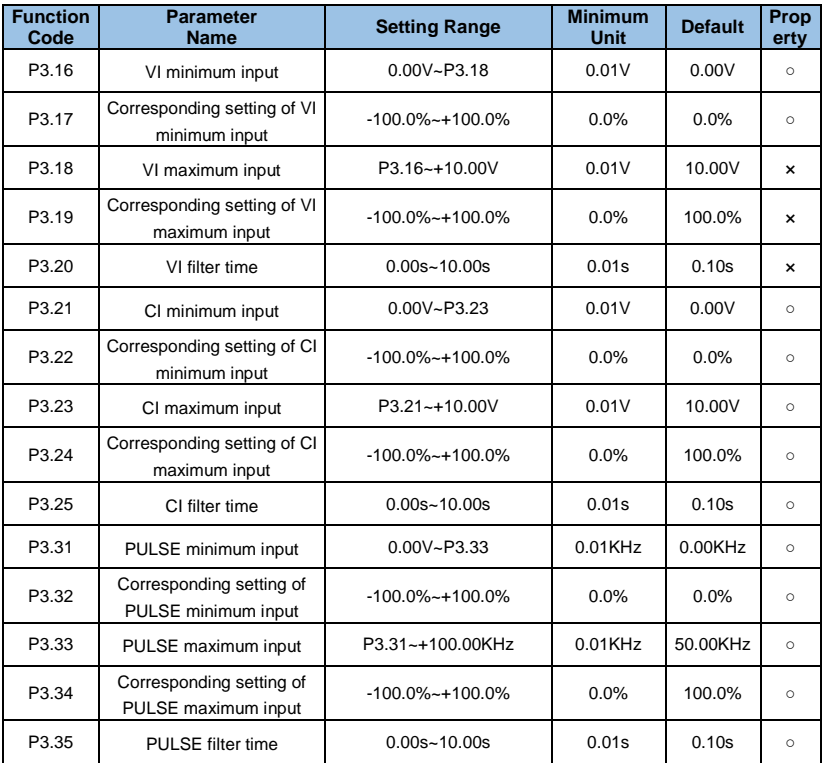

The above function code is used to set the relationship between the analog input voltage and the set value it represents.

When the voltage of the analog input is larger than the set "maximum input" (P3.18), the analog voltage is calculated according to the "maximum input"; similarly, when the analog input voltage is less than the set "minimum input" ( P3.16), it according to "AI low Select at the minimum input setting (P3.37 setting, calculated with minimum input or 0.0%).

If the analog input is a current input, 1mA current is equivalent to 0.5V.

When the field analog is easily interfered, please increase the filtering time so that the detected analog tends to be stable, but the larger the filtering time, the slower response speed of analog detection.

Please set it properly according to the actual application.

In different applications, the meaning of the nominal value corresponding to 100.0% of the analog setting is different. For more details, please refer to the description of each application section. The following illustrations are for two typical settings:

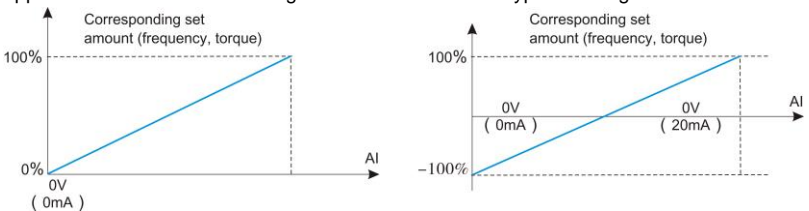

*Fig. 6-23 Corresponding relationship between analog input and set values*

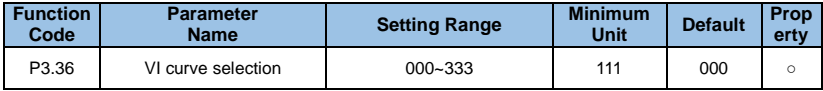

The unit's digit, ten's digit and hundred's digit of the function code are respectively used to select the corresponding curve of VI and CI. Any of the three curves can be selected for VI and CI.

Curve 1, curve 2 and curve 3 are all 2-point curves, set in group P3. Curve 1 corresponding to P3.16 to P3.20, Curve 2 corresponding to P3.21 to P3.25, Curve 3 corresponding to P3.26 to P3.30.

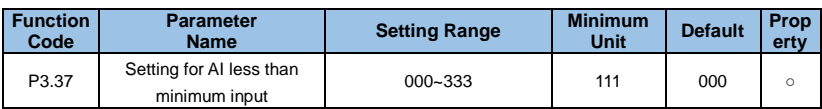

This function code is used to set how to select the analog corresponding value, when the voltage of the analog input is less than the set "minimum input".

The unit's digit and ten's digit of the function code correspond to the VI and CI inputs.

If the selection is 0, when the AI input is lower than the "minimum input", the corresponding setting of the analog is the curve "minimum input corresponding setting" determined by the function code (P3.16, P3.22, P3. 26).

If the selection is 1, the analog input is set to 0.0% when the AI input is lower than the minimum input.

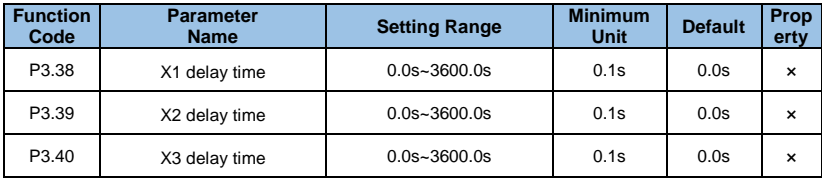

It is used to set the delay time for the VFD operation when the state of the X terminal cahnged. At present, only X1, X2, and X3 have the function of setting the delay time.

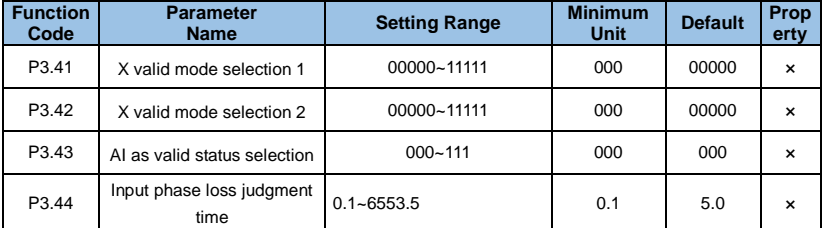

#### **0: Low level valid(NPN)**

## **1: High level valid(PNP)**

The group of function codes is used to set the valid status mode of the digital input terminal.

When each bit is selected to be high level valid, the corresponding X terminal is valid when it is connected to COM, and the disconnection is invalid. When the selection is low level valid,

the corresponding X terminal is invalid when it is connected to COM, and the disconnection is valid.

P3.41 Control terminal bit description: Unit's digit: X1, ten's digits: X2, hundred's digits: X3, thousand's digits: X 4, Ten thousand's digits: X5.

P3.42 Control terminal bit description: Unit's digit: X6, ten's digits: X7,hundred's digits: X8, thousand's digits: X9, Ten thousand's digits: X10

P3.43 control terminal bit Description: Unit's digit: VI, ten's digits: CI.

# **Group P4**: **Output Terminals**

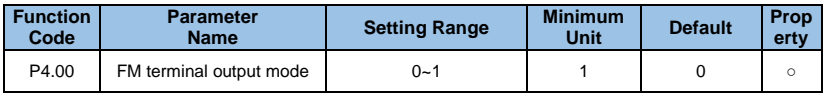

## **0**:**Pulse output (FMP)**

## **1**:**Switch signal output (FMR)**

The FM terminal is a programmable multiplexer that can be used as a high-speed pulse output terminal or as a open-collector output.The maximum frequency of the output pulse is 100KHz.Please refer to the description of P4.06 for the pulse output related functions.

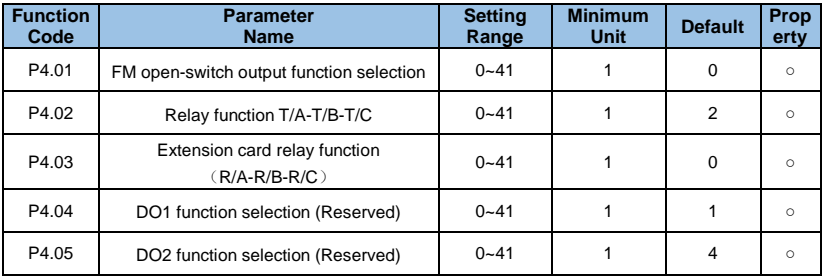

The above five function codes are used to select the functions of the five digital outputs, where T/A-T/B-T/C and P/A-P/B-P/C are respectively two relays.

The function of the multi-function output terminal is as follows:

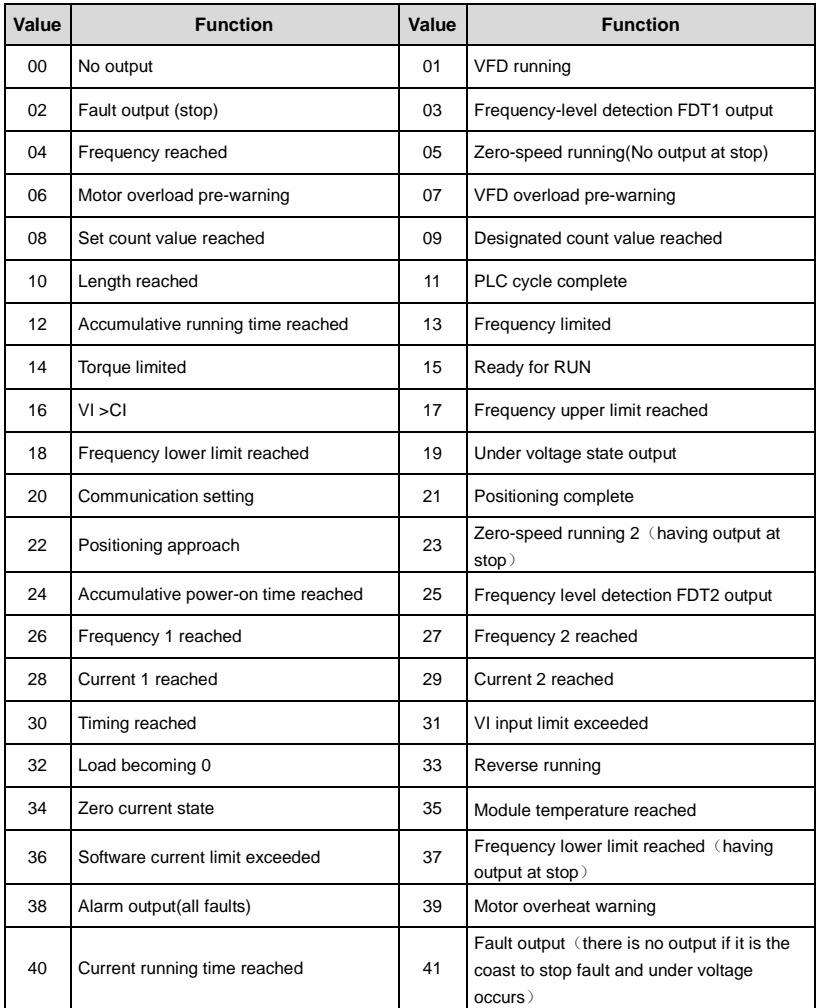

## *Table6-4 Output terminals function*

The functions listed in Table 6-4 are as follows:

# **0: No output**

The output terminal has no function.

## **1: VFD running**

When the VFD is in running state and has output frequency (can be zero), it outputs ON signal.

## **2: Fault output (stop)**

When fault occurs and the VFD free stop,it outputs ON signal.

#### **3: Frequency-level detection FDT1 output**

Please refer to the description of function codes P2.19 and P2.20.

#### **4: Frequency reached**

Please refer to the description of function code P2.21.

## **5: Zero- speed running (No output at stop)**

When the VFD runs and the output frequency is 0, it outputs ON signal. This signal is OFF when the VFD is in the stop state.

#### **6: Motor overload pre-warning**

According to the threshold value of the overload pre-alarm and before the motor overload protection action, it outputs ON signal when the pre-alarm threshold is exceeded. Please refer to function code PA.00~PA.02 for motor overload parameter setting.

## **7: VFD overload pre-alarming**

It outputs ON signal 10s before the VFD overload protection occurs.

#### **8: Set count value reached**

When the count value reaches the value set in PE.08, it outputs ON signal.

## **9: Designated count value reached.**

When the count value reaches the value set by PE.09, it outputs ON signal. Please refers to the PE group function description for the counting functions.

## **10: Length reached**

When the detected actual length exceeds the length set by PE.05, it outputs ON signal.

## **11: PLC cycle complete**

When the simple PLC operation completes a cycle, it outputs a pulse signal with a width of 250ms.

## **12: Accumulative running time reached**

When the VFD running time more than the time set by P2.51, it outputs ON signal.

## **13: Frequency limited**

When the set frequency exceeds the upper limit frequency or the lower limit frequency, and the output frequency also reaches the upper limit frequency or the lower limit frequency, it outputs ON signal.

## **14: Torque limited**

In speed control mode, when the output torque reaches the torque limit value, the VFD is in the stall protection state and outputs 0N signal.

## **15: Ready for RUN**

When the power supply of the main circuit and the control circuit of the VFD have been stabilized, and the VFD does not detect any fault information, it outputs ON signal during operation.

## **16: VI>CI**

When the analog input value VI is larger than the input value of CI, it outputs ON signal.

## **17: Frequency upper limit reached**

When the running frequency reaches the set upper limit frequency,it outputs ON signal.

# **18: Frequency lower limit reached**

When the running frequency reaches the lower limit frequency, it outputs ON signal, also valid during stop state.

## **19: Under voltage state output**

When the VFD is in under voltage state, it outputs ON signal.

# **20: Communication setting**

The output of the DO is controlled by communication. For the control bits, please refer to Chapter 9 "GK3000 Serial Port RS485 Communication Protocol".

# **21**:**Positioning complete**

## **22**:**Positioning approach**

# **23: Zero-speed running 2**(**having output at stop**)

When the VFD output frequency is 0, it outputs ON signal and also valid during stop state.

# **24: Accumulative power-on time reached.**

When the accumulated running time of the VFD exceeds the time set by P2.16, it outputs ON signal.

#### **25: Frequency level detection FDT2 output**

Please refer to the description of function codes P2.26 and P2.27.

#### **26: Frequency 1 reached**

Please refer to the description of function codes P2.28 and P2.29.

#### **27: Frequency 2 reached**

Please refer to the description of function code P2.30 and P2.31.

#### **28: Current 1 reached**

Please refer to the description of function codes P2.36 and P2.37.

#### **29: Current 2 reached**

Please refer to the description of function codes P2.38 and P2.39.

#### **30: Timing reached**

When the timing function selection (P2.40) is valid, the VFD will output the ON signal after the current running time reaches the set timing time (P2.42).

#### **31: VI input limit exceeded**

When the value of the analog VI is greater than P2.44 (VI input protection upper limit) or less than P2.43 (VI input protection protection low limit),it will outputs ON signal.

#### **32: Load becoming 0**

When the VFD is in the off load state, it will output ON signal.

#### **33: Reverse running**

When the VFD is in reverse running state, it outputs ON signal.

#### **34: Zero current state**

Please refer to the description of function code P2.32 and P2.33.

#### **35: Module temperature reached**

When the VFD IGBT heatsink temperature (P7.06) reaches the set IGBT temperature reach value (P2.45),it outputs ON signal.

#### **36: Software current limit exceeded**

Please refer to the description of P2.34-P2.35 for details.

# **37: Frequency lower limit reached**(**having output at stop**)

When the running frequency reaches the lower than limit frequency, it outputs ON signal during operation, the signal still ON when the machine is stopped.

# **38: Alarm output (all faults)**

When any fault occurs and the VFD free stop, it outputs ON signal.

# **39: Motor overheat warning**

When the motor temperature (b0.34) reaches PA.54 (motor overheat pre-alarm threshold), it outputs ON signal.

# **40: Current running time reached**

It outputs ON signal when the operation time exceeds the set time of P2.51.

**41: Fault output** (there is no output if it is the coast to stop fault and under voltage occurs) When the VFD fails and the fault processing mode is not continued, it outputs ON signal.<br>**Note:** It without output when the fault is undervoltage.

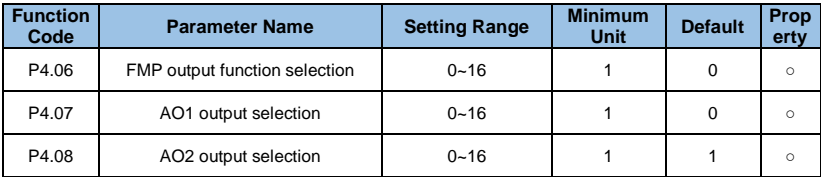

The high-speed pulse output pulse frequency range is 0.01 KHz to P5.09 (pulse output maximum frequency), and P5.09 can be set between 0.01 KHz and 100.00 KHz. The output range of analog output AO1 and AO2 is 0V~10V or 0mA~20mA.

The range of pulse output or analog output and the calibration relationship of the corresponding function are shown in the following table: The function of the multi-function output terminal is as follows:

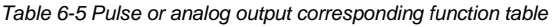

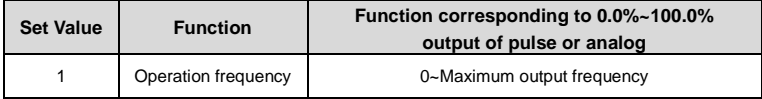

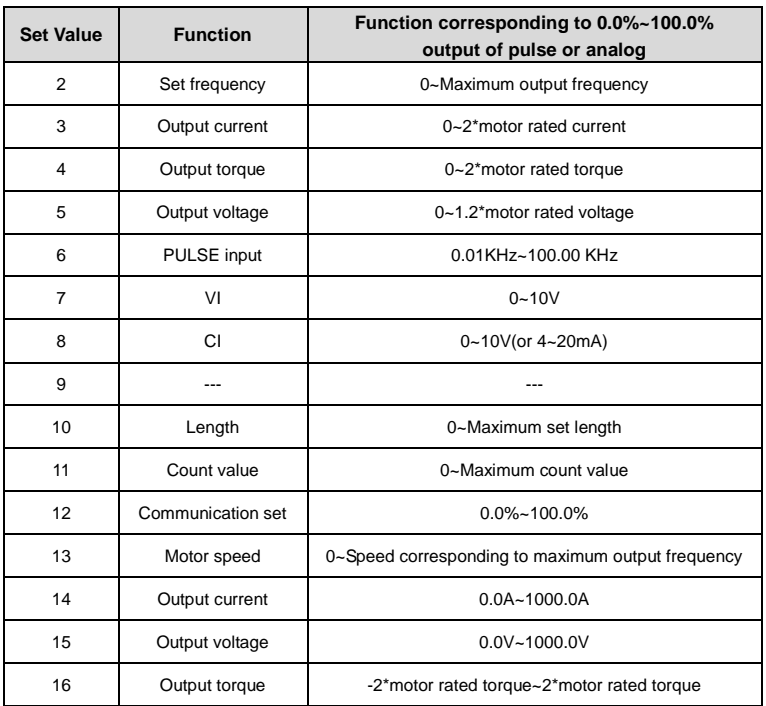

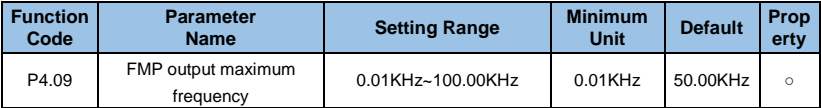

When select FM terminal as pulse output,the function code used to set the maximum output frequency.

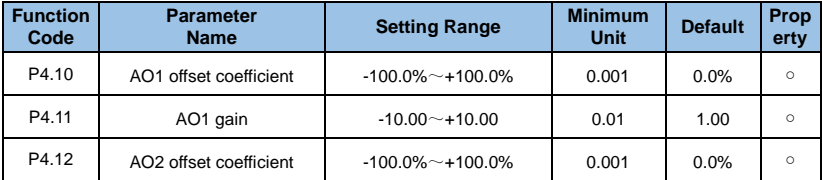

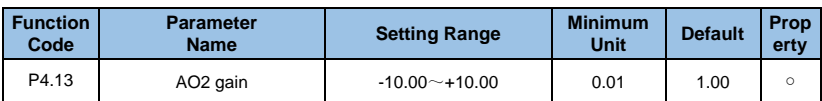

The above function codes are generally used to correct the zero drift and the output amplitude deviation of the analog output . It can also be used to customize the required AO output curve. If the zero offset is represented by "b" , the gain is represented by k , the actual output is represented by Y and the standard output is represented by X,the actual output is:  $Y = kX + h$ 

The zero offset coefficient 100.0% of AO1 and AO2 corresponds to 10V (or 20mA).The standard output means the amount corresponding to the analog output of 0V~10V (or 0mA~20mA) which without zero offset and gain correction. For example, if the analog output is the operation frequency, it outputs 8V when the frequency is 0, and 3V when the frequency is the maximum frequency, then the gain should be set to "-0.50" and the zero offset should be set to "80%".

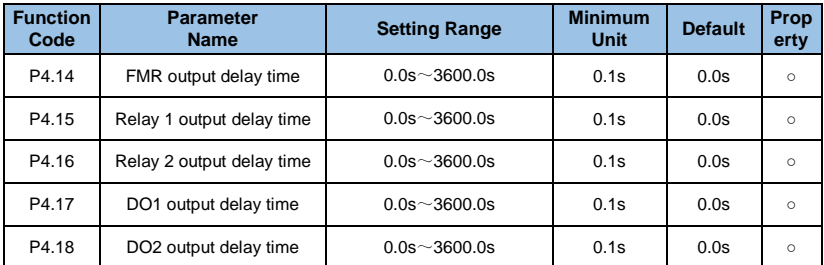

Set the delay time of output terminals FMR, Relay 1, Relay 2, DO1, and DO2 from the state change to the actual output change.

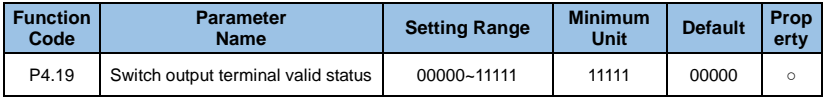

The funcion used to define the output logic of the output terminal FMR, Relay 1, Relay 2, DO<sub>1</sub> and DO<sub>2</sub>.

## **The description of each digit as below:**

- ◆ Unit's digit: Output terminal FMR;
- ◆ Ten's digit: Relay1 output;
- ◆ Hundred's digit: Relay 2 output;
- ◆ Thousand's digit: YDO1 output;
- ◆ Ten thousand's digit: DO2 output

#### **0: Positive logic**

It's valid when the digital output terminal connect with COM.It's invalid when disconnection.

#### **1: Negative logic**

It's invalid when the digital output terminal and the corresponding COM terminal connected together.Valid when it's disconnection.

# **Group P5**: **V/F curve parameters**

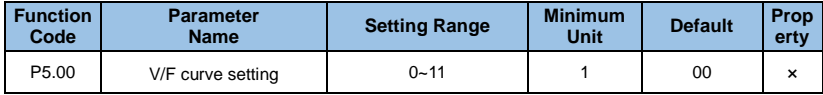

The function codes define a flexible V/F setting method to meet different load characteristics requirements. Five curve modes can be selected according to the definition of P5.00.

## **0**:**Linear V/F**

It applicable to ordinary constant torque load. When the output frequency of the VFD is 0, the output voltage is 0 and when the output frequency is the rated frequency of the motor, the output voltage is the rated voltage of the motor.

## **1: Multi-point V/F**

It suitable for special loads such as dehydrators and centrifuges. By setting the P5.01~P5.06 parameters, an arbitrary VF relationship curve can be obtained.

## **2: Square V/F**

It suitable for centrifugal loads such as fans and pumps.

## **10: V/F complete separation**

Generally used in induction heating, torque motor control and other occasions. The output frequency of the VFD is independent of the output voltage, the output frequency is determined by the frequency source and the output voltage is determined by P5.14 (the voltage source digital setting when select separated V/F).

## **11: V/F half separation**

V is proportional to F, but the proportional relationship can be set by separated V/F voltage source P5.13, and the relationship between V and F is also relating to the rated voltage and rated frequency of the motor in P8 group. Assuming that the voltage source input is X (X is 0~100%), the relationship between the VFD output voltage V and the frequency F is: V/F=2 \* X \* (motor rated voltage) / (motor rated frequency).

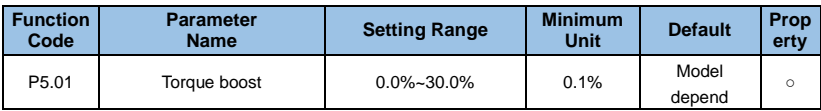

It used to improve the low frequency torque characteristics of the VFD,boosting and comensating the output voltage.The decreasing torque curve and the constant torque curve torque boost are shown in a and b of Fig.6-24.

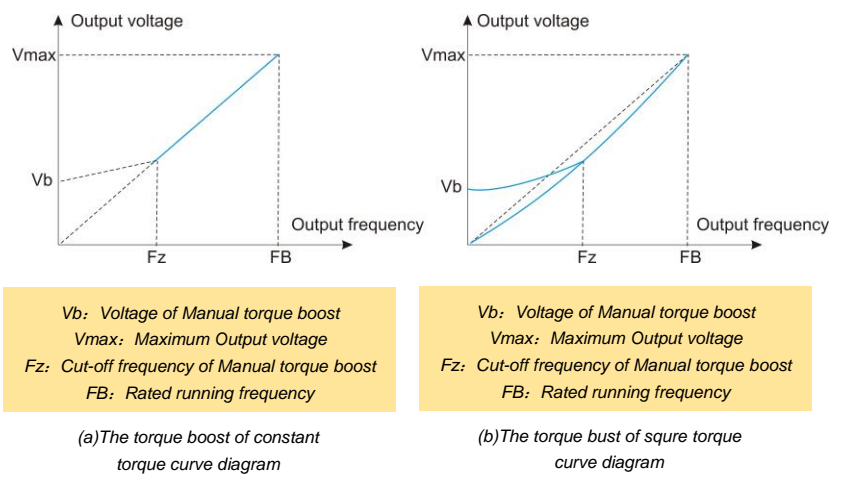

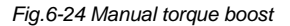

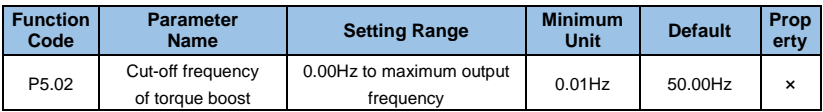

The function defines the cut-off frequency of the manual torque boost.

Please refer to Fz in Fig.6-24, which applies to all the V/F curve that definited by P5.00.

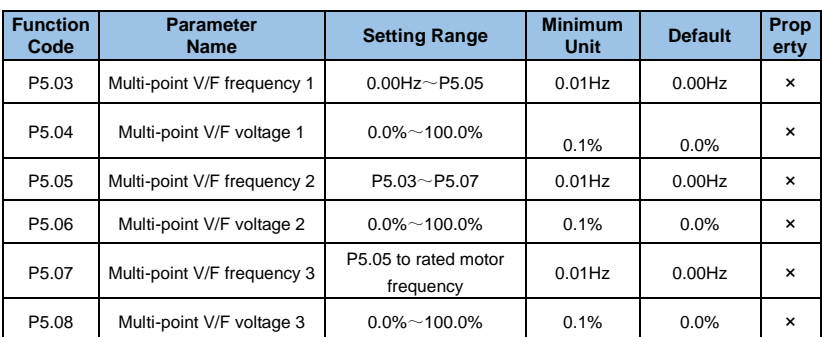

The user can customize the V/F curve through P5.03~P5.08, as shown in Fig. 6-25 below.

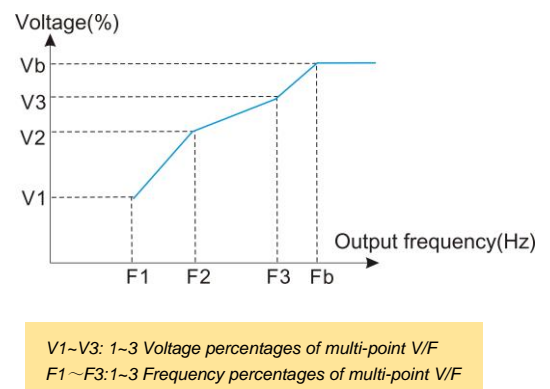

*Fb: Motor rated frequency*

*Fig.6-25 Multi-point V/F frequency voltage diagram* 

| <b>Function</b><br>Code | <b>Parameter</b><br><b>Name</b> | <b>Setting Range</b> | <b>Minimum</b><br>Unit | <b>Default</b> | Prop<br>erty |
|-------------------------|---------------------------------|----------------------|------------------------|----------------|--------------|
| P5.09                   | V/F slip compensation gain      | $0.0\%$ ~ 200.0%     | 0.1%                   | $0.0\%$        |              |

When the motor works at V/F control mode and drives a electric load, the motor speed will decrease as load increases. If it drives a generation load, the motor speed will increase as the load increases. By setting the slip compensation gain value properly, the motor speed change due to load changes can be compensated to maintain a constant motor speed.

To use the slip compensation function normally, the motor rated speed P8.05 must be
correctly set according to the motor nameplate. P8.05 is the speed at which the motor drives the rated electric load. The rated slip is the difference between the rated speed and the speed at non-load operation. Slip compensation automatically adjusts the output frequency of the VFD according to the rated slip and the magnitude of the motor load by detecting the motor load in real time, thereby reducing the influence of load changes on the motor speed.

Gain adjustment method: Please adjust it around 100%. When the motor drives electric load, if the motor speed is low, increase the gain properly; if the motor speed is high, reduce the gain properly. When the motor drives generation load, if the motor speed is low, the gain is properly reduced. If the motor speed is high, increase the gain properly.

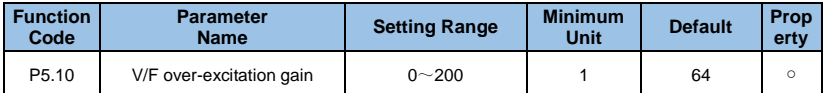

During the deceleration of the VFD, the over-excitation control can suppress the rise of the bus voltage and avoid overvoltage faults. The larger the over-excitation gain, the better the suppression effect. In the applications where easy to give overvoltage alarm during VFD deceleration process, it is necessary to increase the overexcitation gain. However, if the over-excitation gain is too large, it will easily lead to an increase in the output current, which needs to be weighed in different application. It is recommended to set the over-excitation gain to 0 for the applications where the inertia is small and there is no voltage rise during motor deceleration. For those applications with braking resistors, it's also recommended to set the over-excitation gain to 0.

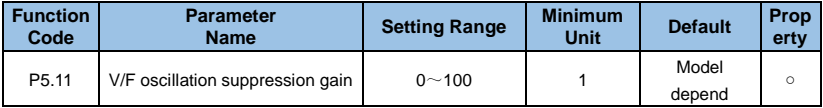

In the V/F control mode, the motor is easy to occur oscillation of the speed and current due to load disturbance during operation. In severe cases, the system may not operate normally or even overcurrent protection,especially in the case that there is no load or light load. Setting reasonable parameters of P5.11 can effectively suppress the oscillation of motor speed and current. Generally, it does not need to be changed. If really need to change it, please adjust it gradually around the factory value. Do not set it too large, otherwise it will affect the V/F control performance.

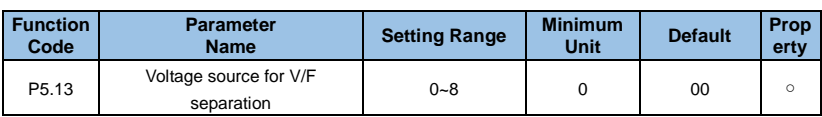

The function is valid when P5.00 is set to 10 or 11: V/F separation.

## **0: Digital setting**

The voltage is set by PA.13 directly.

**1: VI** 

**2: CI** 

**3:-----**

## **4: PULSE setting**

The voltage reference is given by the high-speed terminal pulse terminal X5. Pulse reference signal specifications: voltage range 9V ~ 30V, frequency range 0KHz ~ 100KHz.

### **5: Multi-reference**

When the voltage source is a multi-segment command, the PF group parameters should be set to determine the correspondence between the given signal and the given voltage. The PF group parameter is 100.0% given by the multi-segment command, which is the percentage relative to the rated voltage of the motor.

## **6: Simple PLC**

When the voltage source is from simple PLC, you need to set the PF group parameters to determine the given output voltage.

## **7: PID**

It provides an output voltage according to the PID closed loop. For more details, please refer to the PID introduction in PE group.

#### **8: Communication setting**

The voltage is given by the host computer through communication. The VF separation voltage source selection is similar to the frequency reference selection method,like P0.01 Main Frequency Reference Selection. The 100.0% of the various types of selection corresponds to the motor rated voltage (the corresponding setting is the absolute value).

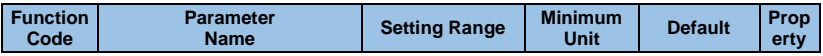

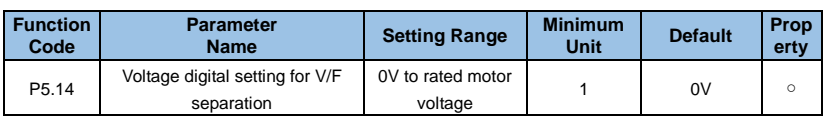

The output voltage set by P5.14 when set P5.13 as 0.

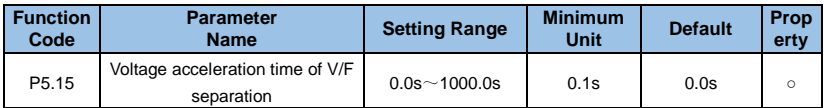

The voltage acceration time of V/F separation is the time required for the output voltage to change from 0V to the motor rated voltage.

# **Group P6**: **PID Function parameters**

PID control is a common method of process control. By proportional, integral and differential calculation of the difference between the controlled feedback signal and the target signal, it adjusts the output to form a closed-loop system and controlled signal stable and near the target value. It is suitable for process control situations such as flow control, pressure control and temperature control.The control principle of process PID as shown in Fig.6-26.

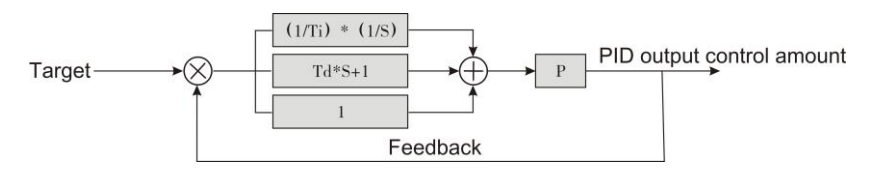

*Fig.6-26 The principle diagram of process PID* 

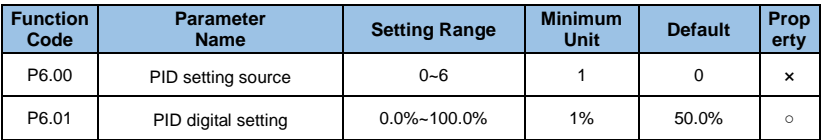

## **0**:**P6.01 setting**

**1**:**VI**

# **2**:**CI**

**4**:**Pulse setting**

# **5**:**Communication setting**

# **6**:**Multi-reference setting**

P6.00 used to select the channel of target the process PID setting.

The PID target setting is a relative value and the range is 0.0% to 100.0%. The PID feedback is also a relative value.The fpurpose of PID control is to make the PID setting and PID feedback equal.

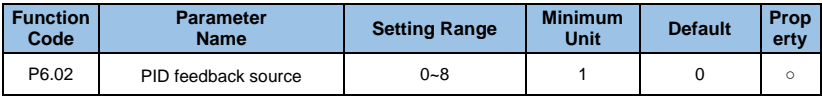

- **0: Analog VI**
- **1:Analog CI**
- **2: Reserved**
- **3: VI-CI**
- **4: PULSE setting (X5/HDI)**
- **5: Communication setting**
- **6: VI+CI**
- **7: MAX(|VI|, |CI|)**

# **8:MIN (|VI|, |CI|)**

The parameter is used to select the feedback channel of the process PID. The feedback is also a relative value and the setting range is 0.0%~100.0%.

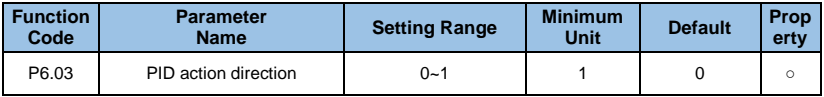

# **0**:**Forward action**

When the PID feedback signal is less than the target set value, the VFD output frequency will rise, like the winding tension control occasions.

### **1**:**Reverse action**

When the feedback signal of the PID is less than the target set value, the VFD output frequency decreases,like the unwinding tension control occasions. Please note that the function is affected by the reverse direction of the multi-function terminal PID (function 35) when you use it.

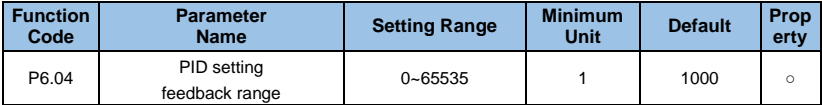

The range of the PID target and feedback has no unit and it just for the display of b0.15 PID target setting and b0.16 PID feedback.

The relative value 100.0% of the PID target and feedback is corresponding to the target and feedback range P6.04. For example, if P6.04 is set to 2000, then

When the PID target is 100.0%, the PID target setting display b0.15 is 2000.

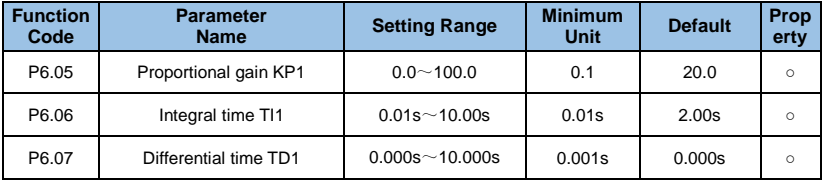

#### **P6.05: Proportional gain KP1**

It determines the adjustment strength of the entire PID regulator, the larger the Kp1, the greater the adjustment intensity. If set the parameter as 100.0, it indicates that when the deviation between the PID feedback and the target set is 100.0%, the adjustment range of the PID regulator is the maximum frequency.

## **P6.06: Integral time TI1**

It determines the strength of the PID regulator integral adjustment. The shorter the integration time, the greater the adjustment intensity. The integration time is the period to reach the maximum frequency after continuously adjusting of the integral regulator when the deviation between the PID feedback and the tagert set is 100.0%.

## **P6.07: Differential time TD1**

It determines the strength of the PID regulator to adjust the deviation rate. The longer the

differentiation time, the greater the adjustment intensity. It means that when the feedback changes by 100.0% during this time, the adjustment amount of the differential regulator is the maximum frequency.

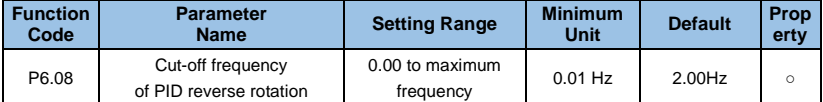

In some situations, only when the PID output frequency is a negative value (VFD reverse rotation), the PID control of the target set and the feedback can be equal.But too high reverse rotation frequency is not allowed for some occasions,so the parameter is used to determine the upper limit frequency of the reverse rotation.

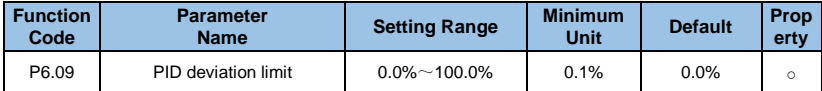

If the deviation between PID feedback and PID setting is smaller than the value of P6.09,PID control stops. The small deviation between PID feedback and PID target setting will make the output frequency stabilize, effective for some closed-loop control applications.

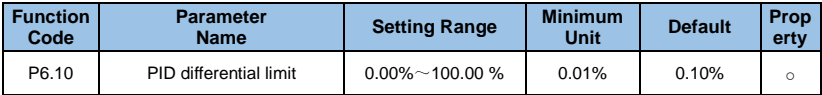

P6.10 is used to set the PID differential output range.

In PID control, the differential operation is relatively sensitive and may cause system oscillation easily. Thus, the PID differential regulation is restricted to a small range.

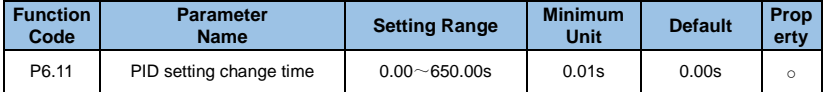

The PID setting change time is the time required for PID setting changing from 0.0% to 100.0%. The PID setting changes linearly according to the change time, reducing the impact caused by sudden setting change on the system.

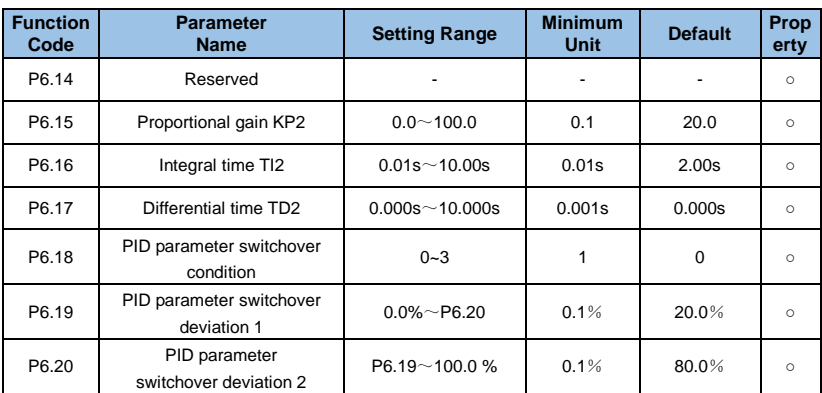

These parameters are used for switchover between two groups of PID parameters.

P6.18 sets the PID switching condition:

- **0**:**No switchover;**
- **1**:**Switchover via Xi;**
- **2**:**Automatic switchover based on deviation;**

#### **3**:**Automatic switchover based on running frequency.**

The regulator parameters P6.15~ P6.16 are set in the same way as P6.05~ P6.07.

If select switchover via multi-function DI terminal, the terminal function selection should be set to 37 (PID parameter switchover terminal).

When the terminal is invalid, parameter group 1 (P6.05~ P6.07) is selected. When the terminal is valid, the parameter group 2 (P6.15~ P6.16) is selected.

If automatic switchover is selected, the absolute value of the deviation between the PID setting and feedback is less than the PID parameter switching deviation 1 (P6.19), group 1 is selected. When the absolute value of the deviation between the PID setting and the feedback is greater than the PID switching deviation 2 (P6.20), it selects group 2.

When the deviation between the PID setting and feedback is between the switching deviation 1 and the switching deviation 2, the PID parameters are the linear interpolation value of the two groups of PID parameters, as shown in Fig.6-27.

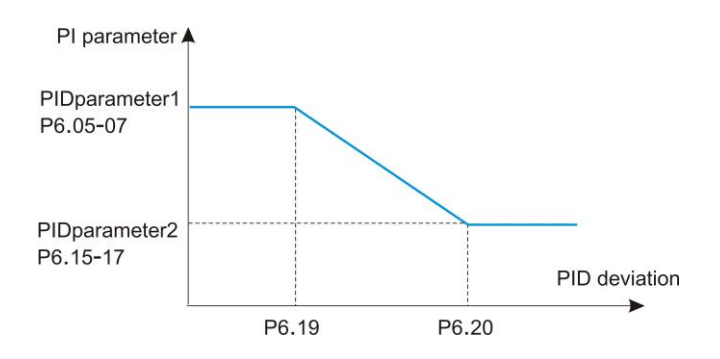

*Fig.6-27 PID parameters switchover* 

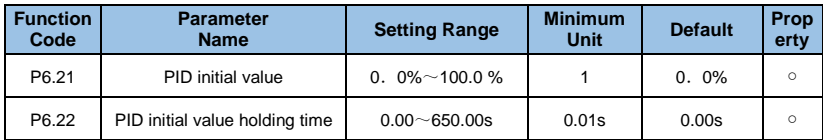

When the VFD starts up, the PID starts closed-loop algorithm only after the PID output is fixed to the PID initial value (P6.21) and lasts the time set in P6.22, as shown in Fig. 6-28.

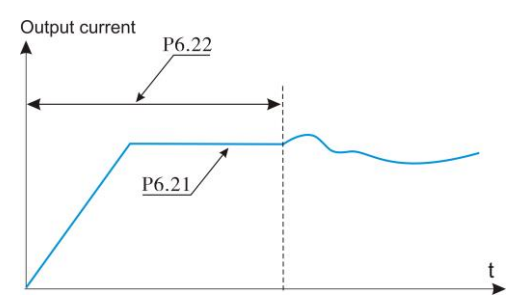

*Fig.6-28 PID initial value function* 

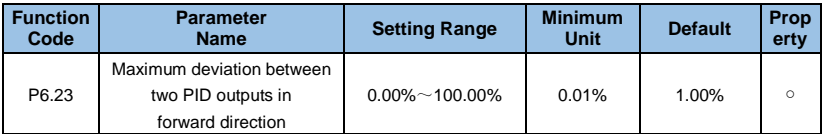

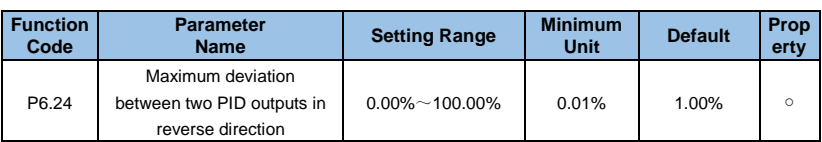

The function is used to limit the deviation between two PID outputs (2 ms per PID output) to suppress the rapid change of PID output and stabilize the running of the VFD.

P6.23 and P6.24 respectively correspond to the maximum absolute value of the output deviation in forward direction and in reverse direction.

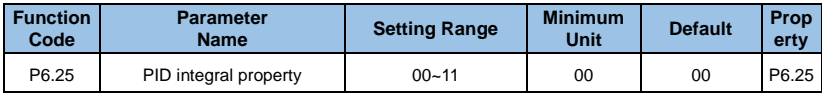

## **Unit's digit:Integral separated**

## **0: Invalid**

## **1: Valid**

If integral separated function is valid, the PID integral operation stops when the DI allocated with function 38 "PID integral pause" is valid. In this case, only proportional and differential operations take effect.

If it's invalid, integral separated function remains invalid no matter whether the DI allocated with function 38 "PID integral pause" is ON or not.

# **Ten's digit: Whether to stop integral operation when the output reaches the limit 0: Continue integral operation**

## **1: Stop integral operation**

The user can select it whether stop integral operation or not when the output of PID calculation reached the maximum or minimum value.

If "Stop integral operation" is selected, the PID integral operation stops, which may help to reduce the PID overshoot.

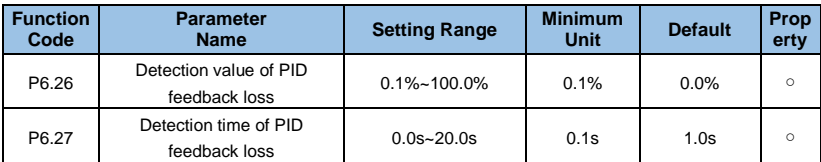

These parameters are used to judge whether PID feedback is lost.

It not judge feedback loss when set P6.26 as 0.0%, If the PID feedback is smaller than the value of P6.26 and the lasting time exceeds the value of P6.27, the VFD reports E-31 fault and acts according to the selected fault protection action.

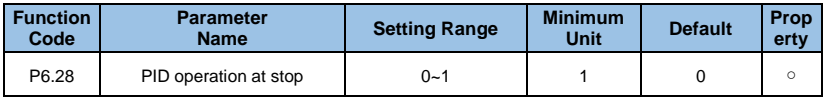

## **0**:**No PID operation at stop**

## **1**:**PID operation at stop**

It is used to select whether to continue PID operation in the state of stop. Generally, the PID operation stops when the VFD stops

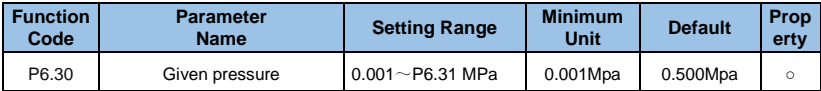

The panel of the VFD displays SLEEP in the sleep state. When P0.01=10, directly set the pressure digital setting through P6.30, and use the keyboard ▲ and ▼ keys to fine-tune at the same time, which is convenient for customers to fine-tune the set value through the keyboard.

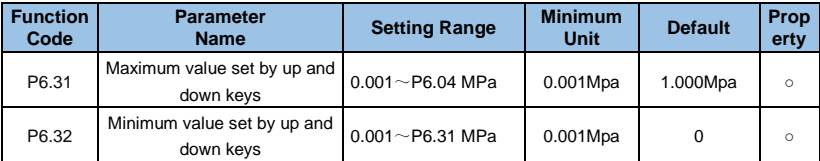

This parameter is used to limit the upper and lower limits of pressure setting. When the set pressure is greater than the value of P6.31, the maximum set pressure is the value of P6.31. When the set pressure is less than the value of P6.30, the set pressure The minimum value is P6.32.

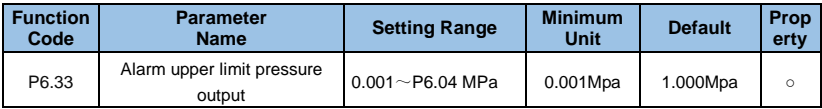

When the pipe network pressure is greater than the upper limit pressure and the operating frequency of the VFD reaches the lower limit of the set frequency, it indicates pipeline is overpressured and the VFD can output an alarm signal. This function can be used to determine if the pipeline is blocked. If P4.02 or P4.03 is set to 42, the upper limit pressure alarm will be output.

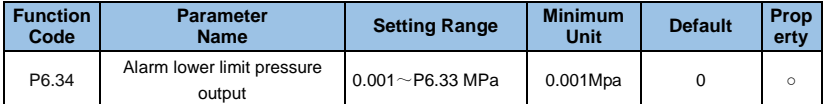

When the pipe network pressure is lower than the lower limit pressure and the operating frequency of the VFD reaches the upper limit of the set frequency, it indicates that the pipeline is under pressure and the VFD can output an alarm signal. If P4.02 or P4.03 is set to 43, the lower limit pressure alarm will be output.

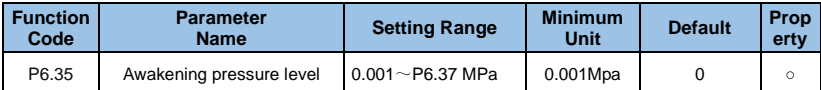

This parameter defines the pressure limit for the system to enter the working state from sleep state.

When the pressure of the pipe network is less than the set value, it indicates that the pressure of the tap water supply decreases or the water consumption increases, and the frequency conversion water supply system automatically switches from the dormant state to the working state.

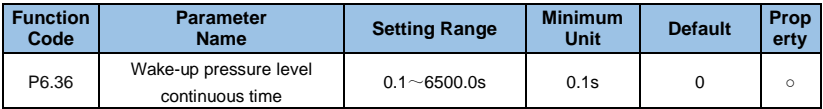

This parameter sets the time that the pipe network pressure is continuously maintained at the wake-up pressure level before entering the working state.

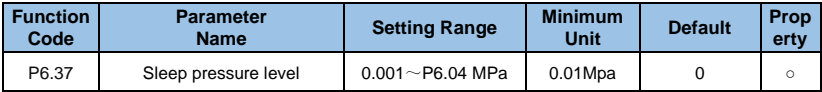

This parameter defines the pressure limit for the system to enter the sleep state.

When the pipe network pressure is greater than the set value, and the frequency conversion water supply system has been adjusted to sleep frequency operation, it indicates that the actual water consumption is drastically reduced or the tap water supply pressure increases. At this time, the frequency conversion water supply system automatically enters the dormant state and stops waiting for wake-up .

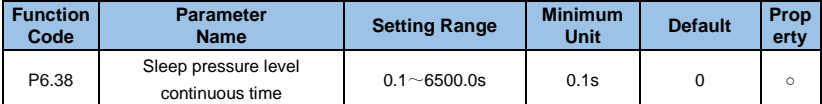

This parameter sets the time that the pipe network pressure is continuously maintained at the sleep pressure level before entering the sleep state.

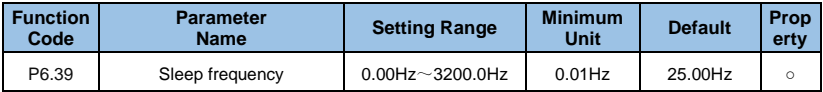

This parameter sets the minimum operating frequency of the VFD before the sleep state.

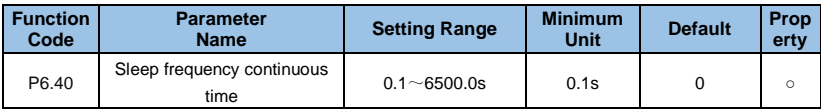

This parameter sets the time that the pipe network pressure is continuously maintained at the sleep pressure level before entering the sleep state.

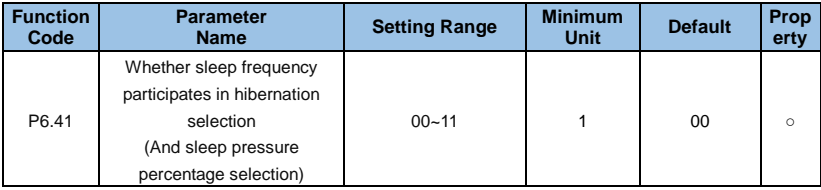

#### **Units: Sleep selection**

- 0: Sleep frequency condition is valid
- 1: Sleep frequency condition is invalid

#### **Ten place: percentage**

- 0: Wake up and sleep pressure is the actual pressure;
- 1: Wake up and sleep pressure is a percentage of the set pressure

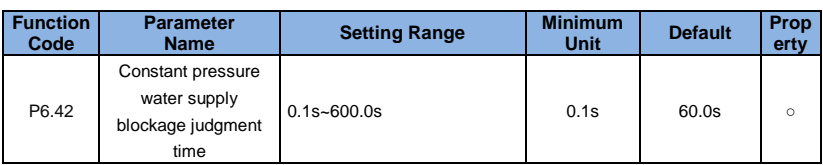

# **Group P7**: **Operation Panel and Display**

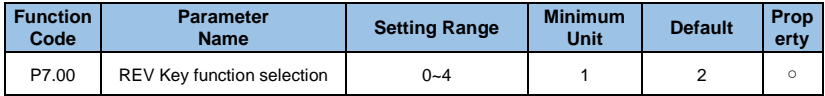

### **0**:**RVE key disabled**

# **1**:**Switchover between operation panel control and remote command control (terminal or communication)**

It means switchover from the current command source to the keyboard control (local operation). If the current command source is keyboard control,the function of the key is invalid.

## **2**:**Switchover between forward rotation and reverse rotation**

The direction of the frequency reference can be changed by REV Key.

Please note it that it's valid only when the current command source is keyboard control.

## **3: Forward JOG**

Forward JOG (FJOG) operation by press REV Key

### **4: Reverse JOG**

Reverse JOG (RJOG) operation by press REV Key

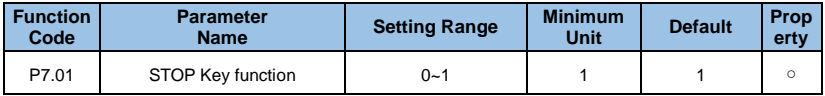

**0**:**STOP key enabled only in operation panel control** 

#### **1**:**STOP key enabled in any operation mode**

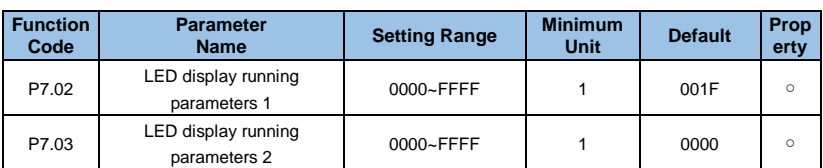

The parameters are used to set the parameters that can be viewed when the VFD is in the running state. There are maximum 32 running state parameters that can be displayed according to the binary value of each bit in P7.02 and P7.03. The sequence starts from the lowest bit of P7.02.

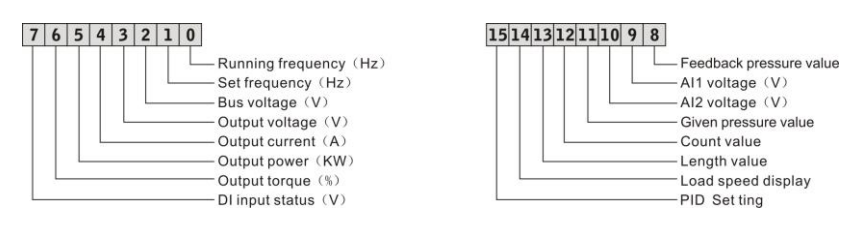

*Fig.6-29 P7.02 unit's definition*

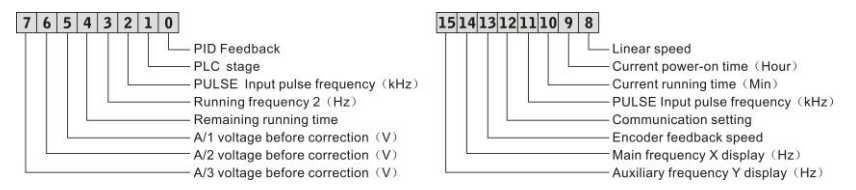

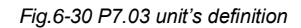

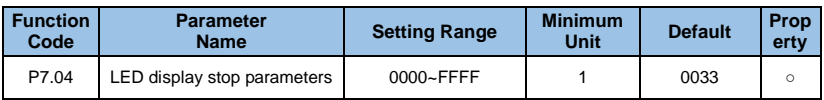

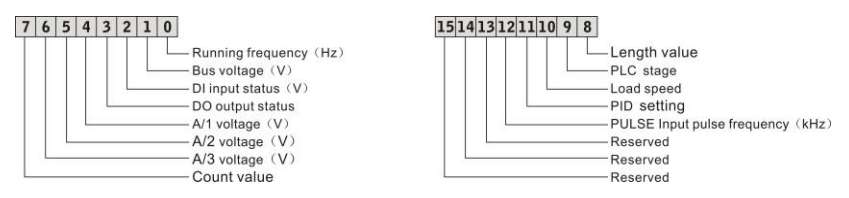

*Fig.6-31 P7.04 unit's definition*

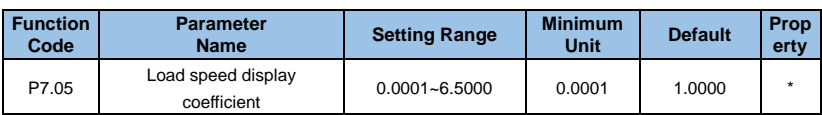

The parameter is used to adjust the relationship between the output frequency of the VFD and the load speed. For more function details, please refer to the description of P7.11.

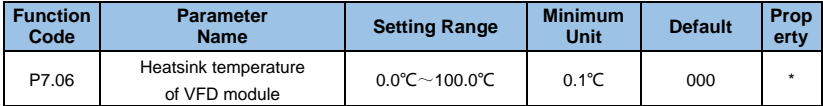

It displays the IGBT temperature of the VFD.Different type VFD has different IGBT overheat protection value.

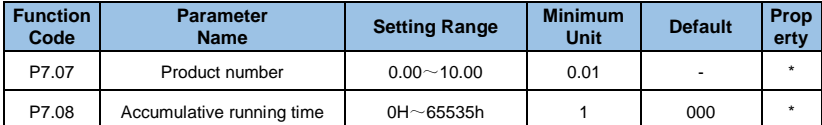

It displays the accumulative running time of the VFD. After the accumulative running time reaches the value set in P2.17, the terminal with the digital output function 12 becomes ON.

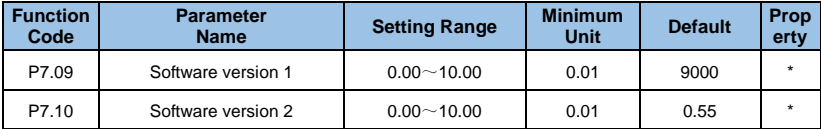

It displays the software version.

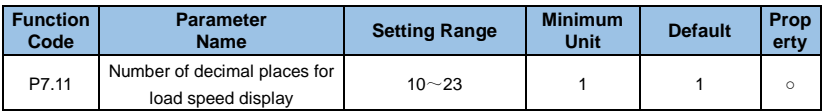

**Unit's digit: Number of decimal places for b0.14**

## **0: 0 decimal place**

- **1: 1 decimal place**
- **2: 2 decimal place**
- **3: 3 decimal place**

P7.11 is used to set the number of decimal places for load speed display. The following gives an example to explain how to calculate the load speed:

Assume that P7.05 (Load speed display coefficient) is 2.000 and P7.11 is 2 (2 decimal places). When the running frequency of the VFD is 40.00 Hz, the load speed is 40.00 \*  $2.000 = 80.00$  (display of 2 decimal places).

If the VFD is in the stop state, the load speed is the speed corresponding to the set frequency, namely, "set load speed". If the set frequency is 50.00 Hz, the load speed in the stop state is  $50.00*2.000 = 100.00$  (display of 2 decimal places).

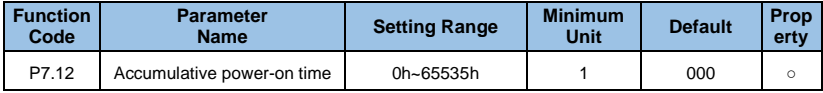

It is used to display the accumulative power-on time of the VFD since the delivery.

If the time reaches the set power-on time (P2.16), the terminal with the digital output function 24 becomes ON.

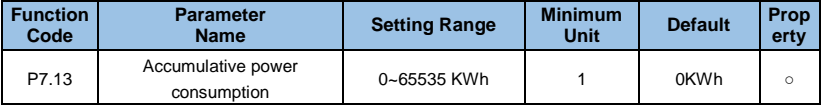

It displays the accumulative power consumption of the VFD until now.

# **Group P8**: **Motor Parameters**

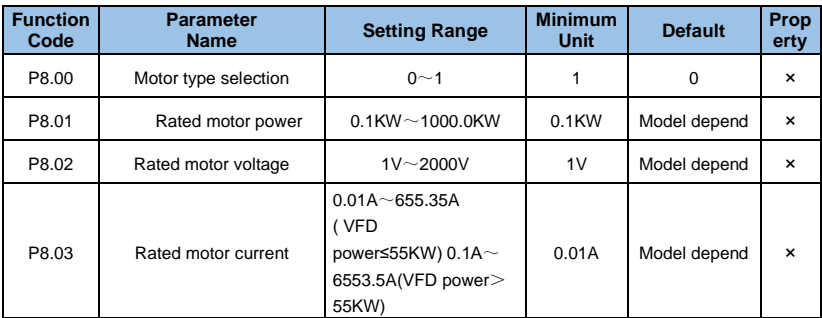

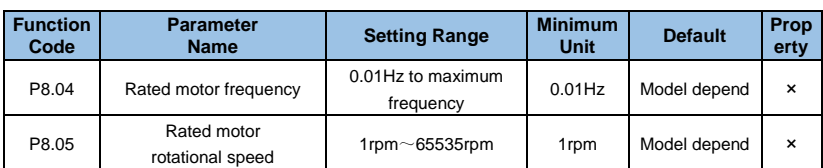

To ensure the control performance, please set the values of P8.01~ P8.05 correctly according to the motor nameplate parameters. The motor and VFD power levels should be matched. Generally, the motor power allowed to be two grade smaller than the VFD power or one grade larger. If it exceeds the range, the control performance cannot be guaranteed. To obtain better VF or vector control performance, motor parameter auto-tuning is required. The accuracy of the adjustment result is closely related to the correct setting of the motor nameplate parameters.

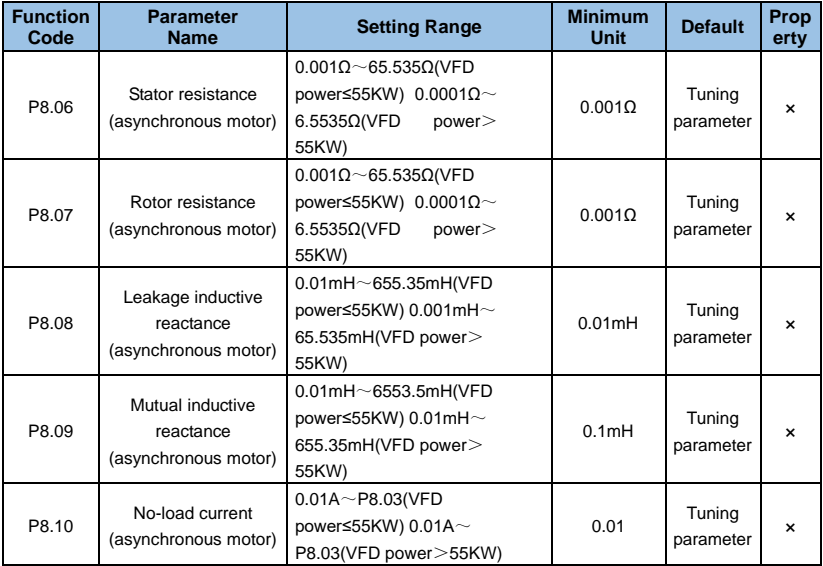

The parameters in P8.06 to P8.10 are asynchronous motor parameters. These parameters are unavailable on the motor nameplate and are obtained by means of motor auto-tuning. Only P8.06 to P8.08 can be obtained through static motor auto-tuning. Through complete motor auto-tuning, encoder phase sequence and current loop PI can also be obtained besides the parameters in P8.06 to P8.10.

When motor rated power (P8.01) or motor rated voltage (P8.02) is changed, the VFD

automatically restores values of P8.06 to P8.10 to the parameter setting for the common standard Y series asynchronous motor.

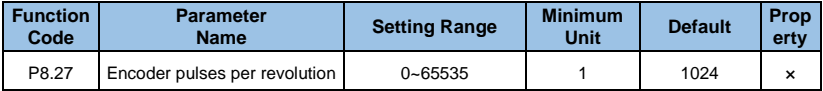

This parameter is used to set the pulses per revolution (PPR) of ABZ or UVW incremental encoder. In Close-loop mode, the motor cannot run properly if the parameter is set incorrectly.

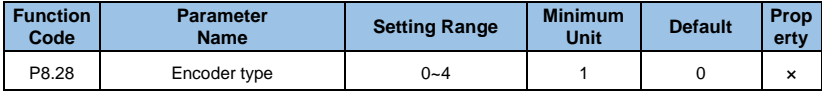

### **0: ABZ incremental encoder**

### **1: UVW incremental encoder**

#### **2: Rotary transformer**

### **3: SIN/COS encoder**

## **4**:**Wire-saving UVW encoder**

GK3000 supports multiple types of encoder. Different PG cards are required for different types of encoder. Select the PG card correctly when using encoder.Generally, only ABZ incremental encoder and resolver are applicable to asynchronous motor.

After installation of the PG card well, set P8.28 correctly according to the actual condition. Otherwise, the VFD may cannot run normally.

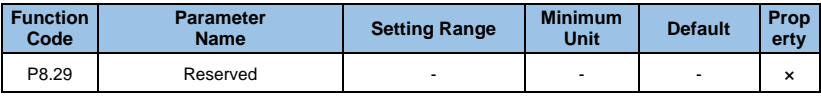

Reserved.

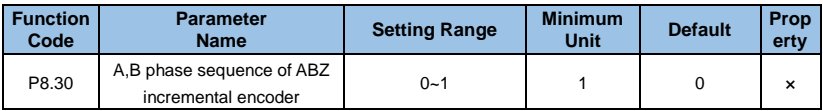

### **0: Forward**

#### **1: Reverse**

The parameter is valid only for ABZ incremental encoder ( $P8.28 = 0$ ).It's used to set the AB signal phase sequence of the ABZ incremental encoder.The AB signal phase sequence of the ABZ incremental encoder can be obtained after motor complete auto-tuning.

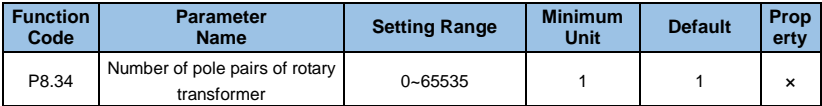

If a resolver is applied, set the number of pole pairs properly.

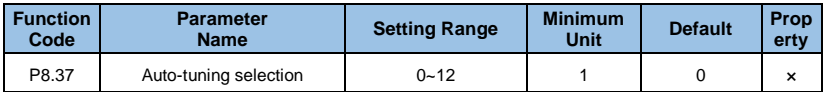

## **0: No auto-tuning**

## **1: Asynchronous motor static auto-tuning**

It is applicable to scenarios where complete auto-tuning cannot be performed because the asynchronous motor cannot be disconnected from the load. Before performing static auto-tuning, properly set the motor type and motor nameplate parameters of P8.00 to P8.05 first. The VFD will obtain parameters of P8.06 to P8.08 by static auto-tuning. Operation instructions: Set the parameter to 1 and press FWD, then the VFD starts static auto-tuning.

## **2: Asynchronous motor with-load auto-tuning**

To ensure the dynamic control performance of the VFD, please select motor complete autotuning and make sure the motor is disconnected from the load and in non-load state. During the process of complete auto-tuning, the VFD performs static auto-tuning first and then accelerates to 80% of the rated motor frequency within the acceleration time set in P0.12. The VFD keeps running for a certain period and then decelerates to stop within deceleration time set in P0.13.

Before performing complete auto-tuning, properly set the motor type, motor nameplate parameters of P8.00 to P8.05, Encoder type (P8.27) and Encoder pulses per revolution (P8.28) first. The VFD will obtain motor parameters of P8.06 to P8.10, A/B phase sequence of ABZ incremental encoder (P8.30) and vector control current loop PI parameters of P8.14 to P8.17 by complete auto-tuning. Operation instructions: Set the parameter to 2 and press RUN, then the VFD starts complete auto-tuning.

# **11: Synchronous machine static self-learning**

## **12: Synchronous machine dynamic self-learning**

# **Group P9**: **Vector Control Parameters**

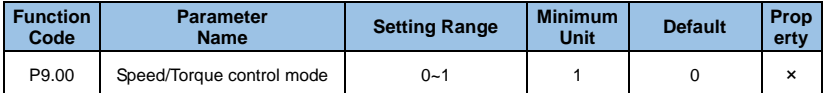

### **0: Speed control**

### **1: Torque control**

The GK3000 provides X terminals with two torque related functions, function 29 (Torque control prohibited) and function 46 (Speed control/Torque control switchover). The two X terminals need to be used together with P9.00 to implement speed control/ torque control switchover.

If the X terminal allocated with function 46 (Speed control/Torque control switchover) is OFF, the control mode is determined by P9.00. If the X terminal allocated with function 46 is ON, the control mode is reverse to the value of P9.00.

However, if the X terminal with function 29 (Torque control prohibited) is ON, the VFD is fixed to run in the speed control mode.

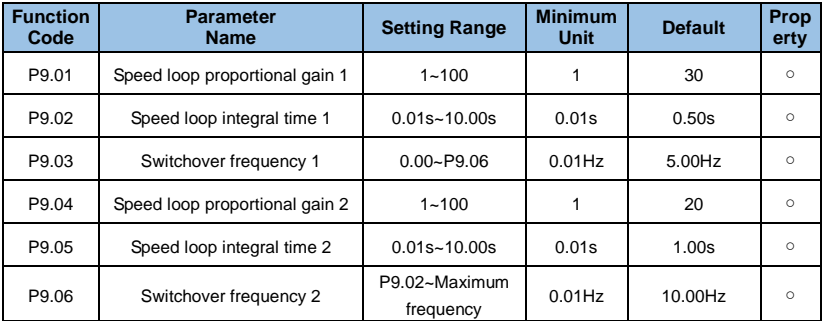

It can select different speed loop PI parameters when the VFD runs at different frequencies. When the running frequency is less than the switchover frequency 1 (P9.03), the speed loop PI adjustment parameters are P9.01 and P9.02. When the running frequency is greater than the switchover frequency 2, the speed loop PI adjustment parameters are P9.04 and P9.05. The speed loop PI parameteres is linearly switched by two groups of PI parameters when it's between the switchover frequency 1 and the switchover frequency 2, as shown in Figure 6-32:

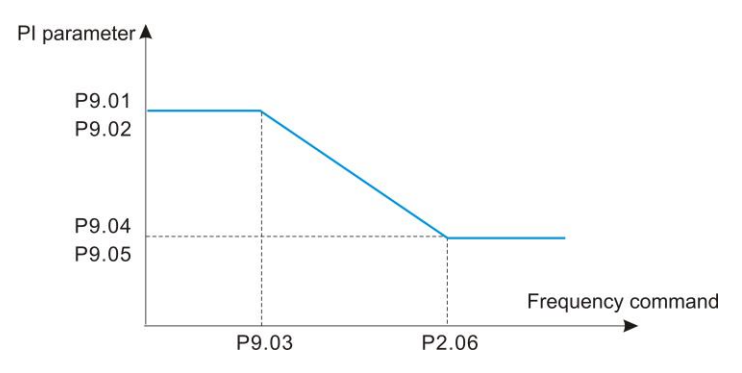

*Fig. 6-32 PI parameters relationship diagram* 

The speed dynamic response characteristics in vector control can be adjusted by setting the proportional gain and integral time of the speed regulator.

To achieve a faster system response, please increase the proportional gain and reduce the integral time.But too large value may lead to system oscillation.

The recommended adjustment method is as follows: If the factory setting cannot meet the requirements, please make proper adjustment base on the factory default. Increase the proportional gain first to ensure that the system does not oscillate, and then reduce the integral time to ensure that the system has quick response and small overshoot.

**NOTE:** Improper PI parameter setting may cause too large speed overshoot or overvoltage fault may even occur when the overshoot drops.

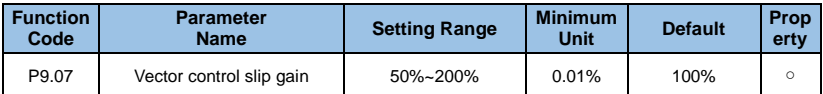

For SVC control, it is used to adjust speed stability accuracy of the motor. When the motor with load runs at a very low speed, increase the value of the parameter and vice versa.

For close-loop vector control, it is used to adjust the output current of the VFDwith same road.

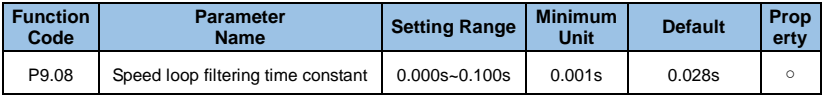

In vector control mode, the output of the speed loop regulator is torque current reference.The parameter is used to filter the torque references and no need be adjusted generally. Please increase it properly whenlarge speed fluctuation occurs. In the case of motor oscillation, please decrease the parameter value properly.

If the parameter value is small, the output torque of the VFD may fluctuate greatly, but the response is quick.

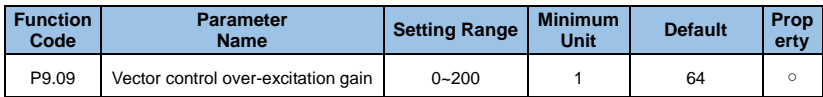

During deceleration of the VFD, over-excitation control can restrain the rise of the DC bus voltage and avoid the overvoltage fault. The larger the over-excitation gain, the better the restraining effect.

Please increase the over-excitation gain if the VFD is easy to occur overvoltage error during deceleration. But too large over-excitation gain may lead to an increasing of output current. Therefore, set the parameter to a proper value in actual applications.

For the applications with small inertia (the bus voltage will not rise during deceleration) or where there is a braking resistor, please set the over-excitation gain as 0.

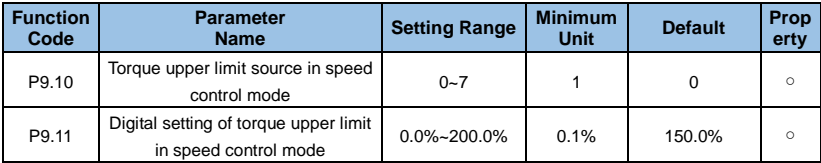

## **0**:**P9.11 setting**

- **1**:**VI**
- **2**:**CI**
- **4**:**Pulse setting**
- **5**:**Communication setting**
- **6**:**MIN(VI**,**CI)**

# **7**:**MAX(VI**,**CI)**

In speed control mode, the maximum torque output of the VFD is controlled by the torque upper limit source.P9.10 is used to select the torque upper limit source.

If the torque upper limit is analog, pulse or communication setting, 100% of the setting corresponds to the value of P9.11 and the value 100% of P9.11 corresponds to the VFD rated torque.

Please refer to the description of the AI curves in P3 group for VI, CI and WI setting.

For details about pulse setting, please refer to the description of P3.32 to P3.35.

When it's communication setting, the host computer writes data -100.00% to 100.00% by the communication address 0x1000, where 100.0% corresponds to the value of P9.11.

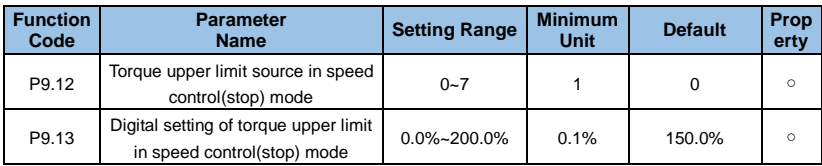

- **0: Function code P9.12 setting**
- **1**:**VI**
- **2**:**CI**
- **3: Reserved**
- **4**:**Pulse setting**
- **5**:**Communication setting**
- **6**:**MIN(VI**,**CI)**

## **7**:**MAX(VI**,**CI)**

Options 1~7 full range corresponds to P9.12.

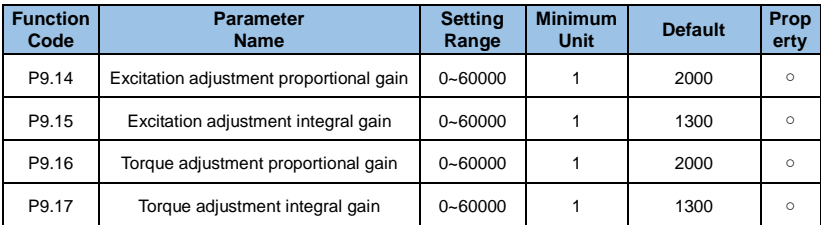

These parameters are current loop PI parameters for vector control.They obtained through asynchronous motor complete auto-tuning automaticaly and no need to be modified.

Please note that the dimension of the current loop integral regulator is integral gain rather than integral time.Too large current loop PI gain may lead to oscillation of the entire control loop. Therefore, when current oscillation or torque fluctuation is great, manually decrease the proportional gain or integral gain here.

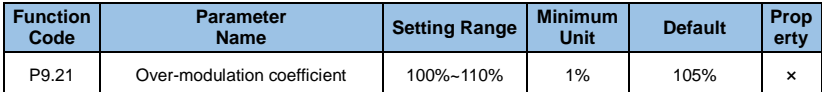

The maximum output voltage coefficient indicates the lifting capacity of the maximum output voltage of the VFD. Increasing P9.21 can increase the maximum load capacity of the weak field of the motor, but it will also increase the motor ripple current and increase the heat generated by the motor.The maximum capacity of the weak field of the motor will decrease when decrease the coefficient. The motor ripple current and the heat generated by the motor will also decrease.Generally the coefficient no need to be adjusted.

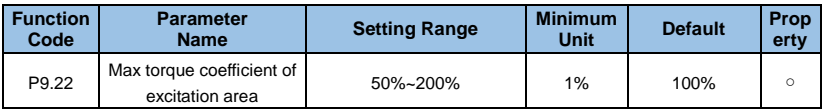

The parameter only takes effect when the motor is running above the rated frequency. Please reduce P9.22 appropriately when the motor needs to accelerate to 2 times of the rated motor frequency and the actual acceleration time is long.when the motor runs at 2 times the rated frequency and the speed drops sharply, please increase P9.22 appropriately. Generally it no need to change.

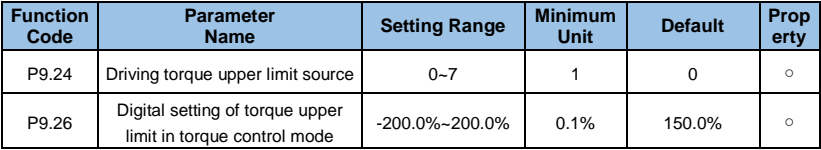

For details of the parameters function and setting, plese refer to P9.10 (P9.24) and P9.11  $(P9.26)$ .

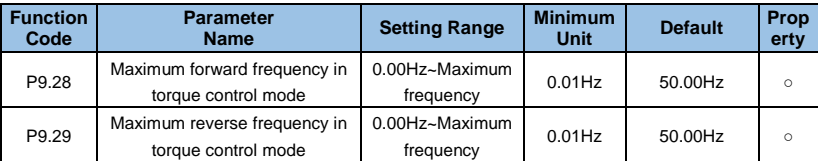

The parameters used to set the forward and reverse maximum running frequency of the VFD under the torque control mode. In torque mode, if the load torque is less than the motor output torque, the motor speed will continue to rise. To prevent accidents such as flying in the mechanical system, the maximum motor speed during torque control must be limited. You can control the upper limit frequency when you need to achieve dynamic continuous change of maximum frequency in torque control.

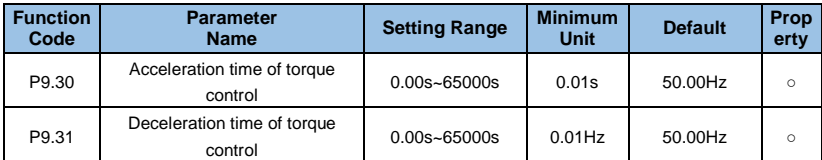

In torque control, the difference between the motor output torque and the load torque determines the speed change rate of the motor and load. The motor rotational speed may change quickly and it will result in noise or too large mechanical stress. The setting of acceleration/deceleration time in torque control makes the motor rotational speed change softly.

However, in applications requiring rapid torque response, please set the acceleration/ deceleration time in torque control to 0.00s.

# **Group PA**: **Fault and Protection**

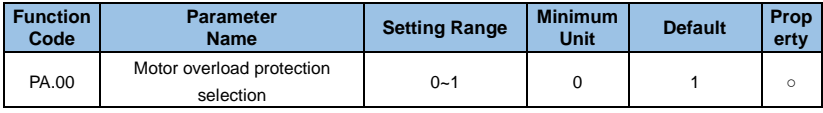

## **0: Disabled**

The motor overload protective function is disabled and the motor is exposed to potential damage due to overheating. Thermal relay is suggested to be installed between the VFD and the motor.

## **1: Enabled**

The VFD judges whether the motor is overloaded according to the inverse time-lag curve of the motor overload protection.

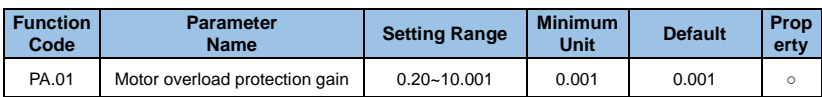

The inverse time-lag curve of the motor overload protection is: 220%\*PA.01\*motor rated current (if the load remains at the value for one minute, the VFD reports motor overload fault), or 150% PA.01\*motor rated current (if the load remains at the value for 60 minutes, the VFD reports motor overload fault).

## **Note:**

Set PA.01 properly based on the actual overload capacity. If the value of PA.01 is set too large, it will lead to the motor damage when the motor overheat but the VFD does not report the alarm.

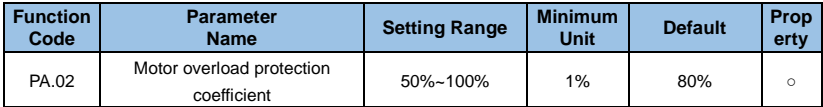

The function is used to give a warning signal to the control system via DO before motor overload protection. The parameter is used to determine the percentage at which pre-warning is performed before motor overload. The larger the value is, the less advanced the pre-warning will be.

When the accumulative output current of the VFD is greater than the value of the overload inverse time-lag curve multiplied by PA.02, the DO terminal on the VFD allocated with function 6 (Motor overload pre-warning) becomes ON.

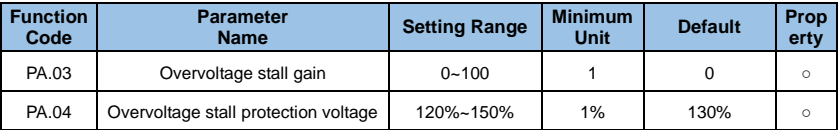

During the deceleration operation of the VFD, due to the influence of load inertia, the actual rate of decline of the motor speed may be lower than the rate of decrease of the output frequency. At this time, the motor will feed back power to the VFD which will causing the DC bus voltage of the VFD to rise. If no measures are taken, an overvoltage trip will occur.

If the overvoltage stall gain is set to 0, the overvoltage stall function is disabled.

The overvoltage stall protection function detects the bus voltage during the deceleration operation of the VFD and compares it with the stall overvoltage point set by the stall prevention voltage. If the stall prevention voltage is exceeded, the VFD output frequency stops decreasing, when the bus voltage is detected again lower than the stall prevention voltage, the deceleration operation is performed, as shown in Fig.6-33.

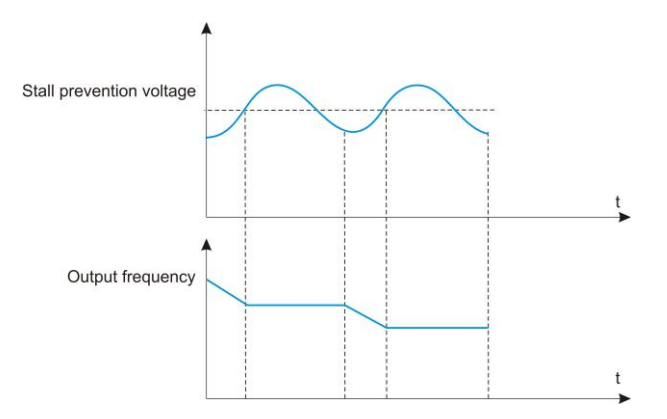

*Figure 6-33 Over voltage stall function* 

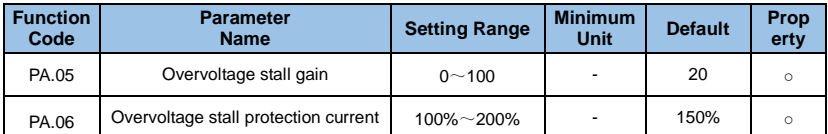

During the acceleration and deceleration of the VFD, when the output current exceeds the stall prevention current, the VFD stops the acceleration and deceleration process, keeps at the current running frequency, and continues to accelerate a

nd decelerate after the output current drops.

Stall prevents current gain and is used to adjust the ability of the VFD to stall during acceleration and deceleration. The larger the value, the stronger the overcurrent capability is suppressed. The smaller the gain setting, the better, without overcurrent.

For a small inertia load, the stall prevention current gain should be small, otherwise the system dynamic response will be slow. For large inertia loads, this value should be large, otherwise the suppression effect is not good and overcurrent faults may occur.

When the overrun speed gain is set to 0, the current stall prevention function is canceled.

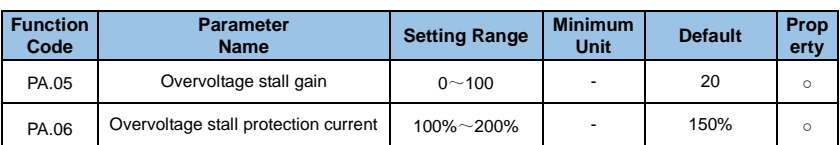

During the acceleration and deceleration of the VFD, when the output current exceeds the stall prevention current, the VFD stops the acceleration and deceleration process, keeps at the current running frequency, and continues to accelerate and decelerate after the output current drops.

Stall prevents current gain and is used to adjust the ability of the VFD to stall during acceleration and deceleration. The larger the value, the stronger the overcurrent capability is suppressed. The smaller the gain setting, the better, without overcurrent.

For a small inertia load, the stall prevention current gain should be small, otherwise the system dynamic response will be slow. For large inertia loads, this value should be large, otherwise the suppression effect is not good and overcurrent faults may occur.

When the overrun speed gain is set to 0, the current stall prevention function is canceled.

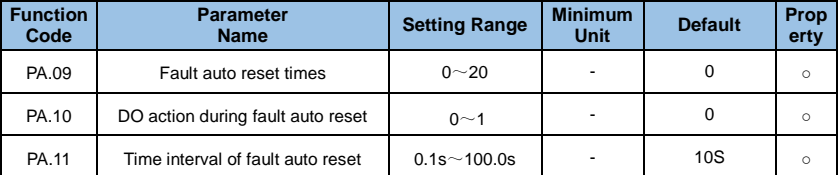

When the VFD selects fault automatic reset, it can be automatically reset by PA.09. After this number of times, the VFD remains in a fault state.

If the VFD is set to the fault auto reset function, the fault DO output will be activated during the fault auto reset, which can be set by PA.10.

## **0: Invalid**

## **1: Valid**

The waiting time from the VFD fault alarm to the automatic fault reset can be set by PA.11.

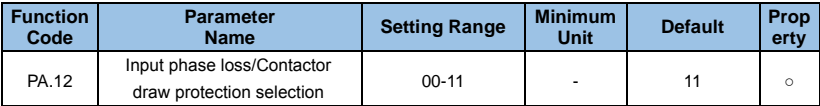

**Single digit: Enter the missing phase for protection selection.** 

**0: Input phase loss protection is prohibited** 

**1**:**Allow input phase loss protection**

**ten digits: contactor suction protection option.** 

**0: Pull-in is not protected** 

**1: suction protection** 

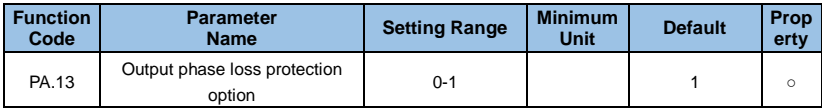

Choose whether to protect the output phase loss.

## **0: Disable output phase loss protection**

# **1: Allow output phase loss protection**

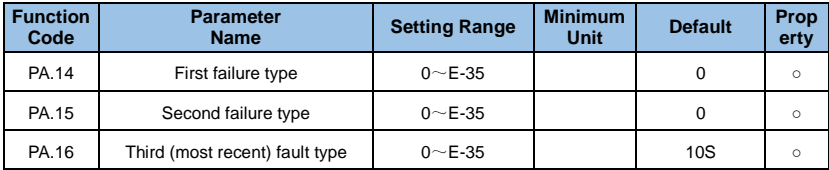

Record the last three fault types of the VFD, 0 is no fault. For the possible causes and solutions of each fault code, please refer to the relevant instructions in Chapter 7.

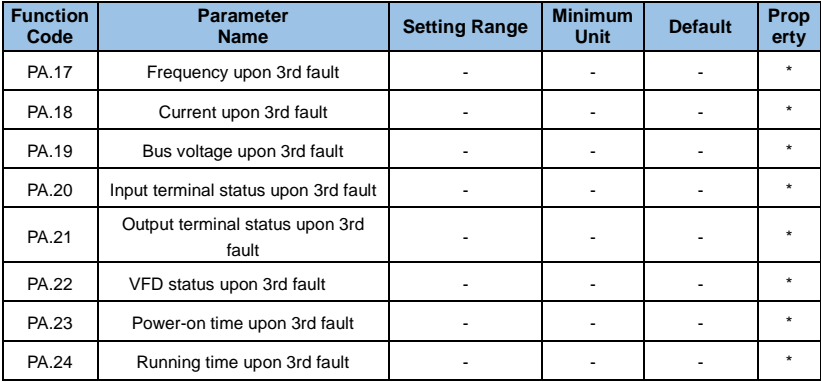

The state of the digital input terminal in the most recent fault, the order is:  $BIT9 \sim BIT0$ 

correspond to X10~X1 respectively.

When the input terminal is ON, its corresponding secondary system is 1, and OFF is 0. The status of all DIs is converted to decimal display.

The status of all output terminals in the most recent fault is BIT4-DO2, BIT3-DO1, BIT2-REL2, BIT1-REL1, BIT0-FM.

When the output terminal is ON its corresponding binary bit is 1. OFF is 0, and all output terminal states are converted to decimal numbers.

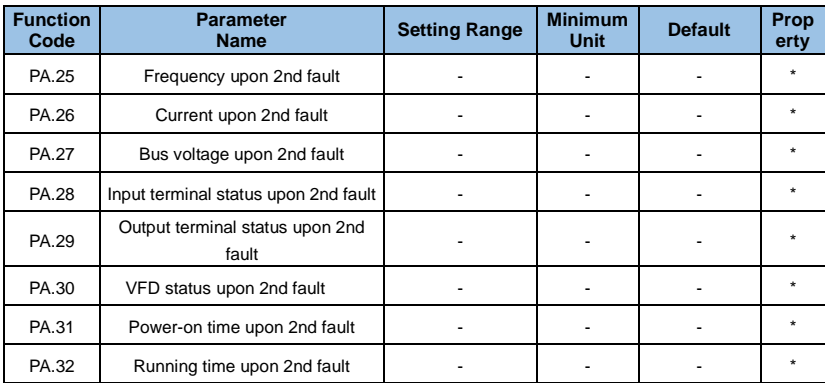

PA.25~ PA.32 are the second fault information, and the corresponding relationship is the same as PA.17~ PA.24.

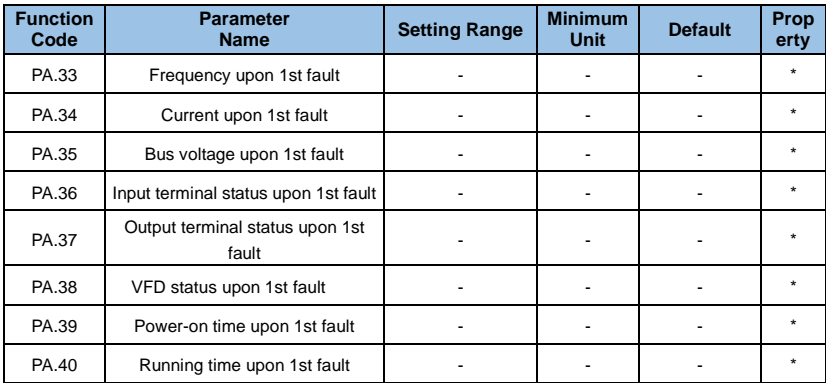

PA.33~ PA.40 are the second fault information, and the corresponding relationship is the same as PA 17~ PA 24

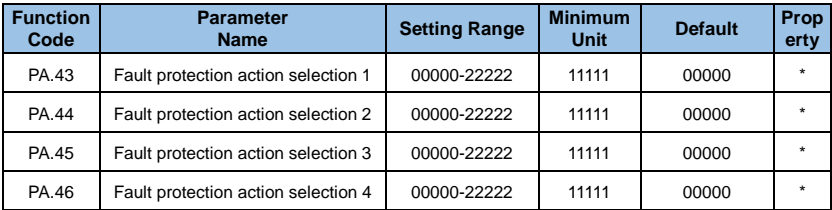

The protection actions of the VFD in the following abnormal states can be selected by function codes PA.43, PA.44, PA.35 and PA.36. The meaning of each bit of each function code is:

## **0: Free stop**

### **1: Stop by stop mode**

#### **2: continue to run**

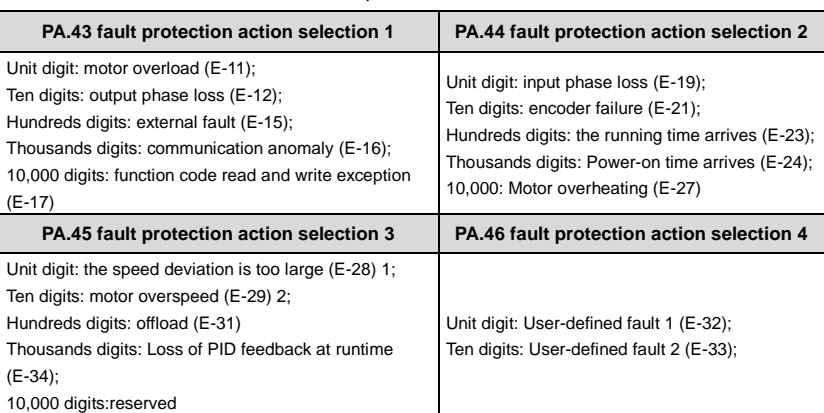

*Table 6-6 Fault protection action selection* 

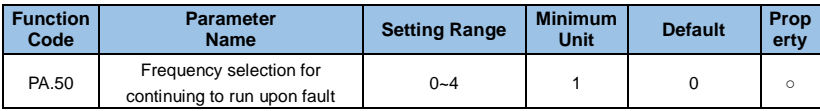

# **0**:**Current running frequency**

## **1**:**Set frequency**

- **2**:**Run Frequency upper limit**
- **3**:**Run Frequency lower limit**

## **4**:**Run Backup frequency upon abnormality**

When a fault occurs during the operation of the VFD and the fault is handled in the continuous mode, the VFD displays A-\*\* and runs at the frequency determined by PA.50.

## **Prompt:**

 (\*\*) The content is determined by the fault. If the fault is output phase loss fault E-12, the VFD displays A-12.

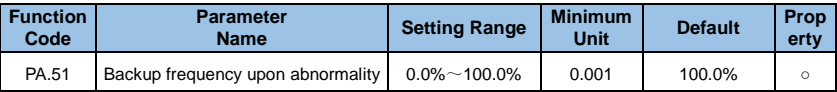

When PA.50 selects the abnormal standby frequency to run, the running frequency is set by PA.51, and 100% corresponds to the maximum frequency.

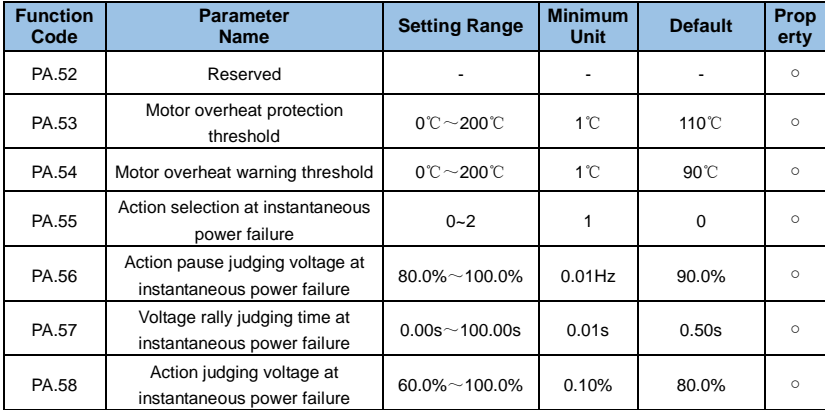

In the case of instantaneous power failure or sudden voltage drop, the VFD compensates the DC bus voltage of the VFD by reducing the output speed and reducing the output voltage of the VFD to maintain the VFD running.

If PA.55=1, the VFD will decelerate when the power is suddenly lost or the voltage suddenly drops. When the bus voltage returns to normal, the VFD will accelerate to the set frequency. The basis for determining that the bus voltage is back to normal is that the bus

voltage is normal and the duration is longer than PA.57 sets the time.

If PA.55=2, the VFD will decelerate until it stops when there is an instantaneous power failure or a sudden drop in voltage.

Refer to Figure 6-34 for a detailed transient stop action procedure.

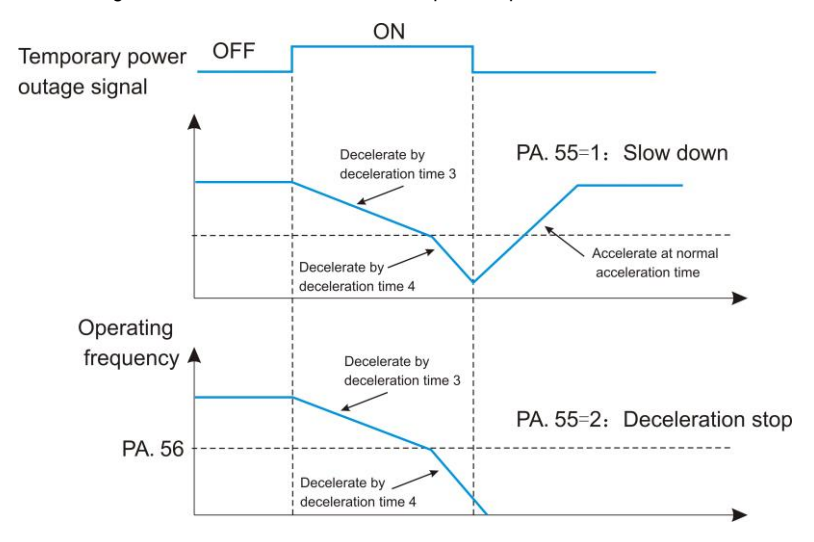

*Figure 6-34 Level diagram of the FDT function* 

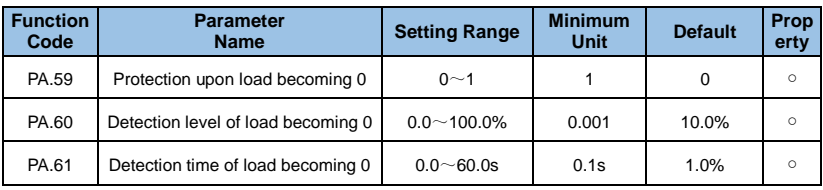

# **0**:**Disabled**

# **1**:**Enabled**

If the load-shedding protection function is valid, when the output current of the VFD is less than the load detection level PA.60 and the duration is longer than the load detection time PA.61, the VFD output frequency is automatically reduced to 7% of the rated frequency. During load-shedding protection, if the load recovers, the drive automatically resumes to operate at the set frequency.

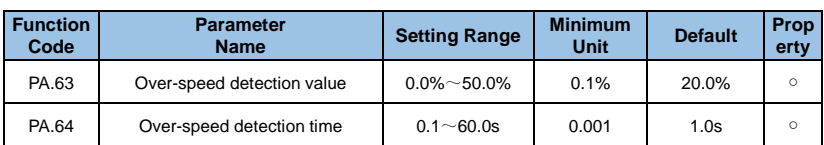

This function is only available when the drive is running with speed sensor vector control.

When the VFD detects that the actual speed of the motor exceeds the maximum frequency, the excess value is greater than the overspeed detection value PA.63, and the duration is longer than the overspeed detection time PA.64, the VFD fault alarm E-29, and according to the fault protection action Way to handle.

When the overspeed detection time is 0.0s, the overspeed fault detection is canceled.

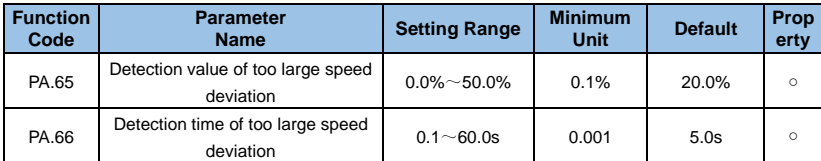

This function is only available when the drive is running with speed sensor vector control.

When the VFD detects that the actual speed of the motor deviates from the set frequency, the deviation is greater than the speed deviation excessive detection value PA.65, and the duration is greater than the speed deviation excessive detection time PA.66, the VFD fault alarm E- 30, and according to the fault protection action mode.

When the speed deviation is too large and the detection time is 0.0s, the speed deviation excessive fault detection is canceled.

# **Group Pb**: **Multi-Reference and Simple PLC Function**

The GK3000's multi-segment instructions have more functions than the usual multi-speed. In addition to the multi-speed function, it can also be used as a voltage source for VF separation and a given source for process PID. To this end, the dimensions of the multi-segment instructions are relative values.

The simple PLC can complete the simple combination operation of multi-segment instructions.

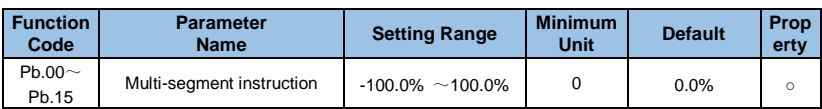

Multi-segment instructions can be used in three situations: as a frequency source, as a VF-separated voltage source, as a set source for the process PID.

In three applications, the dimension of the multi-segment instruction is relative value, the range is -100.0%~100.0%, which is the percentage of the relative maximum frequency when used as the frequency source; when it is the VF separation voltage source, it is relative to the rated voltage of the motor. Percentage; since the PID given is originally a relative value, the multi-segment instruction does not require a dimension conversion as a PID setting source.

The multi-segment instruction needs to be switched according to the different states of the multi-function digital X. For details, please refer to the related description of the P3 group.

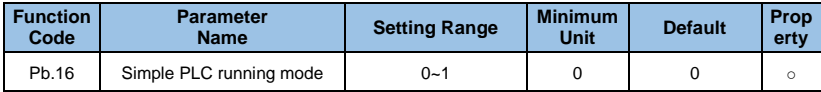

### **0**:**Stop after VFD runs one cycle**

After the VFD completes a single cycle, it will automatically stop and need to give the running command again to start.

## **1**:**Keep final values after VFD runs one cycle**

After the VFD completes a single cycle, it automatically maintains the running frequency and direction of the last segment.

## **2**:**Repeat after VFD runs one cycle**

After the VFD completes a cycle, it automatically starts the next cycle until it stops when there is a stop command.

The simple PLC function has two functions: as a frequency source or as a voltage source for VF separation.

Figure 6-35 is a schematic diagram of a simple PLC as a frequency source. When the simple PLC is used as the frequency source, the positive and negative of Pb.00~Pb.15 determine the running direction. If it is negative, the VFD runs in the opposite direction.

As a frequency source, the PLC has three modes of operation, and does not have these three modes as a VF separation voltage source.

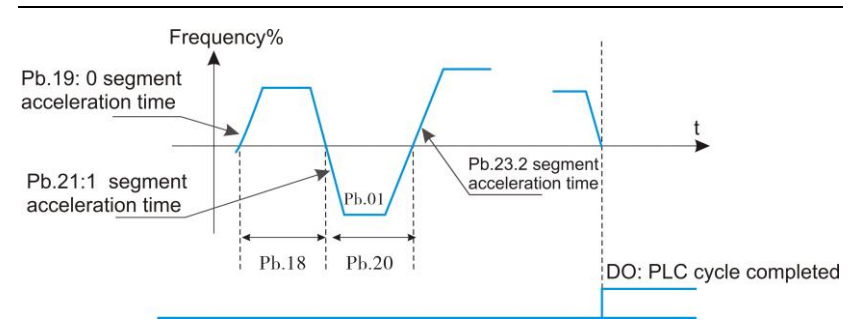

*Figure 6-35 Simple PLC schematic* 

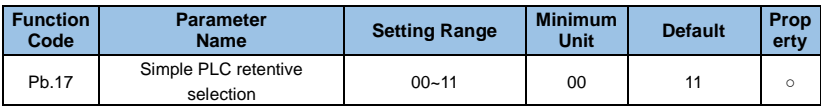

# **Unit**'**s digit**:**Retentive upon power failure**

- **0**:**NO retentive**
- **1**:**YES**

# **Ten**'**s digit**:**Retentive upon stop**

**0**:**NO**

# **1**:**YES**

PLC power-down memory refers to the operating phase and operating frequency of the PLC before the power-down, and continues to run from the memory phase the next time the power is turned on. If you choose not to remember, the PLC process will be restarted every time you power up.

The PLC stop memory records the previous PLC running phase and running frequency when it stops, and continues to run from the memory phase in the next run. If you choose not to remember, the PLC process will be restarted each time you start.

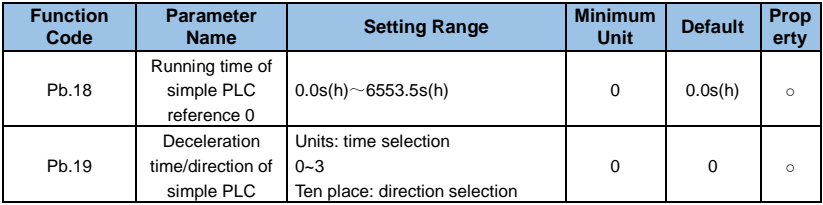
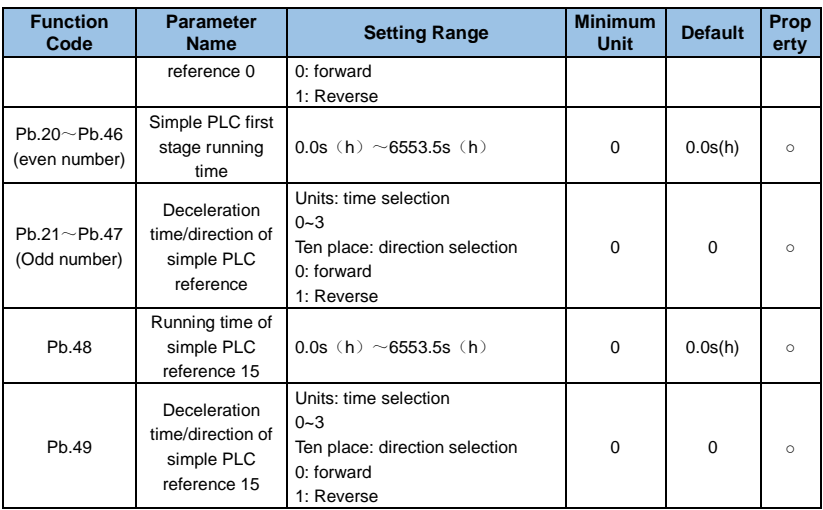

Acceleration/deceleration time selection in each segment: 0 to 3 correspond to the 1st to 4th group acceleration/deceleration time.

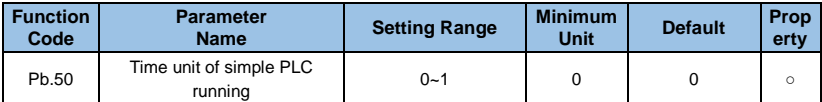

#### **0: PA.18 to PA.49 time corresponds to s**

#### **1: PA.18 to PA.49 time corresponds to h**

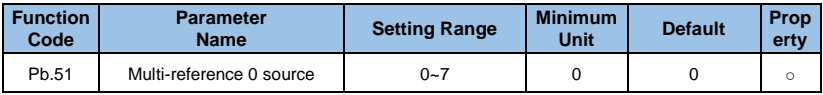

Detailed function parameter description

## **0**:**Set by PB.00**

- **1~3**:**Analog VI, CI**
- **4**:**Pulse setting**
- **5**:**PID**
- **6**:**Set by preset frequency**
- **7**:**Panel digital setting 2 (save when power off)**

This parameter determines the given channel of the multi-segment instruction 0. In addition to PA.00, the multi-segment instruction 0 has a variety of other options to facilitate switching between multi-segment instructions and other given modes. When a multi-segment command is used as a frequency source or a simple PLC as a frequency source, switching between two frequency sources can be easily realized.

# **Group PC**: **Communication Parameter**

Please refer to Chapter 9 "GK3000 Serial Port RS485 Communication

Protocol"

## **Group Pd**: **Function Code Management**

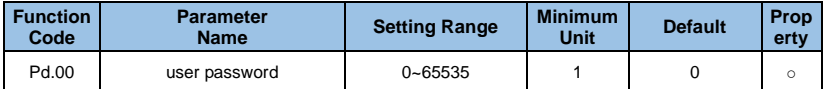

Pd.00 sets any non-zero number, then the password protection function takes effect. The next time you enter the menu, you must enter the password correctly. Otherwise, you cannot view and modify the function parameters. Please remember the user password you set.

Set Pd.00 to 00000 to clear the set user password and invalidate the password protection function.

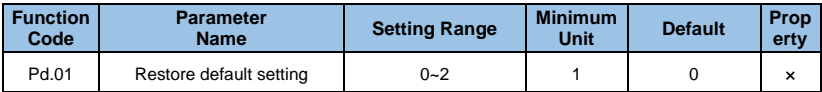

#### **0**:**No operation**

#### **1**:**Restore factory setting, except motor parameters**

After setting Pd.01 to 1, most of the inverter's function parameters are restored to the factory default parameters, but the motor parameters, frequency command decimal point, fault record information, accumulated running time, accumulated power-on time, and accumulated power consumption are not restored.

#### **2**:**Clear records**

Clear the VFD fault record information, accumulated running time, accumulated power-on time, and accumulated power consumption.

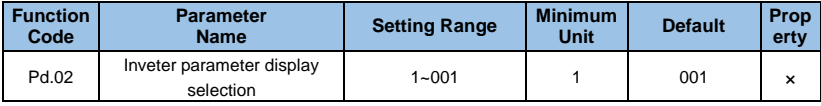

**Unit digit:** 

- **0: Monitoring group b does not display**
- **1: Display monitoring group b**

**Ten digits:** 

**0: Optimized control parameter group E group is not displayed** 

#### **1: Optimized control parameter group E group display**

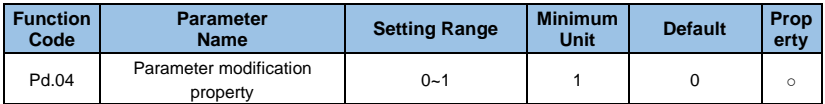

Whether the user can set the function code parameter can be modified to prevent the danger of the function parameter being mistakenly changed.

When the function code is set to 0, all function codes can be modified; when set to 1, all function codes can only be viewed and cannot be modified.

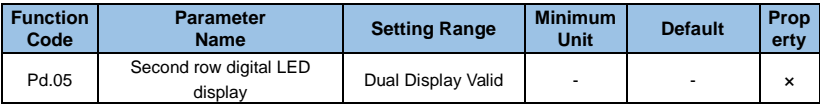

# **Group PE**: **Swing Frequency, Fixed Length and Count**

The swing frequency function is suitable for textile, chemical fiber and other industries, as well as occasions requiring traverse and winding functions.

The swing frequency function refers to the VFD output frequency, which swings up and down with the set frequency as the center, and the running frequency is in the time axis.

As shown in Figure 6-36, the swing amplitude is set by PE.00 and PE.01. When PE.01 is set to 0, the swing is 0. At this time, the swing frequency does not work.

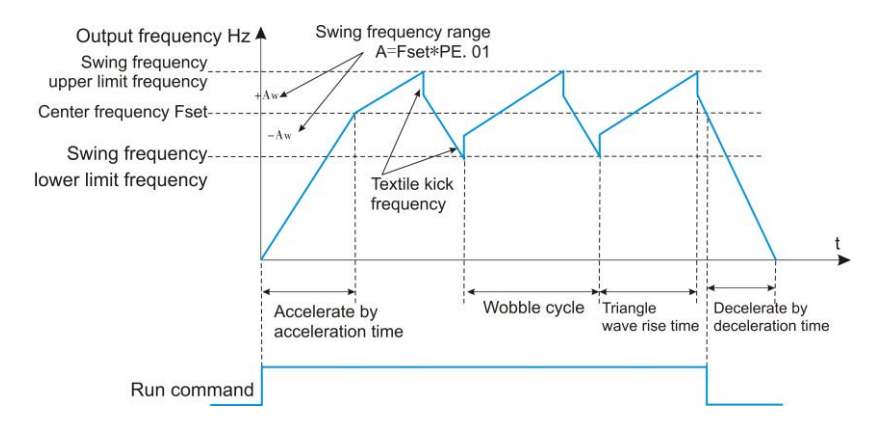

*Figure 6-36 Schematic diagram of swing frequency* 

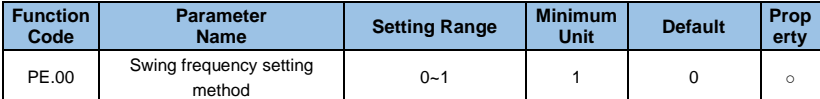

This parameter is used to determine the reference amount of the swing.

## **0: Relative center frequency (frequency of main reference and auxiliary reference calculation)**

For the variable swing system. The swing varies with the center frequency (set frequency).

#### **1: Relative maximum frequency (PE.04)**

For a fixed swing system, the swing is fixed.

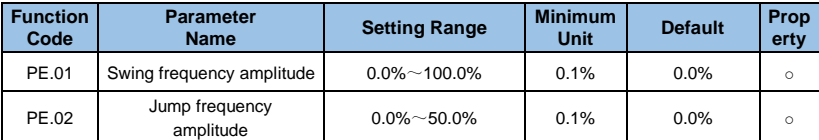

This parameter is used to determine the value of the swing value and the kick frequency.

When setting the swing relative to the center frequency ( $PE.00 = 0$ ), the swing AW = primary and secondary frequency given  $\times$  swing amplitude PE.01. When setting the swing relative to the maximum frequency (PE.00 = 1), the swing AW = maximum frequency PE.04  $\times$  swing amplitude PE.01.

The amplitude of the kick frequency is the percentage of the frequency of the kick frequency relative to the swing when the swing frequency is running, that is, the burst frequency  $=$ swing AW x kick frequency amplitude PE.02. If the swing is selected relative to the center frequency ( $PE.00 = 0$ ), the burst frequency is the change value. If the swing is selected relative to the maximum frequency ( $PE.00 = 1$ ), the burst frequency is a fixed value.

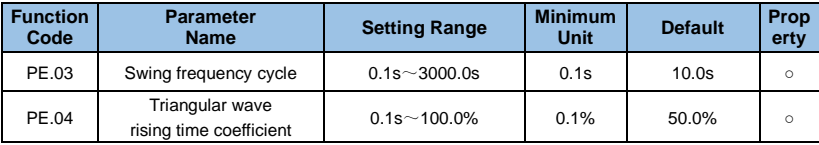

The swing frequency is limited by the upper and lower frequencies.

Wobble cycle: The time value of a complete wobble cycle.

The triangular wave rise time coefficient PE.04 is the time percentage of the triangular wave rise time relative to the swing frequency period PE.03.

Triangle wave rise time = swing frequency period  $PE.03 \times$  triangle wave rise time coefficient PE.04, in seconds.

Triangular wave fall time = swing frequency cycle  $PE.03 \times (1-trianq)$  wave rise time coefficient PE.04), in seconds.

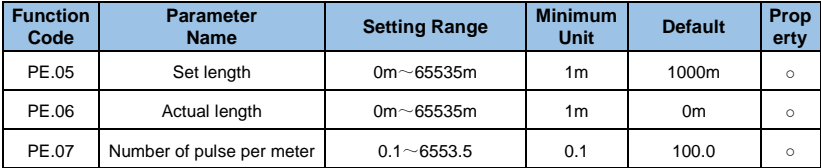

This set of function codes is used for fixed length control.

The length setting needs to be collected through the multi-function digital input terminal. The number of pulses sampled by the terminal is divided by the number of pulses per meter

PE.07, and the actual length PE.06 can be calculated. When the actual length is greater than the set length PE.05, the multi-function digital DO outputs the "length reached" ON signal.

During the fixed length control, the length reset operation (28 function) can be performed through the multi-function X terminal. For details, please refer to the P3 group.

In the application, the corresponding input terminal function needs to be set to "length count input" (27 function). When the pulse frequency is high, the X5/HDI port must be used.

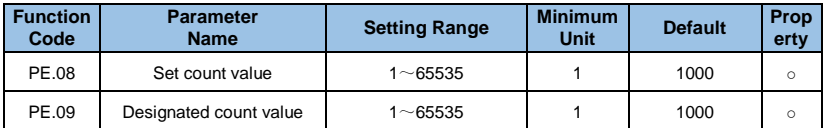

The count value needs to be collected through the multi-function digital input terminal. In the application, the corresponding input terminal function needs to be set to "counter input" (25 function). When the pulse frequency is high, the X5/HDI port must be used.

When the count value reaches the set count value PE.08, the multi-function digital DO outputs the "set count value reached" ON signal, and then the counter stops counting.

When the count value reaches the specified count value PE.09, the multi-function digital DO outputs the "specified count value arrival" ON signal, at which time the counter continues to count until the "set count value" is stopped.

The specified count value PE.09 should not be greater than the set count value PE.08. Figure 6-37 shows the setting of the arrival of the count value and the arrival of the specified count value.

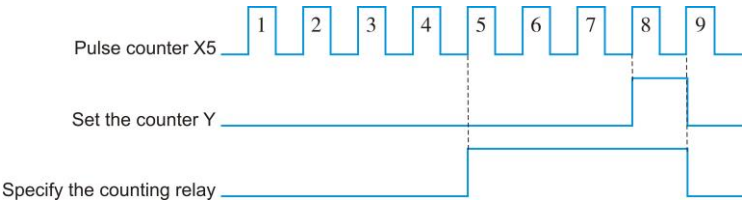

*Figure 6-37 Set the count value given and the specified count value given schematic* 

# **Group PF**: **AI/AO Correction and AI Curve Setting**

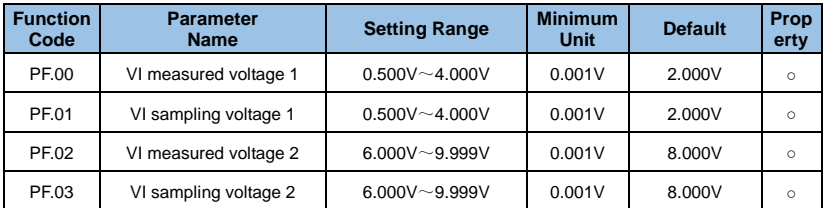

This set of function codes is used to correct the analog input VI to eliminate the effects of zero offset and gain on the AI input.

The function parameters of this group have been corrected at the factory, and will be restored to the factory-corrected value when the factory value is restored. Generally no calibration is required at the application site.

The measured voltage refers to the actual voltage measured by a measuring instrument such as a multimeter. The sampling voltage refers to the voltage display value sampled by the VFD. See the b0 group AI correction voltage (b0.21) display.

During calibration, two voltage values are input to each AI input port, and the value measured by the multimeter and the value read by the b0 group are accurately input into the above function code, and the VFD automatically performs the zero offset of the AI. Correction of the gain.

For the case where the user's given voltage does not match the actual sampling voltage of the VFD, the field calibration method can be used to make the sampling value of the VFD consistent with the expected set value. Taking the port AI as an example, the field calibration method is as follows:

#### **Given AI voltage signal (about 2V)**

The actual measured AI voltage value is stored in the function parameter PF.00. Then check the b0.21 sample value and store it in the function parameter PF.01.

#### **Given AI voltage signal (about 8V)**

Actually measure the AI voltage value and store it in the function parameter PF.03. Check the display value of b0.21 and save it to function parameter PF.04.

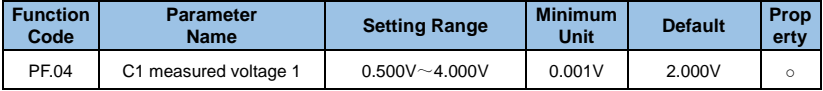

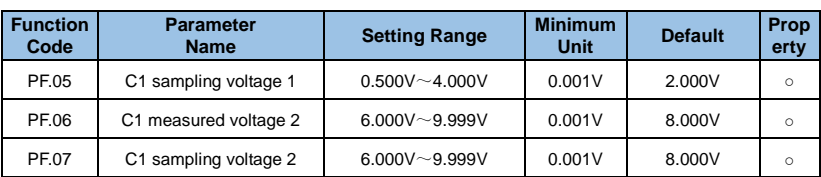

The function code of this group is corrected with PF.00~PF.03. Sample values are viewed at b0.22.

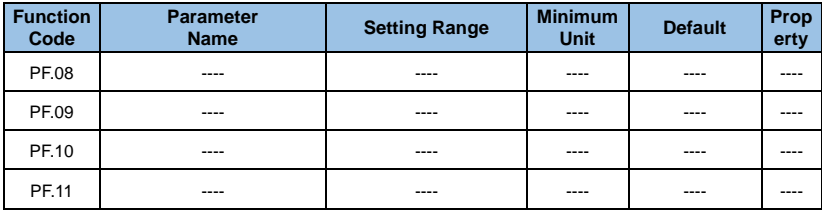

The function code of this group is corrected to PF.00~PF.03. Sample values are viewed at b0.23.

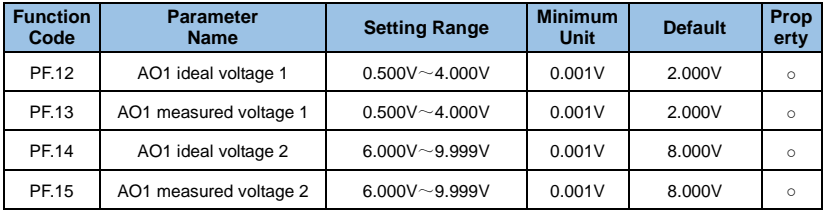

This set of function codes is used to correct the analog output AO.

The function parameters of this group have been corrected at the factory, and will be restored to the factory-corrected value when the factory value is restored. Generally no calibration is required at the application site.

The ideal voltage is the theoretical output voltage value of the VFD. The measured voltage refers to the actual output voltage measured by an instrument such as a multimeter.

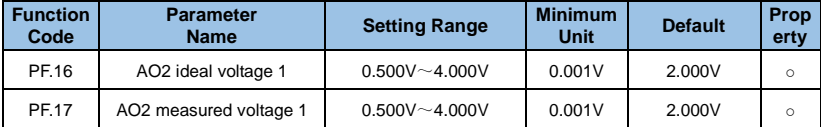

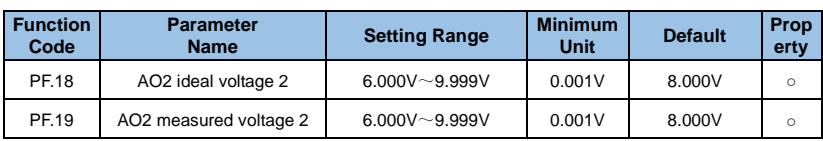

Corrected with AO1.

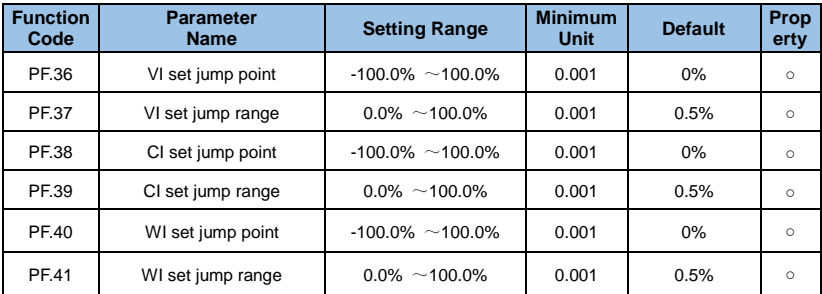

The jump function is to fix the analog amount corresponding set value to the value of the jump point when the analog amount is set to change in the upper and lower sections of the jump point.

For example, the voltage of the analog input AI fluctuates around 5.00V, the fluctuation range is 4.90V~5.10V, the minimum input 0.00V of AI corresponds to 0.0%, and the maximum input 10.00V corresponds to 100.%, then the detected AI corresponds to the setting. It fluctuates between 49.0% and 51.0%.

Set the AI setting jump point PF.36 to 50.0%, and set the AI setting jump width PF.37 to 1.0%. When the AI input is performed, after the jump function processing, the corresponding AI input corresponding setting is fixed to 50.0%. AI is transformed into a stable input that eliminates volatility.

## **Group E0**: **User function code parameter**

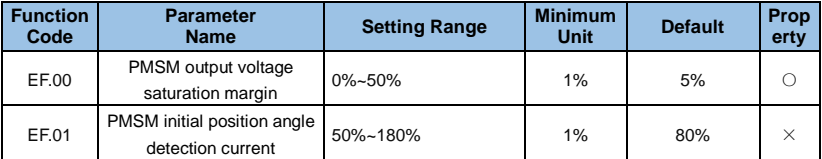

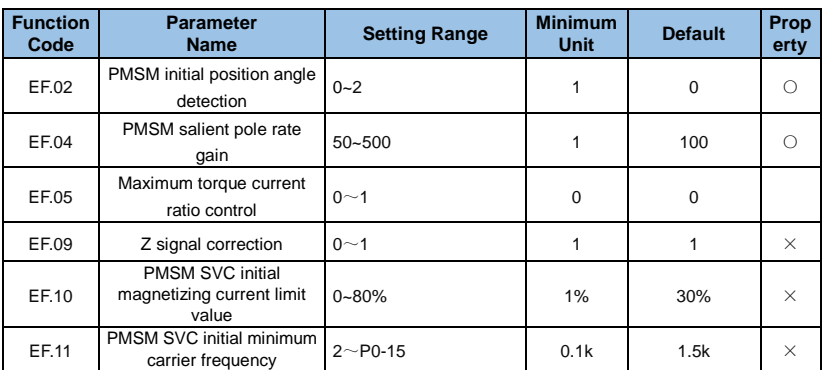

This set of function codes is a user-defined parameter group.

In all function codes, the user can select the required parameters and summarize them into the E0 group as user-customized parameters for easy viewing and changing operations.

The E0 group provides up to 32 user-customized parameters, and the E0 group parameter display value is uP0.00, indicating that the user function code is empty.

When entering the user-defined parameter mode, the display function code is defined by E0.00~E0.31, and the order is consistent with the E0 group function code, and skipped for P0.00.

## **Group E6**: **Motor parameters**

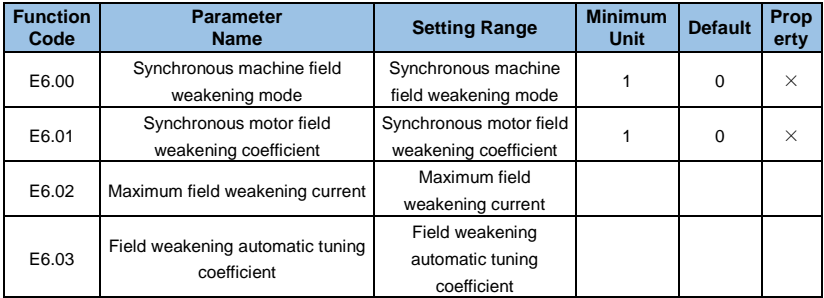

# **Group E9**: **Protection function parameter**

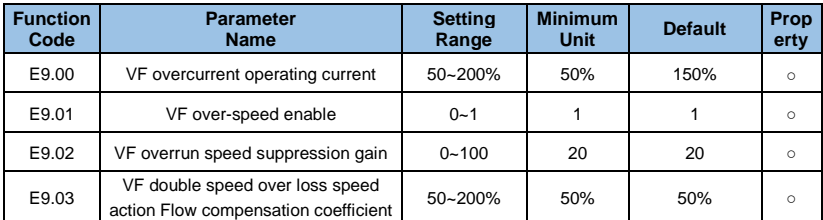

In the high frequency region, the motor drive current is small, and the speed of the motor drops greatly with respect to the same stall current below the rated frequency. In order to improve the operating characteristics of the motor, the stall operating current above the rated frequency can be reduced, in some centrifuges. When the operating frequency is high, requiring several times of weak magnetic field and large load inertia, this method has a good effect on the acceleration performance.

Excessive speed action current exceeding the rated frequency =  $(fs/fn) * k * LimitCur;$ 

Fs is the running frequency, fn is the rated frequency of the motor, k is F3-21 "double speed over loss speed action current compensation coefficient", LimitCur is E9.00 "overcurrent speed action current";

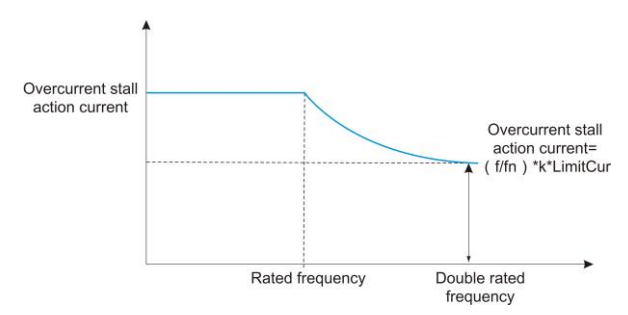

*Figure 6-38 Schematic diagram of double speed over loss speed* 

## **Remarks:**

Over-current running current 150% means 1.5 times the rated current of the VFD; For high-power motors, the carrier frequency is below 2 kHz. Due to the increase of the ripple current, the wave-by-wave current-limit response starts before the over-speed prevention action, and the torque is insufficient. In this case, reduce the over-speed prevention operation current.

### ● **VFD bus voltage limit (and brake resistor turn-on voltage setting)**

If the bus voltage exceeds the overvoltage stall point of 760V, it means that the electromechanical system is already in the power generation state (motor speed > output frequency), the overvoltage stall will work, adjust the output frequency (consuming the excess power), the actual deceleration time will be automatically pulled. Long, avoid trip protection, if the actual deceleration time can not meet the requirements, you can increase the overexcitation gain appropriately.

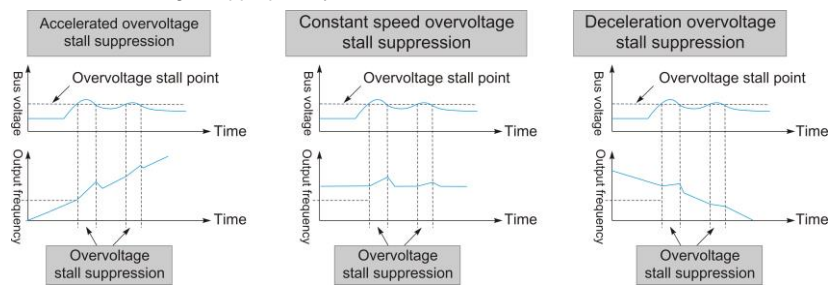

*Figure 6-39 Schematic diagram of overvoltage stall action* 

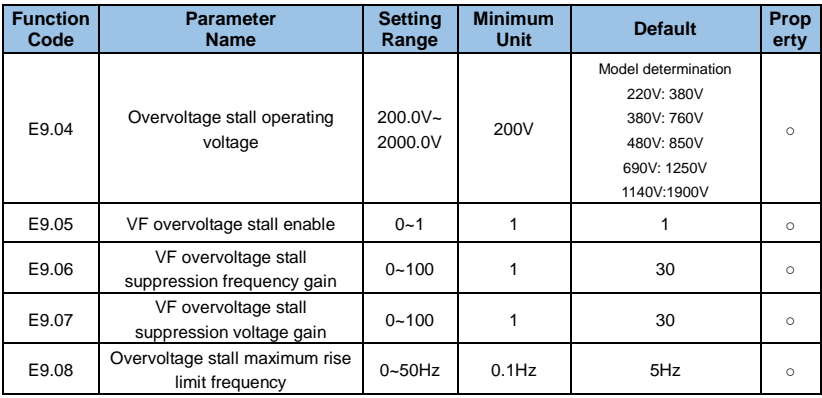

#### **Remarks:**

Please note when using a braking resistor or when installing a brake unit or when using an energy feedback unit:

 Please set F3-11 "overexcitation gain" value to "0". If it is not "0", it may cause excessive current during operation.

 $\bullet$  Please set F3-23 "Overvoltage stall enable" value to "0". If it is not "0", it may cause the deceleration time to prolong.

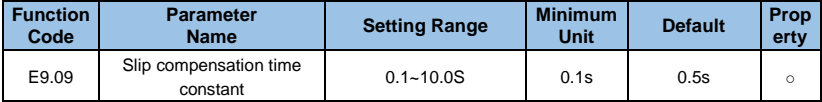

The smaller the response time value of the slip compensation is set, the faster the response speed is.

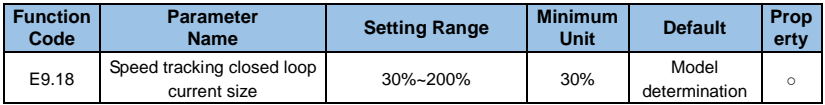

The maximum current limit of the speed tracking process is within the range of the "speed tracking current" setting. If the set value is too small, the effect of the speed tracking will be worse.

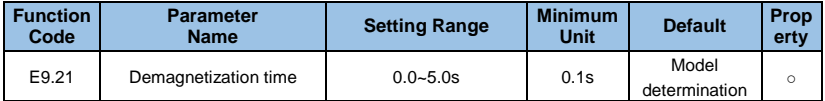

The demagnetization time is the minimum interval between stop and start. This function code will only take effect after the speed tracking function is turned on. If the setting value is too small, it will cause overvoltage fault.

# **2nd, 3rd, and 4th motor parameters (E3, E4, E5 groups)**

The E3 group second motor parameters E3.00~E3.37 are the same as the function code group P8.00~P8.37. E3.38~E3.55 are the same function code group P9.01~P9.18.

The third motor parameter E4.00~E4.37 of the E4 group is the same as the function code group P8.00~P8.37. E4.38~E4.55 are the same function code group P9.01~P9.18.

The fourth motor parameter E5.00~E5.37 of E5 group is the same as the function code group P8.00~P8.37. E5.38~E5.55 are the same function code group P9.01~P9.18.

# **Monitoring parameter group-operation parameter monitoring (group b0)**

See the b0 group parameter description in Chapter 5, "Function Parameter Table".

# **Chapter 7 Fault Diagnosis and Processing**

## **7.1 Failure phenomena and countermeasures**

When an abnormality occurs in the VFD, the LED digital tube will display the function code and its contents corresponding to the fault. The fault relay will operate and the VFD will stop output. If the motor is rotating, it will stop freely until it stops rotating. The types of faults that may occur on the GK3000 are shown in Table 7-1. When the VFD is faulty, the user should first check according to the prompts of the table, and record the fault phenomenon in detail. When technical service is required, please contact our after-sales service and technical support department or our agents.

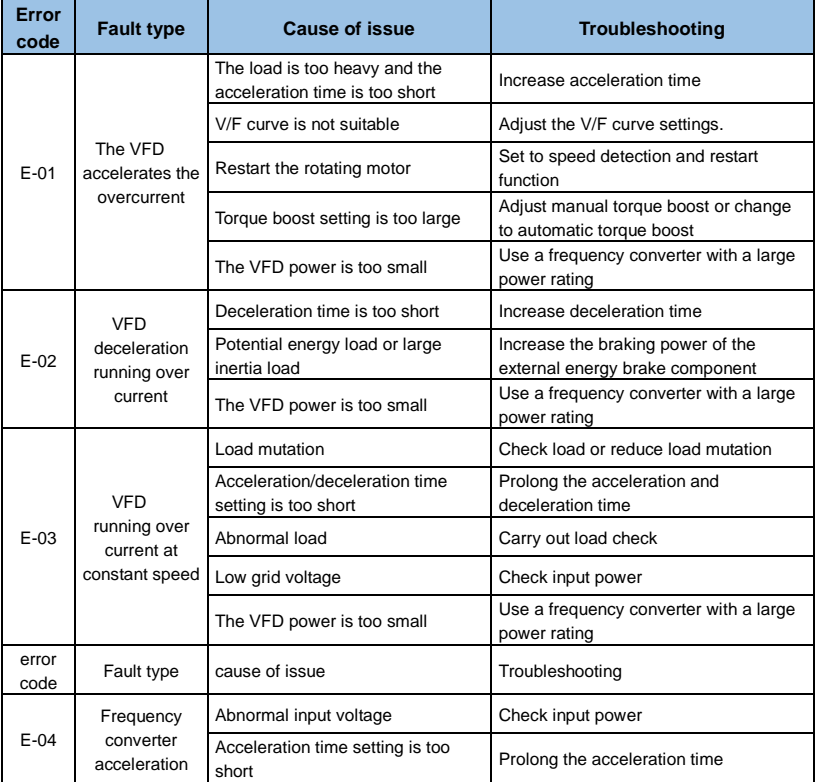

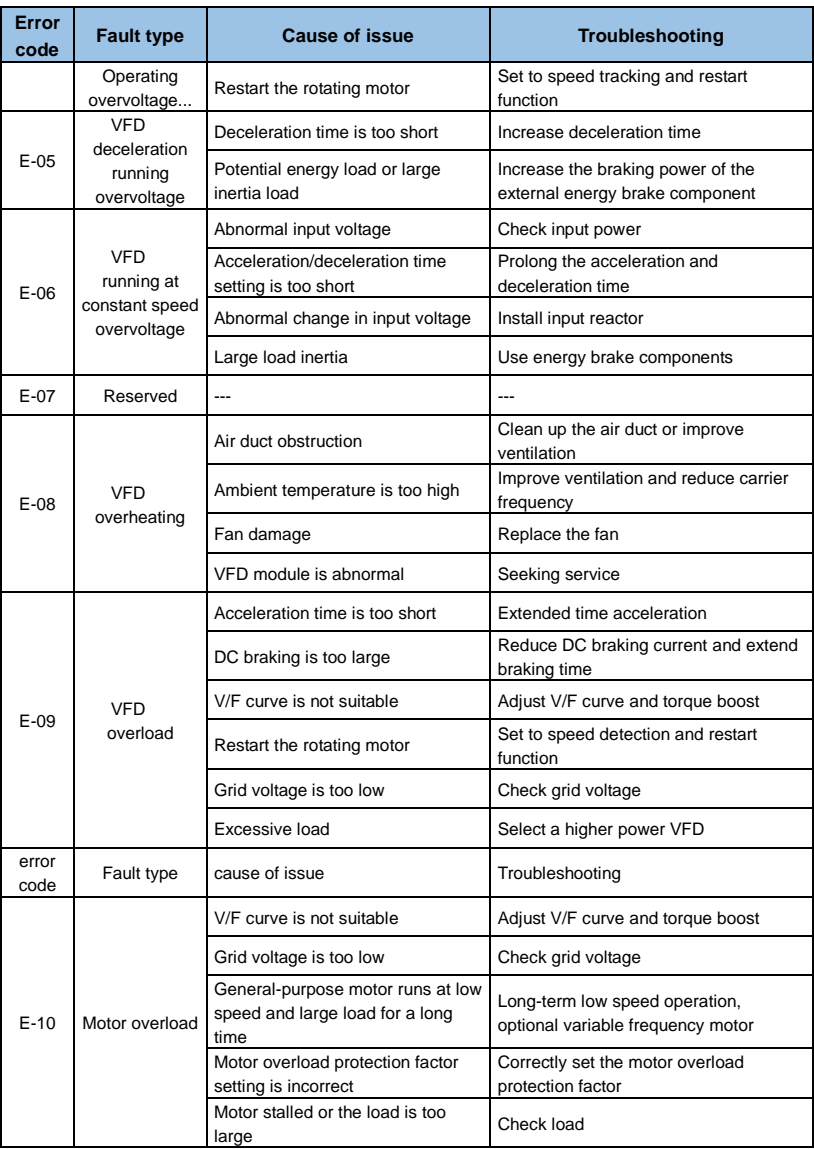

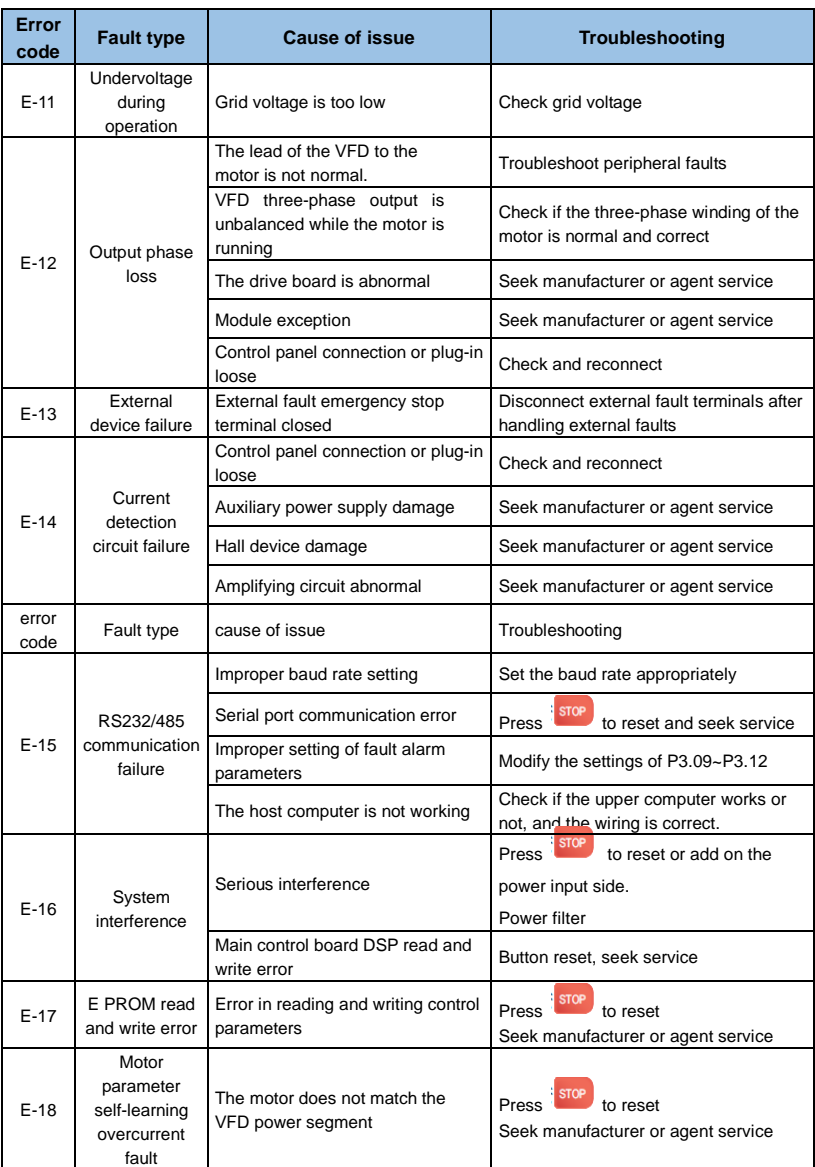

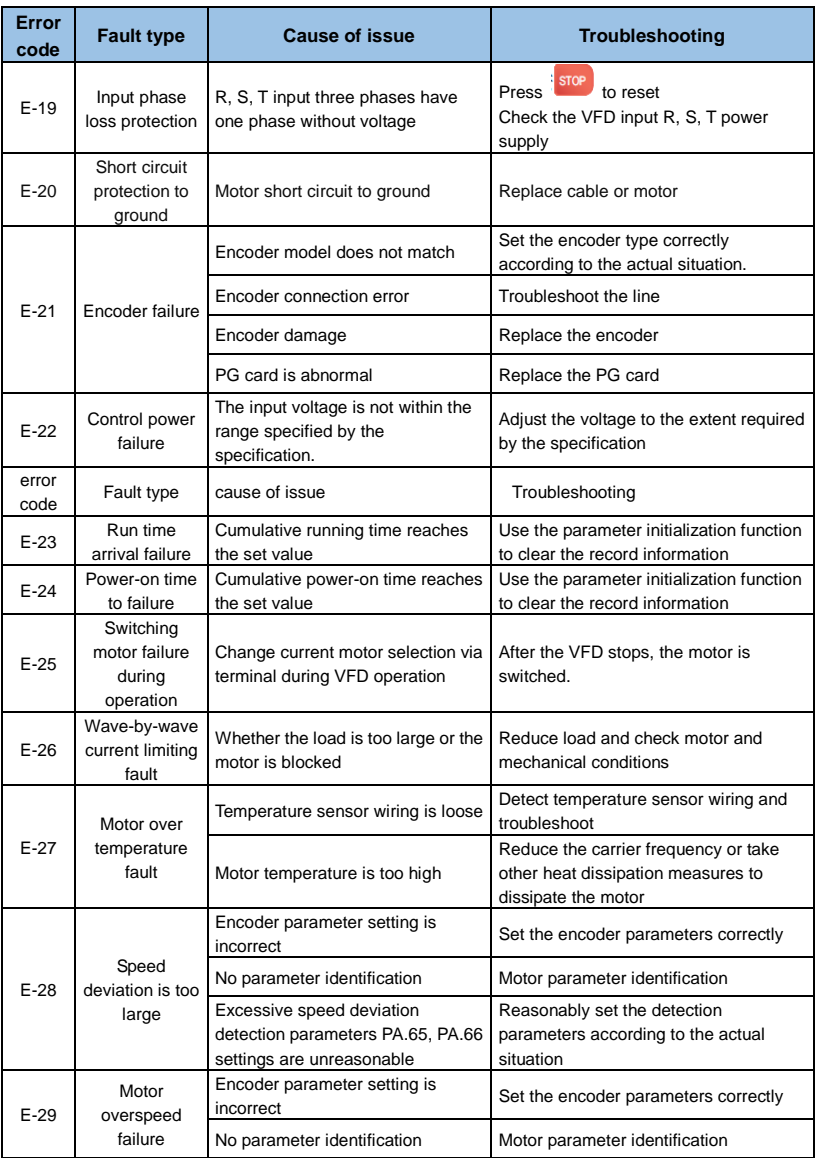

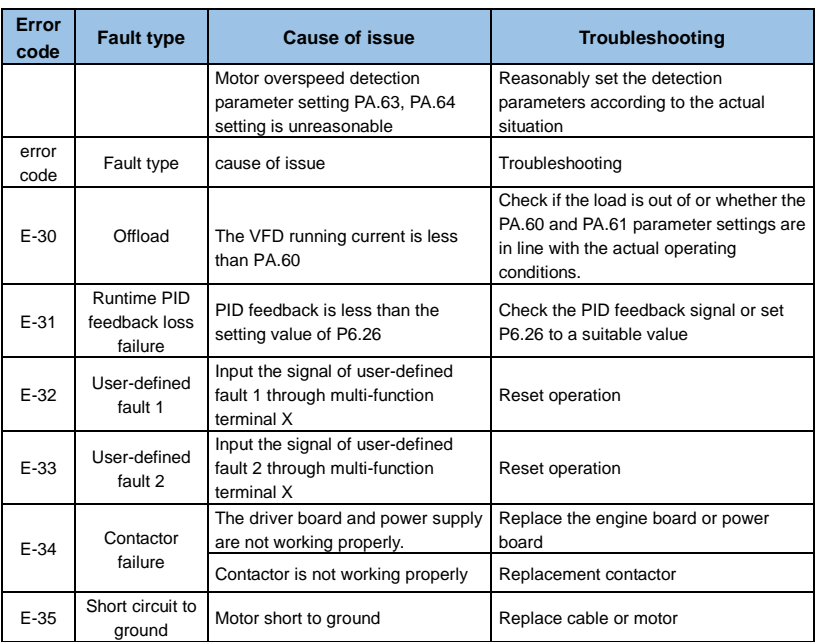

# **7.2 Fault Record Query**

This series of VFD records the fault codes that have occurred in the last 3 times. Searching for this information can help you find the cause of the fault. The fault information is all stored in the PA group parameters. Please refer to the keyboard operation method to enter the PA group parameter search information.

# **7.3 Fault reset**

To resume normal operation when the VFD fails, you can choose any of the following operations:

- When the fault code is displayed, confirm that you can reset and press;
- Set any of the terminals X1~X10 to the external RESET input (P3.00 P3.09=9) and disconnect it from the COM terminal;

 $\bullet$  Cut the power.

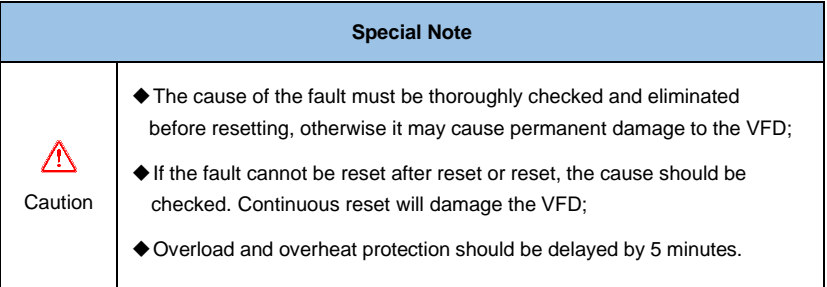

# **Chapter 8 Maintenance and Maintenance**

## **8.1 Daily maintenance and maintenance**

Changes in the operating environment of the VFD, such as the effects of temperature, humidity, smoke, etc., and the aging of components inside the VFD may cause various faults in the VFD. Therefore, during the storage and use, the VFD must be inspected daily and regularly maintained.

#### **When the VFD is normally turned on, please confirm the following:**

- ◆ Whether the motor has abnormal sound and vibration:
- ◆ Whether the VFD and the motor are abnormally heated:
- $\blacklozenge$  Whether the ambient temperature is too high:
- ◆ Whether the load ammeter is the same as usual:
- ◆ Whether the cooling fan of the VFD is working normally.

## **8.2 Regular maintenance and maintenance**

Changes in the operating environment of the VFD, such as the effects of temperature, humidity, smoke, etc., and the aging of components inside the VFD may cause various faults in the VFD. Therefore, during the storage and use, the VFD must be inspected daily and regularly maintained.

#### **8.2.1 Regular maintenance**

In order to make the VFD work normally for a long time, it must be regularly maintained and maintained for the service life of the internal electronic components of the VFD. The service life of VFD electronic components varies with the environment in which they are used and the conditions of use. The maintenance period of the VFD as shown in Table 8 is for reference only when the user uses it.

| Device name             | <b>Standard replacement years</b> |  |  |  |  |
|-------------------------|-----------------------------------|--|--|--|--|
| cooling fan             | $2 - 3$ years                     |  |  |  |  |
| Electrolytic capacitor  | $4 - 5$ years                     |  |  |  |  |
| A printed circuit board | $5 - 8$ years                     |  |  |  |  |
| Fuse                    | 10 years                          |  |  |  |  |

*Table 8-1 Frequency converter component replacement time* 

**The above conditions for the replacement of the components of the VFD are as follows:** 

- ◆ Ambient temperature: an average of 30 °C per year.
- ◆ Load factor: 80% or less.
- ◆ Running time: less than 12 hours a day.

#### **8.2.2 Regular maintenance**

When the VFD is regularly maintained and inspected, be sure to turn off the power. Check that the monitor is not displayed and the main circuit power indicator is off. The contents of the check are shown in Table 8-2.

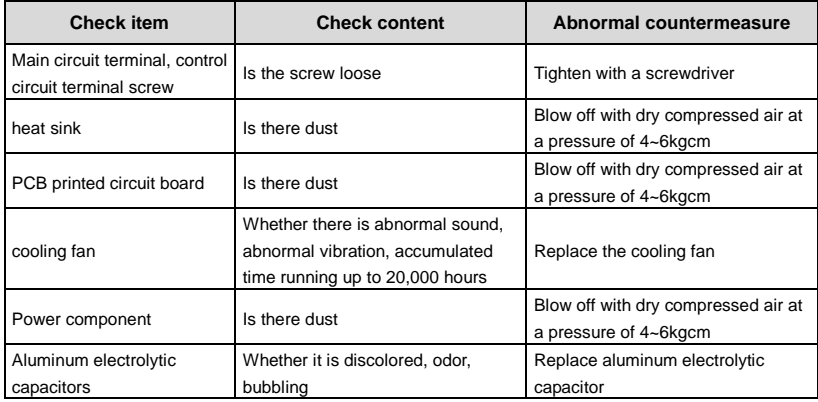

*Table 8-2 Periodic inspection contents* 

## **8.3 Warranty Description**

The company will provide warranty service in the following cases:

- 1) The scope of warranty refers only to the body of the VFD;
- 2) In normal use, the VFD will be faulty or damaged during the warranty period. The company is responsible for the warranty; during the over warranty period, reasonable maintenance costs will be charged;
- 3) During the warranty period, we will charge a certain maintenance fee if:The VFD is not damaged according to the operation steps of the instruction manual;
- Damage to the VFD due to floods, fires, abnormal voltages, etc.;
- $\blacklozenge$  Damage to the VFD caused by incorrect connection of the cable;
- ◆ Damage caused when the frequency converter is used for abnormal functions;
- 4) The service charges are calculated based on actual costs. If there is a contract, it will be handled on the principle of contract priority.

# **Chapter 9 Serial Port RS485 Communication Protocol**

# **9.1 Communication Overview**

The company's series of VFD provide users with a common RS485 communication interface for industrial control. The communication protocol adopts the MODBUS standard communication protocol. The VFD can be used as a slave to communicate with the host computer (such as PLC controller and PC) with the same communication interface and using the same communication protocol to realize centralized monitoring of the VFD. Can use a frequency converter as The host computer connects several VFD of the company as slaves through the RS485 interface. To achieve multi-machine linkage of the VFD. The remote control keyboard can also be connected through the communication port. Realize the user's remote operation of the VFD.

The MODBUS communication protocol of this VFD supports the RTU mode. The following is a detailed description of the VFD communication protocol.

# **9.2 Communication Protocol Description**

## **9.2.1 Communication Network Mode**

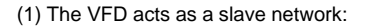

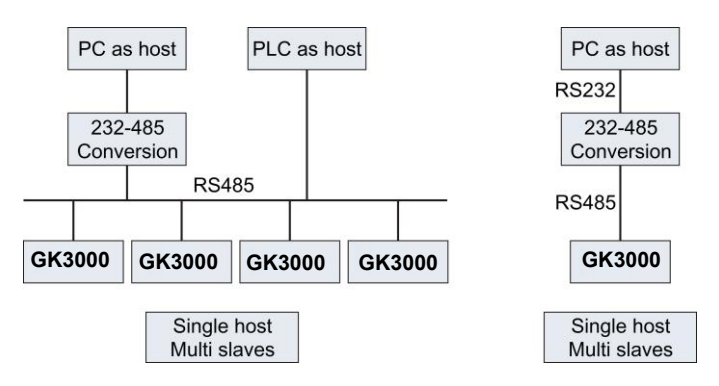

*Figure 9-1 Schematic diagram of the unit network* 

(2) Multi-machine linkage networking mode:

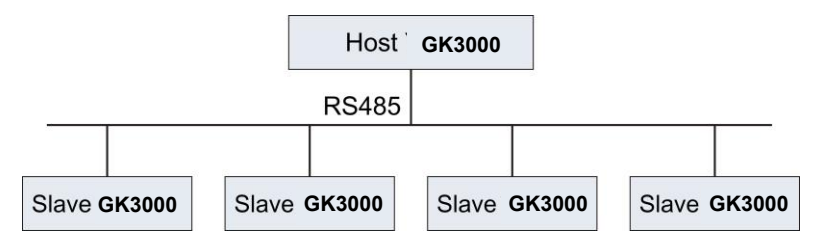

*Figure 9-2 Schematic diagram of multi-machine linkage networking* 

### **9.2.2 Communication protocol mode**

The VFD can be used as a host or as a slave in the RS485 network. When used as a master, it can control other VFD of the company to achieve multi-level linkage. When used as a slave, the PC or PLC can be used as a host. Control the VFD to work. The specific communication methods are as follows:

- The VFD is a slave, master-slave point-to-point communication. When the host sends a command using the broadcast address, the slave does not answer.
- $\blacklozenge$  As the host, the VFD uses the broadcast address to send commands to the slave, and the slave does not answer.
- The user can set the local address, baud rate and data format of the VFD by keyboard or serial communication.
- $\blacklozenge$  The slave reports the current fault information in the response frame of the last polling of the host.

#### **9.2.3 Communication interface mode**

Communication is RS485 interface, asynchronous serial, half duplex transmission. The default communication protocol mode uses RTU mode.

The default data format is: 1 bit start bit, 8 data bits, 2 stop bits, no check.

The default rate is 9600bps. For the communication parameter settings, see PC.00~PC.05 function code.

# **9.3 Communication protocol**

**Character structure:**

**11-character box (For RTU)**

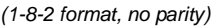

| Start bit   BIT 0   BIT1   BIT2   BIT3   BIT4   BIT5   BIT6   BIT7   Stop bit   Stop bit |  |  |  |
|------------------------------------------------------------------------------------------|--|--|--|
|------------------------------------------------------------------------------------------|--|--|--|

*(1-8-1 format, Odd parity)*

| Start bit   BIT 0   BIT1   BIT2   BIT3   BIT4   BIT5   BIT6   BIT7   $\frac{0}{\text{parity}}$ |  |  |  |  |  |  |  | Odd | $ $ Stop bit |
|------------------------------------------------------------------------------------------------|--|--|--|--|--|--|--|-----|--------------|
|------------------------------------------------------------------------------------------------|--|--|--|--|--|--|--|-----|--------------|

*(1-8-1 format, Even parity)*

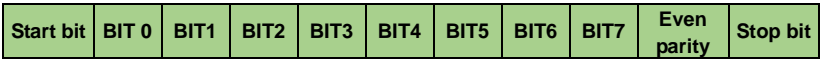

#### **RTU mode:**

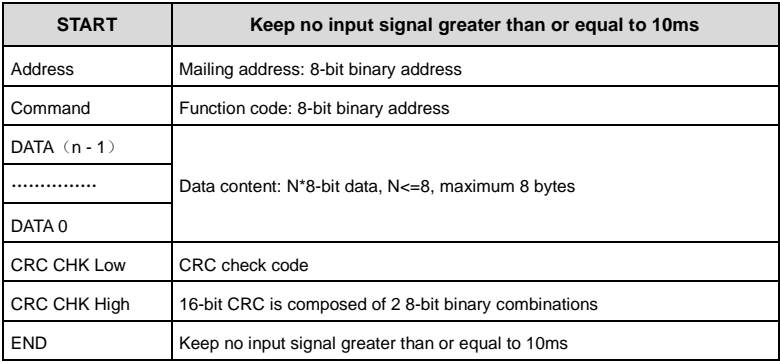

The main function of Modbus is to read and write parameters, and different function codes determine different operation requests. The VFD Modbus protocol supports the following function code operations:

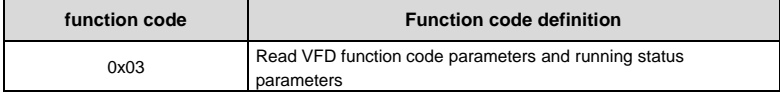

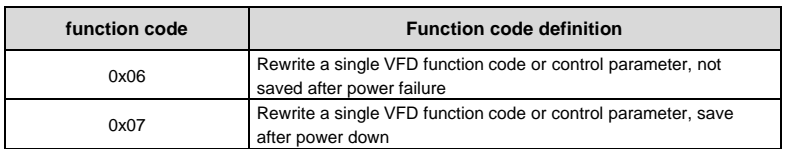

The function code parameters, control parameters and status parameters of the VFD are mapped to Modbus read/write registers. The read and write characteristics and range of the function code parameters follow the instructions in the VFD user manual. The control parameters and status parameters of the VFD are separately assigned addresses. The correspondence between the function code group number and its mapped register address high byte is as follows:

1. Address 0xF0-0xFF, corresponding to function code parameter group P0-PF;

For example, to query the parameter P0.03 of the P0 group, the corresponding address is 0xF003;

For example, to query the parameter P6.10 of the P6 group, the corresponding address is 0xF60A;

For example, to query the PB.16 parameter of the PB group, the corresponding address is 0xFB10.

2. The address 0x500x is the reading address of the VFD status parameters;

(Note: 0x5000 can be read and written, the subsequent addresses can only be read, not write)

3. The address 0x600x is the address of the VFD control parameter group;

4. The address 0x8000 is the address of the VFD fault status;

5. The address 0x8001 is the abnormal communication address of the VFD (valid when  $PC.05 = 0$ 

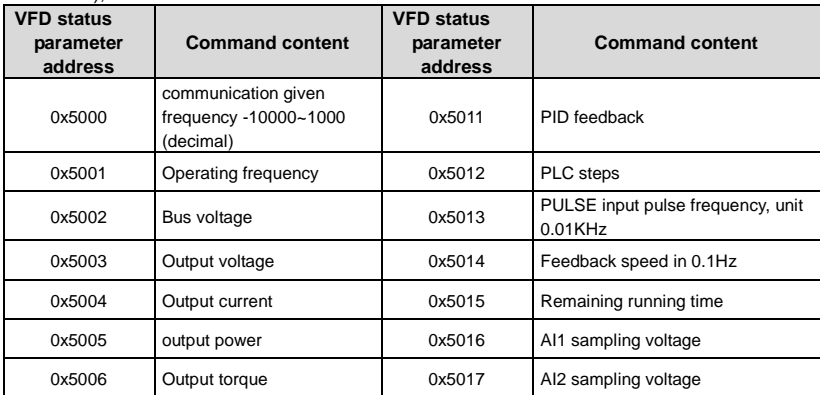

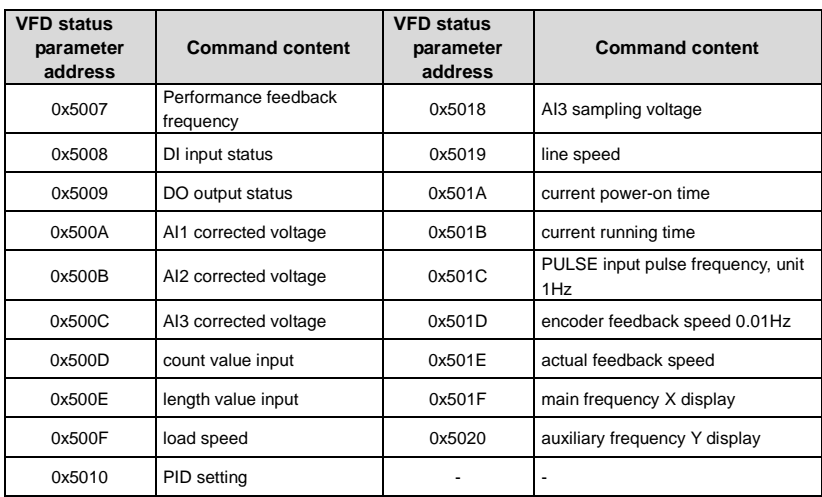

#### **Control command address**

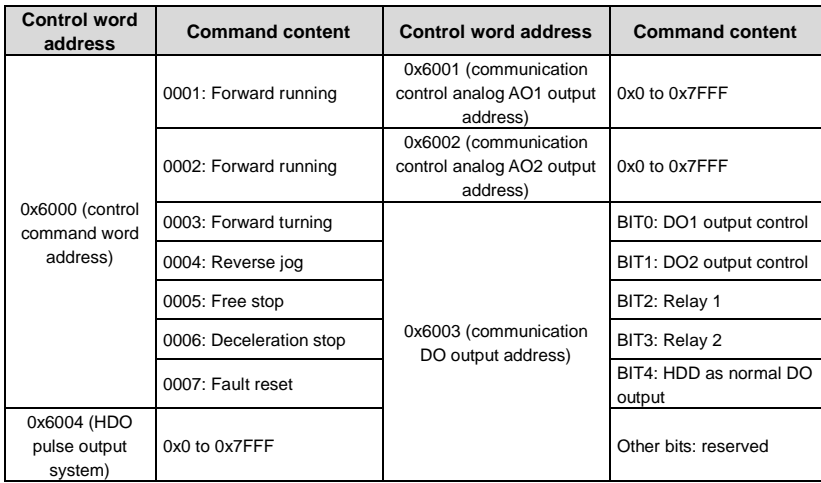

## **Prompt:**

The communication set value is a percentage of the relative value, 10000 corresponds to 100.00%, and -10000 corresponds to -100.00%.

For frequency dimension data, the percentage is the relative maximum frequency (% of P; for torque dimension data, the percentage is the P9.26 torque upper limit number setting).

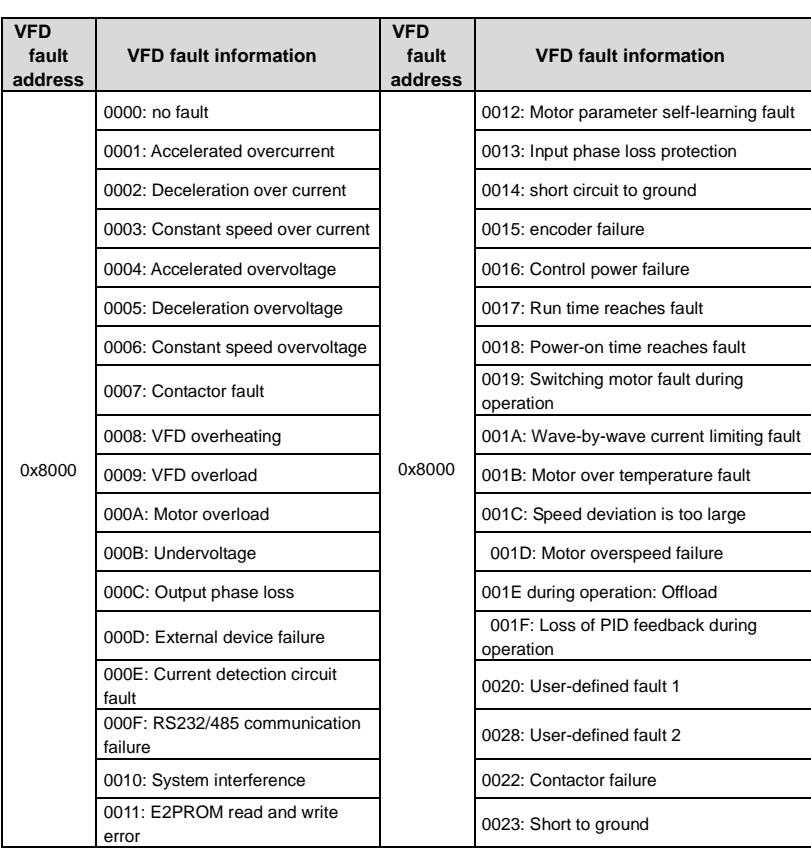

0x0~0x7FFF in the AO and HDO outputs are 0%~100 respectively.

## **Prompt:**

The VFD fault information read by the fault address is consistent with the fault record code data in Table 7-1 of Chapter 7.

If the operation request fails, the response is an error code and an exception code. The address code is 0x8001. The meaning of the exception code is as follows:

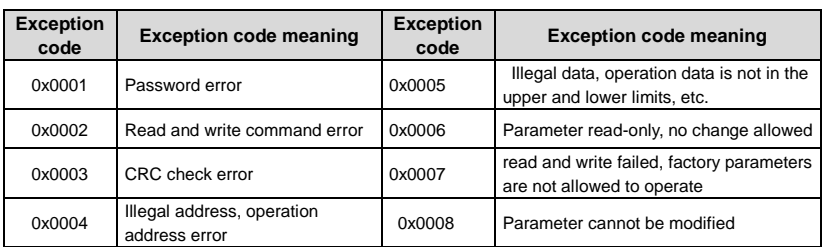

### **CRC check**

Considering the need to increase the speed, CRC-16 is usually implemented in a tabular manner. The following is the C source code for implementing CRC-16. Note that the final result has been exchanged for the high and low bytes, that is, the result is the CRC checksum to be sent. .

```
uint16 CrcValueByteCaA0(const uint16 *data, uint16 len)
{
uint16 CRCValue = 0xFFFF;
uint16 tmp;
uint16 a;
while (len--)
{
tmp = *(data++);
a = (CRCValue \wedge tmp) & 0x000F;
CRCValue >>= 4;
CRCValue ^= crc16Table[a];
a = (CRCValue & 0x000F) \land (tmp > > 4);CRCValue >>= 4;
CRCValue ^= crc16Table[a];
} return crcValue;
}
```
# **Application examples**

Read command frame: The request frame is a continuous two parameter values starting from the P0.02 function code of the No. 1 machine.

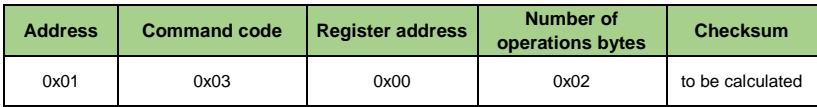

Read command response frame:

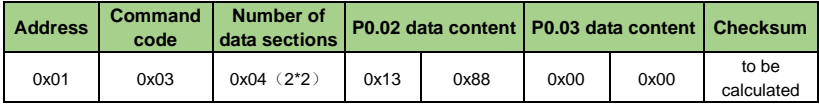

Write command frame: The request frame is the data frame of the P0.02 parameter of the No. 1 machine:

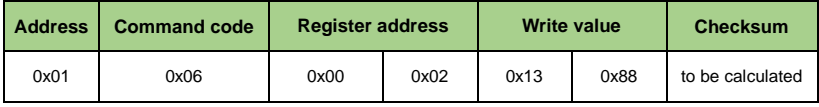

Write command response frame:

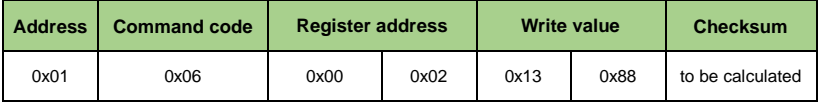

Write command frame: No. 1 machine runs forward (requires P0.03 to be 2)

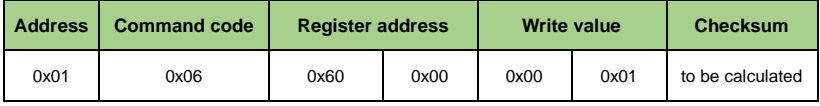

# **Parameter Description**

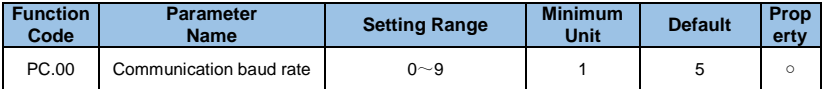

- **0**:**300BPS**
- **1**:**600BPS**
- **2**:**1200BPS**
- **3**:**2400BPS**
- **4**:**4800BPS**
- **5**:**9600BPS**
- **6**:**19200BPS**
- **7**:**38400BPS**
- **8**:**57600BPS**
- **9**:**115200BPS**

This parameter is used to set the data transmission rate between the host computer and the VFD. Note that the baud rate set by the host computer and the VFD must be the same. Otherwise, the communication cannot be performed.

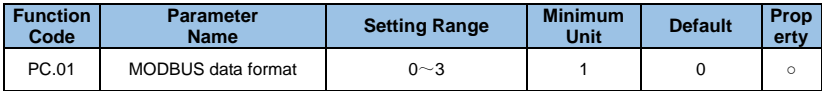

**0: No parity: data format <8, N, 2>** 

**1: Even check: data format <8, E, 1>** 

**2: Odd parity: data format <8, O, 1>** 

## **3: No parity: data format <8-N-1>**

This parameter must be consistent with the host computer, otherwise it will not be able to communicate

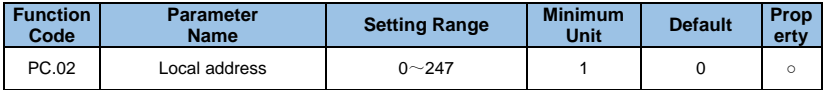

When the local address is set to 0, it is the broadcast address, and the host computer broadcast function is realized.

The local address is unique (except for the broadcast address), which is the basis for the point-to-point communication between the host computer and the VFD.

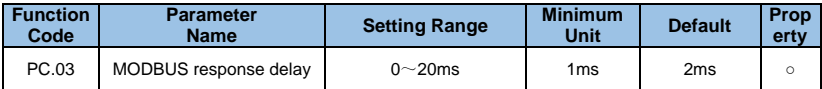

Response delay: refers to the interval between the end of the VFD data reception and the transmission of data to the host computer. If the response delay is less than the system

processing time, the response delay is based on the system processing time. If the response delay is longer than the system processing time, the system waits until the response delay time arrives before the system processes the data. send data.

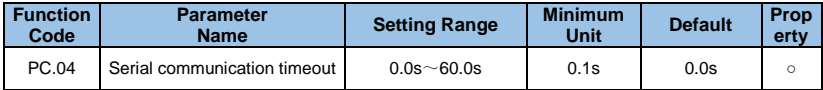

When the function code is set to 0.0 s, the communication timeout time parameter is invalid.

When the function code is set to a valid value, if the interval between one communication and the next communication exceeds the communication timeout period, the system will report a communication failure error (E-15). Normally, it is set to be invalid. If you set the secondary parameters in a continuous communication system, you can monitor the communication status.

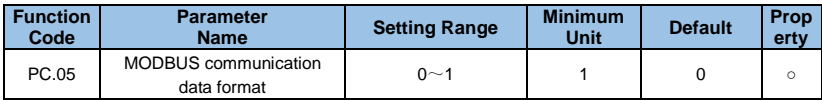

#### **0: Non-standard MODBUS protocol**

#### **1: Standard MODBUS protocol**

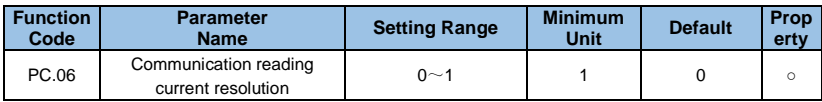

## **0: 0.01A**

**1: 0.1A** 

# ATO INC.

V2.1..D20230721 Material coding: 21010052 www.ato.com